QA 76.8 **.I84**  $I12$ 1970

I

I

I

I

İ

 $\blacksquare$ 

 $\blacksquare$ 

T

PROPERTY OF lows bor Library

**Iowa State Highway Commission** 

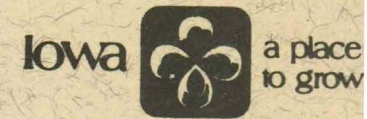

# Contractor Payment **System**

**Programs for the Accounting** 

and **Construction Departments** by the **Data Processing Department** 

#### DATE ...

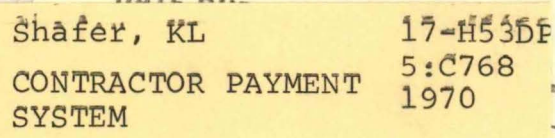

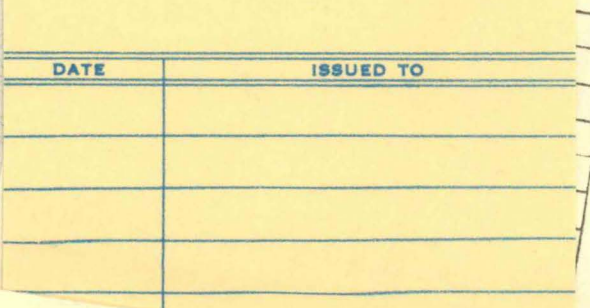

DEMCO

#### CONTRACTOR PAYMENT SYSTEM

I

I

I

I

I

I

I

I

I

I

I

I

I

I

I

I

I

I

**·I** 

Employing The IBM 360 Computer System

Developed For The Accounting and Construction Departments Iowa State Highway Commission

> By Kenneth L. Shafer, CDP Systems Analyst

Data Processing Department Iowa State Highway Commission Ames, Iowa

August 1970

#### **INTRODUCTION**

I

I

I

I

I

I

I

I

I

I

I

I

I

I

I

I

I

I

I

The design of the Contractor Payment System was started in June of 1968. The system was implemented **in** March of 1969. Prior to the implementation of this system all documents necessary in paying a contractor and reporting progress on construction projects were prepared by the individual field offices responsible for each project.

In order to eliminate the excessive amount of paper work in the field offices, it was decided to place the work load of determining the amount of progress payment to the contractors and preparation of progress reports on the computer. In addition to this the computer also keeps track of the total quantities in place, the amount of money retained to date, percentage of contract time elapsed, and percentage of work completed on each contract. The only work required of the field offices is the reporting of the total quantities in place to date for each item on a contract.

When a contract is completed the computer will print all necessary financial reports. This includes the sub-final and final payment vouchers, final estimate report, and reconciliation of the final estimate.

This system is a vital link within our total Highway System. It interfaces with both the Contract Letting System and the Cost Accounting System.

#### INDEX

I

I

I

I

I

I

I

I

I

I

I

I

I

I

I

I

I

I

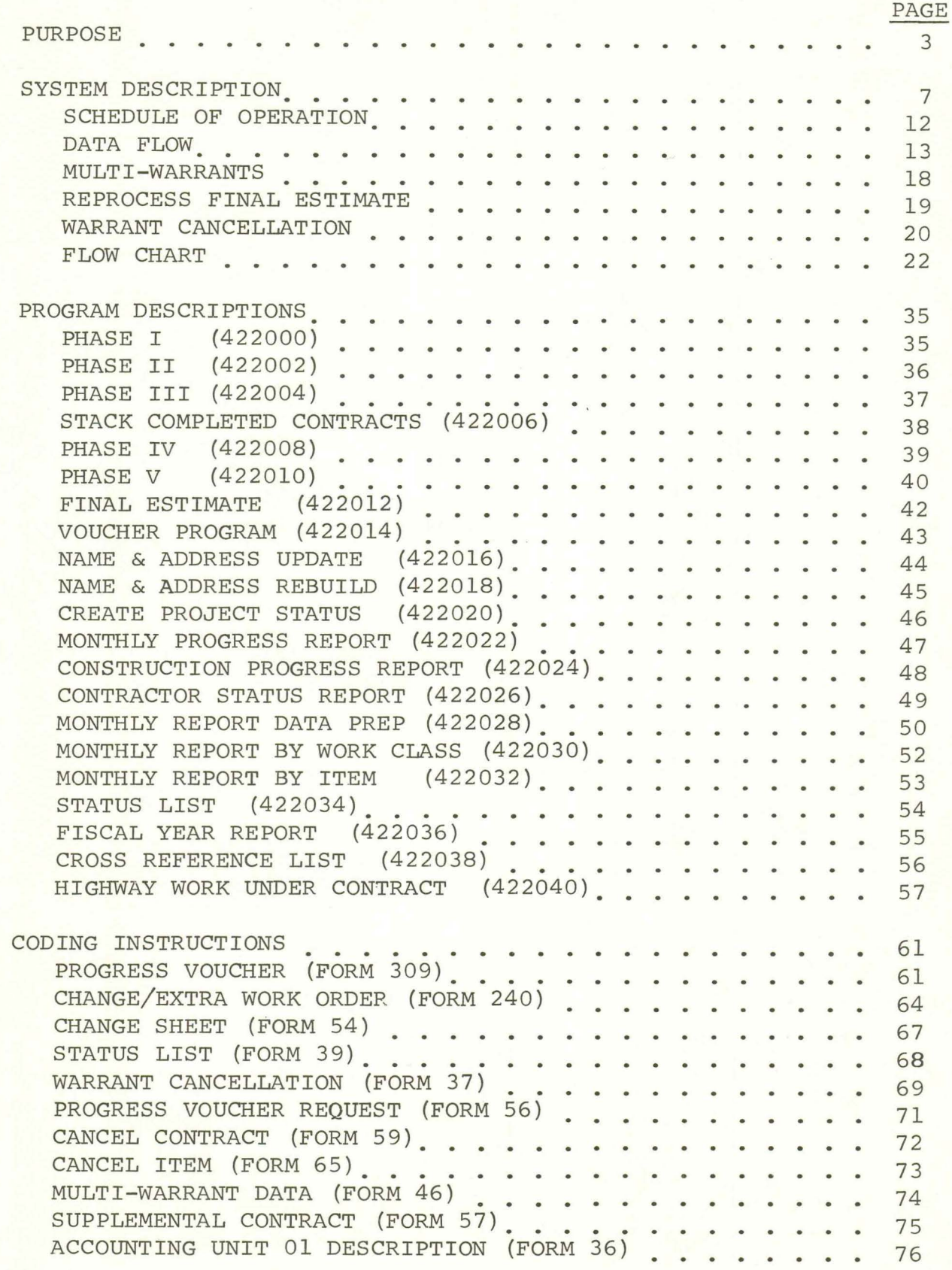

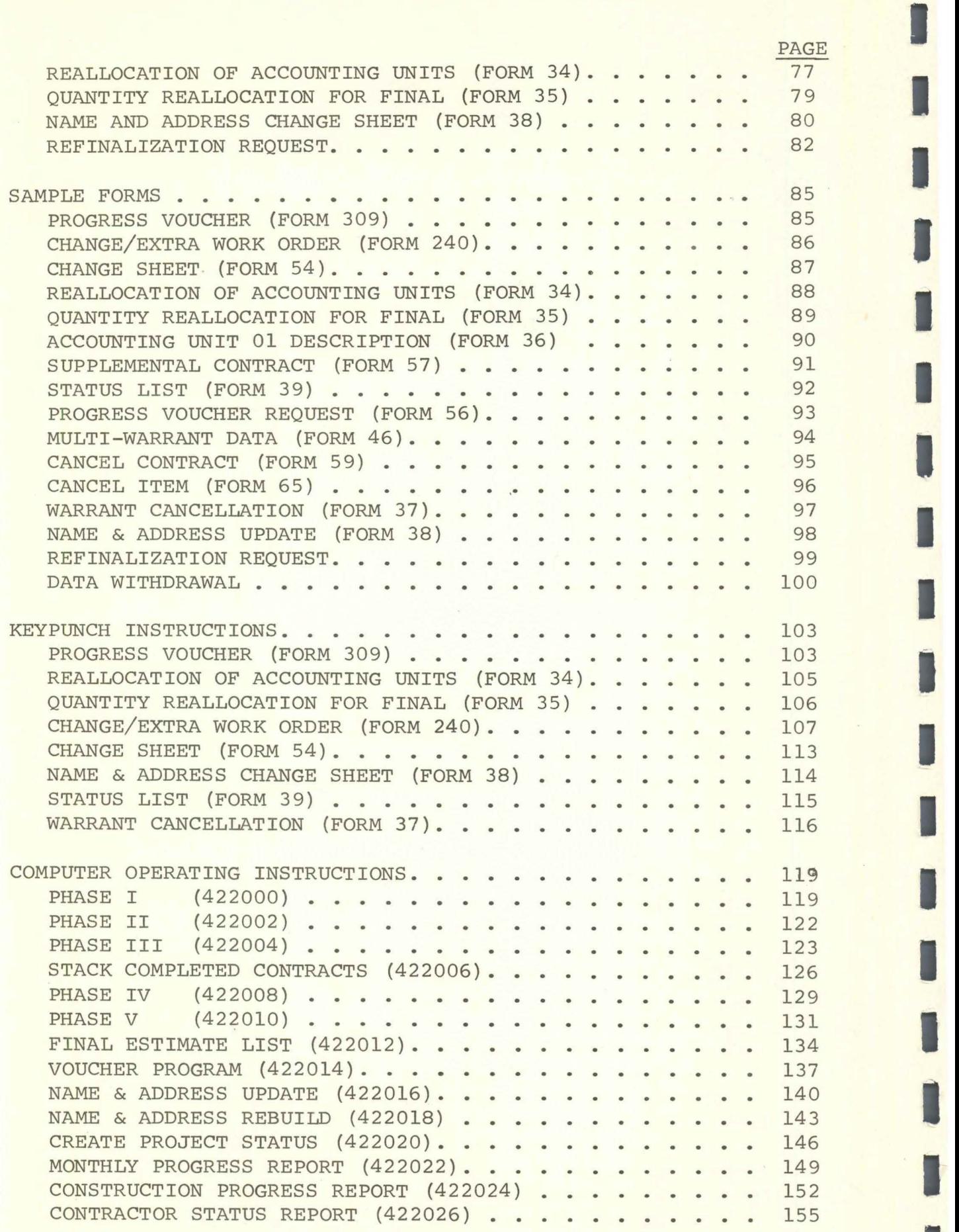

I

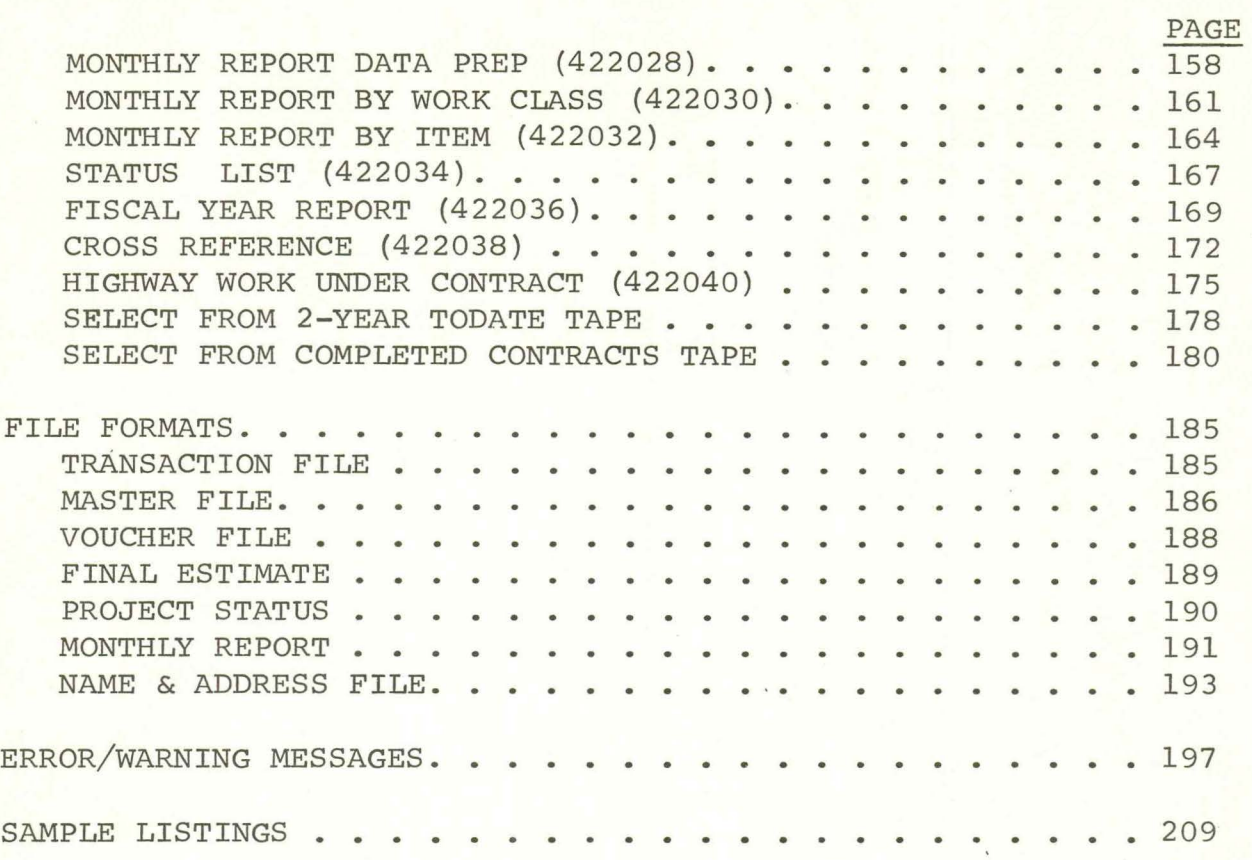

I

I

I

I<br>0

I

I

I

I

I

**·1** 

I

I

I

I

I

I

I

### PURPOSE

#### PURPOSE

The design of the Contractor Payment System provides for the accomplishment of several functions involved in paying contractors for work completed on construction projects. These are as follows:

- 1. Progress payments for work completed. The system has the capability of paying the contractor on a progressive basis. A pre-printed progress voucher which lists the total quantities completed to date for each item is sent to the field office. The contractor is paid for work done on a project as the work progresses. This is accomplished by the field office reporting on a progress voucher the total quantities in place for the various items on the contract. The computer computes the net increase of quantities in place for the items and produces a payment voucher and a new progress voucher reflecting quantities completed. The new progress voucher is used by the field office in reporting quantities for the next progress payment.
- 2. Automatic retention.

I

I

I

I

I

I

I

I

I

I

I

I

I

I

I

I

I

I

I

The code of Iowa requires that a predetermined percentage of money be withheld from each payment to a contractor for construction work. It also states that this retained money shall not be paid to the contractor until thirty days time has elapsed since the project was accepted as being complete by the Construction Engineer and that no liens exist against the contractor for materials used on the project. Retention is computed as payments are made on each item in a contract. The system keeps track of the accumulated retention for each contract. When the accumulated amount is equal to a predetermined maximum level, the system will no longer retain on payments made on the contract.

3. Changing the quantities on contract items and adding additional items to the contract. The quantity on a contract item may be increased or decreased only by the use of a change order. The change order, which is prepared by the field office, is a written agreement between the contractor and the Highway Commission stating the conditions, quantities, unit prices, and amounts agreed upon for the change to a contract item. This instrument must be signed by the contractor, resident construction engineer, district construction engineer, and the construction engineer. If the Bureau of Public Roads is participating in the payment on the project, they also have

to sign the change order. *A,* new item may be added to a contract by the use of an extra work order. The extra work order is a written agreement between the contractor and the Highway Commission stating the conditions, quantities, unit prices, and amounts agreed upon for the addition of additional items to the contract. The authorization of an extra work order requires the same signatures as a change order. Since the addition of a change order or extra work order increases the value of the original contract, the system will automatically raise the maximum retention level to a higher amount. If only a· change order decreasing a quantity on an item is added to a contract, the maximum retention level will not be lowered.

I

I

I

I

I

I

I

I

I

I

I

I

I

I

I

I

I

I

I

4. Finalization Reports. When the contract is finalized by the resident engineer, the system will print the sub-final voucher, final voucher, final estimate report, and final estimate reconciliation report. The sub-final voucher will contain payment for progress that is reported on the final progress voucher. If quantities have been lowered on the final progress voucher the system will not print a credit sub-final payment voucher. Instead, there will not be a sub-final printed and the credit amounts will be deducted from the final payment voucher. The final payment voucher will contain the accumulated retention that is to be paid to the contractor. The final estimate report and the reconciliation report show a break down of the costs by rural, urban, participating, non-participating, and suspense. Within these catagories the resident engineer has the capability of breaking the costs down to an accounting unit level. An accounting unit is a predetermined section of a project. If, for example, the quantities for the items on a contract that were reported under the rural participating catagory during the progress payment cycles and they were to be shown as work done in two different counties on the final estimate report, the field office would establish the second county in the project as being the second accounting unit. The computer establishes the fact that the first county (the county in the project number) is considered the first accounting unit. After establishing the identity of the second accounting unit the field office then re-allocates a certain portion of the total quantities in place for each item to this second unit. Using this information, the computer prorates a percentage of the contract amount for each item to both accounting units and shows a percentage of money that was paid in excess of, or less than, the contract amount.

5. Management Reports.

I

I

I

I

I

I

I

I

I

I

I

I

I

I

I

I

I

I

I

Reports are produced on a monthly and fiscal year schedule to inform management on the progress of the construction projects. The Monthly Progress Report is printed in road system sequence. This report shows the percentage of contract time elapsed and the percentage of work completed for each contract. The Construction Progress Report is printed in residency within district sequence. This report also shows the percentage of contract time elapsed and the percentage of work completed. The report is used by management in determining the manpower needed for inspection service at the various resident offices around the state. The Contractor Status Report is printed in contractor number sequence. This report shows the percentage of contract time elapsed, percentage of work completed, total value of the contract including the change orders and extra work orders, and the value of work remaining to be completed. The report is used by the Contracts Department in determining the total value of contracts that may be awarded to a contractor in future lettings.

The system description, which follows, used in conjunction with the system flow chart, explains in more detail how the system operates.

5

#### SYSTEMS DESCRIPTION

I

I

I

I

I

I

I

I

I

I

I

I

I

I

I

I

I

I

#### Contractor Payment System

I

I

I

I

I

I

I

I

I

I

I

I

I

I

I

I

I

I

I

The Central Office will process payments to Contractors once each week. The Resident Construction Engineer will send the Progress Voucher to the District Office. The District Engineer will sign the Progress Voucher and forward it to the Accounting Department. The Accounting Department will audit the Progress Voucher and then forward the Progress Voucher to the Data Processing Department for processing. The R.C.E. will submit a Construction Progress Voucher only when he wants to report progress for payment. The R.C.E. will also submit Change Orders and Extra Work Orders as they are created.

The only time the R.C.E. will receive a new Progress Voucher is after submitting a Progress Voucher for payment. The only exception to this rule would be the first Progress Voucher for the contract which would be printed and sent to him after a letting. If a Change Order or an Extra Work Order is submitted, the R.C.E. will receive a new Progress Voucher. The new Progress Voucher will have the Change or Extra Work Order printed on it. At this time the R.C.E. may enter a quantity for payment for the Extra Work Order item.

When the R.C.E. wishes to finalize the contract he will enter an "X" in the box following the Progress Voucher Number when he submits his Sub-final Progress Voucher for payment. The Progress Voucher that is returned to him will have an "F" printed in the box, also, a statement on the Progress Voucher will indicate that this is a final Progress Voucher. When the final Progress Voucher is submitted for payment, the R.C.E. will also submit the forms required for Force Account Statement, Clearing and Grubbing Statement, Sales and Use Tax Statement, Statement of Material and Labor, Contractor Labor Certification, Credit Memos, Overrun/Underrun Explanations (if necessary), Borrow Statement, and Salvage Statement. Also, if there is any reallocation to different Accounting Units on the project, the R.C.E. will submit a Reallocation of Accounting Units Code Sheet, and Reallocation of Quantities Code Sheet.

As a result of submitting the Final Progress Voucher, the computer will print a final Estimate Report, it will prepare a Sub-final and Final Payment Voucher, and it will prepare a Reconciliation for the Final Estimate Report. When a Final Progress Voucher has been submitted, there will not be a new Progress Voucher sent back to the residency.

The Weekly Contractor Payment System will consist of two runs. The first run will be a proof run only. Any tapes that are created during the proof run will not be retained. Upon completion of the proof run, the Data Processing Department will submit the following to the Accounting Department for approval.

- 1. Errors & warning messages
- 2. Payment Voucher on plain paper
- 3. Final Estimate Reconciliation on plain paper

I

I

I

I

I

I

I

I

I

I

I

I

I

I

I

I

I

4. Final Estimate on plain paper

The Accounting Department, in checking the proof run, may request the removal of data for certain contracts from the processing cycle. It will be advantageous to sort the data cards on contract number before putting them on tape. The data that was incorrect for the contracts will be corrected by the Accounting Department. The Accounting Department will then resubmit .all documents pertaining to the corrected contract to Data Processing for keypunching.

The second run of the Contractor Payment System will be made after corrections have been made to the input data. The second run will be the actual production run with the reports printed on their designated forms. Upon completion of the actual production run, the following will be sent to the Accounting Department:

- 1. Errors & warning messages
- 2. Payment Vouchers
- 3. Des Moines Abstract proof
- 4. Final Estimate Reconciliation
- 5. Final Estimate Report

The new Progress Vouchers (form 309) will be printed Monday night. The Accounting Department will receive the new Progress Vouchers on Tuesday morning. Upon completion of printing the edited output tape on the Progress Voucher forms, this tape will be released. The errors & warning messages will be printed on 1-part stock paper.

The Payment Voucher, (form 308) is a 4-part form. Data Processing will remove the carbons and burst the Payment Voucher forms. All four copies will be sent to the Accounting Department.

The Progress Voucher, (form 309) is a 4-part form. After the new Progress Vouchers are printed, the forms will be sent to the Accounting Department intact. The Accounting Department will burst the new Progress Vouchers by contract number. All pages printed for a contract will remain intact.

The final Estimate Reconciliation will be printed on 1-part ISHC<br>Forms. The Final Estimate Reconciliation will be sent to the Ace The Final Estimate Reconciliation will be sent to the Accounting Department intact.

I

I

I

I

I

I

I

I

I

I

I

I

I

I

I

I

I

I

I

There will be nine (9) copies of the Final Estimate Report printed on ISHC forms. The Data Processing Department will remove all carbons and burst the report.

At the end of each month there will be three monthly reports produced for the Construction Department. The Monthly Progress Report will be printed on wide masters and sent to Reproduction. There will be twelve {12) copies of the Contractor Status Report printed on ISHC forms. Data Processing will remove the carbons and deliver all twelve copies to the Construction Department. There will be four (4) copies of the Project Status Report printed on ISHC forms. Data Processing will remove the carbon and deliver all four copies to the Deputy Chief Engineer of Operations Office.

The Contractor Payment Master File used for input to Update Phase I will be marked history and will be retained for two processing cycles. The Contractor Payment Master File that is produced by Update Phase V will be marked as the current master file.

The transaction tape produced by Update Phase II will not be retained. This file can be scratched following the weekly processing. However, the transaction cards will be retained for two processing cycles.

The intermediate master tapes that are produced between Update Phase I and Update Phase V can be released at the end of the weekly processing cycle. If there are changes to the input transaction, the entire system will be run starting with Update Phase II.

The Completed Contracts prior to final tape produced by Update Phase III, will be used as input to STACOM. This program will stack the completed contracts on a 2-year todate tape. The contracts residing on the 2-year todate tape will automatically be dropped after they are two years old. The tape produced by this program will be used as input on the next weekly run. Upon the Accounting Departments request, contract records may be selected from the 2-year todate tape and combined with the current master file. The reprocessing of the finalization phase would result in such a request. The contract records on the tape will have the communication fields set to produce a new progress voucher if the data is combined with the current master. The quantities on the item records will have had the last progress vouchers entries applied to them. Any increase or decrease in quantities during the reprocessing of the finalization of the contract will result in a positive or negative sub-final payment voucher.

9

It is advisable to retain the voucher file for one month. If the STR file produced by the Voucher Program becomes unusable, the STR can be recreated by processing the voucher file with the Voucher Program.

I

I

I

I

I

I

I

I

I

I

I

I

I

I

I

I

I

I

I

The Final Estimate File will be retained for one month. When the next month's Final Estimate file is produced, the current Final Estimate file may be released.

The current Contractor Payment Master File will be used as input to the Create Project Status Program to build a Project Status File at the end of each month. The Project Status File will be retained for one month. The Project Status File will be used as input to the Monthly Progress Report, Project Status Report, and Contractor Status Report programs.

The Completed Contract File produced by Update Phase V, will be merged with the current Completed Contract File. The weekly tape will be retained for one week. The current Completed Contract File will be marked as history and will be retained for one week.

The Monthly Report File produced by the Monthly Report Data Prep Program will be retained for one month. This file may be released when a new Monthly Report File is produced. It will not be necessary to retain the sorted files that were used as input to the listing programs. The sorted Monthly Report Files may be released after printing the reports.

The print tapes that will be produced will not be retained after their contents have been printed. The data on these tapes will be printed on forms designed for the report.

The Contractor Payment System will produce a new Progress Voucher (form 309) for a contract if at least one of the following transactions are processed for the contract:

- 1. The addition of a change order.
- 2. The addition of an extra work order.
- 3. A progress payment on a previous Progress Voucher.
- 4. A Progress. Voucher Request.
- 5. New contracts from the letting.
- 6. A Warrant Cancellation.
- 7. Change cards containing changes for the following fields:
	- A. FOl Contract Number
	- B. F02 Authorized Item Quantity
	- C. F09 Group Number

F25 Item Number

I

I

I

I

I

I

I

I

I

I

I

I

I

I

- **I** D. D. B. E. F31 Item Quantity
	- F59 Specified Retention Percentage
- F.<br>G. I G. F60 Maximum Retention Percentage for Contract
	- H. F83 Rural Participating Quantity
	- I. F84 Rural Non-Participating Quantity
- I J. F85 Rural Suspense Quantity
	- K. F86 Urban Participating Quantity
	- L. F87 Urban Non-Participating Quantity
- **I M.** F88 Urban Suspense Quantity

#### Contractor Payment System Schedule of Operation

I

I

I

I

I

I

I

I

I

I

I

I

I

I

I

I

I

I

I

The Accounting Department will submit on or before 4:00 P.M. each day all progress vouchers and any related final estimate forms to Data Processing. The final cutoff time for the weekly cycle will be 2:00 P.M. on Friday. On Friday the Accounting Department will submit progress vouchers and any related final estimate forms to Data Processing on or before 2:00 P.M. The next weekly cycle will begin with the submission of progress vouchers for processing on Tuesday. All progress vouchers received by the Accounting Department after 2:00 P.M. on Friday will be processed in the next weekly cycle. These progress vouchers and any related forms will be submitted to Data Processing after Tuesday.

The Accounting Department will receive the following at 8:00 **A.M.**  on Monday:

- 1. Error & warning messages
- 2. Payment voucher Proof listing
- 3. Final Estimate proof listing
- 4. Final Estimate Reconciliation proof listing

The Accounting Department will submit all the hand data for the Des Moines Abstract by 4:00 P.M. on Monday. The Accounting Department will receive the proof list at 8:00 A.M. on Tuesday.

All corrections to data for the Contractor Payment System will be submitted on or before 4:00 P.M. on Monday. The Accounting Department will receive the following at 8:00 **A.M.** on Tuesday.

- 1. New Progress Vouchers
- 2. Payment Vouchers<br>3. Final Estimate R
- Final Estimate Report
- **4.** Reconciliation of Final Estimate Report
- 5. Des Moines Abstract proof listing
- 6. Errors & Warning Messages

All corrections to the Des Moines Abstract will be submitted to Data Processing on or before 10:00 A.M. Wednesday. The Accounting Department will receive the Des Moines Abstract and the cards for Des Moines at 11:00 A.M. Wednesday.

I

I

I

I

I

I

I

I

I

I

I

I

I

I

I

I

I

I

I

The contractor payment documents are prepared by the resident engineers and are sent to the district office. The district engineer signs the payment documents and sends them to the Accounting Department. After the Accounting Department completes their audit of the payment documents, they are sent to the Data Processing Department. The Accounting Department may also submit Change Sheets, Warrant Cancellation Sheets, and Name and Address Changes to Data Processing. All documents will be submitted to Data Processing no later than 4:00 P.M. each day, with the exception of Friday. On Friday the cutoff time will be 2:00 P.M.

The Keypunch Section will punch the data on the documents into cards. The cards are placed in a drawer and held until the proof run on Saturday. It is not necessary that the cards be placed in a certain order in the drawer.

When the contracts are written for a letting, the Contracts program will produce a tape containing the contract information. This tape will be used as input to Update Phase I. The purpose of this program is to combine the data on the tape, produced by the contract writing program, with the current Contractor Payment Master Tape. Phase I will insert the contract retention percentage, maximum retention amount, and total contract amount into the item records for each contract that is read from the tape produced by the Letting System. In order to accomplish this, the program will first read all item records for the entire contract and write them on a work file. As it is writing the item records onto the work file, the item contract amounts are accumulated. On a change in the contract number, the item records are read from the work file and are written on the output master file. At this time the total contract amount is inserted into each item amount.

Update Phase III will use the current master file and the transaction file from Phase II as input. The transaction tape will be sorted prior to the Phase III processing. The purpose of Phase III is to update the current master file with changes, change orders, extra work orders, and quantities for progress payments. This program will check for errors in the data that is currently being processed as well as invalid or undesirable conditions that could exist on the master file. For example, if the quantity reported for payment exceeds the authorized quantity on an individual item by 20% or more, the program will produce a warning message for that item every time the master file is processed. In order to keep the master file in ascending order when adding change orders and extra work orders, and also to update the maximum retention amount, the program requires three work files. The program transfers all the item records for a contract from one work file to another to accomplish the different phases of the update operation on a contract. The program also utilizes a communications field on the master file to indicate to Phase V whether or not to print a progress voucher. The output from the program will be a master file and an error listing.

The Phase IV program will use the output master file from Phase

III and the sorted transaction tape as input. The purpose of this program is to generate new item records from the reallocation data for the Final Estimate Report. This program will produce a new master file, a Final Estimate Reconciliation Report, and an error list.

I

I

I

I

I

I

I

I

I

I

I

I

I

I

I

I

I

I

I

The Phase V program will use the output file from Phase IV as input. The purpose of this program is to produce a new master file. Completed Contract File, Voucher File, Final Estimate File, and an error listing. The item records for the contracts that are finalized will be written on the Completed Contracts File and the Final Estimate File. These item records will not be written on the new master file. The Voucher File will contain all the item records for each contract that a progress payment is being made on. Phase V will edit the input master file for invalid or undesirable conditions. For example, if the total amount of money paid to the contractor exceeds the total value of the contract (excluding change orders and extra work orders) the program will print a warning message on the error listing.

The Weekly Completed Contract File will be merged into a Monthly Completed Contract File. At the end of ·the month, this tape will be used as input to a Monthly Report Data Prep program. After the Monthly Completed Contract File has been processed by the Data Prep program, it will be merged into a Fiscal Year to Date Completed Contract File.

The Final Estimate program (Phase VIII) will use the Final Estimate File as input. The file will be sorted prior to processing. The purpose of this program is to produce the Final Estimate Report for all contracts that are being finalized.

The Voucher program (Phase VI) will use the Voucher File as input. This file will be sorted prior to being processed by the Voucher program. The purpose of this program is to print the Payment Vouchers and to produce an STR File for the Accounting System. The name and address of the contracts and assignees, that are used on the Payment Vouchers and Warrants, will be obtained from the Name and Address File.

Since the Name and Address File is an indexed sequential data set, the Voucher program will use the contractor number to locate the contractor's name on the Name and Address File. An assignee code on the input voucher records will indicate to the Voucher program which of the two assignees on the Name and Address File are to be used when writing the Payment Voucher for this particular contract. If the assignee code is left blank, there will not be an assignee printed on the Payment Voucher or Warrant for this particular contract. This program has the capability of dividing the progress payment between the contractor and other claimants. This process will be controlled by the use of the Multi-warrant cards. These cards will be read, by the Voucher program, following the date card. The Multi-warrant cards must be in order by contract number. The Voucher program will utilize a work file when processing the voucher records for the Multi-warrant data. Any errors existing in the Multi-warrant data will be printed on an error list produced by this program.

The STR data produced by the Voucher program will be processed with the Des Moines Abstract program. A proof of the Des Moines Abstract will be run with the STR data from the Contractor Payment System. This proof run will be made on Monday night following the Contractor Payment System processing.

I

I

I

I

I

I

I

I

I

I

I

I

I

I

I

I

I

I

I

All weekly error listings, Payment Vouchers, Progress Vouchers, etc., will be submitted to the Accounting Department. The Accounting Department will be responsible for the disbursement of the data.

The Accounting Department will be responsible for the maintenance of the Name and Address File. The Accounting Department will utilize a Name and Address Change Sheet to add new contractors, change existing names and addresses, or delete a contractor on the Name and Address file. The Accounting Department will submit the change sheets to the Workflow Section of the Data Processing Department by 4:00 P.M. each day with the exception of 2:00 P.M. cutoff time on Friday. The Workflow Section will be responsible for getting the cards punched, setting the Name and Address File Update program up to process the data, and returning the source documents and Name and Address listing to the Accounting Department.

The Name and Address Update program will use the sorted data cards as input. This program will update the file on disk and produce a listing and backup tape of the complete file.

If the Name and Address disk file is destroyed or becomes unusable, the file can be recreated with the Name and Address File Rebuild program. This program uses the Name and Address File Backup Tape as input. Since the backup tape is created every time the disk file is updated, it should not be necessary to reupdate the disk file after recreating it from the backup tape.

The Name and Address Update processing will be done prior to the weekly proof run of the Contractor Payment System. If there are changes to the Name and Address File submitted on Monday, the Name and Address Update process will be run prior to the Contractor Payment System processing.

At the end of the month, the current Contractor Payment Master file will be used as input to the Create Project Status Program. The purpose of the Create Project Status Program is to produce a Project Status File. This Status File will be used to make the Monthly Reports. The output from this program will be a Project Status Tape.

The Project Status Tape will be used as input to the Monthly Progress Program. The file will be sorted prior to processing. The purpose of the Monthly Progress Report Program is to produce a Monthly Progress Report. The Report will be printed on wide masters.

The Project Status Tape is sorted and processed by the Construction Progress Report Program. The purpose of this program is to produce a Construction Progress Report. The Report will be printed on

wide masters.

The Project Status Tape is sorted and processed by the Construction Progress Report Program. The purpose of this program is to produce a Construction Progress Report. The Report will be printed on 4-part ISHC forms. After the carbon is removed, the Report will be delivered to the Deputy Chief of Operations Office.

I

I

I

I

I

I

I

I

I

I

I

I

I

I

I

I

I

I

I

The Project Status Tape is also input to the Contractor Status Report Program. The purpose of this program is to produce a Monthly Contractor Status Report. The Report will be submitted to the Construction Department after removal of the carbons from the 8 copies. The Report will be printed on ISHC forms.

The Monthly Report Data Prep Program will produce a Monthly Report File. The Beginning of the Month Project Status File, and End of the Month Project Status File, the Completed this Month File, and a Completed this Year File will be used as input to this program. The purpose of the Monthly Report Data Prep Program is to combine all the information from the previously mentioned filed into one Monthly Report Tape.

The Monthly Report by Workclass Program will use the Monthly Report File as input. The Monthly Report File will be sorted prior to processing. The purpose of the Monthly Report by Workclass Program is to produce a report by residency and a report for . the entire state by workclass. Both reports will be printed on 1-part ISHC forms.

The Monthly Report by Item Program will also use the Monthly Report File as input. The Monthly Report File will be sorted prior to processing. Both reports will be printed on 1-part ISHC forms.

The Monthly Report by Item Program will also utilize Item Select cards. The range of the item numbers that are punched in the Item Select cards, will be used by the Monthly Report by Item Program to select off certain items from the Monthly Report File for listing. This program will produce a report by residency and a report for the entire state. Only those items that have an item code falling within the range punched in the Item Select cards will be listed on either report.

The four previously mentioned reports will be submitted to the Construction Department. These reports will be produced once each month.

The Status List Program will be run on request. The program will use the current master file and control cards as input. The information that is punched in the control cards is obtained from a Master Record Status List code sheet (form 39). All requests will be processed each night. The status listing will be available the following morning. All requests will be submitted to the Workflow Section no later than 4 :00 P .M. each day. All requests submitted after the 4:00 P.M. cutoff time will be processed with the next day's requests. The listing will be produced on 1-part standard paper.

The Fiscal Report Program will be run at the end of each fiscal year. A fiscal year report is produced showing the number of miles of work completed in each county for a selected number of types of work. Also shown is the total number of bridges and culverts built in each county. The report is printed on multilith masters which are used by the Reproduction Department to print several copies for the Annual Report. The June Monthly Report Tape, a date card, and control cards are used as input to the program. The control cards will contain only the work class codes that are to be summarized for the report.

I

I

I

I

I

I

I

I

I

I

I

I

I

I

I

I

I

I

I

The Work Under Contract Program will produce a fiscal year report showing the number of miles and number of structures work is not complete on at the end of the fiscal year. The control cards will contain the different type of work codes that are to be summarized for the report. The total for each type of work is shown as Interstate, Primary, and Farm To Market. Input to the program will be the June 30 Monthly Report Tape, a date card, and control cards.

#### Contractor Payment System Multi-Warrant Form

I

I

I

I

I

I

I

I

I

I

I

I

I

I

I

I

I

I

I

The Multi-Warrant Form will be used when part of all of a progress payment is to be made to a party other than the contractor. When a payment is to be made to another party, there must be a large enough progress payment being made on the contract to cover the amount of payment. If the progress payment that is being made on the contract is not large enough, the program will print a warning message indicating an insufficient amount of progress payment to cover the court order payment.

The contract number will be used to identify the contract that the payment is to be applied to. The multiple warrant code will be used to indicate more than one warrant is to be printed. The multiple warrant code will range from 1 through 9. The name continuation column is used to indicate the presence of more than one line of printing for the name and address. The range for the name continuation will be from 1 through 9. The amount column is used to enter the amount that is to be paid. This amount is entered on the same line with the name. It is only entered once.

#### Contractor Payment System Reprocessing Final Estimate

I

I

I

I

I

I

I

I

I

I

I

I

I

I

I

I

I

I

I

Due to errors in preparing information for a final estimate, it may become necessary to reprocess the final estimate report for a contract. The errors encountered may be a wrong quantity reported on the final progress voucher, errors in reallocating quantities on items, or a decision by the B.P.R. not to participate on certain items.

The contract data to be used for reprocessing resides on the Completed Contracts Prior to Final 2-year Todate Tape. The data will reside on this tape for a period of two years after processing the final estimate data for a contract. After the two year period, the data is automatically deleted by the STACOM program.

The contract records for the contract that is to be reprocessed, will be selected off of the 2-year todate tape and will be combined with the current master tape. The ISHC utility select program will be used to select the data on contract number. The remaining contracts on the 2-year tape will be written onto a split<br>tape. The selected contract will then be sorted into the current The selected contract will then be sorted into the current master tape with the utility sort program. During the weekly processing, a new progress voucher will be printed for the con-<br>tract. This progress voucher will have an "F" in the box and the This progress voucher will have an "F" in the box and the wording "FINAL PROGRESS VOUCHER" printed on it. The voucher and any other finalization data will be resubmitted to finalize the contract.

Since the contract is being refinalized, it will also be necessary to delete the finalized data for the contract from the Completed Year-to-Date tape. This will be done by selecting the contract off of the tape and writing the rest of the completed data on a split tape with the ISHC utility select program. The contract number will be used to identify the item records for the contract. If the contract is to be refinalized during the month it was first finalized, the Completed Contracts tape for the week the contract was finalized in will be the one used to delete the finalized contract data from. This data will ·not have been combined with the year-to-date data at this time. The split tape will be retained as it is the new updated Completed Year-to-Date file. Prior to releasing the selected data tape, it should be printed with DEBE. This will insure the accuracy of the select run. The select tape may be released after printing the information with DEBE.

#### CONTRACTOR PAYMENTS WARRANT CANCELATION

The Warrant Cancelation form will be used by the Accounting Department when canceling a warrant produced for a progress payment on a contract. The information entered on this form will be used by the Contractor Payment System to reduce the quantities on the items that the progress payment was made for.

I

I

I

I

I

I

I

I

I

I

I

I

I

I

I

I

I

I

I

When canceling a warrant, it will be imperative to determine which items on the contract had progress reported for payment, and the quantity of progress that was paid for. This can easily be accomplished by locating the payment voucher that generated the warrant. At the bottom of the payment voucher (form 308), the number of the progress voucher (form 309), that generated the payment voucher will be printed. After locating the progress voucher (form 309), that initiated the progress payment, it will be easy to compute the quantities needed for each item to enter on the Warrant Cancelation Form.

The quantity that will be entered for each item on the Warrant Cancelation Form will be the difference between the "Completed Last Voucher" line and the "Total to Date" line. The quantities will be entered in their respective columns on the form. If a quantity for an item had been moved from one column to another between the time the Progress Voucher was processed and the warrant was canceled, it will be necessary to enter the minus quantity for a cancelation in the column tne quantity for the item is currently residing in. If the quantity was entered as a minus quantity on the Progress Voucher (form 309) this quantity will be entered as a plus quantity on the Warrant Cancelation form. When this quantity is entered on the Warrant Cancelation form, the person preparing the form will be responsible for entering a plus sign above the units position of the quantity entered. The contract, group, and item numbers will be entered in their corresponding columns.

When a Progress Voucher (form 309) and a Warrant Cancelation are processed in the same weekly processing cycle, consideration should be given to the fact that the Warrant Cancelation data will change the status of the quantities completed as of the last Progress Voucher. For example, if on the Progress Voucher that is currently being processed, the "Completed Last Voucher" line for item 0001 shows a quantity of 500,000 in the Rural Participating column and there also exists in the same processing cycle a Warrant Cancelation that has a quantity of 100.00 entered in the Rural Participating column for item 0001, the true status of item 0001 will be 400.000 in the Rural Participating column. When the Progress Voucher data is processed by the computer, the computer will use the 400.000 quantity for the computations necessary to produce a progress payment for item 0001. The retention percentage entered on the cancelation form will be the current retention percentage that appears on the progress voucher used to initiate the progress payment.

This form will be submitted with the rest of the contractor payment data for the weekly cycle. If the contract has been finalized and the cancelation occurs on the sub-final or final payment voucher, this form will not be submitted.

I

I

I

I

I

I

I

I

I

I

I

I

I

I

I

I

I

I

I

The Accounting Department will also, in addition to the cancelation form, prepare a red refund voucher. This voucher will be keypunched to obtain STR data for the Project Cost Record. There will be no STR data or payment voucher generated by the Contractor Payment System when processing the Cancelation form. The Cancelation form will be used by the Contractor Payment System to change the quantities and retention paid on the contract.

The Progress Voucher number (form 309), contractor name, warrant number, and Payment Voucher number will be entered on their respective lines on the Warrant Cancelation form. This information will be used by the Accounting Department to relate the Cancelation to the documents involved in making a progress payment to the contractor.

The Warrant Cancelation must be signed to be keypunched.

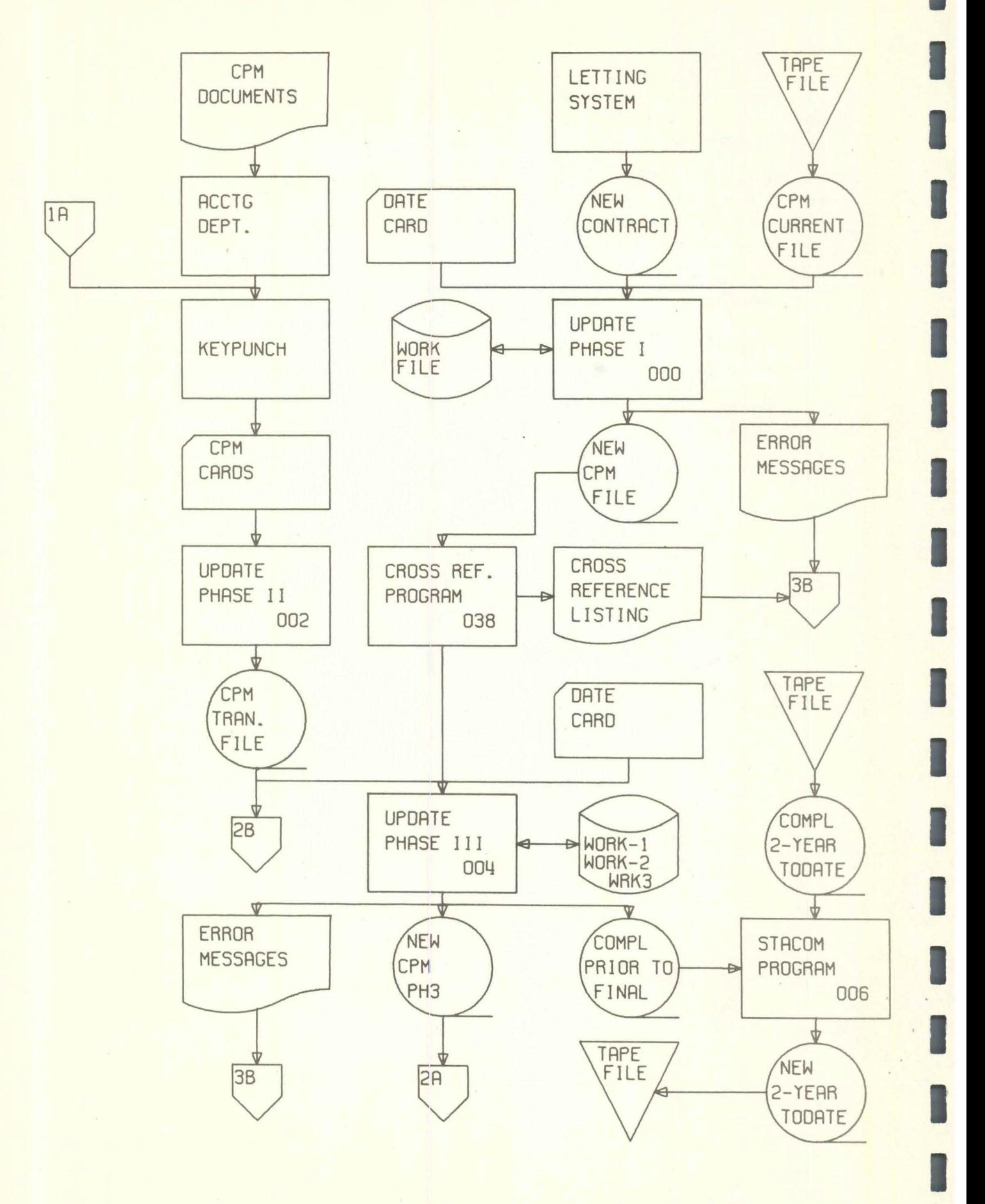

I

I

I

I

I

I

I

I

I

I

I

I

I

I

I

I

I

I

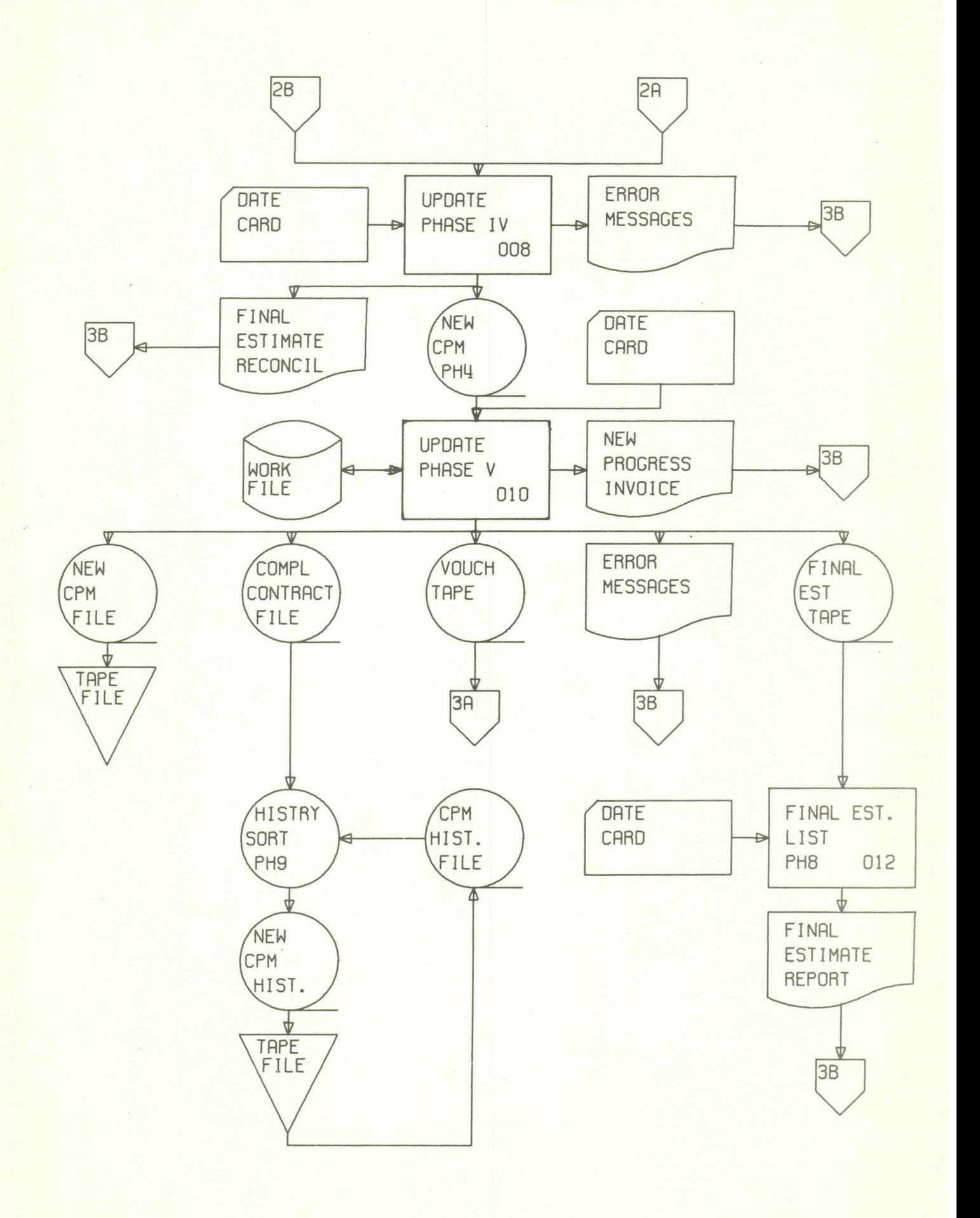

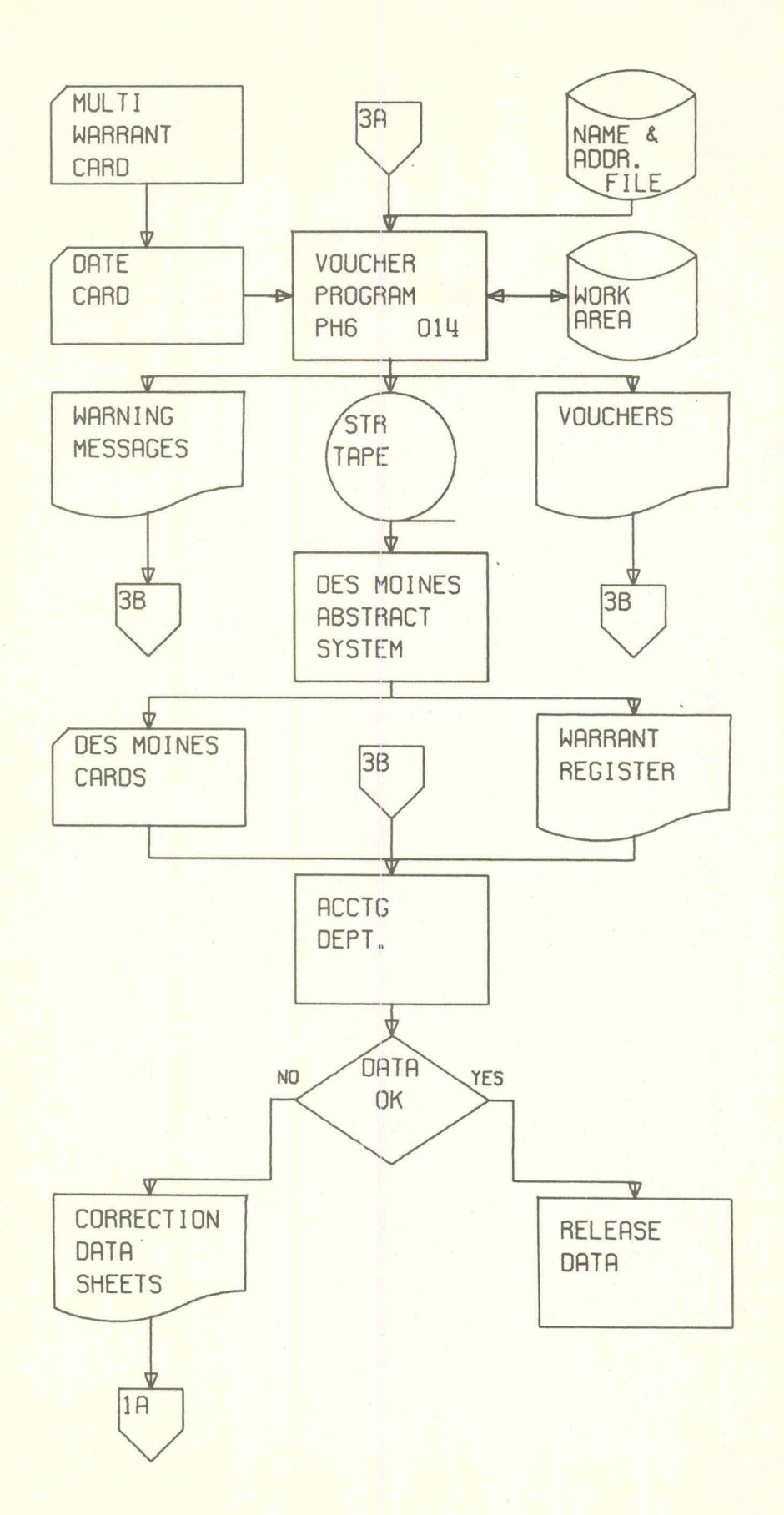

I

I

I

I

I

I

I

I

I

I

I

I

I

I

I

I

I

I

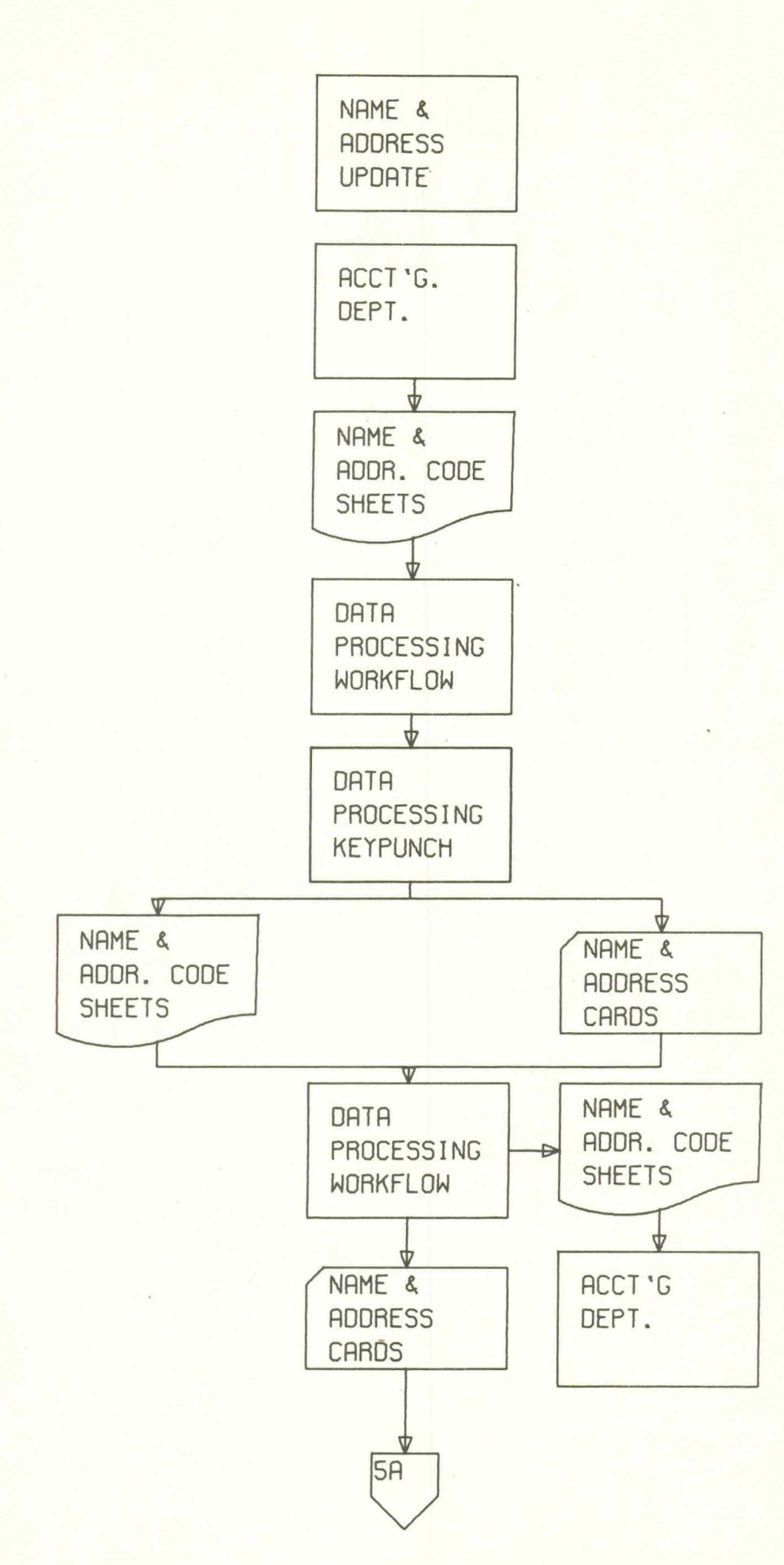

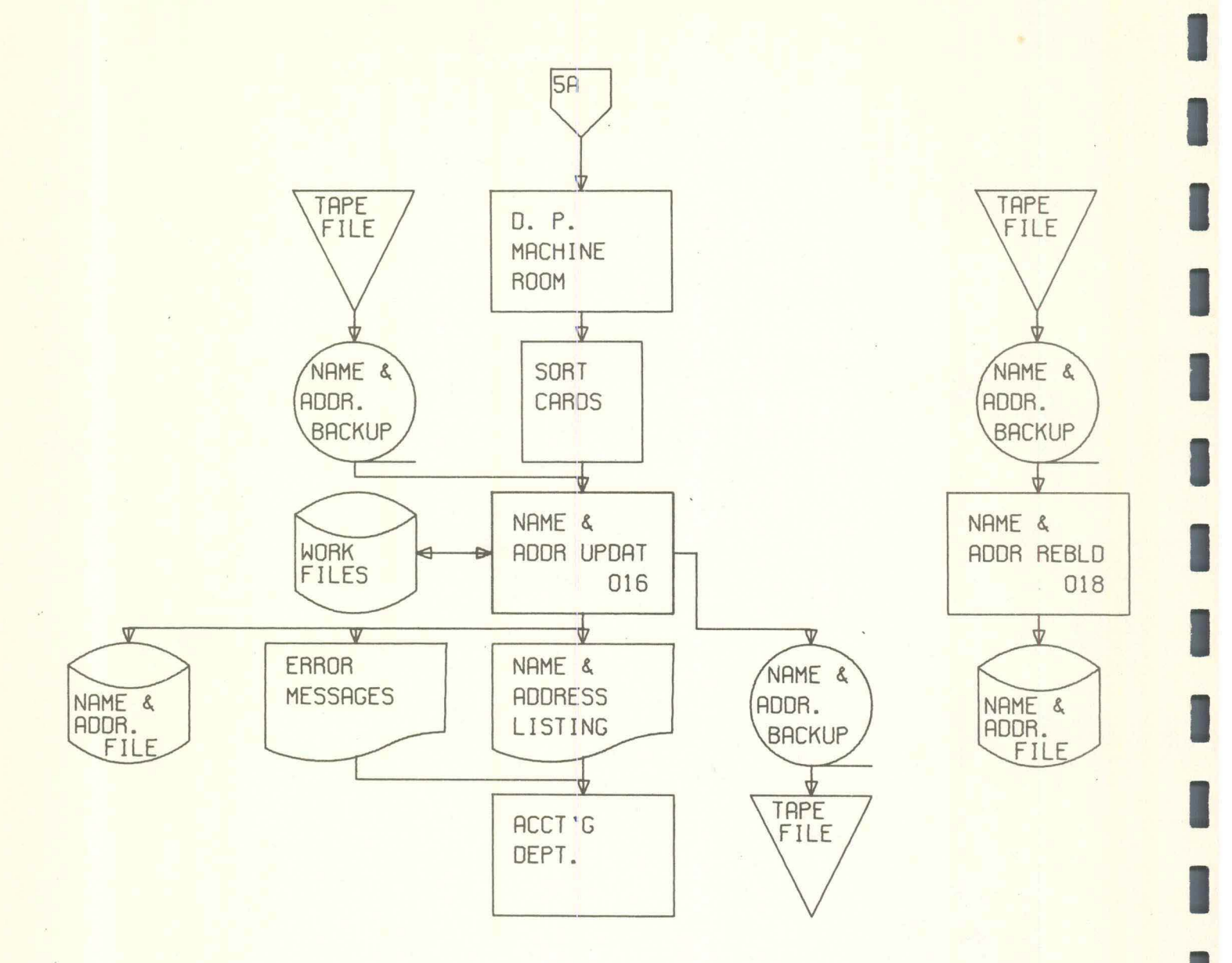

## CONTRACTOR PAYMENT SYSTEM 422

PAGE 6

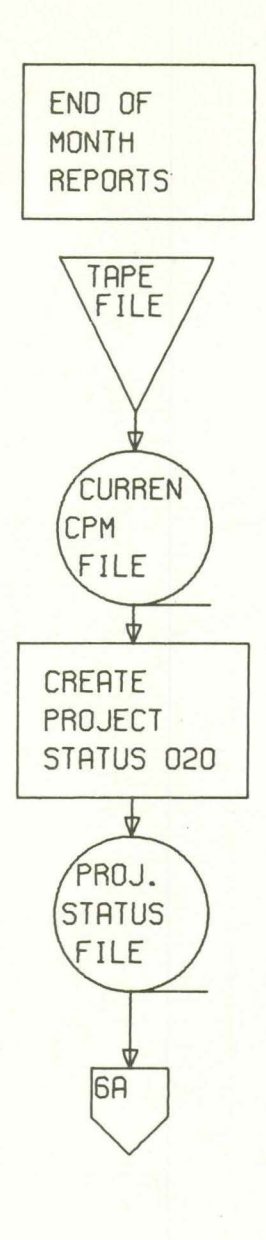

I

I

I

I

I

I

I

I

I  $6A$ I  $\triangledown$ I 422026 **ORTE**  422022 422024 **ORTE**  SORT **CRRD**  SORT **CRRD**  SORT I **MONTHLY ORTE CONST. CONTRACTOR**  I **CRRO PROGRESS STATUS PROGRESS**  حبا  $\Rightarrow$ **RPT. 022 RPT. 024 RPT. 026**  I  $\downarrow$  $\downarrow$  $\qquad \qquad \Phi$ **MONTHLY**  CONST. CONTRACTOR **PROGRESS**  I **PROGRESS STATUS LISTING**  LISTING **LISTING** I  $\phi$ **DEPUTY** CHIEF ENG. I OF OPER.  $\overline{\mathbf{v}}$ I CONST. DEPT. I

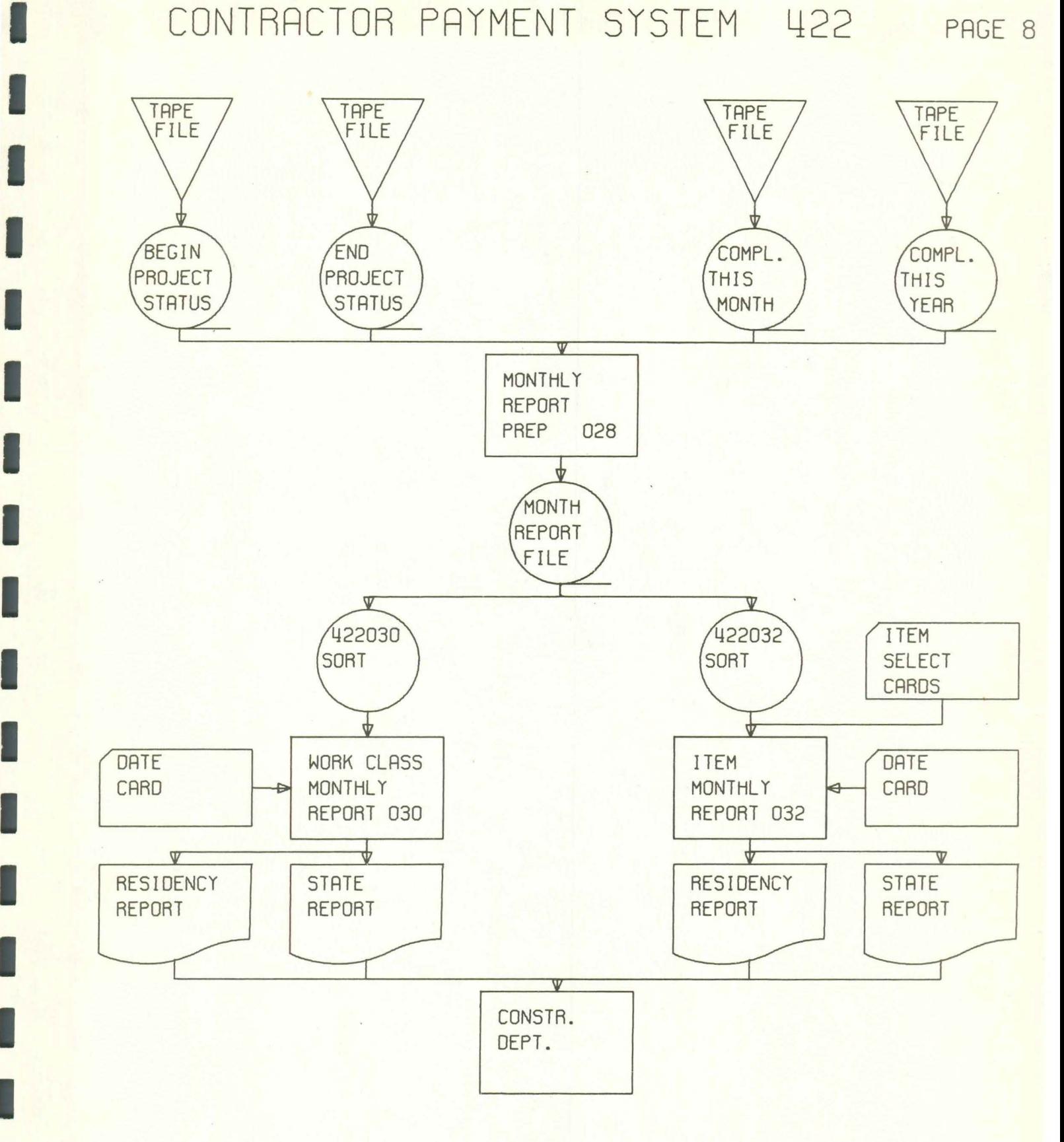

I

I

I

I

I

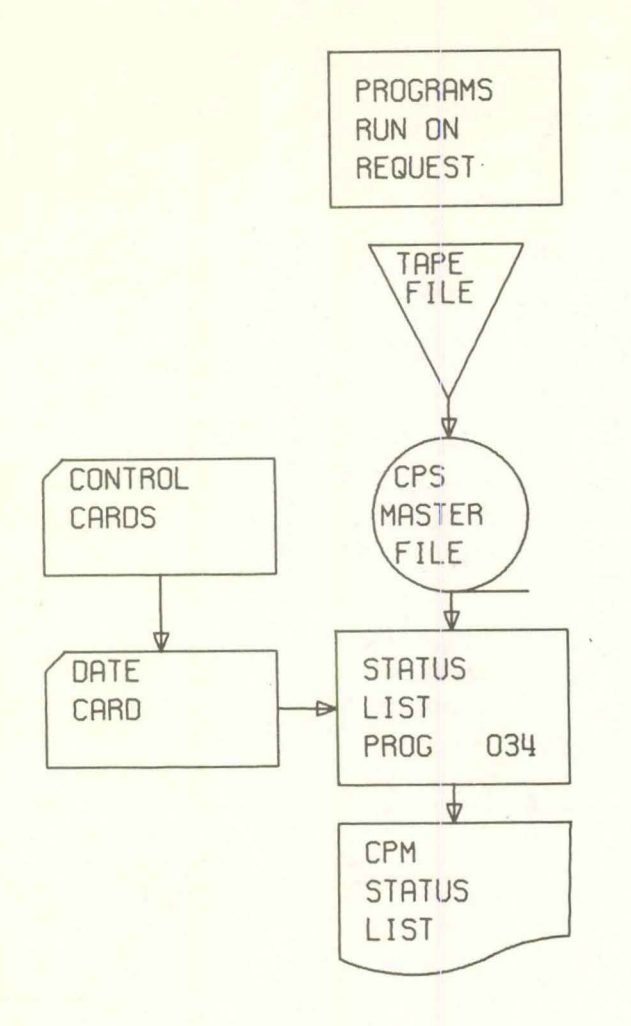
CONTRACTOR PAYMENT SYSTEM 422 PAGE 10

I

I

I

I

I

I

I

I

I

I

I

I

I

I

I

I

I

I

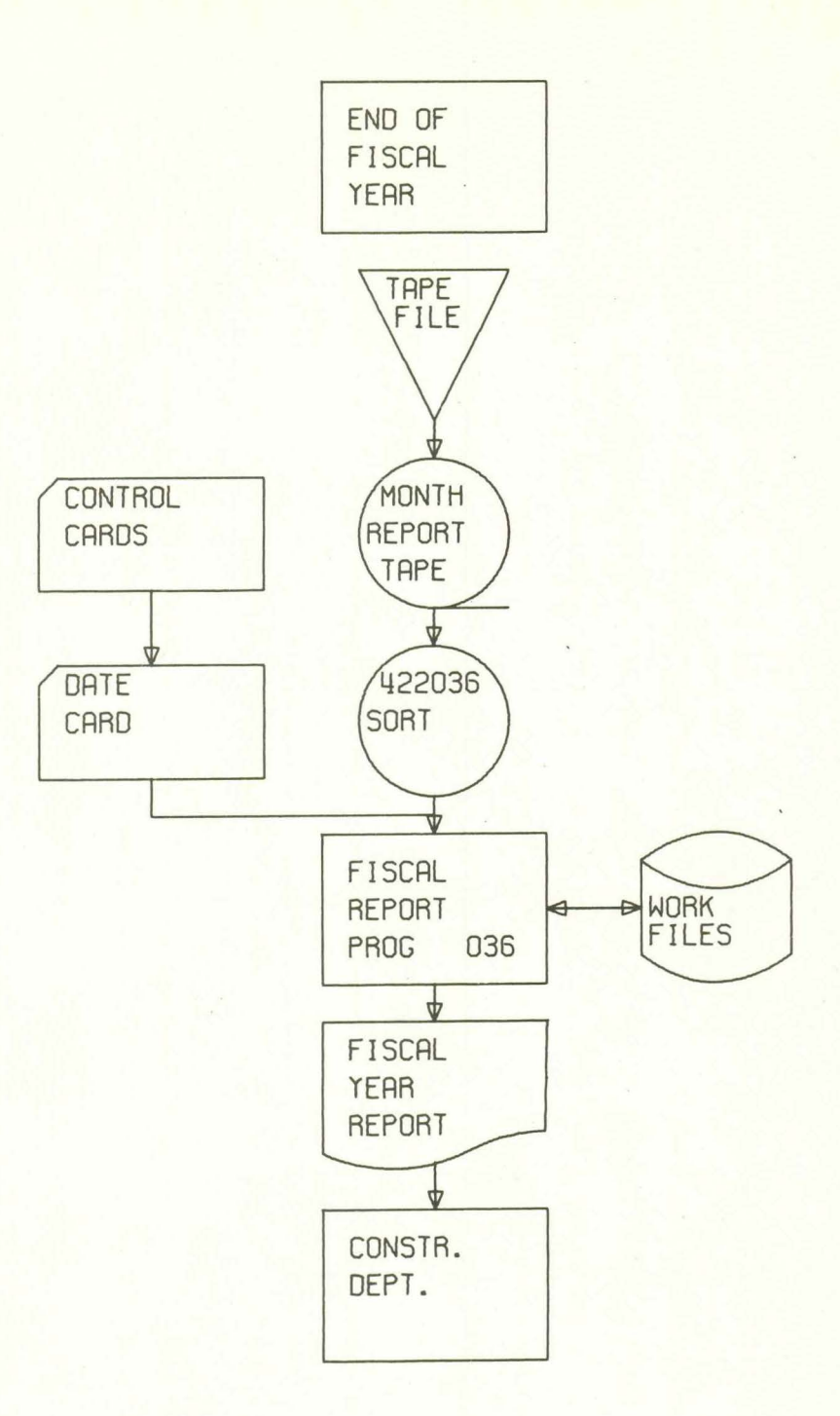

CONTRACTOR PAYMENT SYSTEM 422 PAGE 11

I

I

I

I

I

I

I

I

I

I

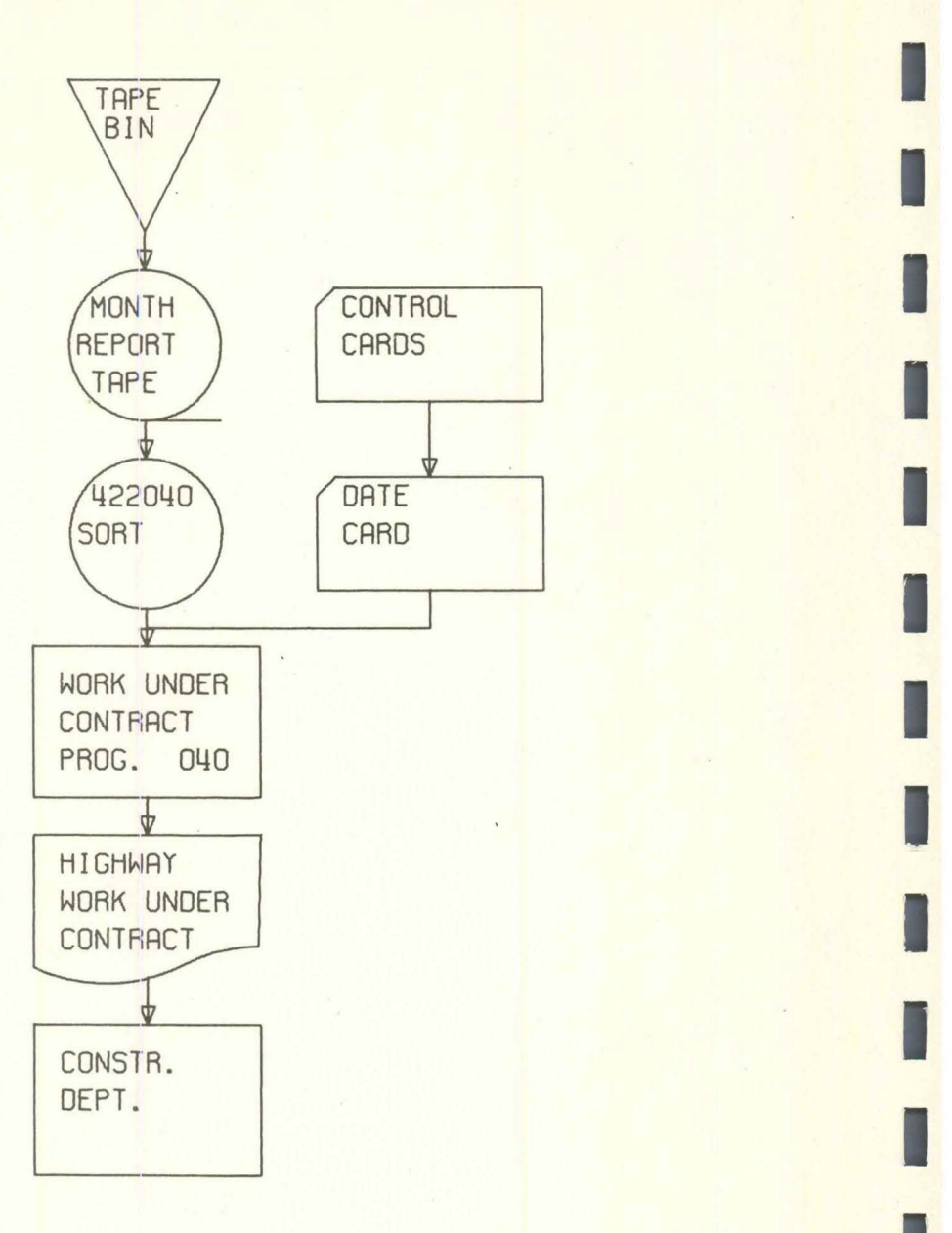

# PROGRAM DESCRIPTION

I

I

I

I

I

I

I

I

I

I

I

I

I

I

I

I

I

PROGRAM ABSTRACT Program No. 422000

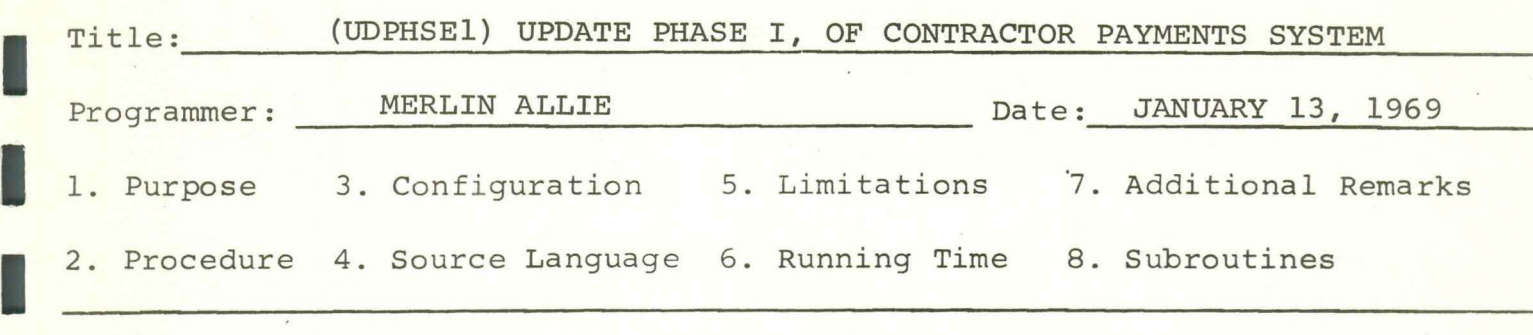

- 1. PURPOSE: TO UPDATE CONTRACTOR PAYMENT MASTER TAPE WITH NEW CONTRACTS.
- 2. PROCEDURE: READS IN NEW CONTRACTS AND PLACES THEM ON CONTRACTOR PAYMENT MASTER TAPE IN PROPER SEQUENCE.
- 3. CONFIGURATION: 36¢ G4¢.

I

I

I

I

I

I

I

I

I

I

I

I

I

I

I

- 4. SOURCE LANGUAGE: 36¢ PLl.
- 7. ADDITIONAL REMARKS: BOTH INPUT TAPES AND OUTPUT TAPE IS CHECKED FOR SEQUENCE ERRORS. ERROR MESSAGES ARE PRINTED OUT. ANY SEQUENCE ERRORS WILL STOP THE PROGRAM.

PROGRAM ABSTRACT Program No. 422002

I

I

I

I

I

I

I

I

I

I

I

I

I

I

I

I

I

I

I

Title: CONTRACTOR PAYMENT PHASE II Programmer: John Magnuson Date: November 5, 1968 1. Purpose 3. Configuration 5. Limitations 7. Additional Remarks 2. Procedure 4. Source Language 6. Running Time 8. Subroutines

- 1. Purpose: To read data cards and write them on tape with a record length of 85 and blocking factor of 20, and to assign an ascending sequence number to the records.
- 2. Procedure: Reads one card at a time and writes it on tape with sequence number in last 5 positions of record.
- 3. IBM 0S/360 Model 40 G

4. PL/1 F

7. First sequence number will be one.

PROGRAM ABSTRACT Program No. 422004

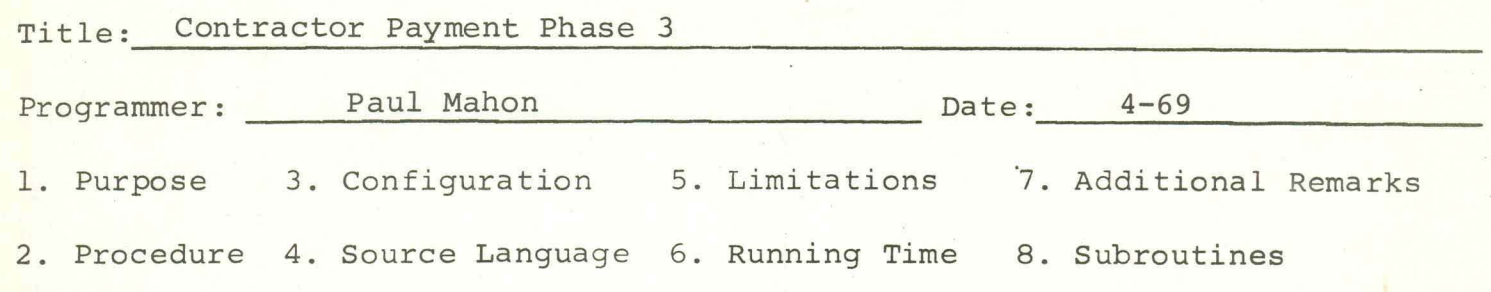

- 1. Purpose. To read in current transactions, error check the transactions, update the current contract master file with them and create an updated contract master file and an error list.
- 2. Procedure. Transactions are checked against a transaction code table and 2 subscripts determined. One indicates whether the transaction has an item number, the other is a subscript assigned to a particular type of transaction. These 2 subscripts are used to get the number of the routine applicable to the transaction from an array. If the transaction matches the master record, a branch is made to the proper routine by use of a label array. In the routine the transaction is error checked and warning and error messages generated. If the transaction is in error such that it cannot be used it is bypassed.

As a change may affect an entire contract, records for contracts having action are written into a work file and written out of the work file after the last record of the contract has been processed. Updating and error checking of contract amounts are done at that time. Contracts on which there is no activity are written directly onto the output file after error checking.

- 3. Configuration. IBM 360 Model 40, 256K, with 2314, Tapedrives, console typewritten.
- 4. Source Language. PL/1 F. Move mode used as opposed to locate mode.
- 5. Limitations.- Program must have 130K as now set up. Cone requirement could be reduced, but execution time would be substantially greater.
- 6. Running Time. Not Available.
- 7. Additional Remarks. None
- 8. Subroutines. None

I

I

I

I

I

I

I

I

I

I

I

I

I

I

I

I

I

I

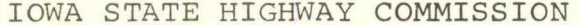

Page  $1$  of  $1$ 

I

I

I

I

I

I

I

I

I

I

I

I

I

I

I

I

I

I

I

PROGRAM ABSTRACT

Program No. 422006

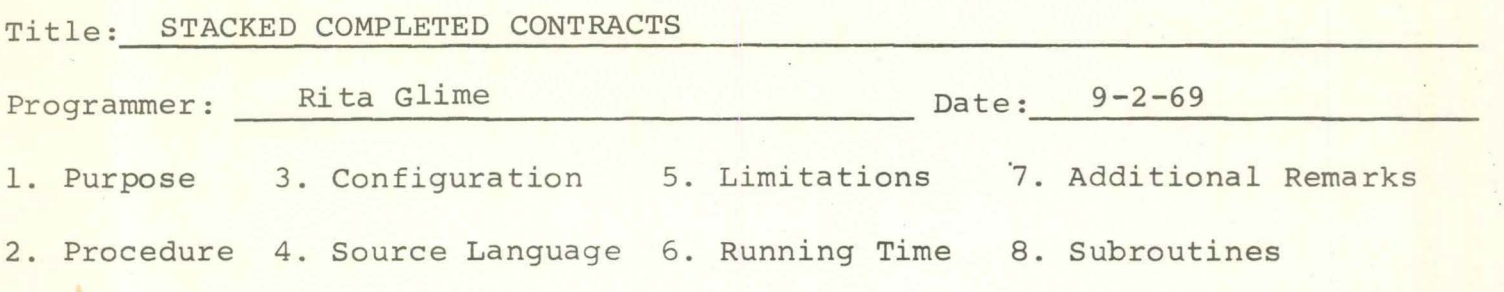

- 1. Combine the completed contracts prior to finalization tapes into one tape file.
- 2. The weekly tape must be sorted by item number within group number within contract number sequence. A new date card namber wrenth concruct hamber sequence. A new date card used. All contracts having a date' of last invoice over two years prior to the current date will not be reproduced onto the output tape.
- 3. IBM 360.
- 4. PL/1 (F)
- 5. None
- 6 •
- 7. None
- 8. None

PROGRAM ABSTRACT Program No. 422008

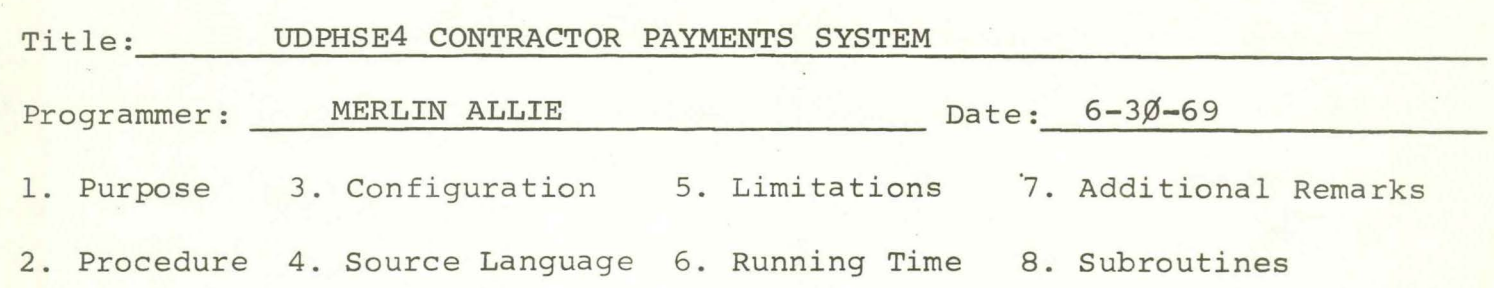

- 1. **PURPOSE: TO CREATE FINAL ESTIMATE RECONCILIATION REPORT AND GENERATES MASTER RECORDS FOR FINAL ESTIMATE REPORT.**
- **2. PROCEDURE: IF CONTRACT IS BEING FINALIZED, A SECOND INPUT IS BROUGHT IN THAT SHOWS WHAT ACCOUNTING UNITS THE COST IS TO BE SPREAD OVER AND THE RE-CONCILIATION IS PRINTED OUT AND MASTER RECORDS CREATED FOR THE DIFFERENT ACCOUNTING UNITS.**
- 3. CONFIGURATION: 36Ø H4Ø.

I

I

I

I

I

I

I

I

I

I

I

I

I

I

I

I

I

I

- 4. SOURCE LANGUAGE: 36Ø PL1; LOCATE MODE, STATIC STORAGE, **NST OPTION ADDED.**
- **7. ADDITIONAL REMARKS: THIS IS VERY CLOSE TO THE 135 K LIMIT. IF ERROR OCCURS A MAP WILL HAVE TO BE USED IN DEBUGGING BECAUSE OF THE NST OPTION.**

I

I

I

I

I

I

I

I

I

I

I

I

I

PROGRAM ABSTRACT Program No. 422010

Title: Contractor Payment Phase 5

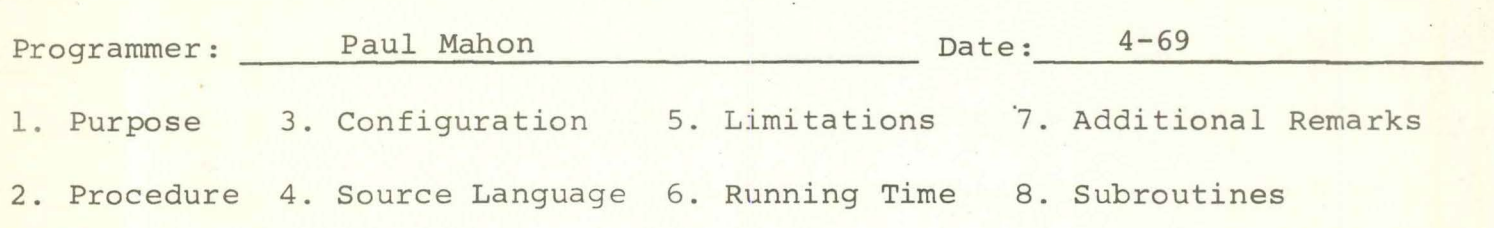

- 1. PURPOSE. To read in the current contract master, calculate progress amounts and retention, update and generate a new master file, create a completed contract file, create payment voucher file, create a final estimate file, write a progress voucher print file and an error list.
- 2. Determination of action required on a contract is made by examination of a character in the master record. This character is set in phase 3 if new progress vouchers are needed and if payment vouchers are to be written. If a contract is being finalized, the switch is modified in Phase 5. The letting program sets this switch to indicate that a progress voucher is to be written for new contracts.

Contracts on which no action is indicated are error checked and written directly on the new master file.

Unfinalized contracts requiring progress vouchers only are written into a work file, are error checked, the progress voucher print file written and are outputted onto the new master file.

If the contract is unfinalized but there is progress and payment voucher records are to be written, then progress amounts are calculated, retention is calculated, the payment<br>vouchers are created and written into the voucher file. The vouchers are created and written into the voucher file. The item records are then written into a work file. When the Item records are then written into a work file. When the<br>contract has been processed onto the work file, it is read<br>out of the work file, progress voucher print records are out of the work file, progress voucher print records are<br>created, the contract is error checked and written onto the new master.

Completed contracts come into the program exploded according to accounting unit and county. These items are collapsed into a single item record by use of a work file, voucher records are created, retention refund is calculated and a final payment voucher record written. The item records are written into a second work file to allow updating of contract amounts. The item records are read off to workfile, updated, final estimate records written and they are written onto the completed contracts file.

PROGRAM ABSTRACT Program No. 422010

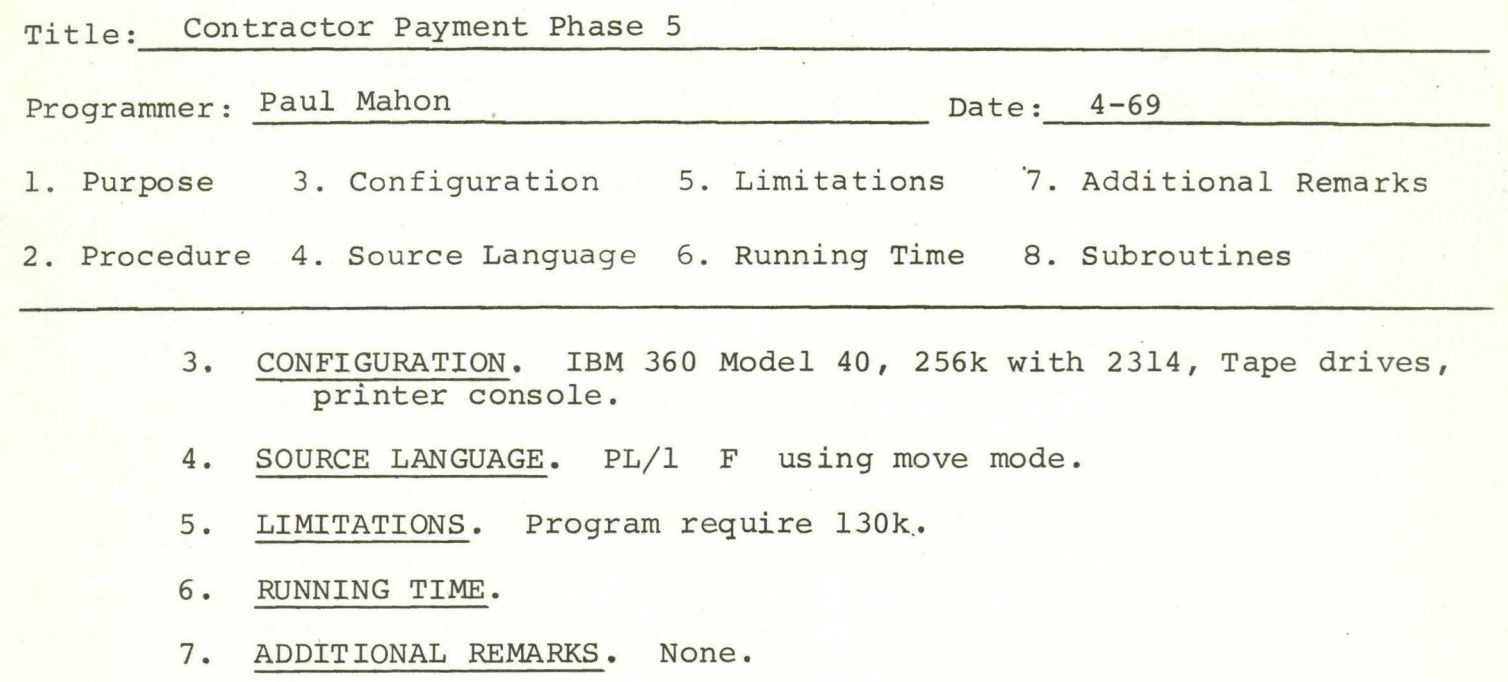

8. SUBROUTINES. None.

I

I

I

I

I

I

I

I

I

I

I

I

I

I

I

I

I

I

PROGRAM ABSTRACT Program No. 422012

I

I

I

I

I

I

I

I

I

I

I

I

I

I

I

I

I

I

Title: FINAL ESTIMATE

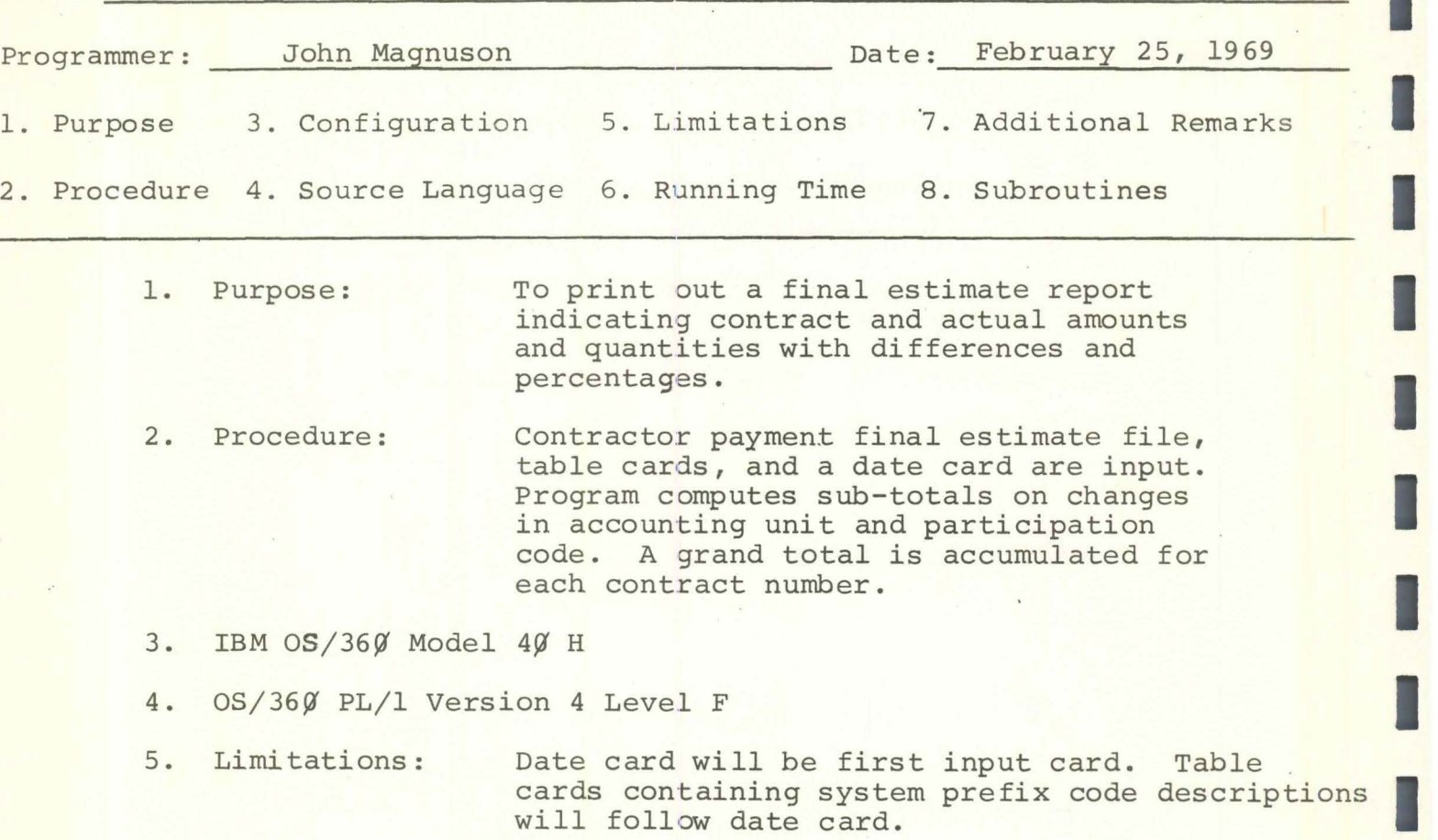

I

 $\mathbf{b}$  .

I

I

I

I

I

I

I

I

I

I

I

I

I

I

I

I

I

I

PROGRAM ABSTRACT Program No. 422014

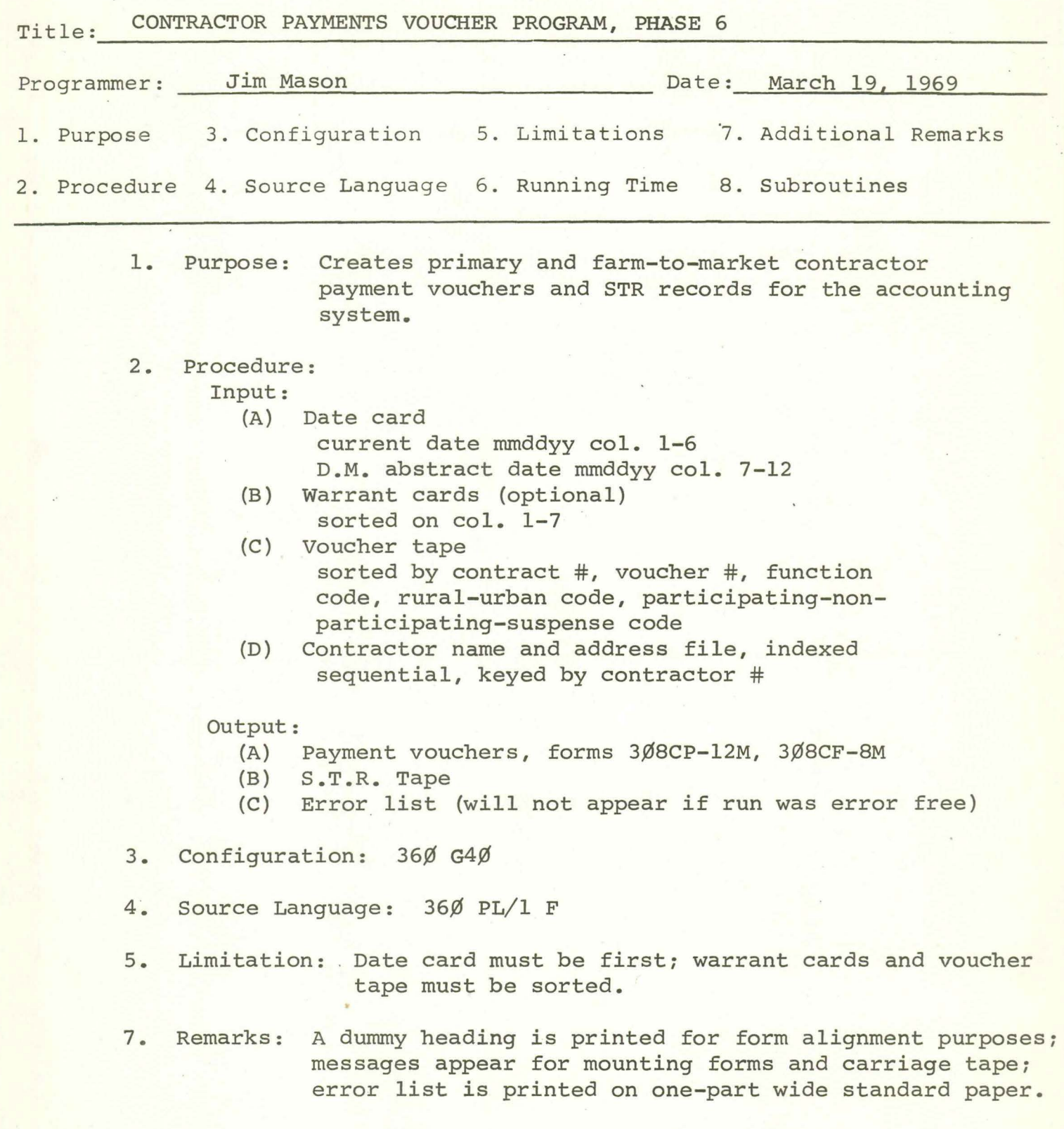

I

I

I

I

I

I

I

I

I

I

I

I

I

I

I

I

I

I

I

PROGRAM ABSTRACT Program No. 422016

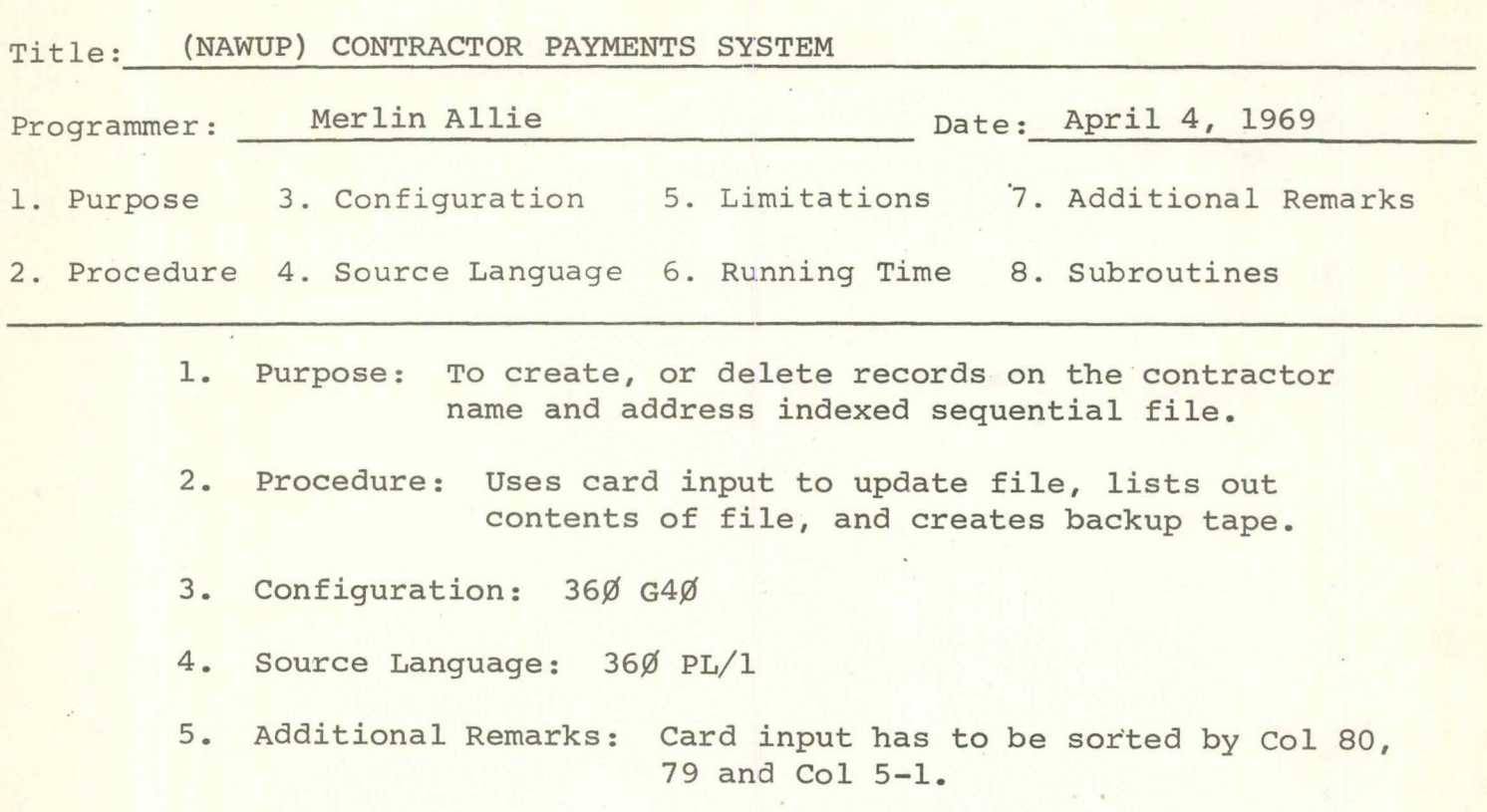

PROGRAM ABSTRACT Program No. 422018

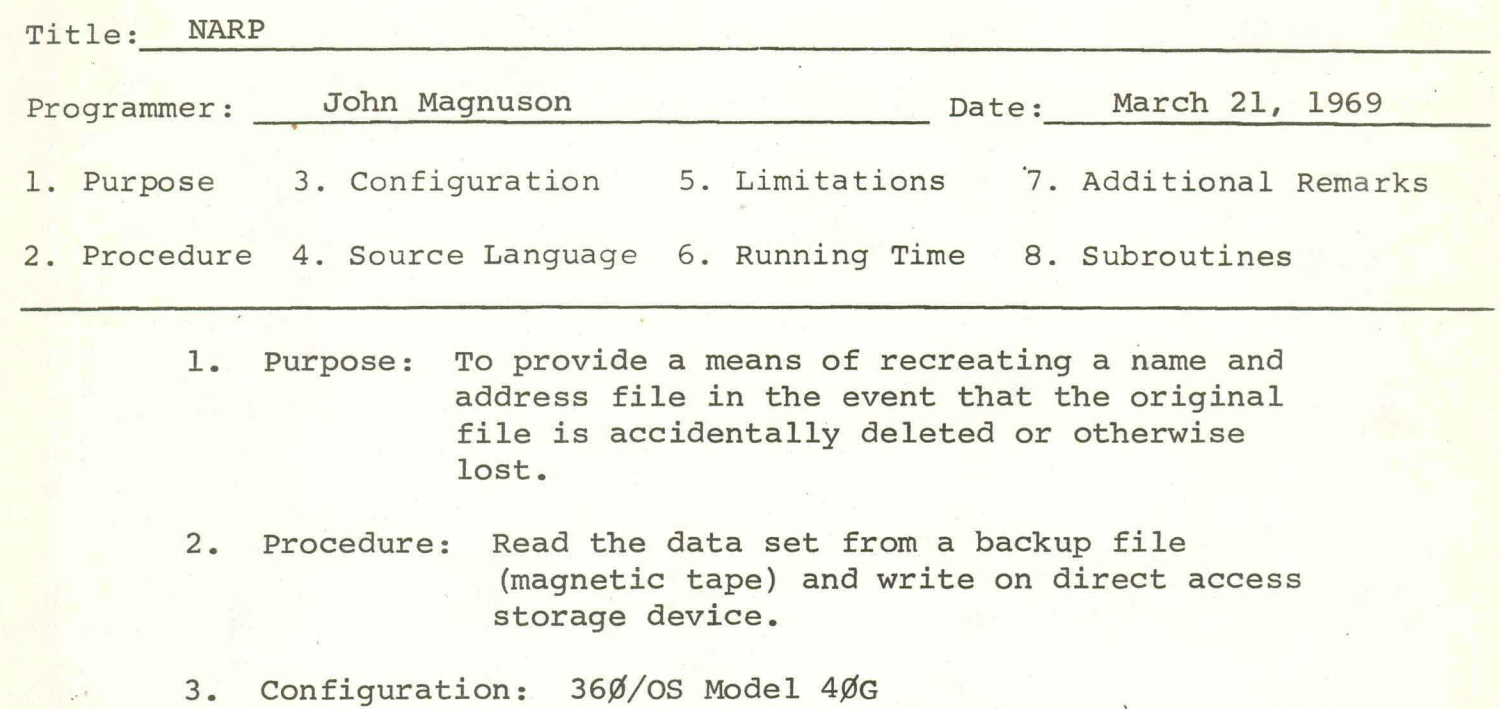

4. Source Language: PL/1

I

I

I

I

I

I

I

I

I

I

I

I

I

I

I

I

I

I

IOWA STATE HIGHWAY COMMISSION

Page 1 of 1

PROGRAM ABSTRACT

Program No. 422020

I

I

I

I

I

I

I

I

I

I

I

I

I

I

I

I

I

I

I

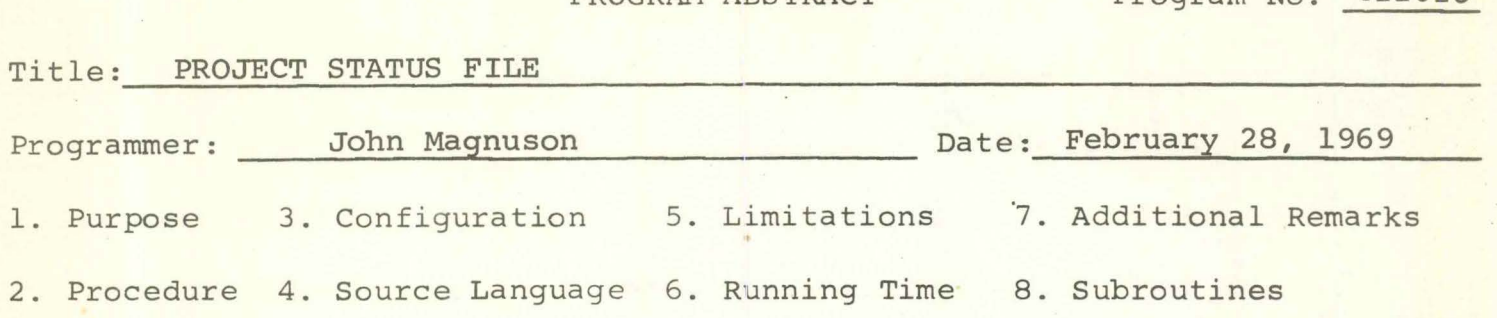

1. Purpose: To create a project status file with a monthly progress classification code for each record.

- 2. Procedure: Input will be the contractor payment master file (Tape). Monthly progress code is selected from an internal table. Road System Code (pos. 1 & <sup>2</sup> of project number) concatenated with work class is used to search table.
- 3. Configuration: IBM  $OS/36\%$  Model 4 $\emptyset$ H
- 4. Source Language: OS/36Ø PL/1 Version 4 Level F

I

I

I

I

I

I

I

I

I

I

I

I

I

I

I

I

I

I

I

PROGRAM ABSTRACT

Program No. 422022

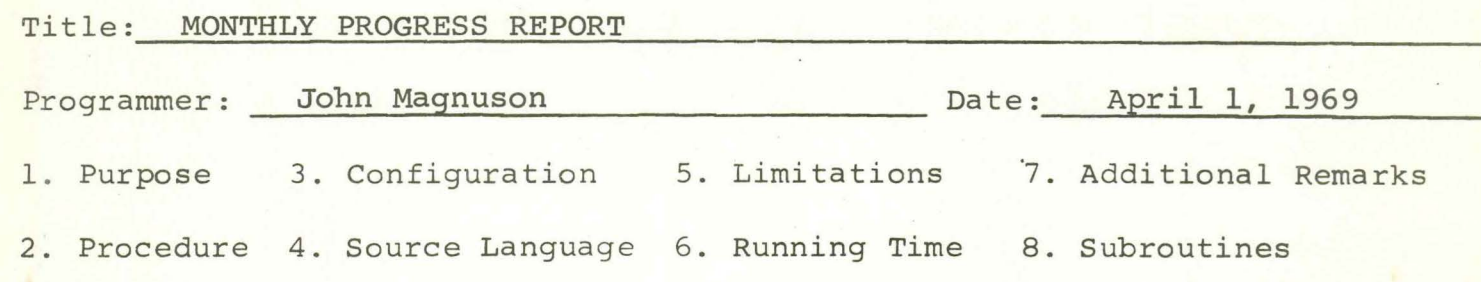

- 1. Purpose: To print a list of the monthly progress of the contractor payment system with respect to the unfinished products.
- 2. Procedure: Status & Current date card file are input. Input will be sorted: Major field - Monthly Progress Classification Code - County - 11 Digit Project No. - Work Class. Program computes percent time elapsed and percent work completed. Percentages are summarized on a change in monthly progress classification code.
- 3. Configuration: IBM OS/36¢ Model 4¢ H
- 4. Source Language: OS/36¢ PL/1 version 4 Level F

PROGRAM ABSTRACT Program No. 422024

I

I

I

I

I

I

I

I

I

I

I

I

I

I

I

I

I

I

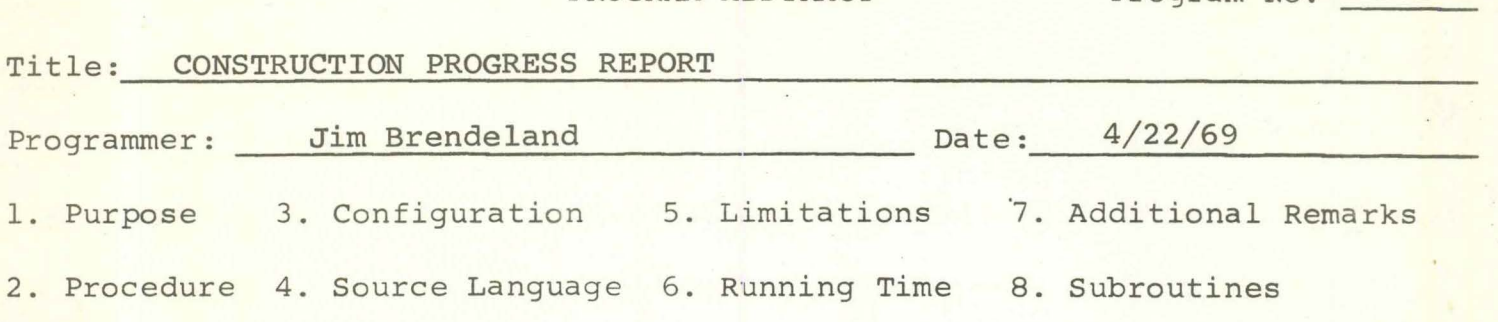

- 1. To produce a listing of contract data by residency.
- 2. Input tape is sorted internally. Data is accumulated by contract number or project number within residency. Invalid residencies will appear at the front of the listing as *•¢¢•*  residency number.
- 3. IBM 36¢ G4¢.
- 4. Cobol F.
- 5. Date card and residency table cards must be punched as per remarks section of run sheet.
- 6. Variable, depending upon volume of data.

PROGRAM ABSTRACT Program No. 422026

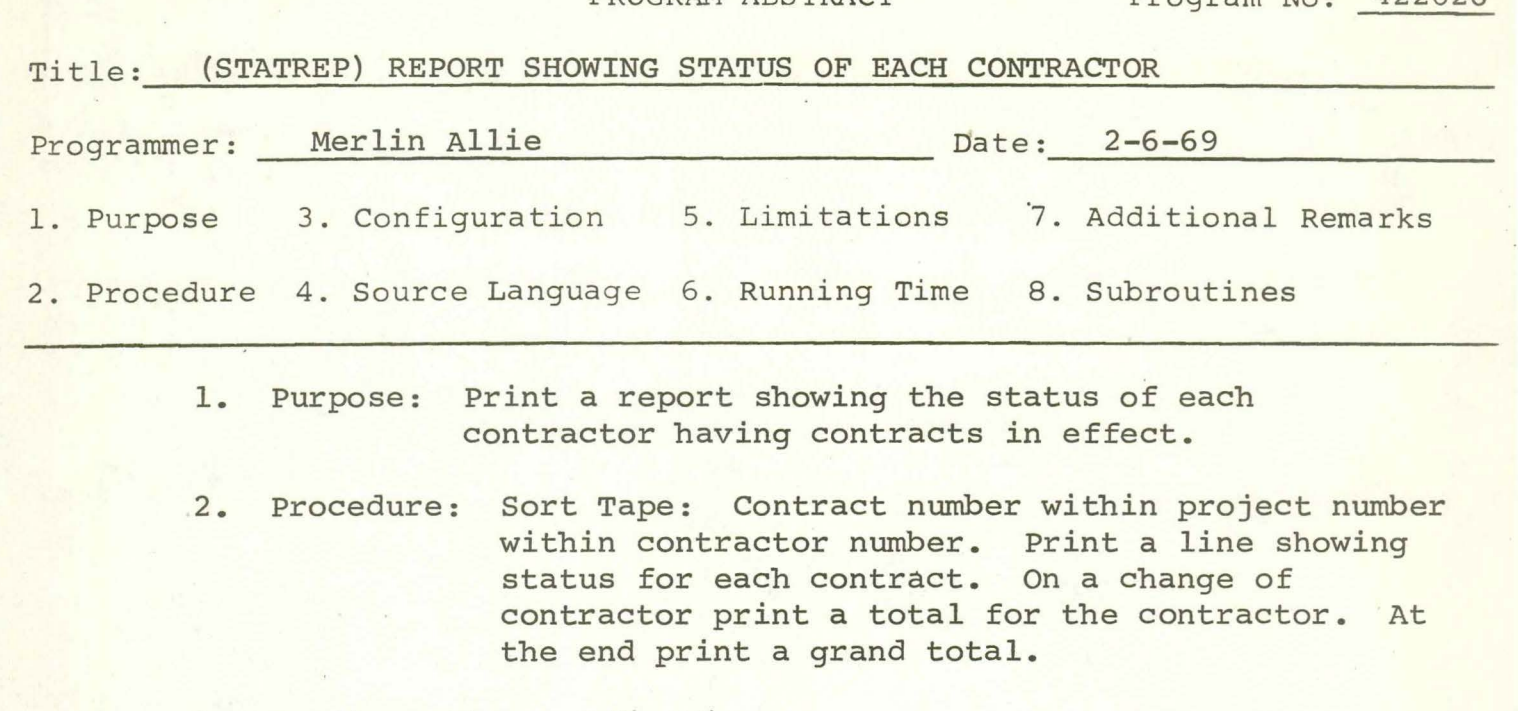

3. Configuration: 36¢ G4¢

I

I

I

I

I

I

I

I

I

I

I

I

I

I

I

I

I

I

- 4. Source Language: 36¢ PL/1
- 7. Additional Remarks: A date card has to be supplied: A 6-place numeric date in the first 6 pos.; an alphanumeric date in the next 18 pos.; both dates have to be the date of the run.

I

I

I

I

I

I

I

I

I

I

I

I

I

I

I

I

I

I

I

PROGRAM ABSTRACT Program No. 422028

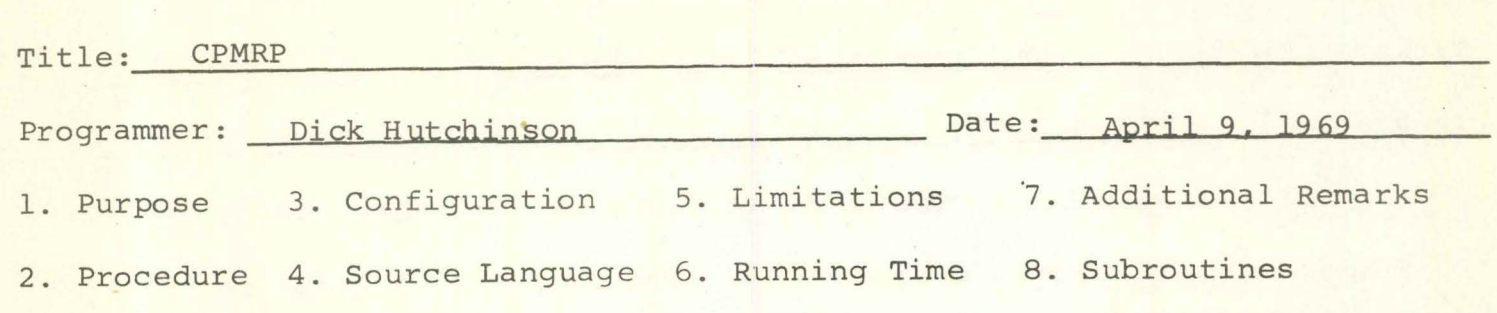

- 1. The purpose of the program is to produce a tape containing information necessary for producing monthly and fiscal year reports.
- 2. The program will first process the two status tapes to build item records for the 'Built this month quantities and amounts'. The control fields for getting a match for the two status tapes are: contract number, group number, and item number. If an equal compare is encountered, the beginning of the month figures will be subtracted from the end of the month figures to obtain the 'built this month' figures. If an item for a given contract and group no. on the ending status tape cannot be found on the beginning status file, the amounts and quantities are summarized and moved to 'built this month' amounts and quantities fields on the monthly report tape. When the ending status tape has reached an end of file condition, the completed projects this month tape is processed to build records containing accepted this month quantities and amounts. Following the completed this month processing, the completed this year tape will be processed to build records containing accepted year to date quantities and amounts.

At the beginning of the program, a table is created containing the monthly progress report classification code for the appropriate road systems and work classes. When processing the completed this month and completed this year tapes, the first 2 digits of the project control number and work class are loaded into subscripts to obtain the correct progress classification code.

The amount under contract (positions 371-381) on the monthly report tape is computed by multiplying the unit price (ending status) times the authorized item quantity (ending status).

By using a switch and the same work area, the same routine is used for processing the completed projects this month and completed projects this year tapes.

If the item number begins with a 7, or cancel item flag is not blank, or cancel contract flag is not blank, the record is not processed. This pertains only to the completed projects tapes.

PROGRAM ABSTRACT Program No. 422028

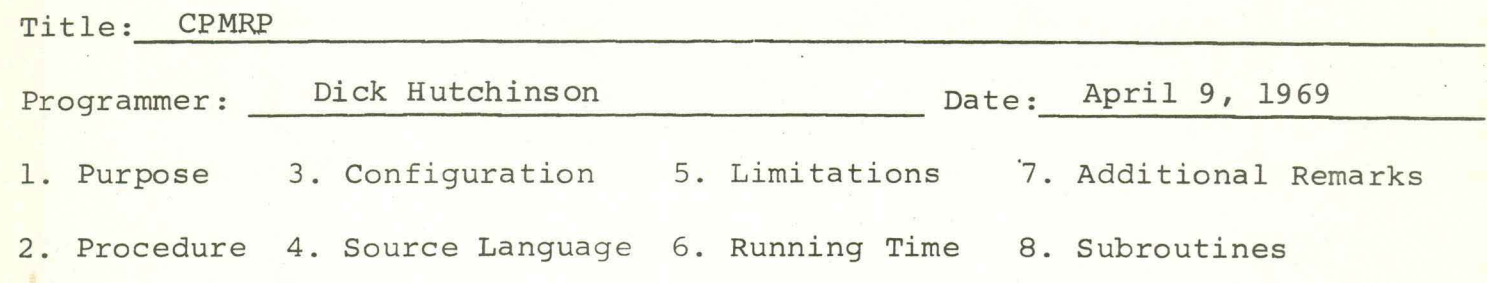

- 3. Configuration: Source Computer: **IBM,** 360 H40 Object Computer: IBM, 360 H40
- 4. Source Language: Cobol F

I

I

I

I

I

I

I

I

I

I

I

I

I

I

I

I

I

I

I

7. Additional Remarks:

Because the two status tapes have the same Dsname and the completed projects tapes have the same Dsname, extreme caution must be exercised when assigning volume serial number cards to the appropriate DD cards.

The DD names for the files are as follows:

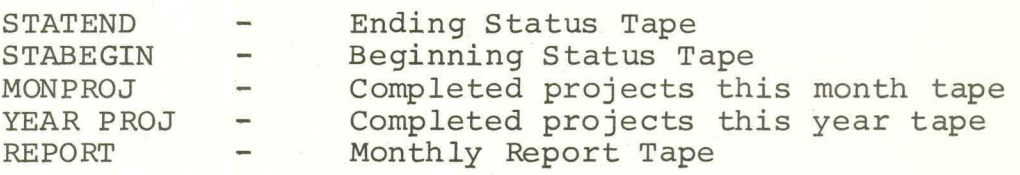

Items beginning with '7' on the ending and beginning status tapes are bypassed.

PROGRAM ABSTRACT Program No. 422030

I

I

I

I

I

I

I

I

I

I

I

I

I

I

I

I

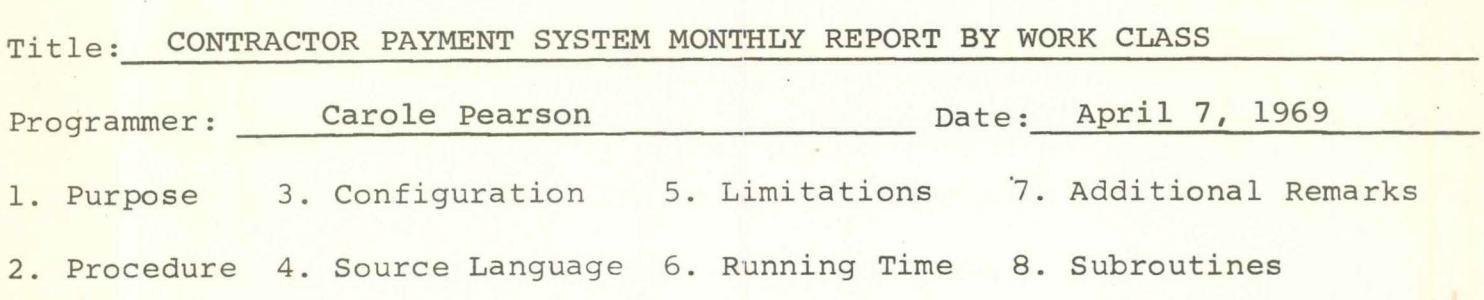

- 1. This program produces a monthly report by work class for each residency showing the quantity and amounts that are under contract, built this month, accepted this month, and accepted this year. A recap is printed for each residency. A similar state listing is also produced.
- 2. Input is the Monthly Report tape which is sorted (major to minor) district, residency, work class code, contract group, and item number for residency reports; and work class, contract group, and item number for the state reports. For the residency report, breaks are taken on both work class changes and residency or district changes. After a residency or district break, a recap is also done giving only amount totals. The state reports have breaks on only the work class with a recap at the end which gives the total amounts for the states. Positions 23 thru 27 on the control card will contain 'Res.' if a residency report is required. and 'State' if a state report is required.
- 3. IBM - 36¢ **G4¢.**
- 4. COBOL.
- 5. If both residency and state reports are desired, the program must be run twice: once with 'Res.' in the control field of the control card, and once with 'State' in this field. If the field is blank, the program will not run.
- 6. Running time is about 5 minutes.

PROGRAM ABSTRACT Program No. 422032

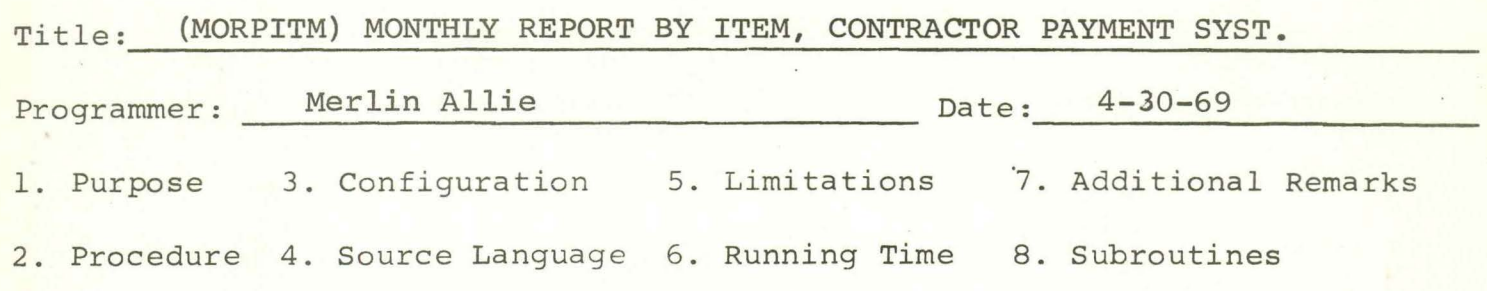

- 1. Purpose: Produce a report showing the quantity and amount that is under contract, built this month, and accepted this year for a selected number of items. This will be done by residency or totals for the whole state.
- 2. Procedure: The monthly report tape is sorted for the correct listing and the items to be selected are obtained from a card file.
- 3. Configuration: 36¢ *G4¢.*

I

I

I

I

I

I

I

I

I

I

I

I

I

I

I

I

I

I

- 4. Source Language: 36¢ PL/1.
- 7. Additional Remarks: A control card has to be placed in with a date and a code to tell which report to be put out.

I

I

I

I

I

I

I

I

I

I

I

I

I

I

I

I

I

I

PROGRAM ABSTRACT Program No. 422034

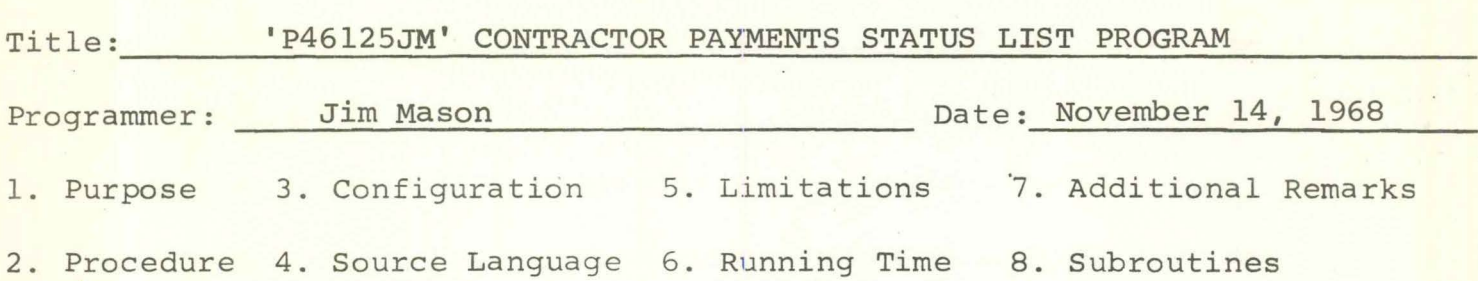

- 1. PURPOSE: LIST ALL OF CONTRACTOR PAYMENT MASTER RECORD. THE RECORDS TO BE LISTED ARE INDICATED BY CONTROL CARDS THE USER SUPPLIES AS INPUT TO THE PROGRAM.
- 2. PROCEDURE: INPUT DATE CARD, 'CONTROL CARDS, AND CONTRACTOR PAYMENT MASTER TAPE (SORTED IN ASCENDING ORDER, ITEM # WITHIN GROUP # WITHIN CONTRACT #).
- 3. CONFIGURATION: 36Ø G4Ø.
- 4. SOURCE LANGUAGE: PL/1 F (VERSION 3, RELEASE 13)
- 5. LIMITATIONS: DATE CARD MUST PRECEED ANY CONTROL CARDS; IF NO CONTROL CARDS ARE PRESENT, ENTIRE FILE WILL BE PRINTED; IF ERRORS ARE FOUND- IN A CONTROL CARD, THAT CARD WILL BE SKIPPED AND AN APPROPRIATE ERROR MESSAGE WILL BE PRINTED ON THE CONSOLE.

PROGRAM ABSTRACT

Program No. P422036

### Title: CONTRACTOR PAYMENT FISCAL YEAR REPORT

I

I

I

I

I

I

I

I

I

I

I

I

I

I

I

I

I

I

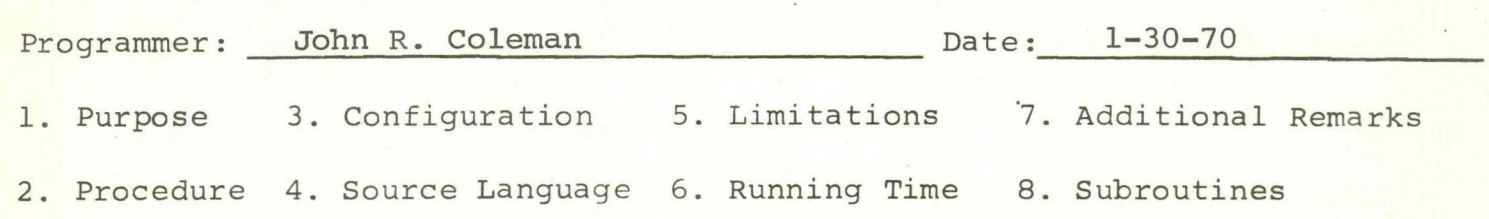

- 1. To list completed construction (Miles or structures) by WORK CLASS CODE for counties and by type of system i.e. Interstate, Primary, Secondary.
- 2. a) The program inputs the Contractor Payment Monthly Report tape sorted in order by Item within Group within Contract number within County.
	- b) A date card must be the first card.
	- c) Work Class Code heading cards follow the date card and are used to create the headings.
	- NOTE: The order of the work class headings is determined by the order in which the Work Class Code cards are placed. The program cannot handle over 29 of these cards.
- $3.360$   $150$
- 4. PL/1
- 5. Can handle only Work Class Code cards.
- 6. 20-30 minutes with sort.

I

I

I

I

I

I

I

I

I

I

I

I

I

I

I

PROGRAM ABSTRACT Program No. 422038

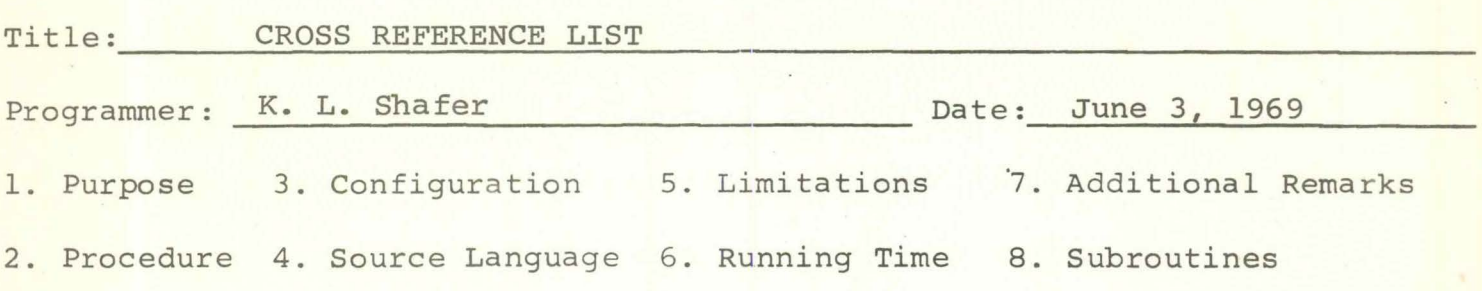

- 1. The purpose of this program is to produce a listing of the contracts on the Contractor Payment Master Tape. The listing will show the contract number, project number, contractor name, RCE name and type of work. The contractor name, RCE name and type of work. The listing will be used by the Accounting Department.
- 2. The program will use the current master tape as input. The program will be run following the addition of new contracts to the master tape from the letting.
- 3. **IBM 36,0 256K**  1 **TAPE DRIVE**  1 **PRINTER**  1 **CARD** READER
- 4.  $PL/1.$
- 5. None
- 6~ The program will run at print speed.

## PROGRAM ABSTRACT Program No. P422 $\cancel{q}4\cancel{q}$

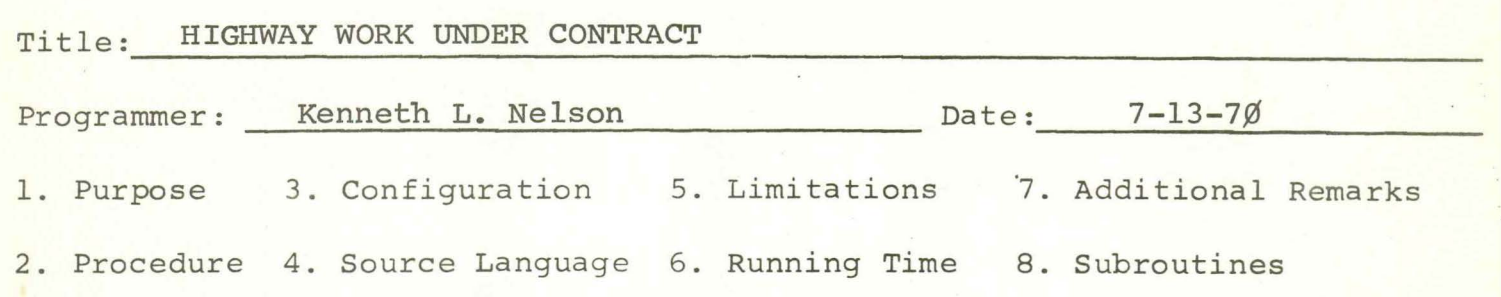

- 1. The purpose of this program is to produce a fiscal report showing the different types of work that are under contract with the categories of interstate, Primary, and Farm to Market.
- 2. The Monthly Report tape is sorted in sequence of item number, within group, within contract number within type of work.

The program accumulates the miles for the different categories for each type of work. When the work class code changes the program will print a line for the class.

The only work class that may be listed that does not contain miles is structures, which is work class ¢6. This class contains either number of bridges or number of culverts.

- 3. IBM 360 150
- 4. PL/1

I

I

I

I

I

I

I

I

I

I

I

I

I

I

I

I

I

I

- s. N.A.
- 6. N.A.
- 7 .• None
- 8. None

### CODING INSTRUCTIONS

 $\sim$ 

I

I

I

I

I

I

I

I

I

I

I

I

I

I

I

I

I

I

#### I. Contract Construction Progress Voucher (Form 309)

#### 1. Contract Number

I

I

I

I

I

I

I

I

I

I

I

I

I

I

I

I

I

I

I

The contract number is printed on the voucher by the computer. This number identifies the contract that was written for the project.

2. Group Number

The group number is printed by the computer. This number is used to identify a particular structure within a contract.

3. Voucher Number

All progress vouchers printed for a contract are sequentially numbered by the computer. The first voucher printed for a new contract will be number one. This number incremented by one each time a progress voucher for the contracted is submitted for payment.

4. Final Voucher Box

This box is used to indicate to the programs whether this progress voucher is a sub-final or final. All sub-final progress vouchers should have an "X" entered in the box. The computer will then print an "F" in the box when the next progress voucher is printed. The "F" will indicate that this voucher is a final voucher. The box should be left blank on progress vouchers that are submitted for estimate payments **only.** 

5. Date Last Voucher

> This date is the date of the last progress voucher processed for payment by the computer. The date is printed on this line by the computer.

6. Date This Voucher

> The date of preparation by the RCE should be entered on this line. This date will appear as the date of last voucher on the next progress voucher printed for the contract. This date will also appear on the payment voucher that is printed by the computer.

#### 7. Extra Days

If the extra days shown in the "todate" coiumn are to be increased, the additional quantity may be entered in the "this voucher" column. The number that is entered will be added to a total todate and will show an increase in the "to date" column on the next progress voucher printed. I

I

I

I

I

I

I

I

I

I

I

I

I

I

I

I

- 8. Contract Retention
	- A. Current Retention Percent

The retention percentage that is currently in effect is printed in this column. All progress payments will have retention computed using this percentage figure.

B. Current Maximum Retention Amount

The amount printed in this column is the maximum amount that will be retained for the contract.

C. New Retention Percent

If it is desired to change the current retention percent, a different percentage figure may be entered in this column. The new percentage will apply on the payment being made for the progress voucher it is entered on. If the retention percentage is not to be changed, this column should be left blank.

C. New Maximum Retention Amount

If the current maximum retention amount is to be changed to a different figure, the new amount may be entered in this column. This amount will be in effect for the payment made on this progress voucher and will be shown in the current maximum retention amount on subsequent progress vouchers. If the amount entered is less than the total accumulated retention for the contract, a refund of accumulated retention for the contract, a refund of<br>retention will be made to the contractor.

#### 9. Item Number

The item number is used to identify the individual items on the contract. This number is printed in this column by the computer.

#### 10. Quantity Awarded

I

I

I

I

I

I

I

I

I

I

I

I

I

I

I

I

I

I

I

The quantity printed by the computer in this column is the quantity that is on the contract.

#### 11. Quantity Authorized

This quantity is the maximum number of units that may be entered for payment without further approval by the Construction Department. If the quantity entered for payment exceeds this quantity by more than 20%, a warning message is printed for the contract. The quantity authorized may be increased or decreased by a change order (form 240).

12. Unit of Measure

The unit of measure is printed by the computer for each item.

#### 13. Item Description

There may be two lines of description printed for each item by the computer. The description is the same as the one on the contract.

#### 14. Completed Last Voucher

The totals printed in the six columns for each item show the total quantity paid for as of the last progress voucher processed.

#### 15. Total To Date

A quantity greater than the completed last voucher figure is entered to generate a payment on an item. The payment will be for the difference between the completed last voucher figure and the total to date quantity. If the quantity entered in the total to date is less than the completed last voucher figure, a reduction in the total payment to the contractor will occur. A refund of the accumulated retention will not be made unless the item number is 8999. If there has been no progress on an item, this line should be left blank. If a quantity or part of a quantity is to be moved from one column to another for an item, it is possible to show a lower quantity in one column and a larger quantity in another column on the same progress voucher. This will cause the computer to make the necessary adjustments to the quantities in the different columns but will not pay the contractor twice for the same quantity.

#### II. Change or Extra Work Order (Form 240)

1. Contract Number (Cols. 1-5)

The five digit contract number that identifies the contract should be entered with leading zeroes on this line.

I

I

I

I

I

I

I

I

I

I

I

I

I

I

I

I

I

I

I

2. Group Number (Col. 6)

If there are group numbers within the contract, the group number that the change/work order applies to should be entered on this line. A separate sheet must be used for each different group on a contract. If the contract does not contain groups, this line should be left blank.

3. Change/Work Order Number

The number of the change/work order should be entered on this line. This number will be printed on the final estimate report when the contract is finalized.

- 4. A-Item Included in Contract
	- A. Item Number

A seven has been preprinted on the form as the left most position of the four digit item number. The first item number entered for a contract should be 7001. Each additional item entered for a particular contract should be numbered with a number greater than the previous item. There cannot be two items entered with the same item number.

B. Item Description

The number of the item in the contract that this item applies to should be entered on the line in this column. The number should have leading zeroes entered. If it is desired, a second line of description may be entered for the change item. Both lines will be printed on the progress voucher.

c. Function Code

The function code column is not used in this section.

#### D. Unit Price

I

I

I

I

I

I

I

I

I

I

I

I

I

I

I

I

I

I

I

The unit price for the change item is entered in this column. Up to five decimal places may be entered.

E. Quantity

The quantity for the change item is entered in this column. The quantity, which may be either positive or negative, is entered with three decimal places. If the number is negative a "OR" should be entered immediately to the right of the third decimal position.

F. Amount

> The amount for the change item is entered in this column. The amount, which may be either positive or negative, is entered with two decimal places. If the amount is negative a "OR" should be entered immediately to the right of the second decimal number.

- 5. B-Items Not Included in Contract
	- A. An "8" has been preprinted in the left most position of the item number column. This number is used by the program to identify this section of the form. The first item entered for a contract should be item 8001. This number should be incremented by one for each additional item entered in this section. There cannot be two items entered with the same item number. Item number 8999 has been reserved for an unincorporated material item. For new contracts, this may be the first item added so that payment for the unincorporated material may be made at the time that it is delivered to the job site.

B. Item Description

There may be two lines of description entered per item. These lines will be printed on the progress voucher for the item.

C. Function Code

The three digit function code is entered in this column for each item. Check the Accounting Manual for the proper function code.

#### D. Unit Price

The unit price for the item is entered in this column. The unit price may be entered with five decimal places. Each item should have a unit price entered. Lump sum items should have 1.00 entered.

I

I

I

I

I

I

I

I

I

I

I

I

I

I

I

I

I

I

I

#### E. Quantity

The quantity for each item is entered in this column. The quantity is entered with three decimal places. Lump sum items should have the amount entered as a quantity.

#### F. Amount

The amount for each item is entered in this column. The amount is entered to two decimal places.

#### III. Change Sheet (Form 54)

#### 1. Contract Number

The five digit contract number that the change applies to is entered in this column. The number should be entered with leading zeroes.

2. GRP

I

I

I

I

I

I

I

I

I

I

I

I

I

I

I

I

I

I

I

If the contract contains groups, the group number that the change applies to should be entered in this column. The column should be left blank for contracts that do not contain groups.

3. Item Number

If the change applies to an individual item on the contract, the item number should be entered with leading zeroes in this column. For changes that apply to an entire group or contract, this column should be left blank.

4. Field Identification

The identification of the field that is to be changed is entered in this column. The identification code assigned to each field of the master record is found on the master tape record layout.

5. Change Data

The new data that is to be placed in the field is entered in this column. Data is entered starting with the left most position and proceeding to the right. The dotted vertical line on the twenty-fourth column is used only to indicate the location of the eleventh coding position from the left of the line. Fields that are designated as numeric on the master record layout should only have numbers inserted in them. The alphanumeric fields may have either numeric or alphabetic data entered. Place a minus ("-") sign over the units position if the numeric data being entered is to be negative.

6. Card Type

A card type of "2FORC" has been preprinted on the code sheet.

#### IV. Master Record Status List (Form 39)

#### 1. Contract Number

The number that identifies the contract that is to be listed is entered in this column. The five digit number should be entered with leading zeroes.

I

I

I

I

I

I

I

I

I

I

I

I

I

I

I

I

I

I

#### 2. GRP

If the contract contains groups, the group number that is to be listed is entered in this column. If the contract does not contain groups or the entire contract is to be printed, this column should be left blank.

#### 3. Item Number

If only one item on a contract is to be listed, the number of that item is entered in this column. The four digit number should be entered with leading zeroes. If all items in a group or a contract are to be listed, this column should be left blank.

#### v. Warrant Cancelation (Form 37)

1. Progress Voucher Number

The number of the progress voucher that generated the progress payment should be entered on this line.

2. Contractor Name

I

I

I

I

I

I

I

I

I

I

I

I

I

I

I

I

I

I

I

The contractor's name that is on the payment voucher should be entered on this line.

3. Warrant Number

The number of the warrant that has been cancelled should be entered on this line.

4. Payment Voucher Number

The number of the payment voucher that generated the warrant should be entered on this line.

5. Contract Number

> The number of the contract that the cancellation applies to should be entered on this line. The five digit number should be entered with leading zeroes.

6. GRP

> If the contract contains groups, the group number should be entered on this line. For contracts that do not contain groups, this line should be left blank.

7. Retention Percentage

The retention percentage that was in effect at the time the progress payment was made should be entered on this line. The percentage is entered to the third decimal place. For example, "010000" is 10%. The percentage is used to back down the accumulated retention for the contract.
#### 8. Item Number

The numbers of the items that the progress payment was made on are entered in this column. The four digit numbers should be entered with leading zeroes. Only those items that progress was reported on should be entered.

I

I

I

I

I

I

I

I

I

I

I

I

I

I

I

I

I

I

I

#### 9. Quantities

The quantities that were paid for should be entered in the appropriate column for the item. The quantity that is entered in each of the columns should be the difference between the completed last voucher and the total to date quantities on the progress voucher. If the quantity for an item was reduced on the progress voucher, a plus quantity should be entered on this code sheet.

#### VI. Progress Voucher Request (Form 56)

#### 1. Contract Number

The five digit number that identifies the contract should be entered with leading zeroes in this column.

2. GRP

 $\epsilon_x$ 

I

I

I

I

I

I

I

I

I

I

I

I

I

I

I

I

I

I

I

If the contract contains groups, the group number is entered in this column. For those contracts that do not contain groups, this column should be left blank.

#### 3. Change Type

A change type "F371" has been preprinted on the code sheet. This indicates to the program that a new progress voucher is to be printed.

### 4. Card Type

Card type "2FORC" has been preprinted on the' code sheet.

### VII. Cancel Contract (Form 59)

#### 1. Contract Number

The number that identifies the contract that is to be cancelled is entered in this column. The five digit number should be entered with leading zeroes.

I

I

I

I

I

I

I

I

I

I

I

I

I

I

I

I

I

I

I

2. GRP

If the contract contains groups, the group number should be entered in this column. The column should be left blank for contracts that do not contain groups.

#### VIII. Cancel Item (Form 65)

1. Contract Number

The five digit number that identifies the contract is entered with leading zeroes in this column.

2. GRP

I

I

I

I

I

I

I

I

I

I

I

I

I

I

I

I

I

I

I

If the contract contains groups, the group number is entered in this column. For contracts that do not contain groups, this column is left blank.

3. Item Number

> The four digit number of the item that is to be cancelled is entered in this column. This number should be entered with leading zeroes.

#### IX. Multi-Warrant Data (Form 46)

#### 1. Contract Number

The five digit number that identifies the contract is entered with leading zeroes in this column.

I

I

I

I

I

I

I

I

I

I

I

I

I

I

I

I

I

I

I

2. Multi-Warrant Code

The multi-warrant code entered in this column will be "l" for the first warrant, "2" for the second, etc.

#### 3. Name Continuation Code

If it is necessary to continue to a second line for a name, the second line should have a "2" entered in this column. The multi-warrant code should be the same as the one in the first line entered for the payee. The first line entered for each payee should have a "l" entered in this column. A maximum of nine lines may be used for one payee.

4. Name

The payee's name is entered in this column. This name will appear near the bottom of the payment voucher and on the warrant. For each additional line used to enter the payee's name, the name continuation code must be incremented by one.

5. Amount

The amount of money the payee is to receive is entered in this column. The amount must be entered on the first line of the payee. This line should have a "1" in the name continuation code.

#### X. Supplemental Contract (Form 57)

1. Contract Number

The five digit number that identifies the contract is entered with leading zeroes in this column.

2. GRP

I

I

I

I

I

I

I

I

I

I

I

I

I

I

I

I

I

I

I

If the contract contains groups, the group number is entered in this column. This column should be left blank for contracts that do not have groups.

3. Item Number

> The numbers of the items that are on the supplemental contract are entered in this column. The four digit number should be entered with leading zeroes.

4. Change Type

A change type "F39" has been preprinted on the form.

5. Quantity

The quantity that is shown on the supplemental contract is entered for each item in this column. Leading zeroes should be entered.

6. Card Type

A card type of "2FORC" has been preprinted on the form.

### XI. Accounting Unit 01 Description (Form 36)

#### 1. Contract Number

The five digit number that identifies the contract is entered with leading zeroes on this line.

I

I

I

I

I

I

I

I

I

I

I

I

I

I

I

I

I

I

I

#### 2. GRP

 $\mathcal{A}^{\pm}$ 

If the contract contains groups, the group number is entered on this line. The line should be left blank for those contracts that do not have groups.

#### 3. Description

This line is used to enter a short description of the accounting unit 01. This description will be printed on the final estimate report.

#### XII. Reallocation of Accounting Units (Form 34)

#### 1. Contract Number

The five digit number that identifies the contract is entered with leading zeroes in this column.

2. GRP

I

I

I

I

I

I

I

I

I

I

I

I

I

I

I

I

I

I

I

The group number is entered in this column. If the contract does not contain groups, the column should be left blank.

#### 3. Accounting Unit

The accounting unit number is entered in this column. The first accounting unit entered would be "02". The computer has already established an accounting unit "01" and has printed the identification of it on the final progress voucher. As many accounting units may be used as are necessary to break the project down into sections.

4. County Number

The number of the county that the accounting unit resides in is entered in this column. On a two county project, the second accounting unit may be used only to describe the second county. On an I-IG project, the second accounting unit would be used to describe the IG portion of the project.

5. Participation Class

The two digit code of the participation class for the accounting unit is entered in this column. If, for example, the second accounting unit was being used to describe the IG portion of an **I-IG** project, a "02" would be entered in this column for accounting unit two.

6. Accounting Unit Description

> A short description of the accounting unit may be entered in this column. The description will be printed on the final estimate.

### 7. Card Type

A card type of "4RAL1" has been preprinted on the form.

#### XIII. Quantity Reallocation for Final (Form 35)

1. Contract Number

The five digit number that identifies the contract is entered with leading zeroes in this column.

2. GRP

I

I

I

I

I

I

I

I

I

I

I

I

I

I

I

I

I

I

I

If the contract contains groups, the group number is entered in this column. The column should be left blank for those contracts that do not have groups.

3. Item Number

> The four digit item number is entered with leading zeroes in this column. Only those items that have a quantity being reallocated to an accounting unit need be entered.

4. Rural and Urban Quantities

> These columns are used to enter the quantities of each different accounting unit for an item. The total quantity reported to date must be shown for the different accounting units. One line will be used for each different accounting unit within the item number. If the total quantity for accounting unit "01" is zero, a zero quantity must be shown for that accounting unit.

5. Card Type

The card type is composed of the preprinted "4RA" and the accounting unit number. A separate line is used for each different accounting unit within an item. All accounting unit numbers and quantities must be entered for the item.

#### XIV. Name and Address Change Sheet (Form 38)

#### 1. Contract Number

The five digit number that identifies the contractor is entered with leading zeroes on this line. Each contractor must have a unique number.

I

I

I

I

I

I

I

I

I

I

I

I

I

I

I

I

I

I

I

2. New

This box should be checked only when a new contractor record is being added to the file.

3. Change

This box should be checked when a change is being made to a contractor record that already exists on the contractor name file.

4. Delete

This box should be checked only when the entire contractor record is to be deleted from the contractor name file.

5. Contractor

This section is used to enter the contractor's name and address. The name will appear on the payment voucher and the warrant exactly as it is entered on the code sheet. The address will appear on the payment voucher only.

6. Assignee 1

This section is used to enter the name and address of an assignee. The name will appear on the payment voucher and the warrant exactly as it is entered on the code sheet. The program will generate the word "AND" between the contractor's name and the assignee name. An assignee code must be entered on the master tape record in the contract for which the assignee is to apply. If there is not an assignee for the contract, this section should be left blank.

#### 7. Assignee 2

This section is used to enter a second assignee for the contractor. The assignee code entered in the master records of the contract for the contractor is used to indicate which assignee applies.

#### 8. Deletion of Lines

I

I

I

I

I

I

I

I

I

I

I

I

I

I

I

I

I

I

I

A line may be deleted in any one of the three sections by entering a special delete character  $(*)$  in the left most position of the line. This will cause the entire line to be blanked out.

#### XV. Refinalization Request

If a contract is to be re-finalized, this sheet is used to request the Data Processing Department to place the data for the contract back on to the current master tape. After this work has been completed, the system will automatically print a new final progress voucher. This progress voucher may then be submitted to re-finalize the contract.

I

I

I

I

I

I

I

I

I

I

I

I

I

I

I

I

I

I

I

SAMPLE FORMS

I

I

I

I

I

I

I

I

I

I

I

I

I

I

I

I

I

I

I

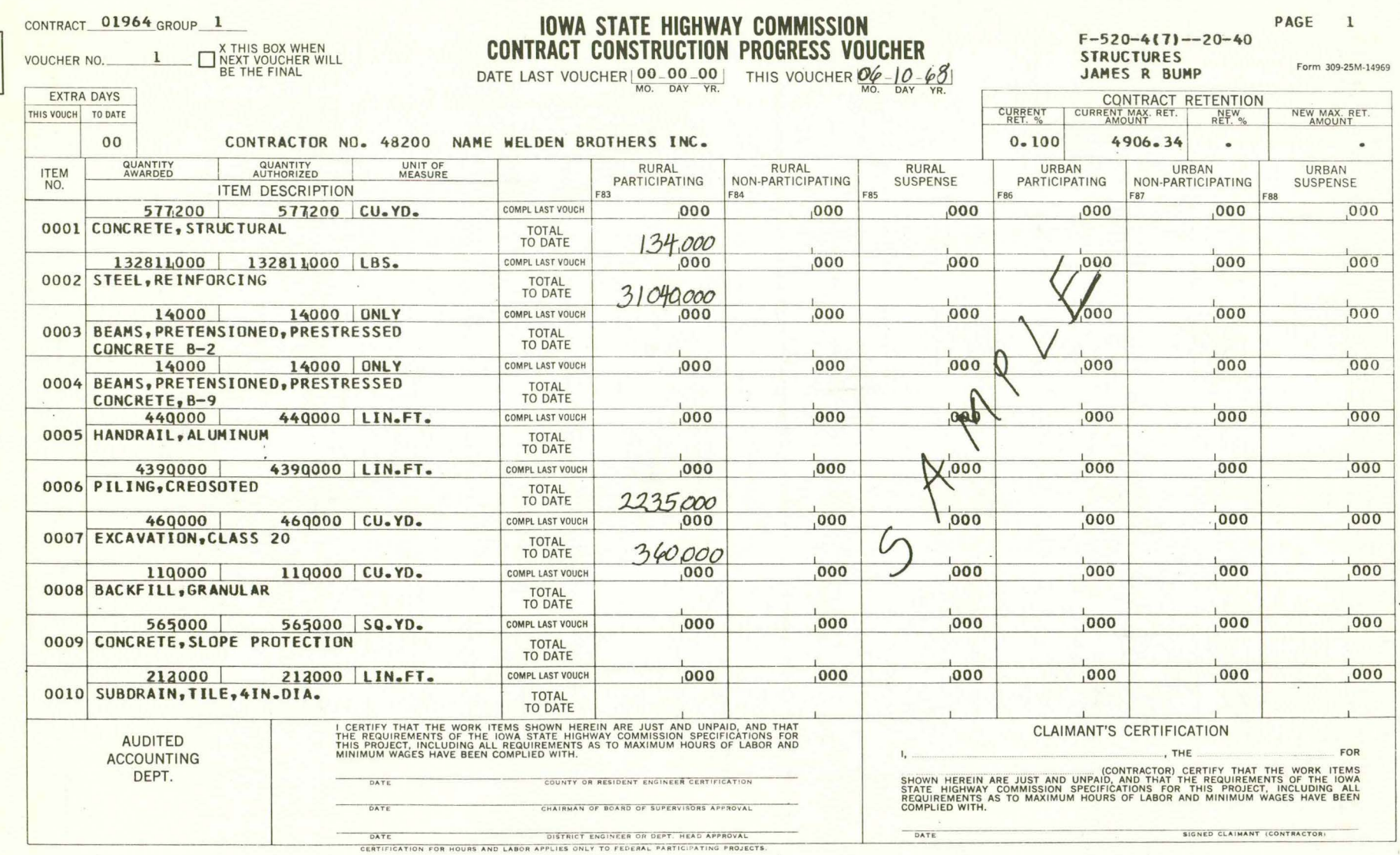

### ESTIMATED OVER-RUN OR UNDER-RUN INVOLVED FOR CONTRACT

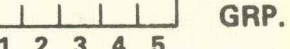

 $6\phantom{a}$ 

 $\lfloor$ 

A-ITEMS INCLUDED IN CONTRACT CHANGE/WORK ORDER NO.  $7.10$ 

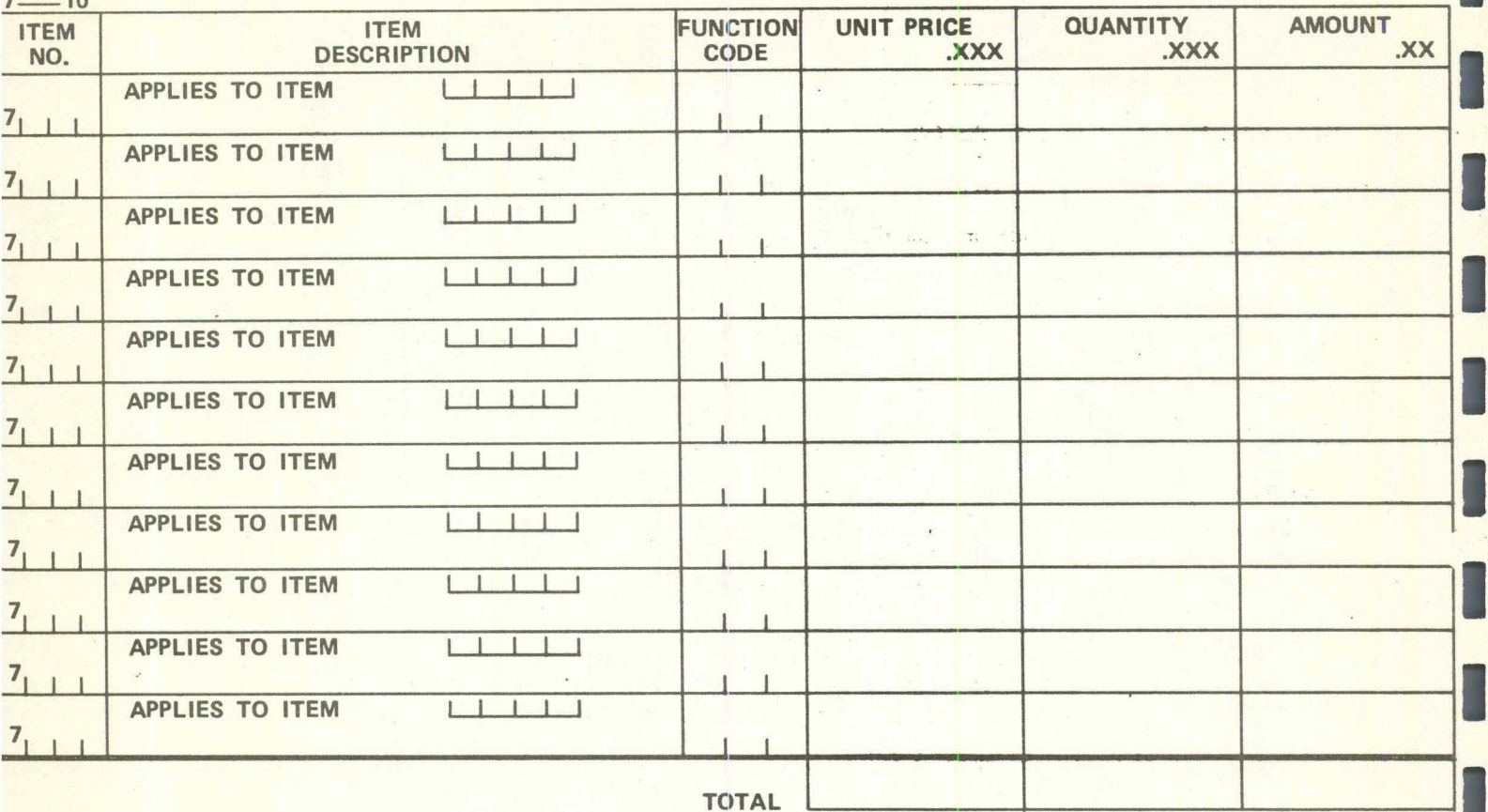

### **B-ITEMS NOT INCLUDED IN CONTRACT**

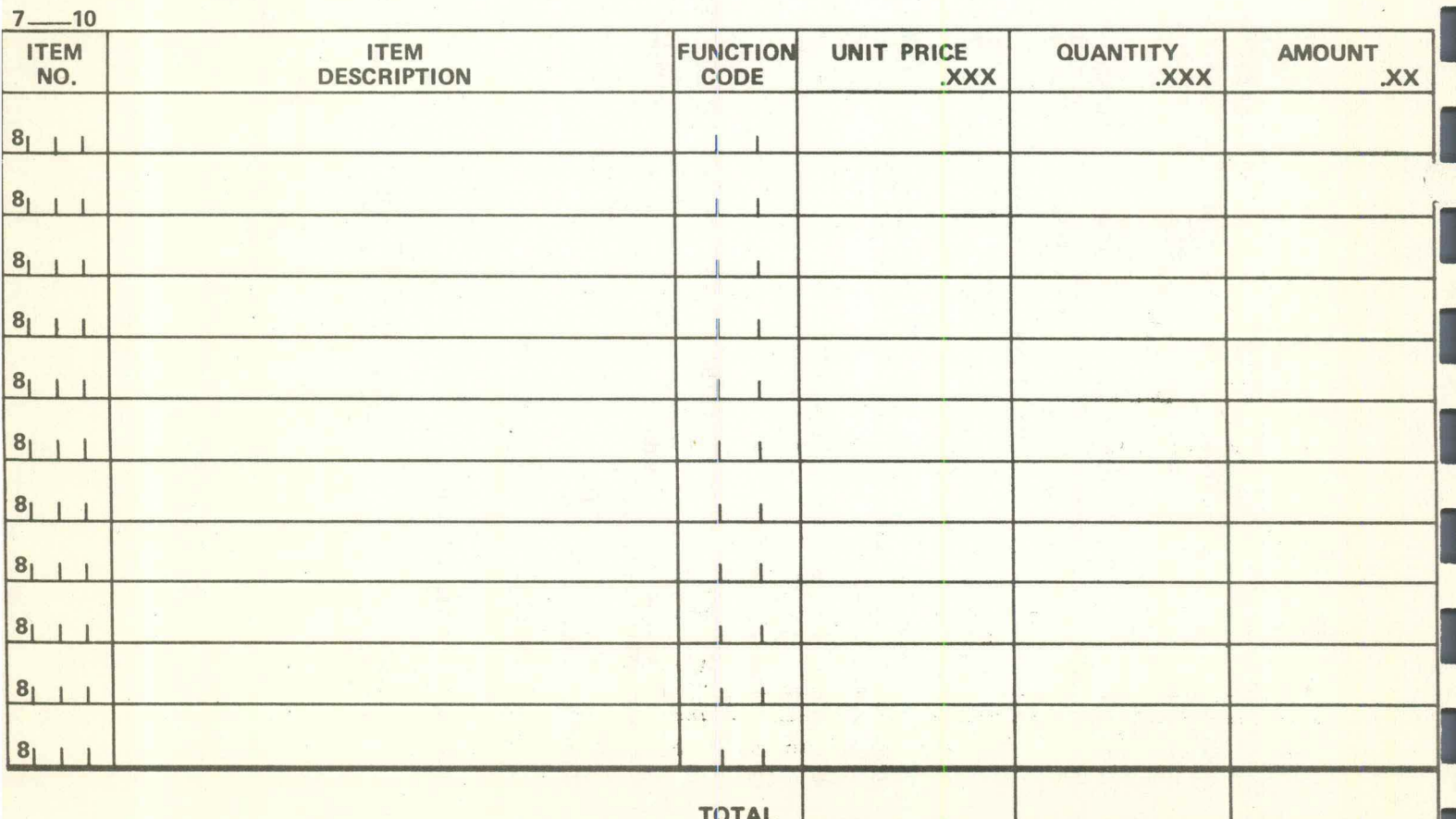

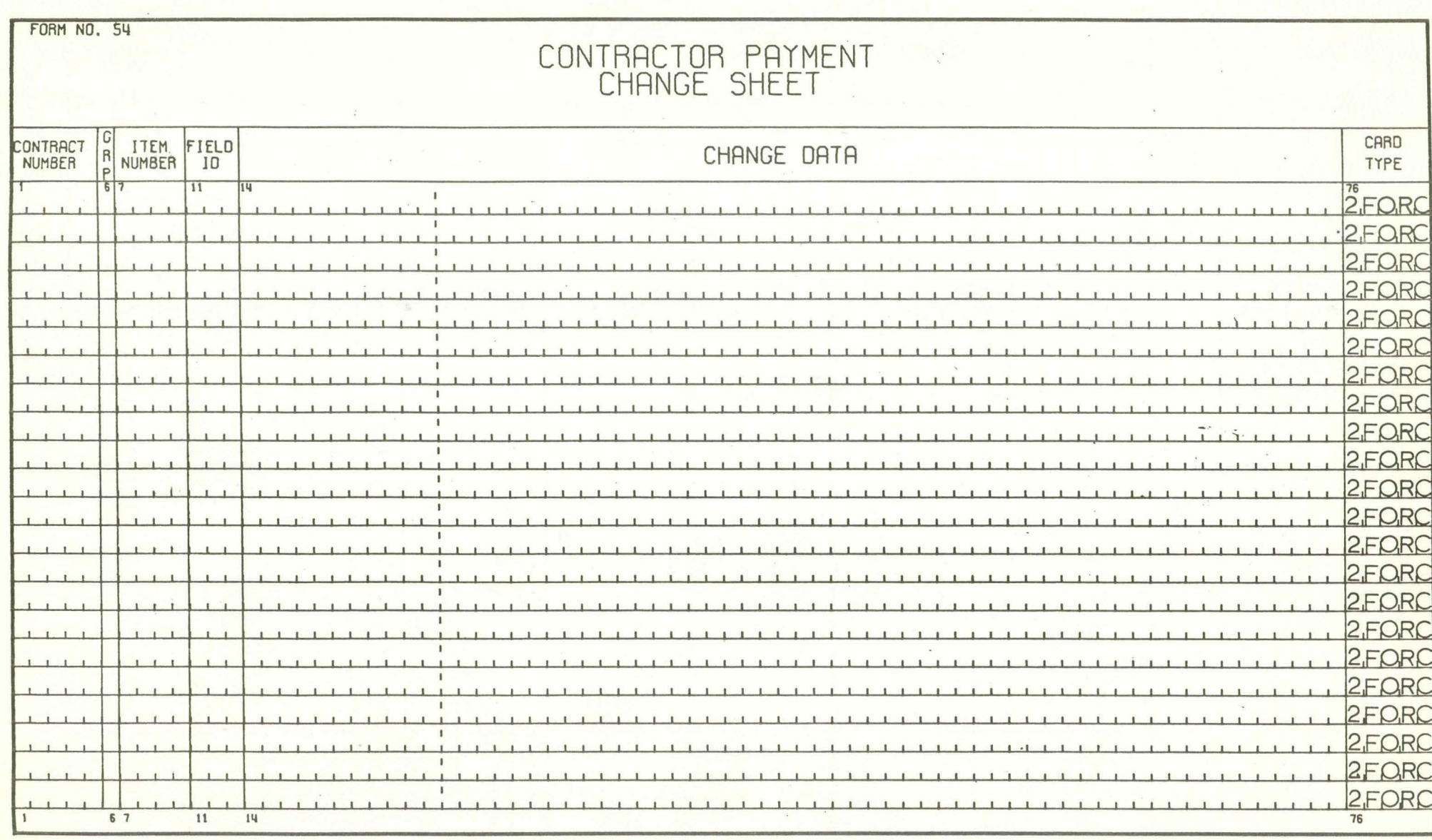

**The Contract of the Contract of the Contract of The Contract of The Contract of The Contract of The Contract o** 

**The Company of the Company** 

**THE CHAIR COMPANY** 

## CONTRACTOR PAYMENT REALLOCATION OF ACCOUNTING UNITS

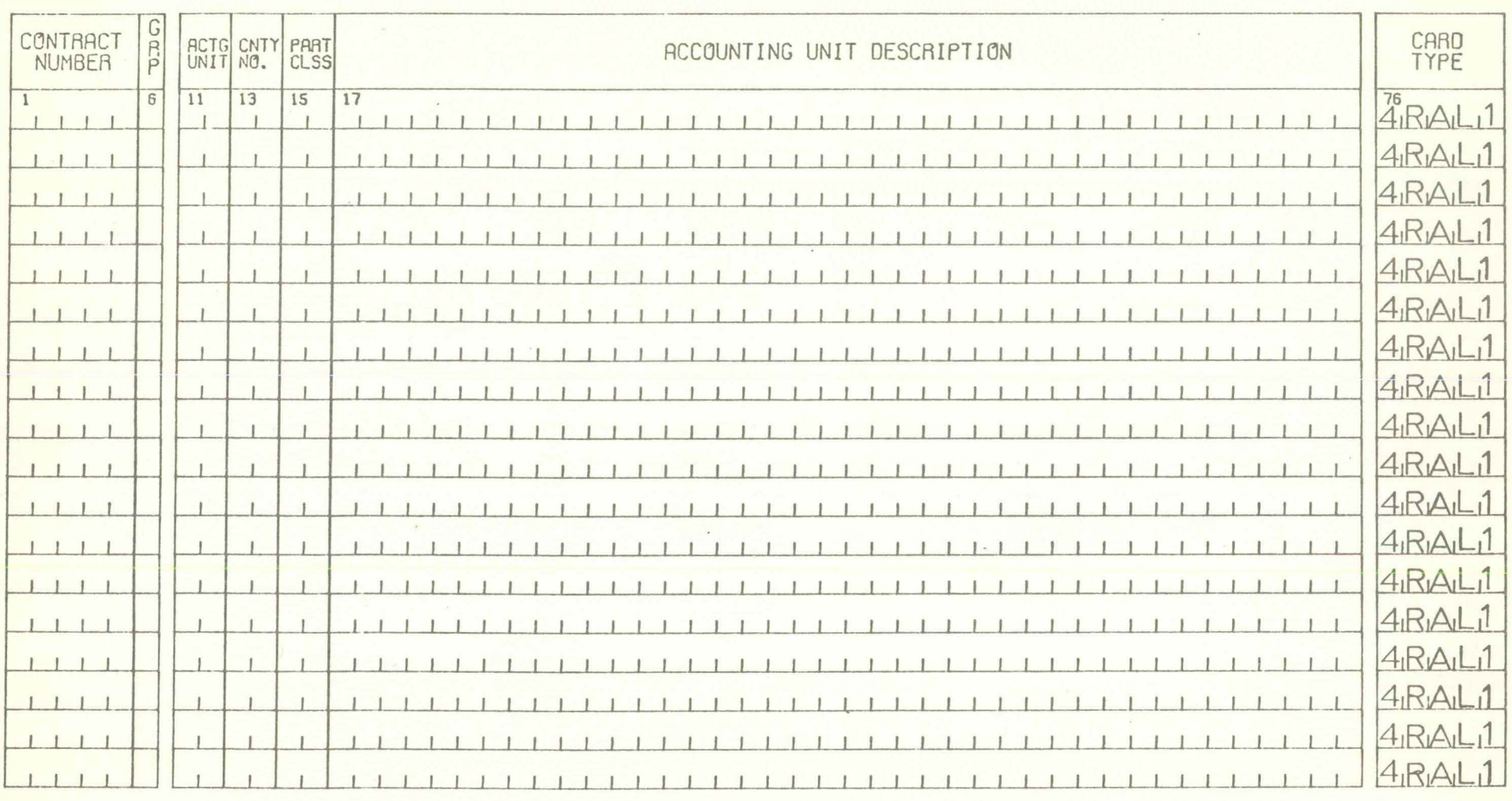

 $\overline{0}$ 

## CONTRACTOR PAYMENT<br>QUANTITY REALLOCATION FOR FINAL

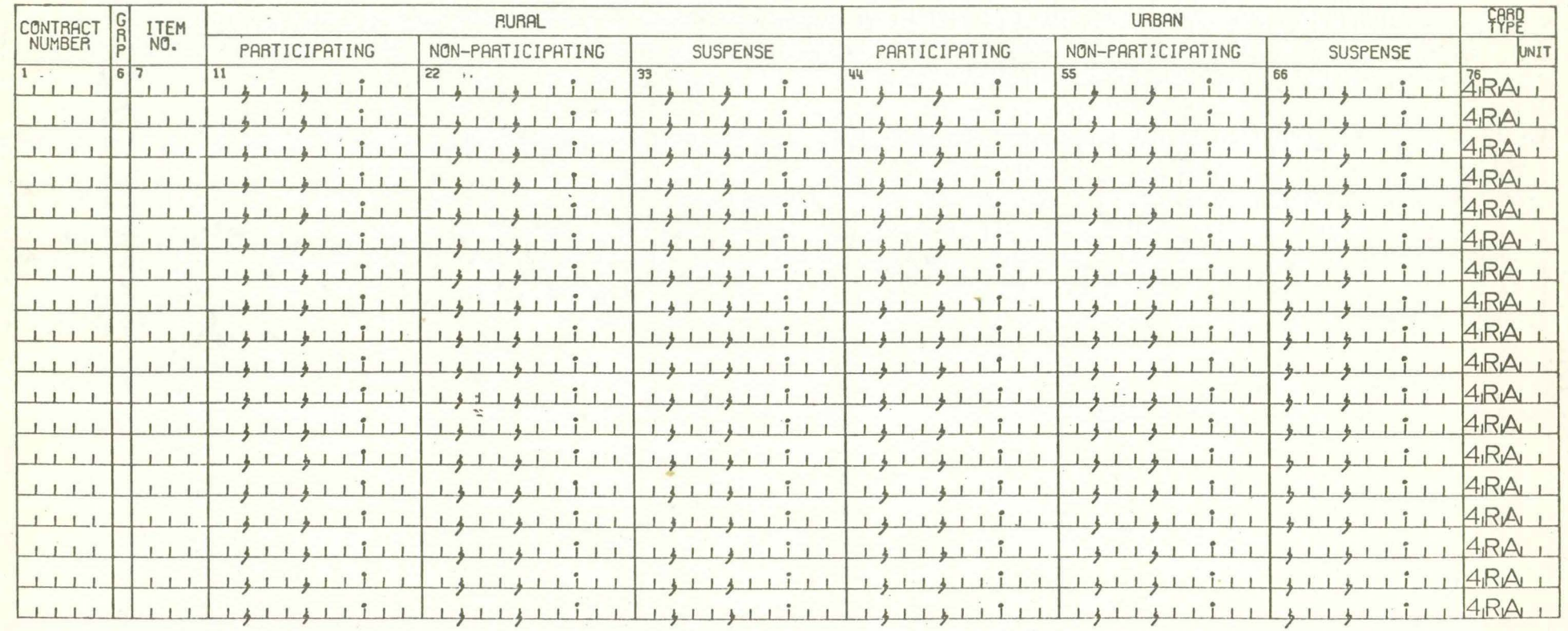

 $14$ 

## CONTRACTOR PAYMENT ACCOUNTING UNIT 01 DESCRIPTION

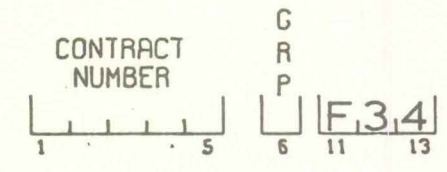

### DESCRIPTION

 $\mathcal{L}_{\mathbf{L}}$ 

 $2F$ <sub>80</sub>

43

SUBMIT THIS FORM FOR EACH CONTRACT WITH THE FINAL PROGRESS VOUCHER. THE UNIT DESCRIPTION WILL BE PRINTED<br>ON THE FINAL ESTIMATE REPORT. ANY DESCRIPTIVE INFORMATION CAN BE ENTERED SUCH AS THE FOLLOWING EXAMPLES:

> "STA 1160+15 TO STA 1163+00" "DIVISION 2 ON PLANS"

IF THERE IS MORE THAN ONE GROUP ON THE CONTRACT, SUBMIT ONE SHEET PER GROUP WITH THE FINAL PROGRESS VOUCHER.

H

П

# CONTRACTOR PAYMENTS<br>SUPPLEMENTAL CONTRACT

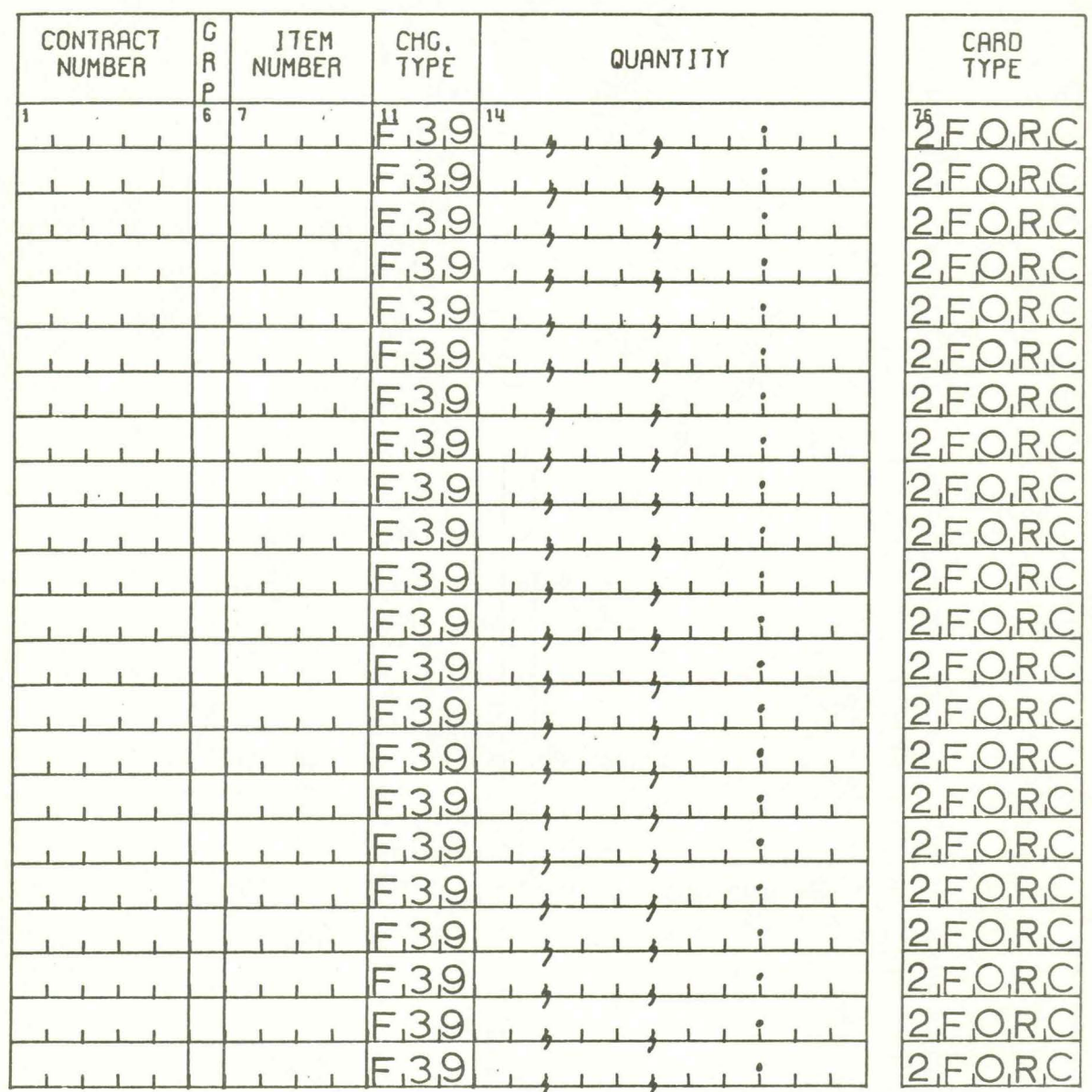

## CONTRACTOR PAYMENTS<br>MASTER RECORD STATUS LIST

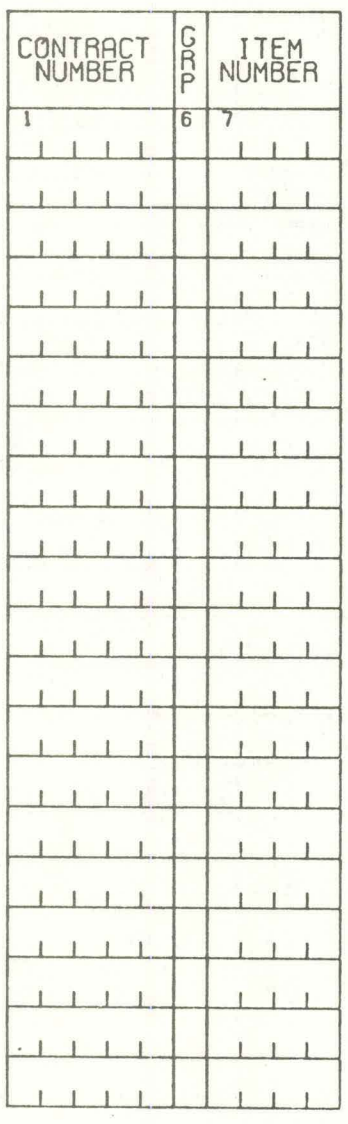

# CONTRACTOR PAYMENTS<br>PROGRESS VOUCHER REQUEST

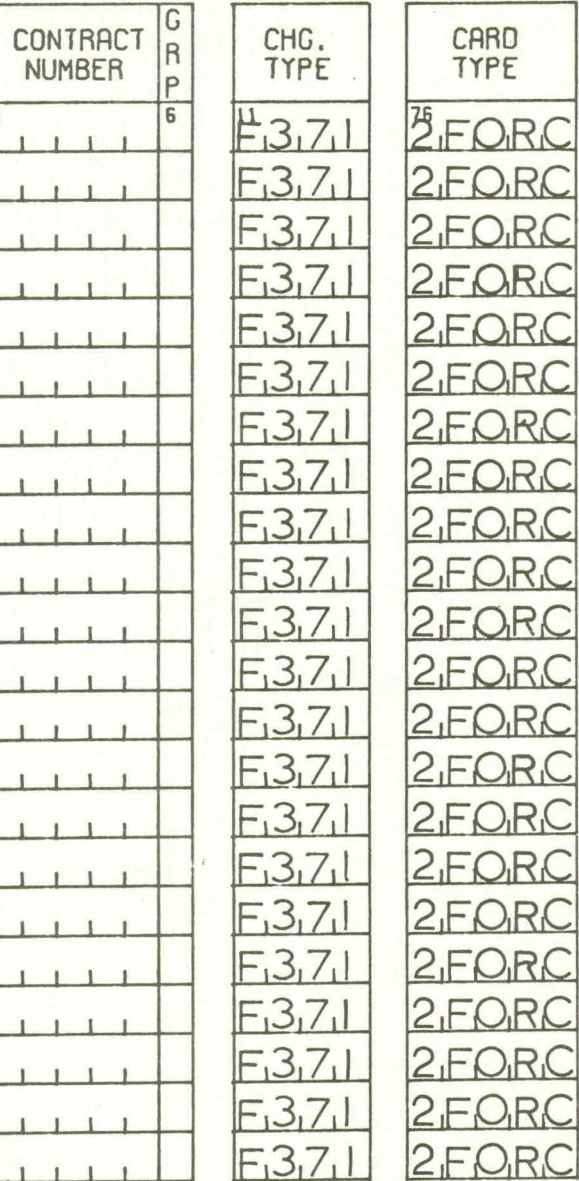

# CONTRACTOR PAYMENTS<br>MULTI-WARRANT DATA

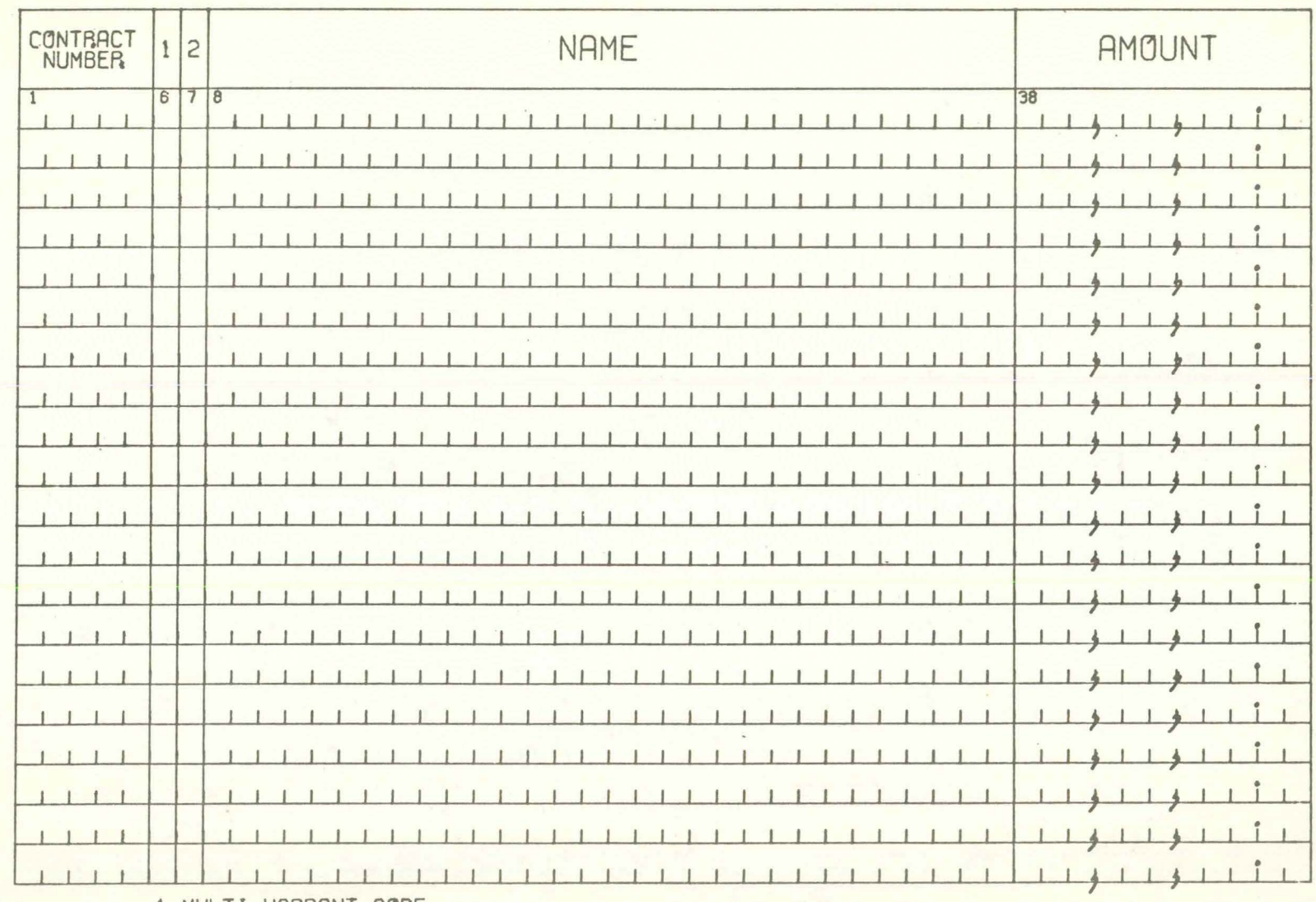

1 MULTI-WARRANT CODE

2 NAME CONTINUATION CODE

PREPARED BY

ı,

## CONTRACTOR PAYMENT<br>CANCEL CONTRACT

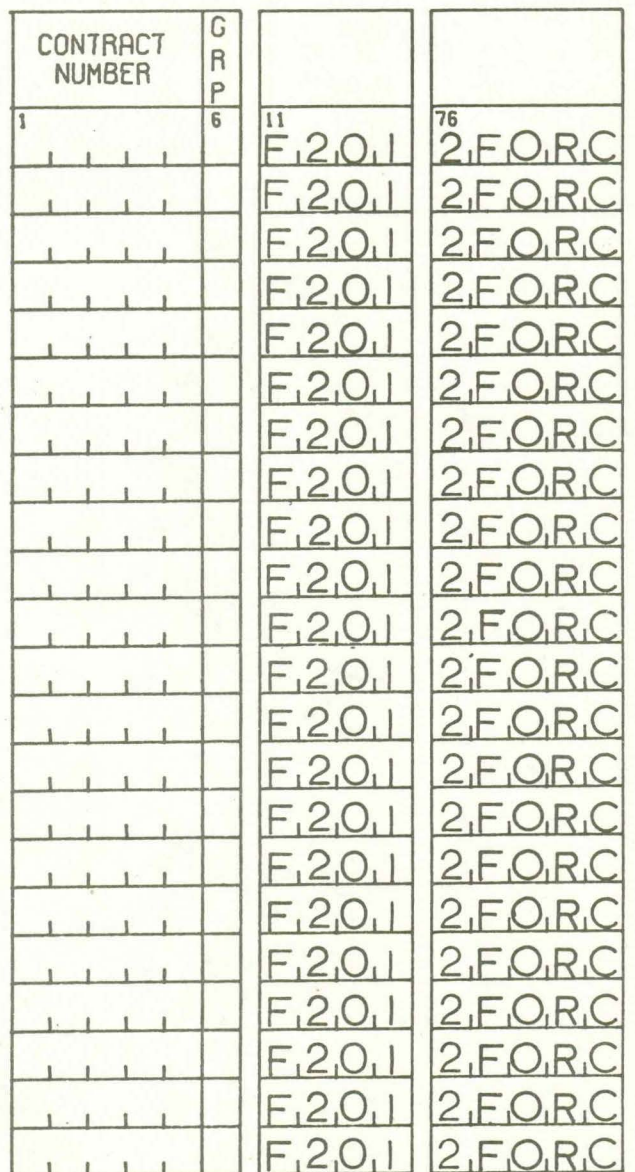

# CONTRACTOR PAYMENT

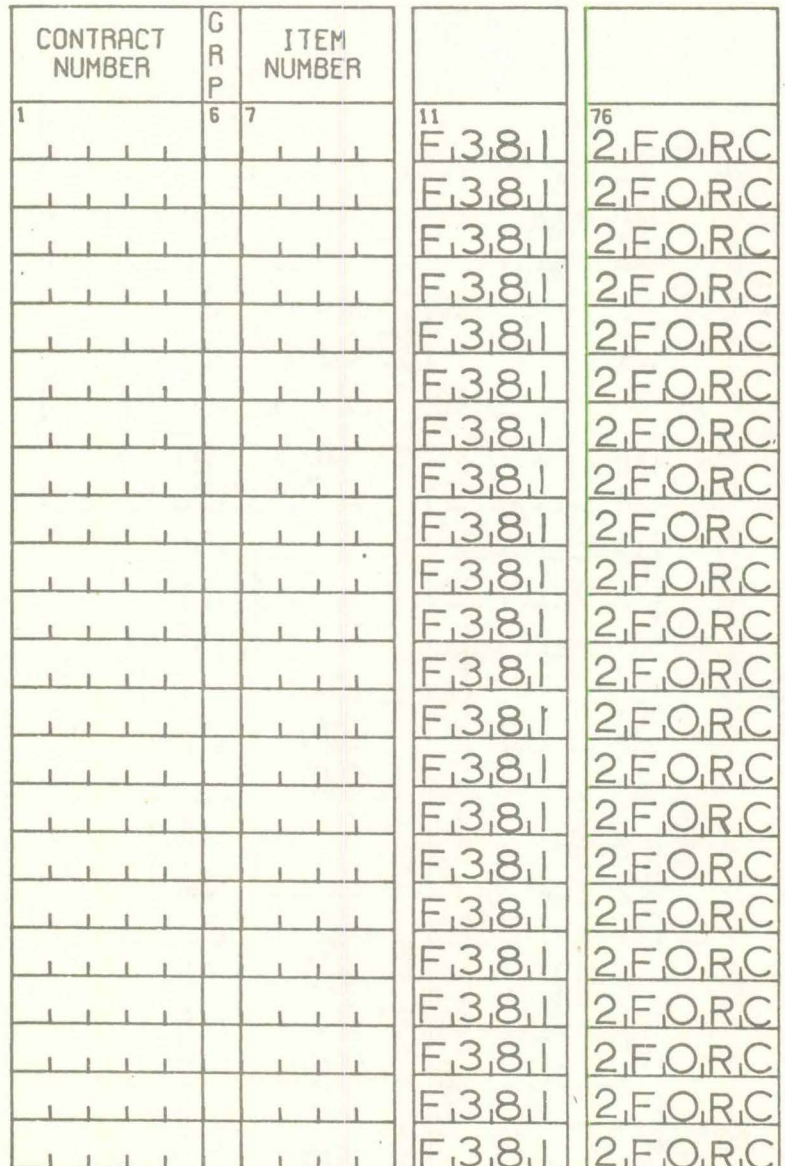

## CONTRACTOR PAYMENT WARRANT CANCELATION

**FROSRESS VOUCHER** 

CONTRACT NUMBER

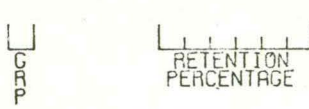

CONTRACTOR NAME

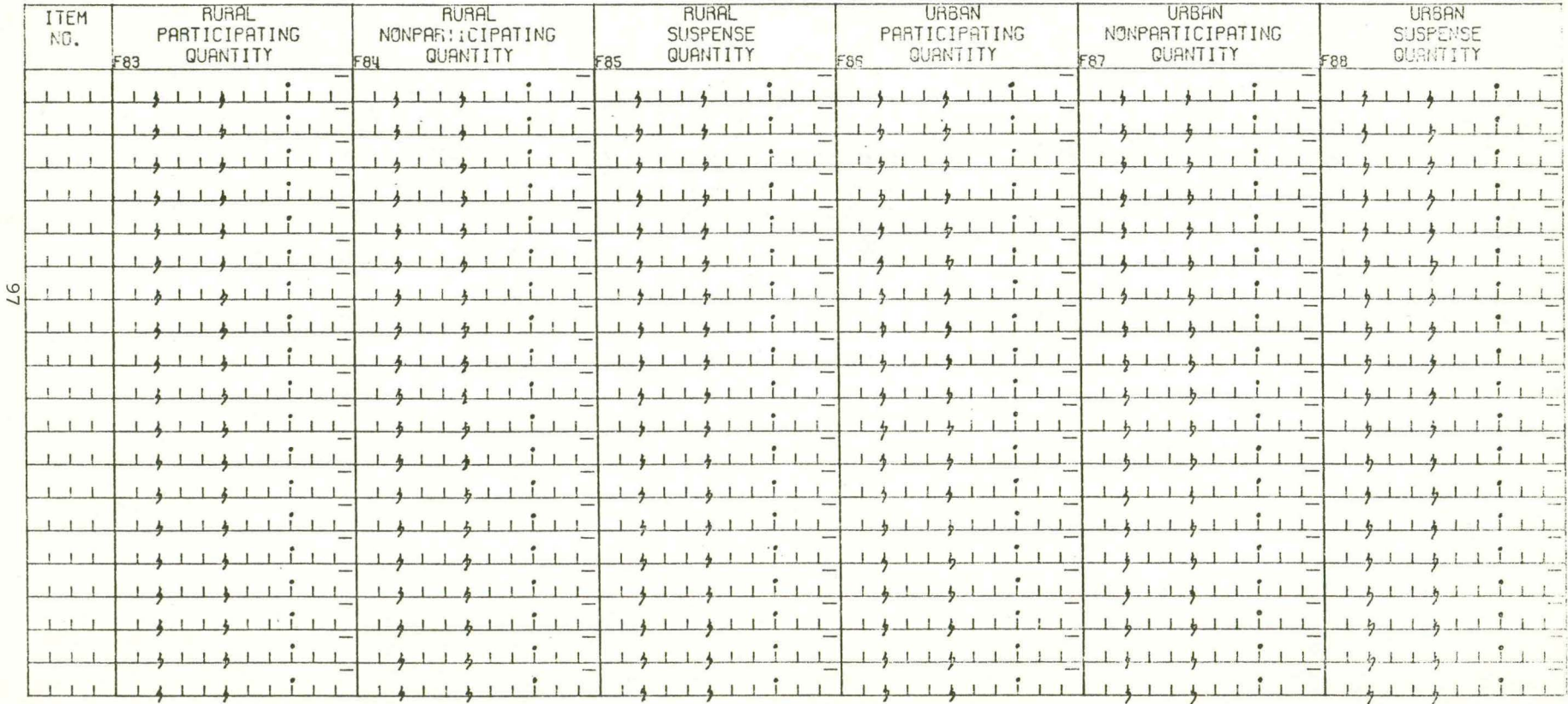

PREPARED BY

**MARRANT**<br>NUMBER

PAYMENT VOUCHER<br>NUMBER (308)

 $\overline{r}$ 

LLCANCI<br>Peap

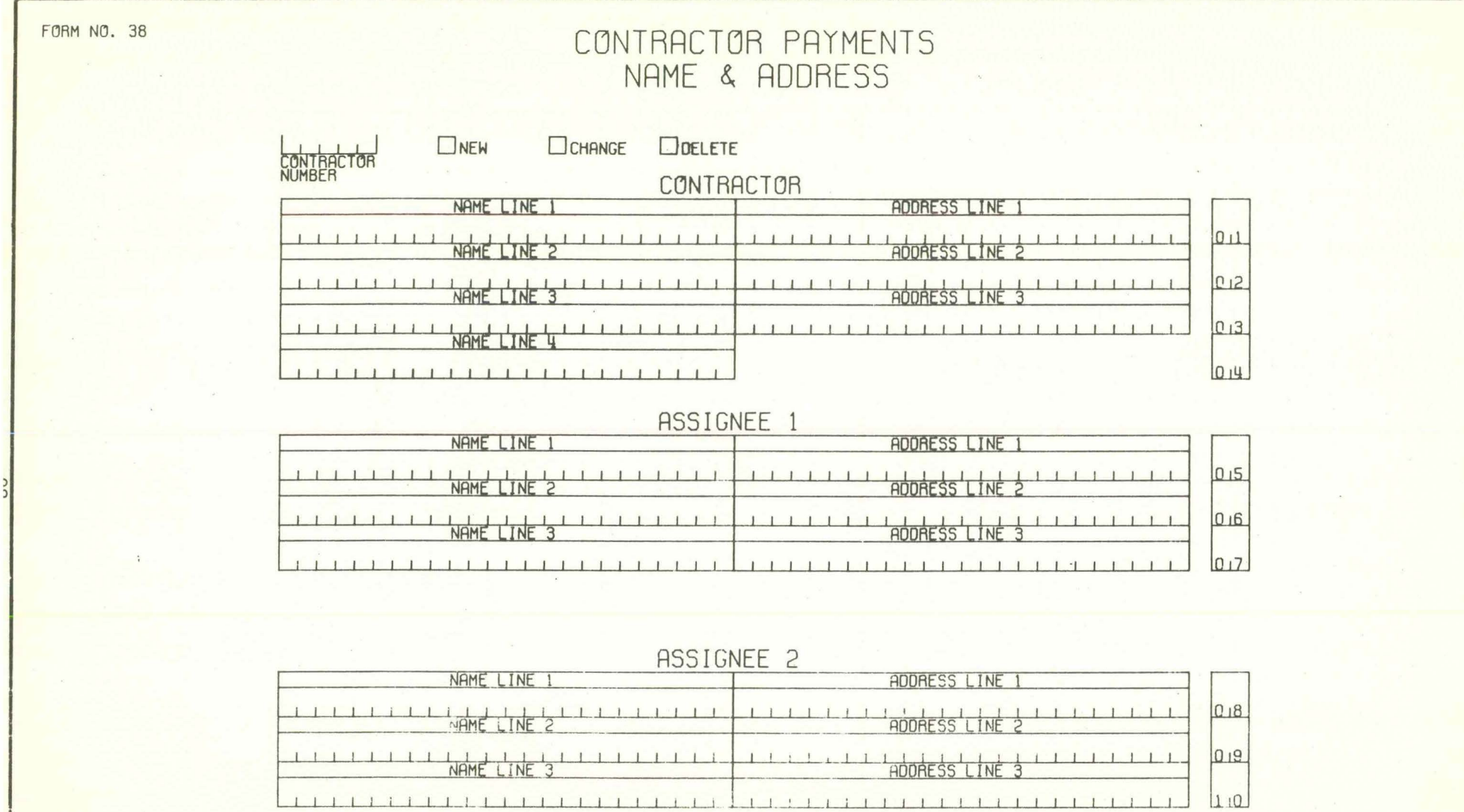

INVESTIGATION CONTINUES IN THE RESIDENCE OF A RESIDENCE OF A RESIDENCE OF A REPORT OF THE OWNER.

 $\mathcal{A}$ 

 $\begin{array}{ccccc}\n\bullet & \circ & \circ & \circ & \circ & \circ\n\end{array}$ 

 $\sim$ 

**FORM 12** 100M-2-69-15014<br>PB 15735

#### **IOWA STATE HIGHWAY COMMISSION**

Data Processing Department **Date**  To **ATTENTION: OPERATION SECTION**<br> **From Accounting Department REFER TO:** 

Subject Re-finalization of contract number **Attached Attached** 

I

I

I

I

I

I

I

I

I

I

I

I

I

I

Please select from the 2-year Todate Tape and combine with the current Contractor Payment Master Tape the data for the above mentioned contract. Also remove from the Completed This Fiscal Year Tape all data for the contract.

DATA PROCESSING Work completed by: Date:

FORM 12<br>100M-4-68-14845<br>PB 15193

#### IOWA STATE HIGHWAY COMMISSION

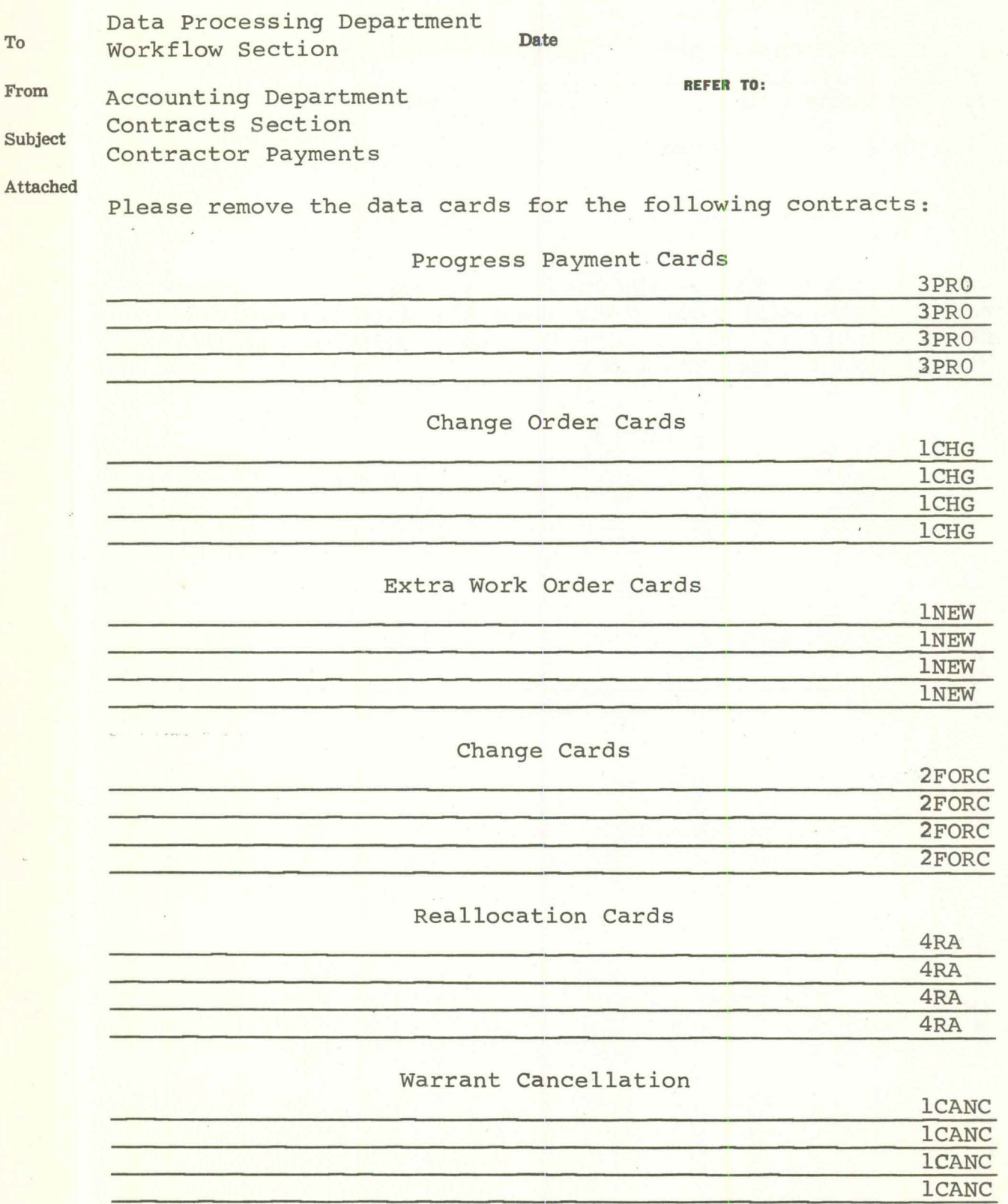

ŀ

I

I

l

7

I

#### KEYPUNCH INSTRUCTIONS

ı

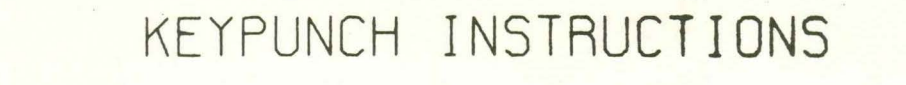

JOB NAME \_\_\_\_\_ CONTRACTOR PAYMENTS

INPUT DOCUMENT construction Progress **CHARGE CODE \_\_ \_** Voucher

I

I

I

I

I

I

I

I

I

I

I

I

I

I

I

I

I

I

I

 $CRRD$   $5081$   $CDLOR$   $Green$ 

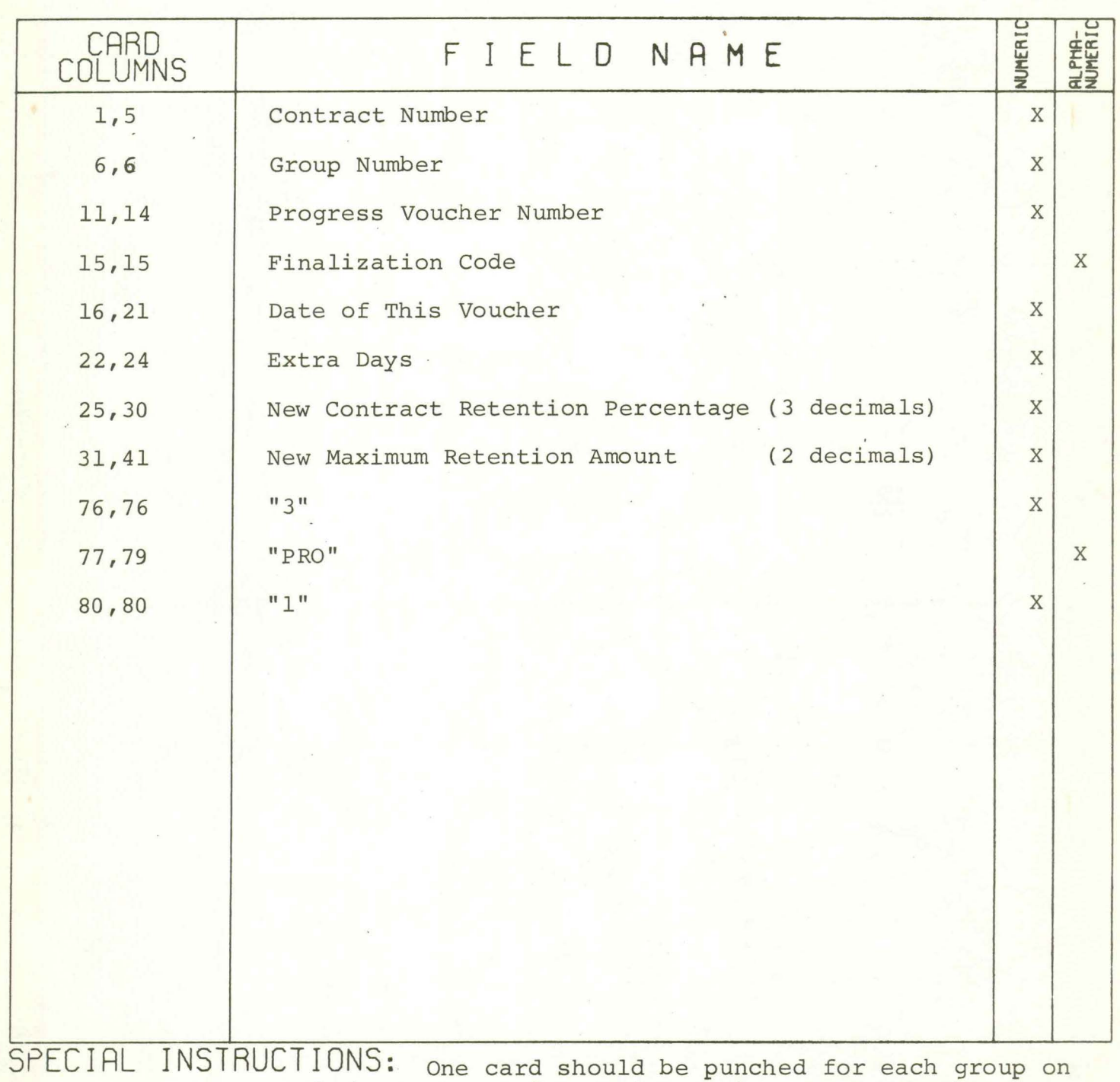

the contract. If the contract does not contain groups, punch only one card for the contract.

## KEYPUNCH INSTRUCTIONS

JOB NAME CONTRACTOR PAYMENTS

Construction

INPUT DOCUMENT Progress Voucher CHARGE CODE

CARD 5081 COLOR Green

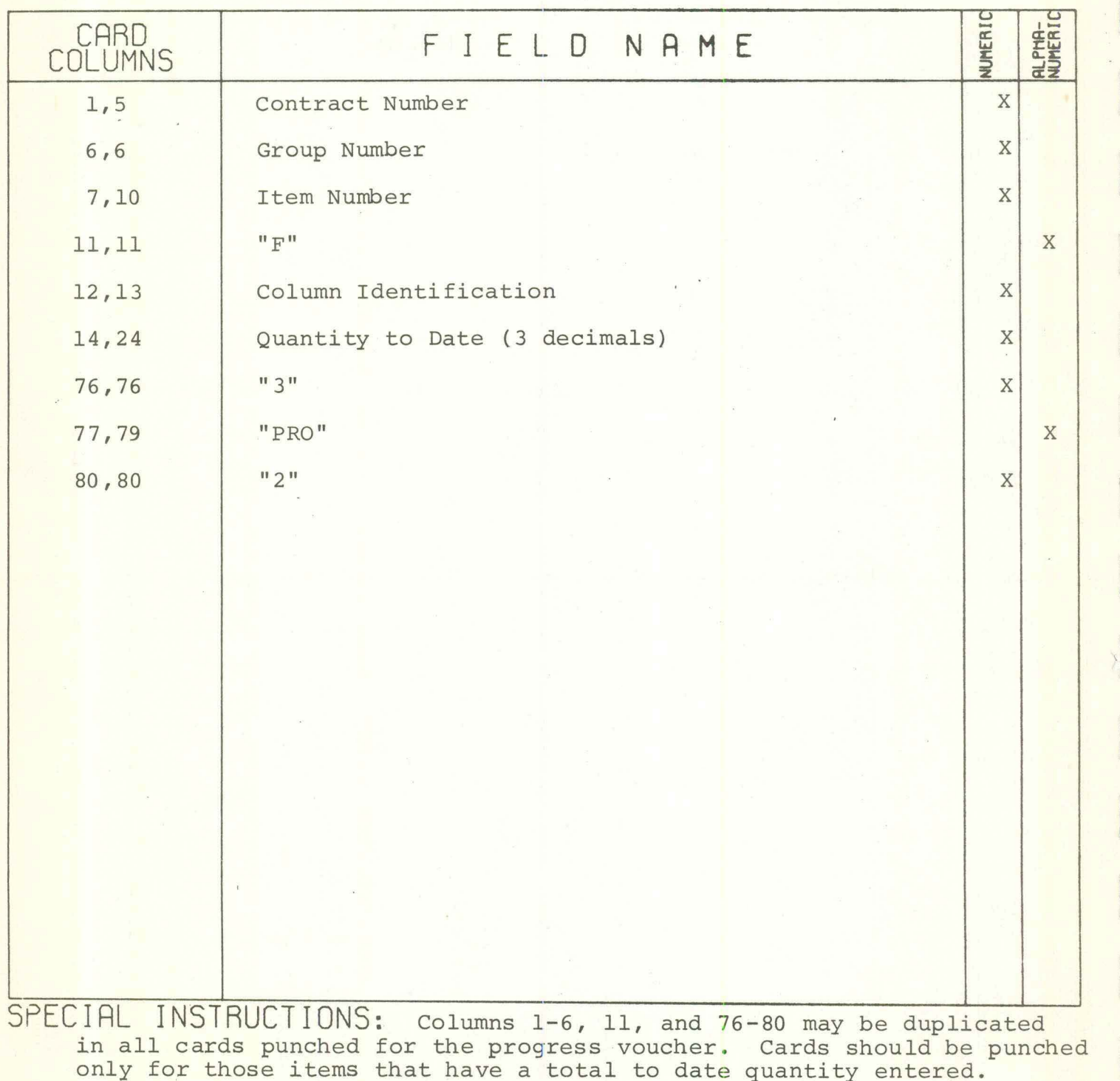

## KEYPUNCH INSTRUCTIONS

JOB NAME CONTRACTOR PAYMENTS

Reallocation of

INPUT DOCUMENT Accounting Units CHARGE CODE

CARD 5081 COLOR Blue

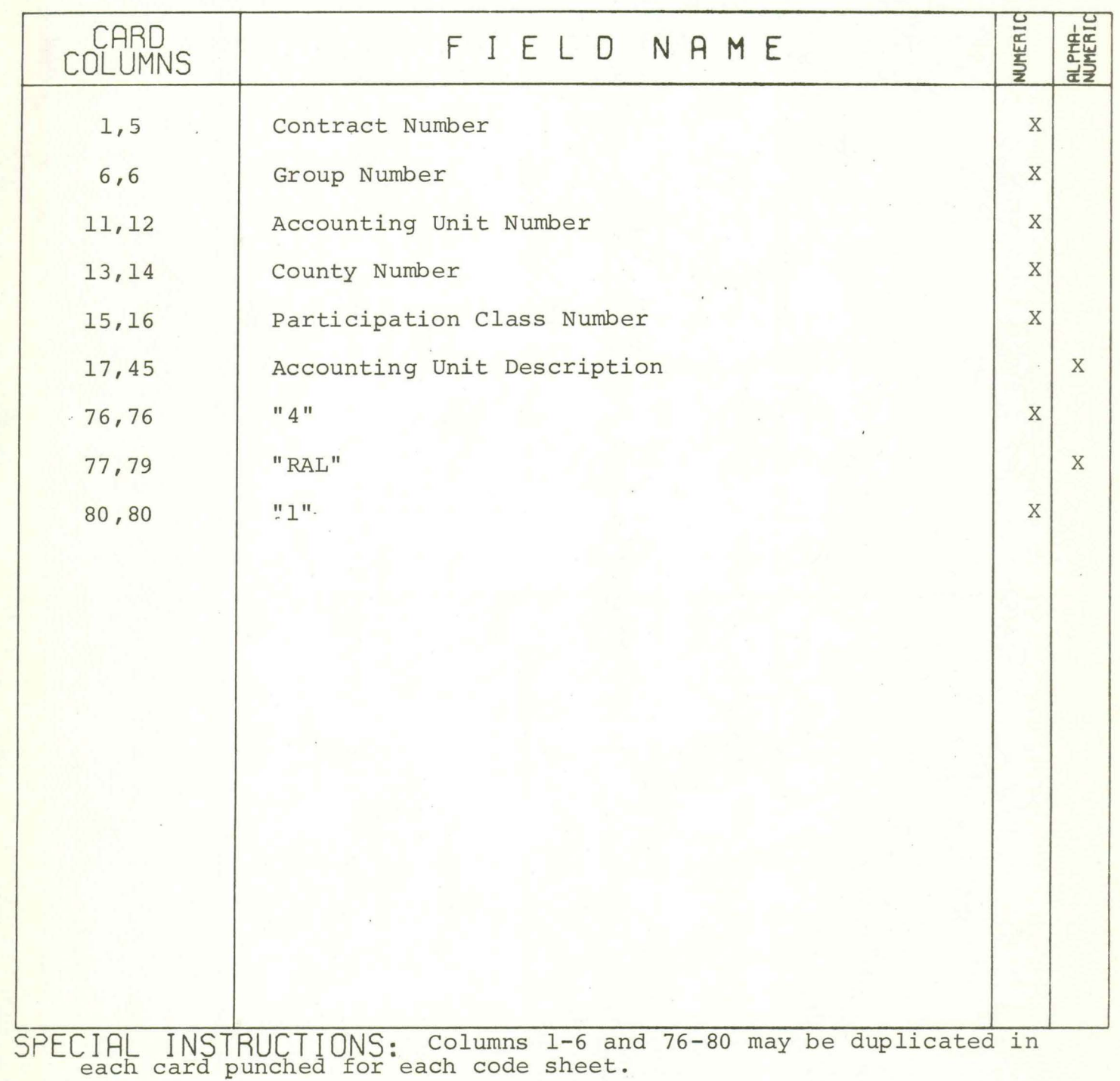

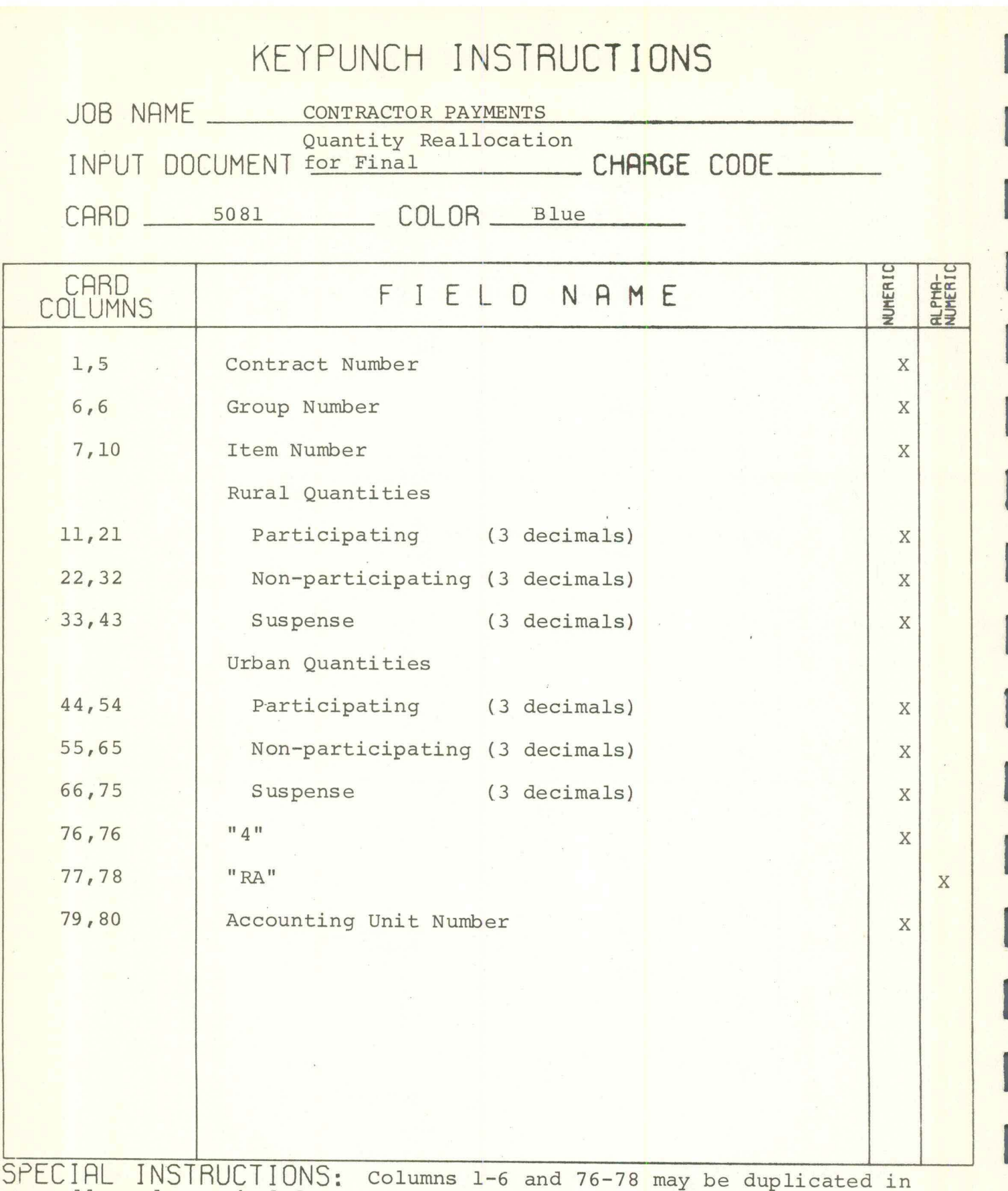

all cards punched for a contract.

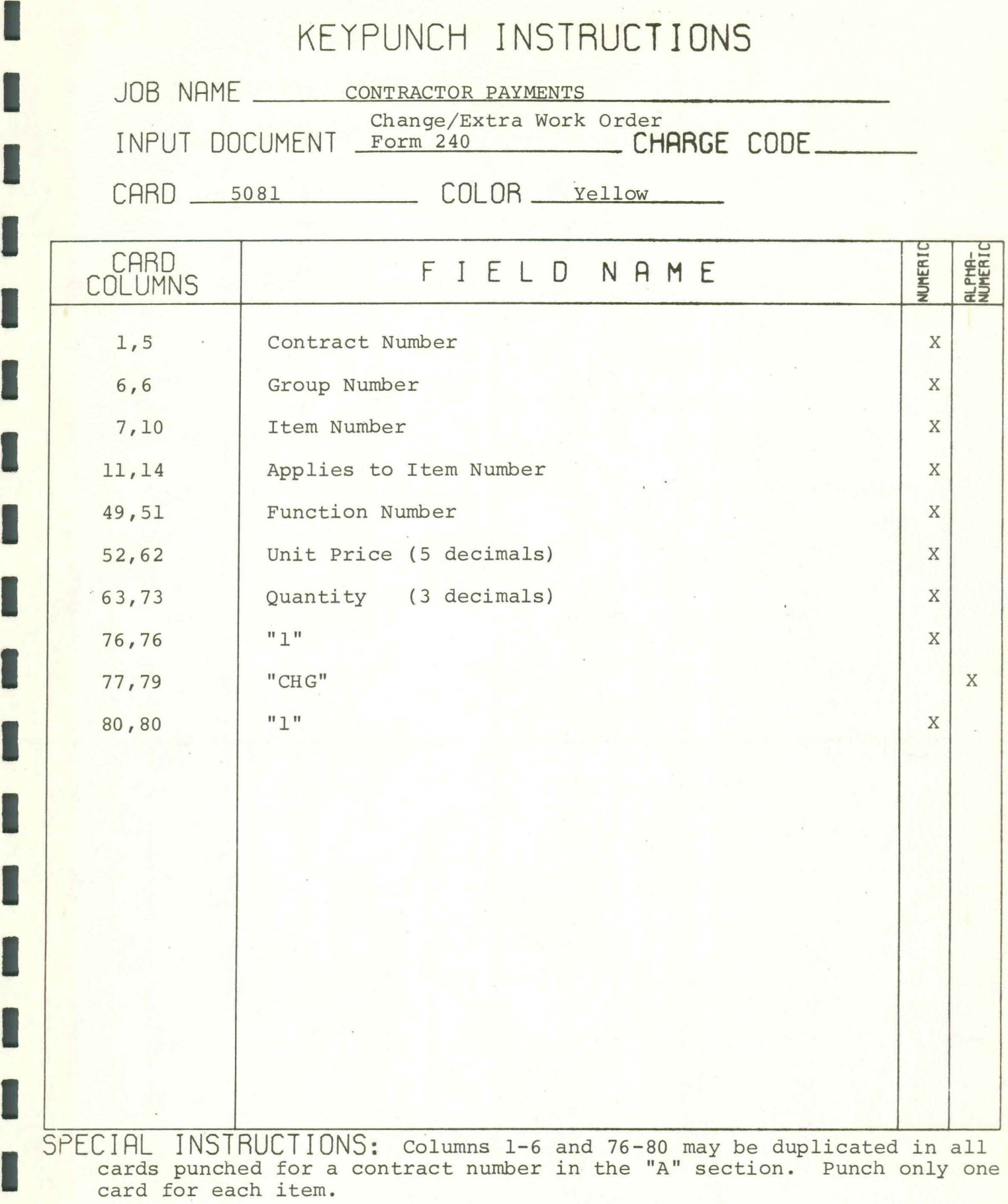

I

I

 $\frac{1}{2}$
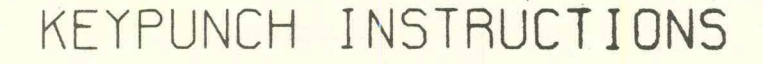

I

I

I

I

I

I

I

I

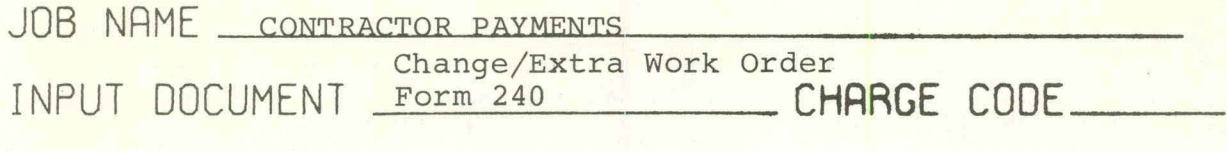

CARD 5081 COLOR Yellow

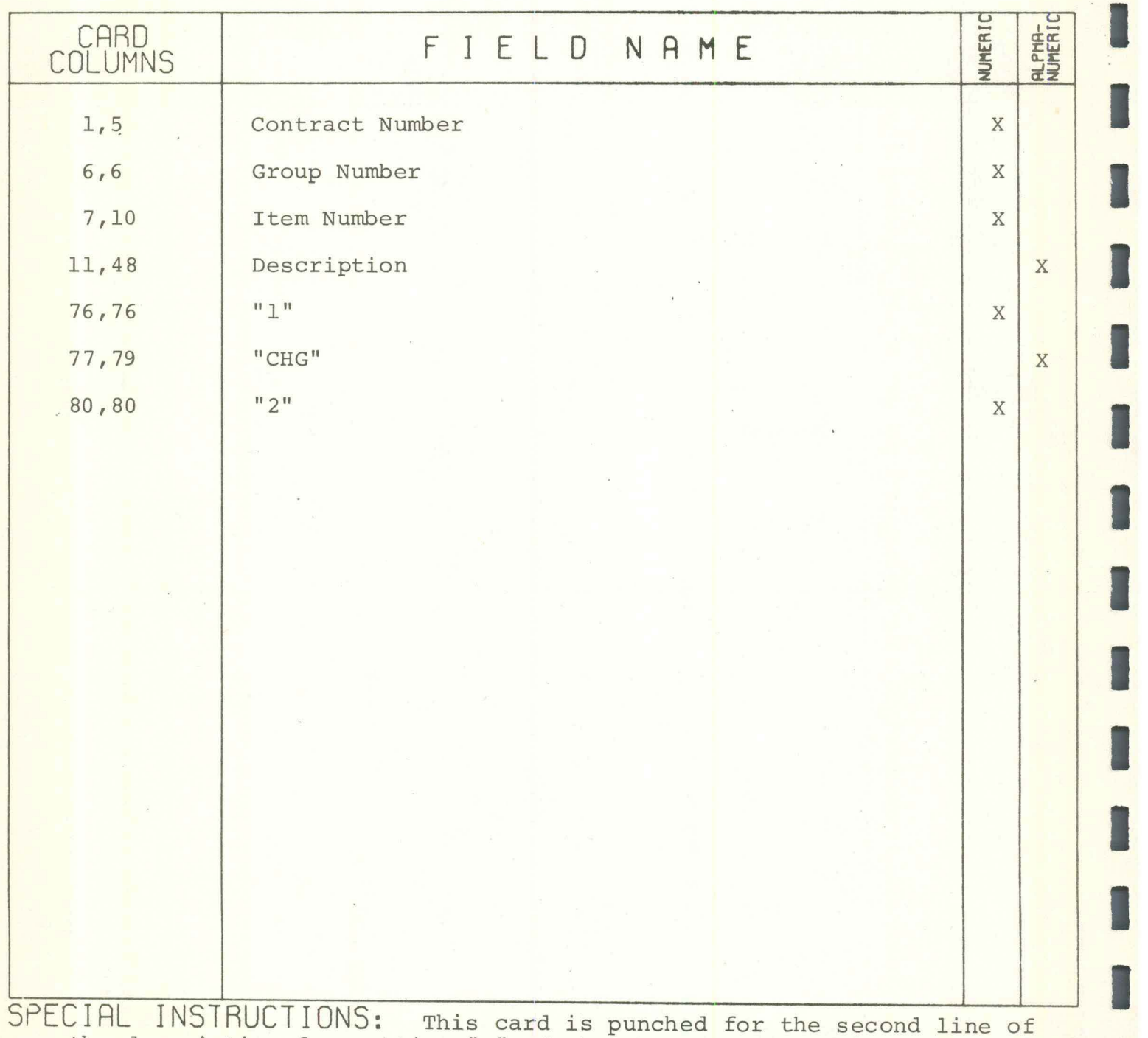

the description for section "A" of the Change/Extra Work Order Form.

# KEYPUNCH **INSTRUCTIONS**

JOB NAME CONTRACTOR PAYMENTS

Change/Extra Work Order

INPUT DOCUMENT Form 240 **CHARGE CODE** 

I

I

I

I

I

I

I

I

 $\text{CARD}$   $\text{5081}$   $\text{COLOR}$   $\text{Yellow}$ 

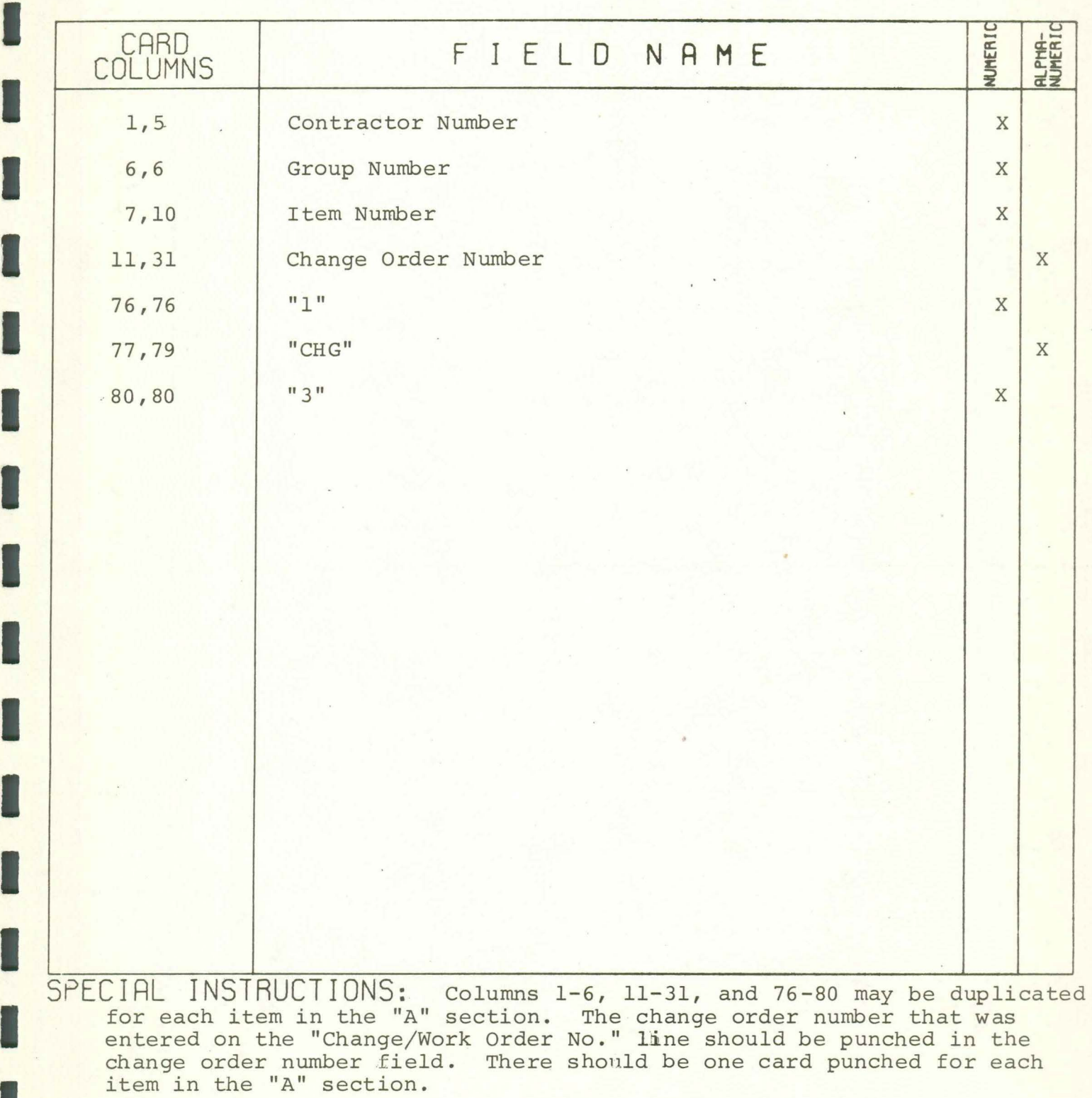

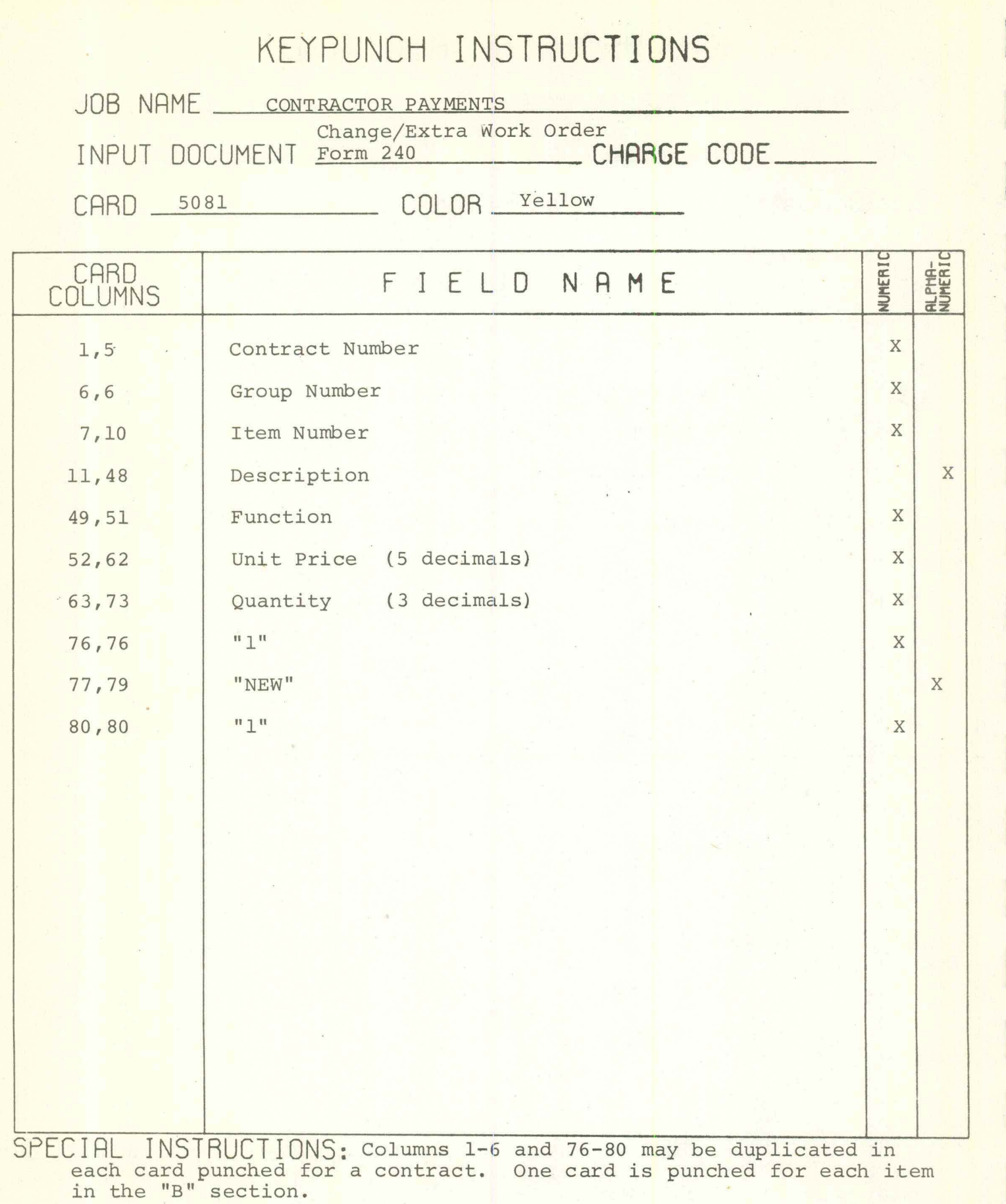

I

ľ

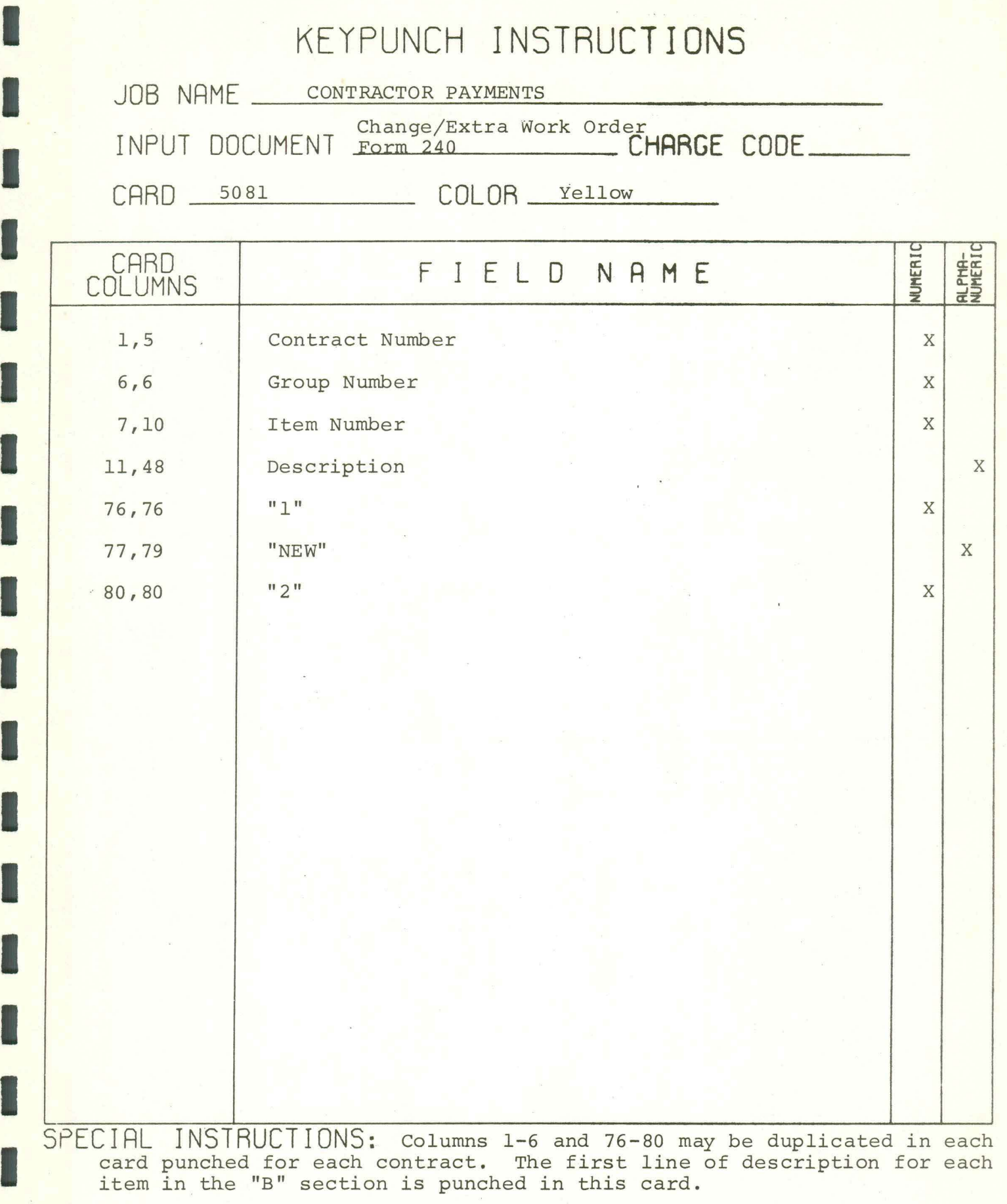

I

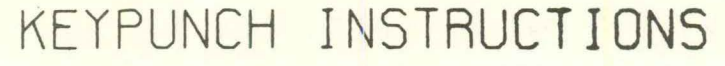

I

I

I

I

I

I

I

I

I

I

I

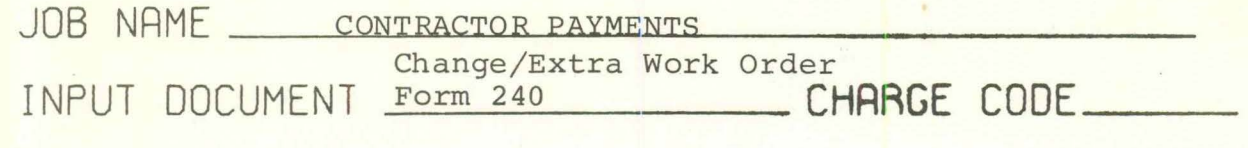

CARD 5081 COLOR\_Yellow

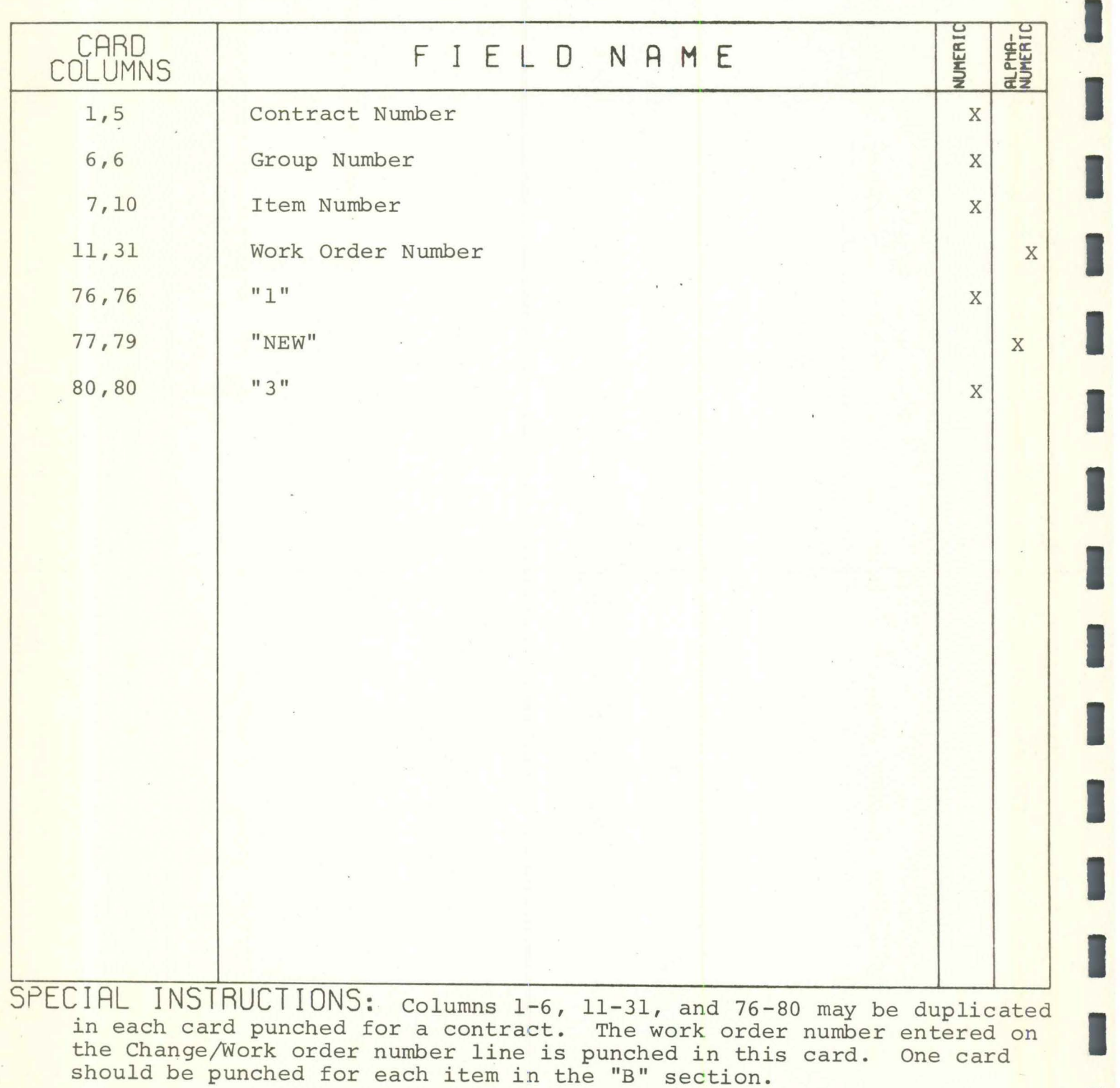

# KEYPUNCH **INSTRUCTIONS**

I

I

I

I

I

JOB NAME CONTRACTOR PAYMENTS LOGIC

INPUT DOCUMENT Item Change Sheet CHARGE CODE

CARD 5081 COLOR White

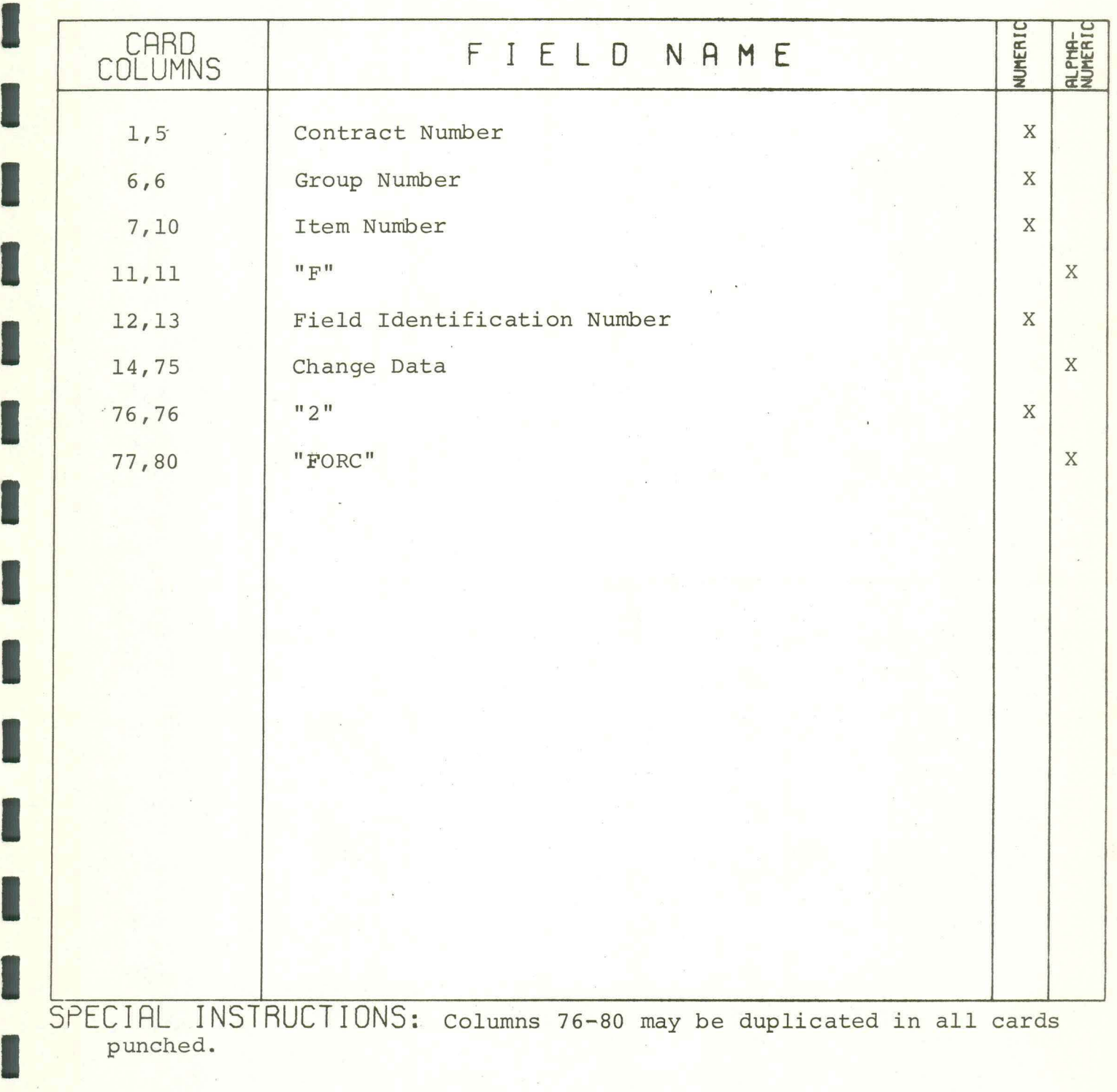

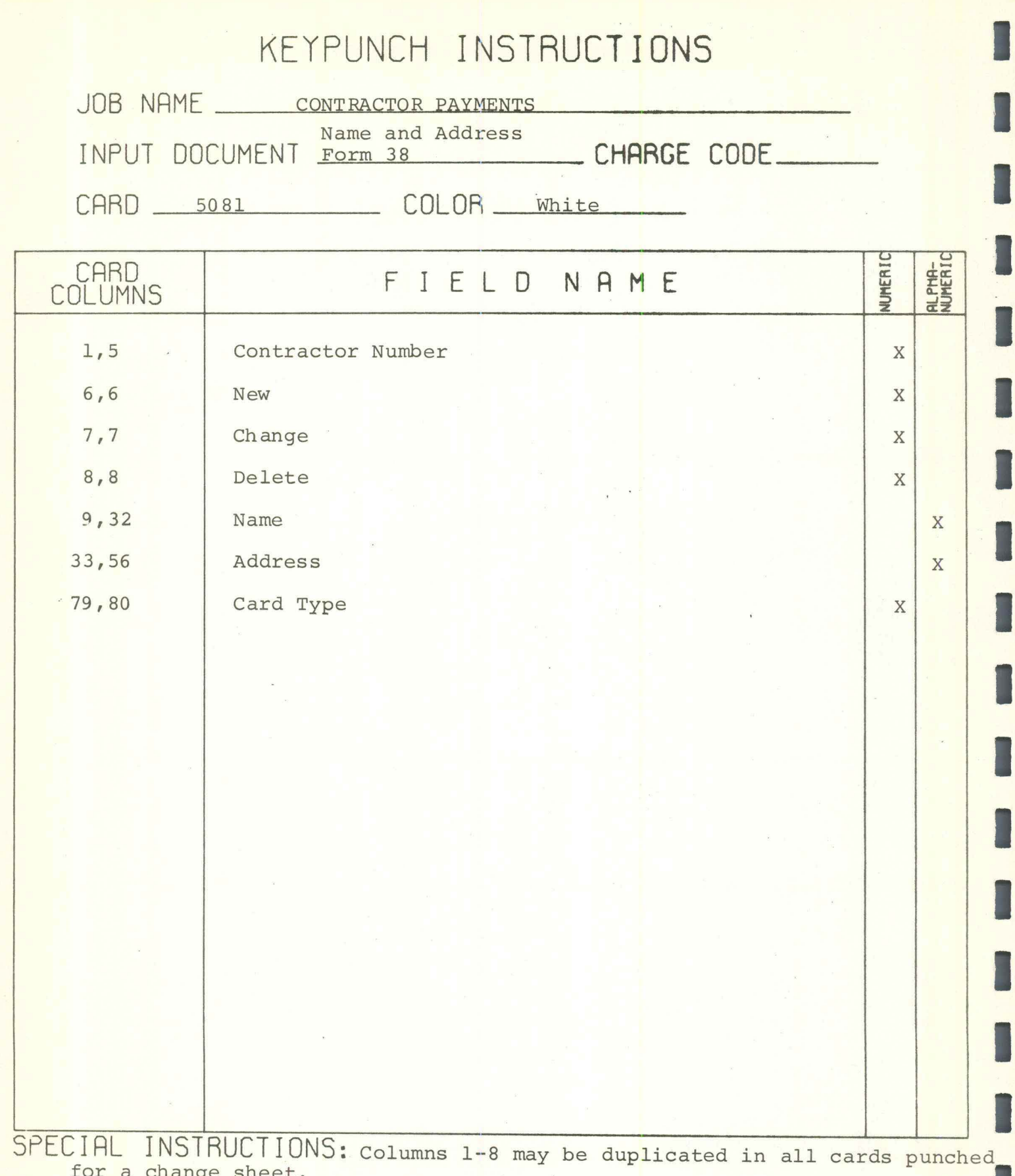

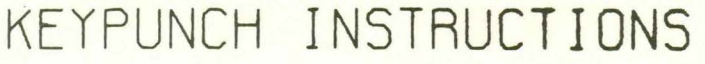

JOB NAME CONTRACTOR PAYMENTS

I

I

I

I

I

Master Record

INPUT DOCUMENT Status List **CHARGE CODE** 

 $CARD$   $5081$   $COLOR$   $White$ 

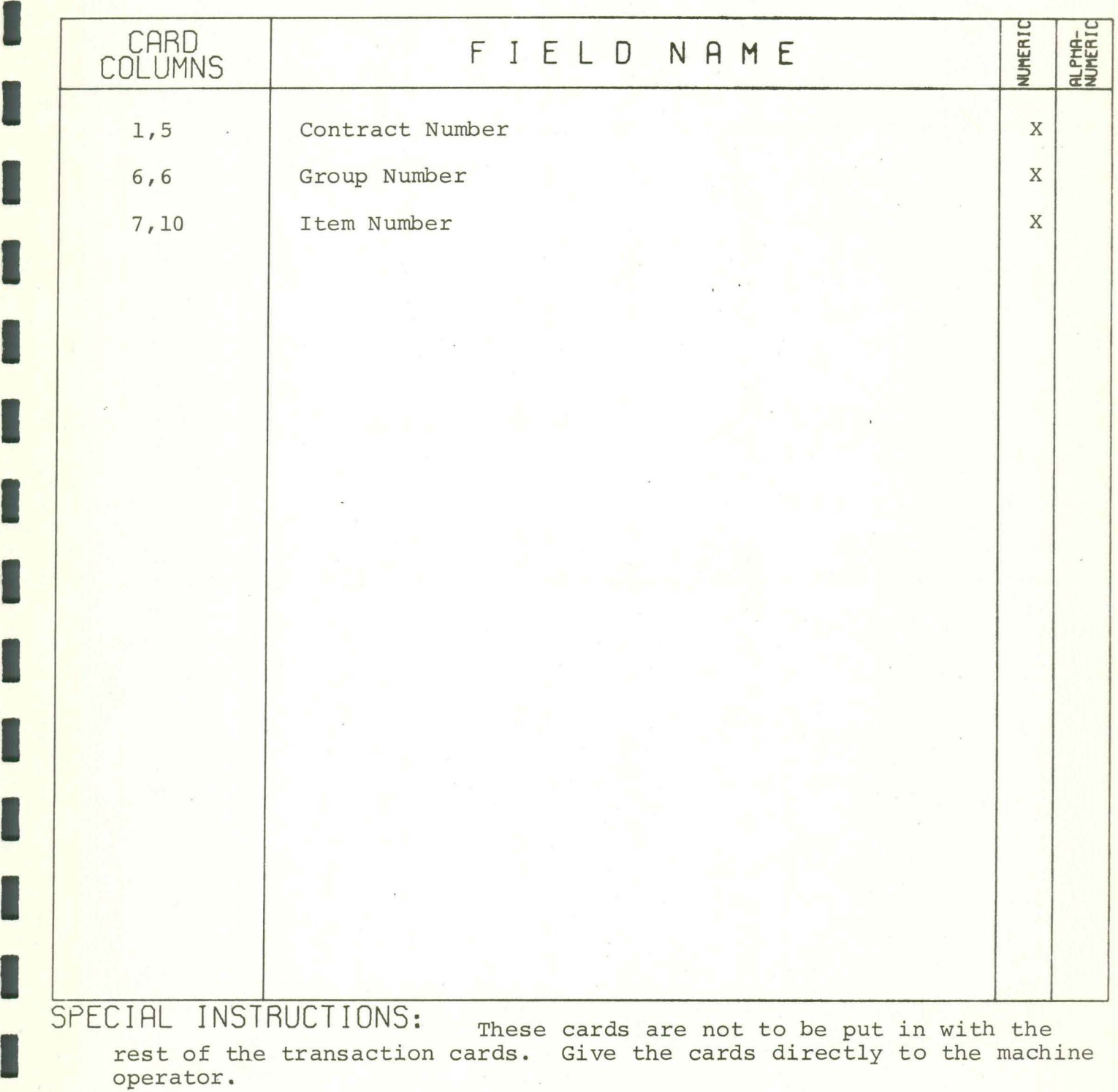

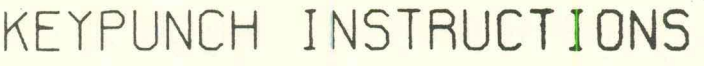

JOB NAME CONTRACTOR PAYMENTS

INPUT DOCUMENT Warrant Cancellation CHARGE CODE

CARD 5081 COLOR Red

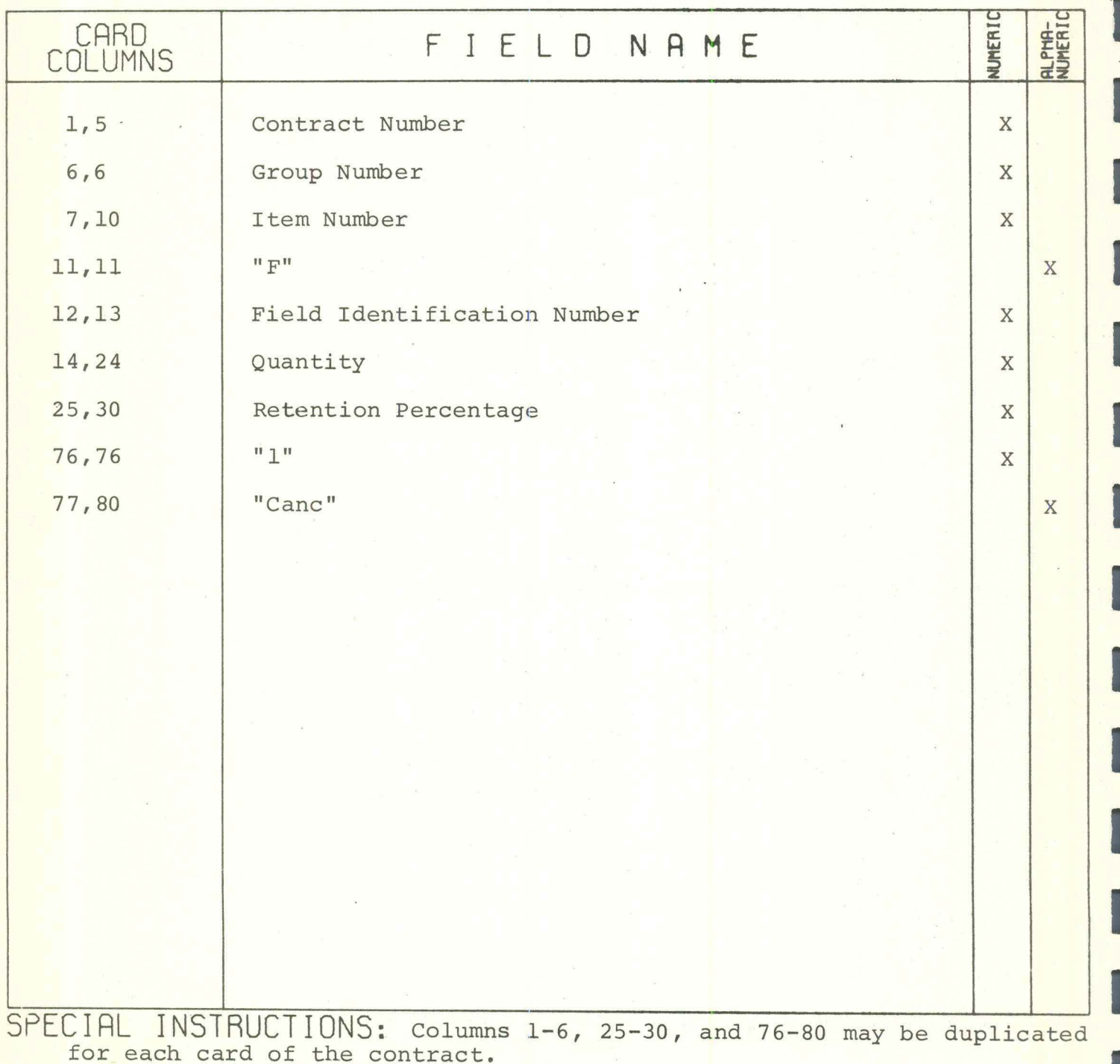

# COMPUTER OPERATING INSTRUCTIONS

I

I

I

I

I

I

I

I

I

I

I

I

I

I

I

I

I

I

I

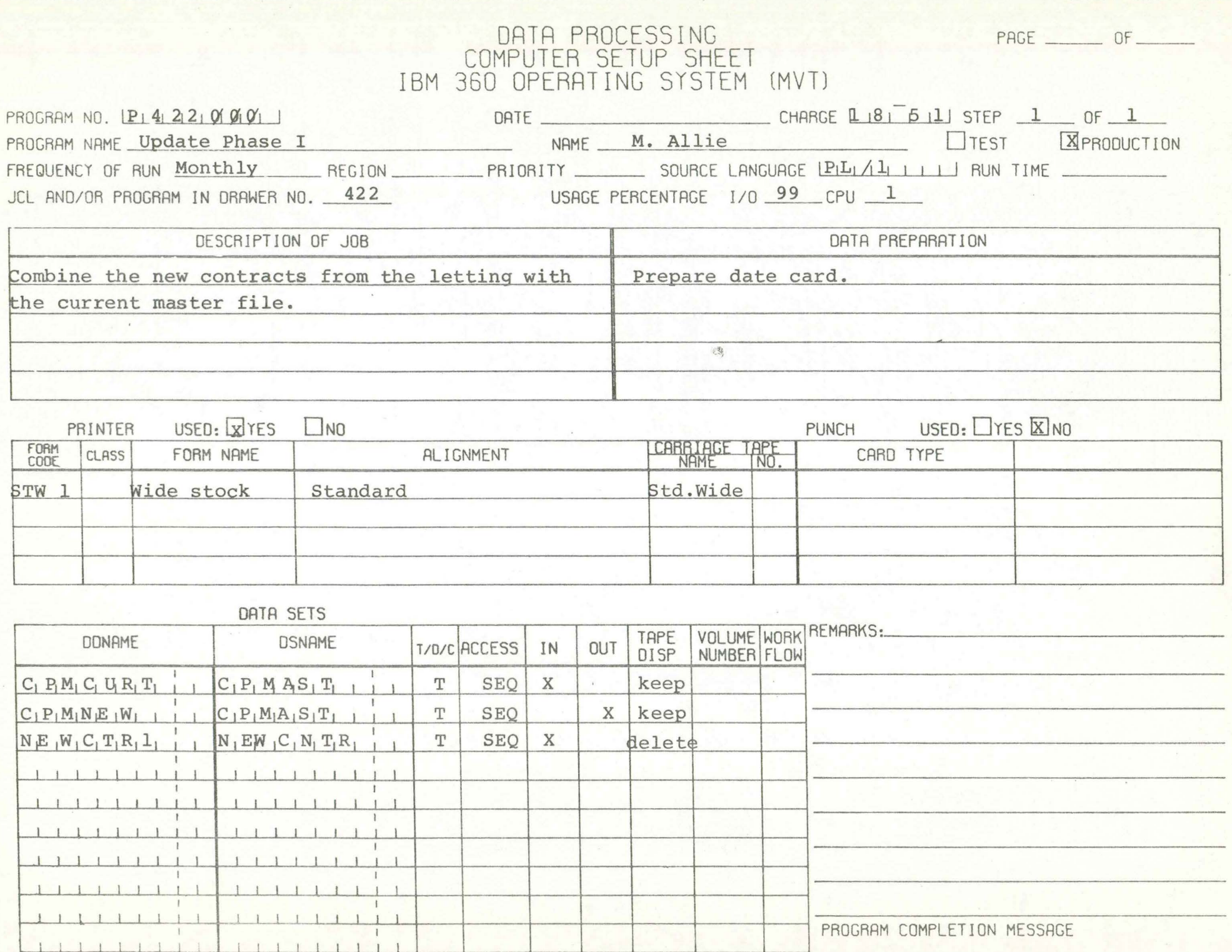

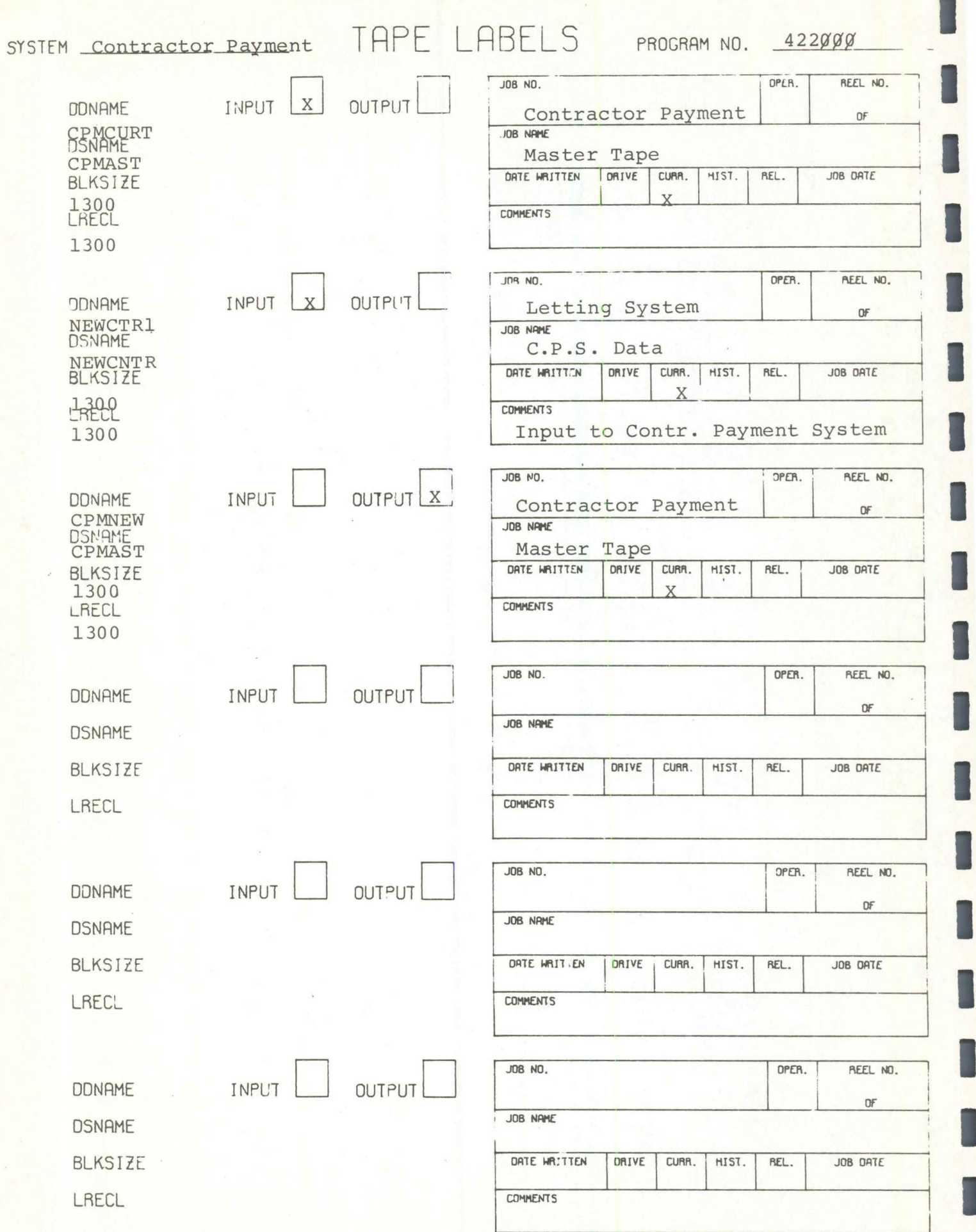

#### P422000 PHASE I CONSOLE MESSAGES

**Contract Contract Contract** 

I

I

I

I

I

I

I

I

I

I

I

I

I

I

I

I

I

I

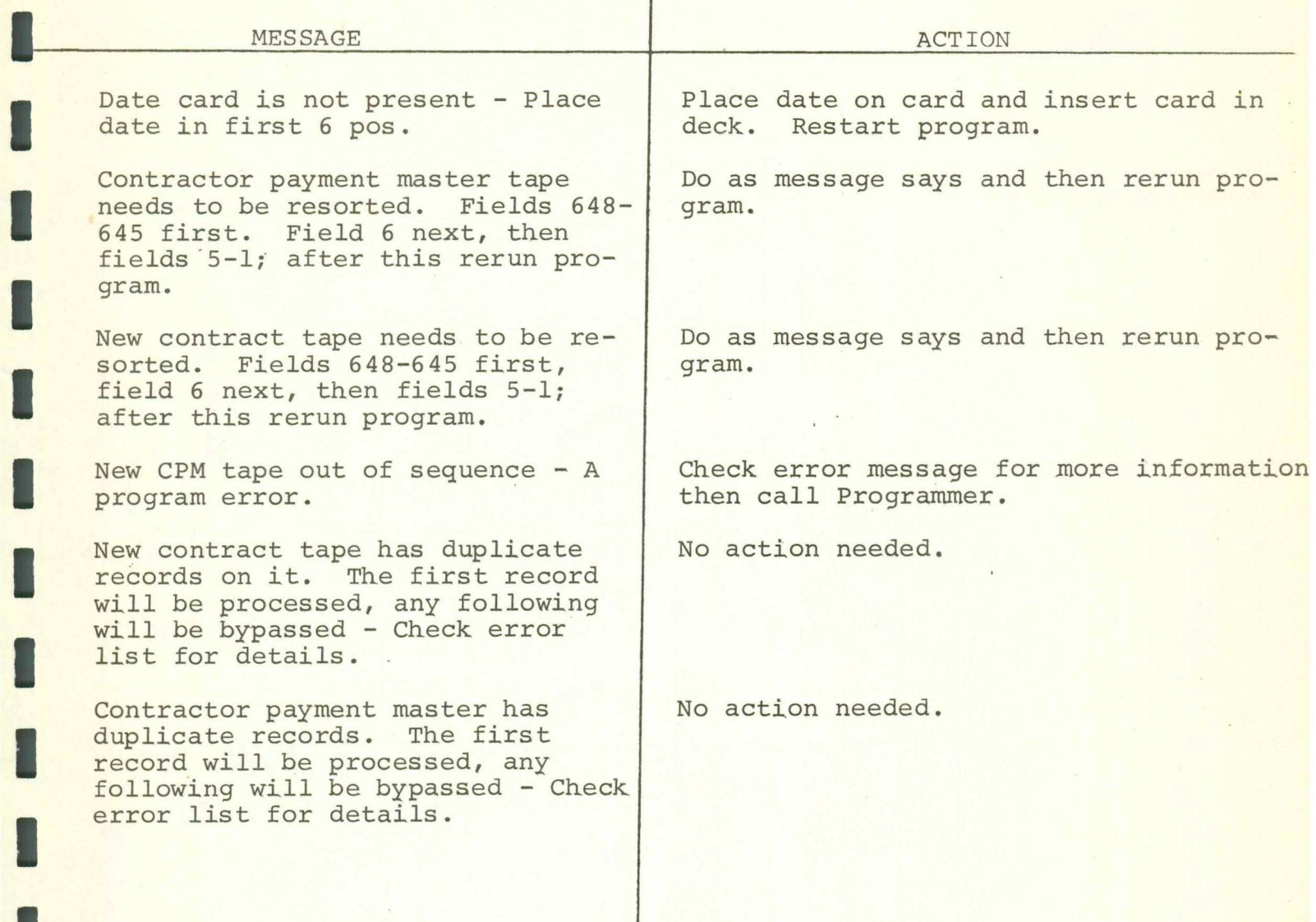

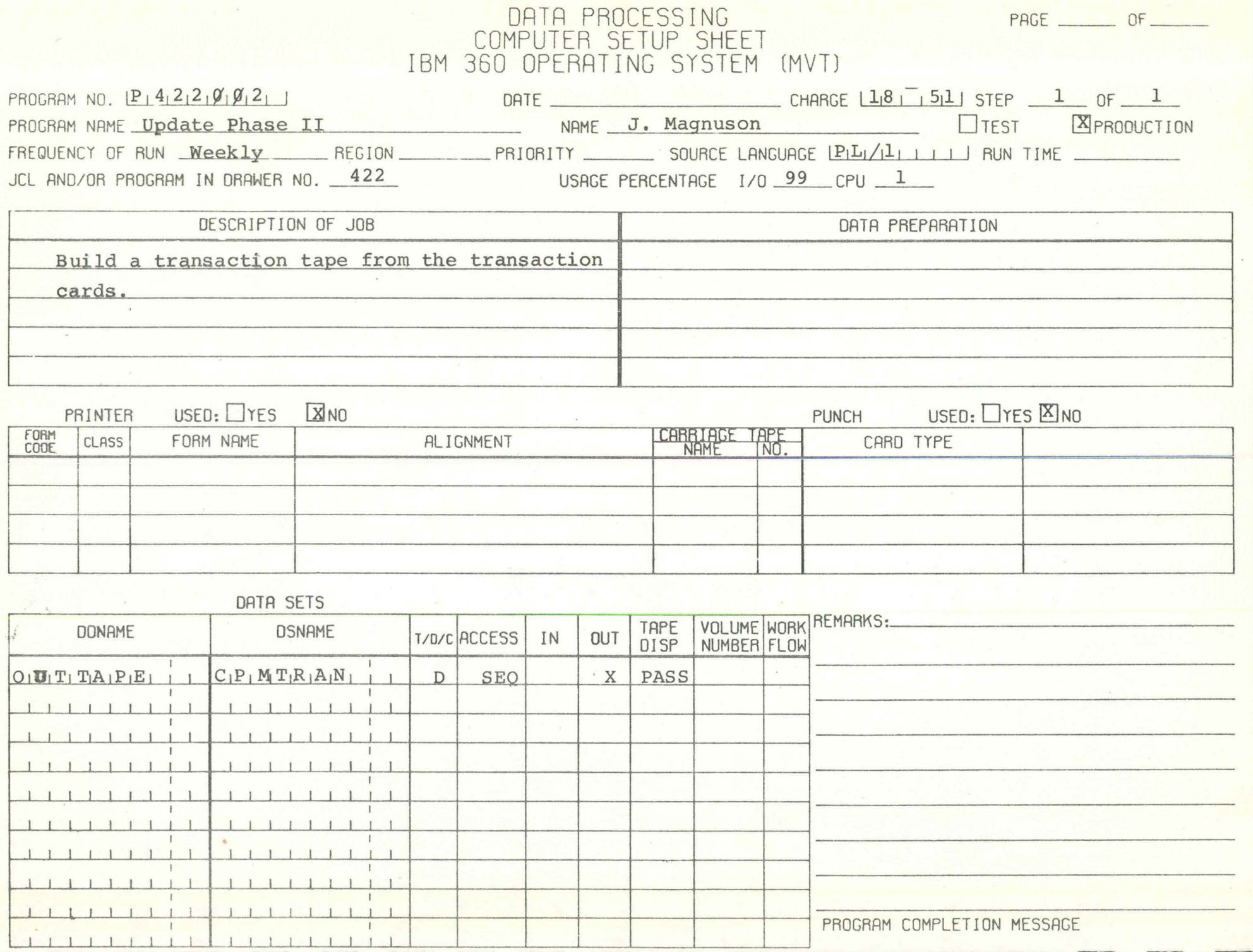

PAGE \_\_\_\_\_\_\_\_ OF \_\_\_\_\_\_

# DATA PROCESSING<br>COMPUTER SETUP SHEET<br>IBM 360 OPERATING SYSTEM (MVT)

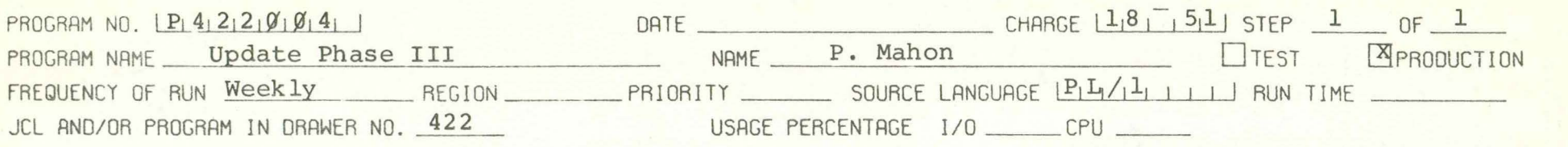

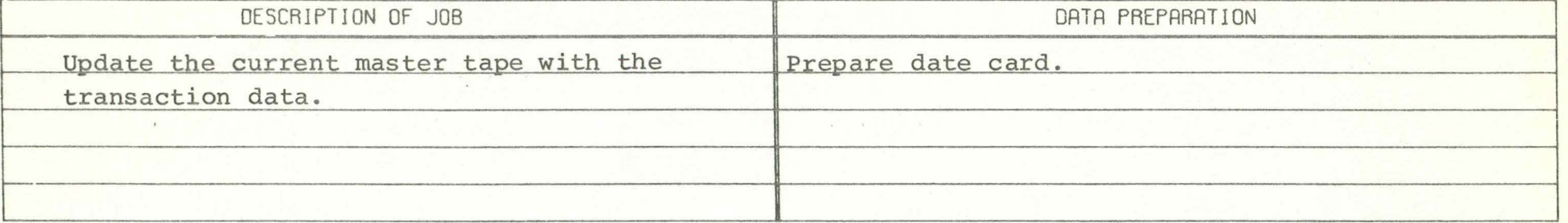

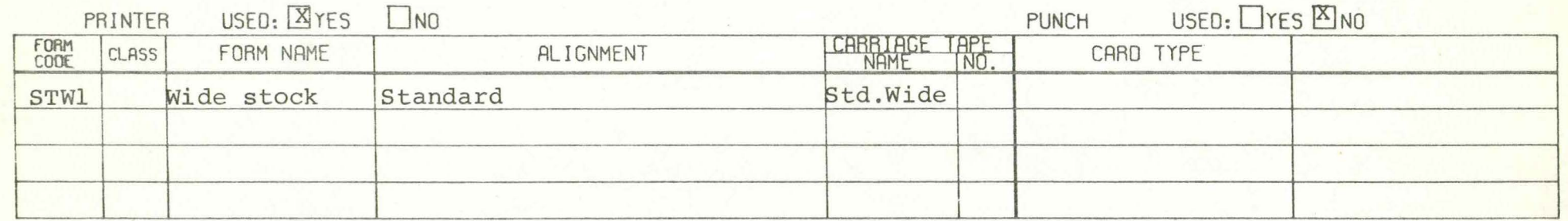

#### DATA SETS

 $\sim$ 

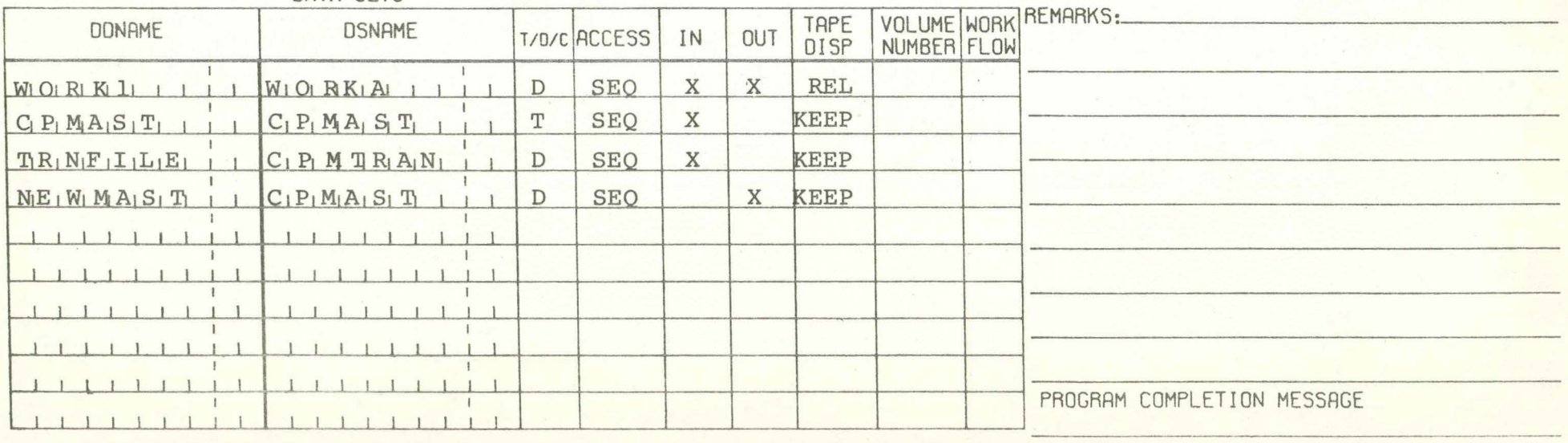

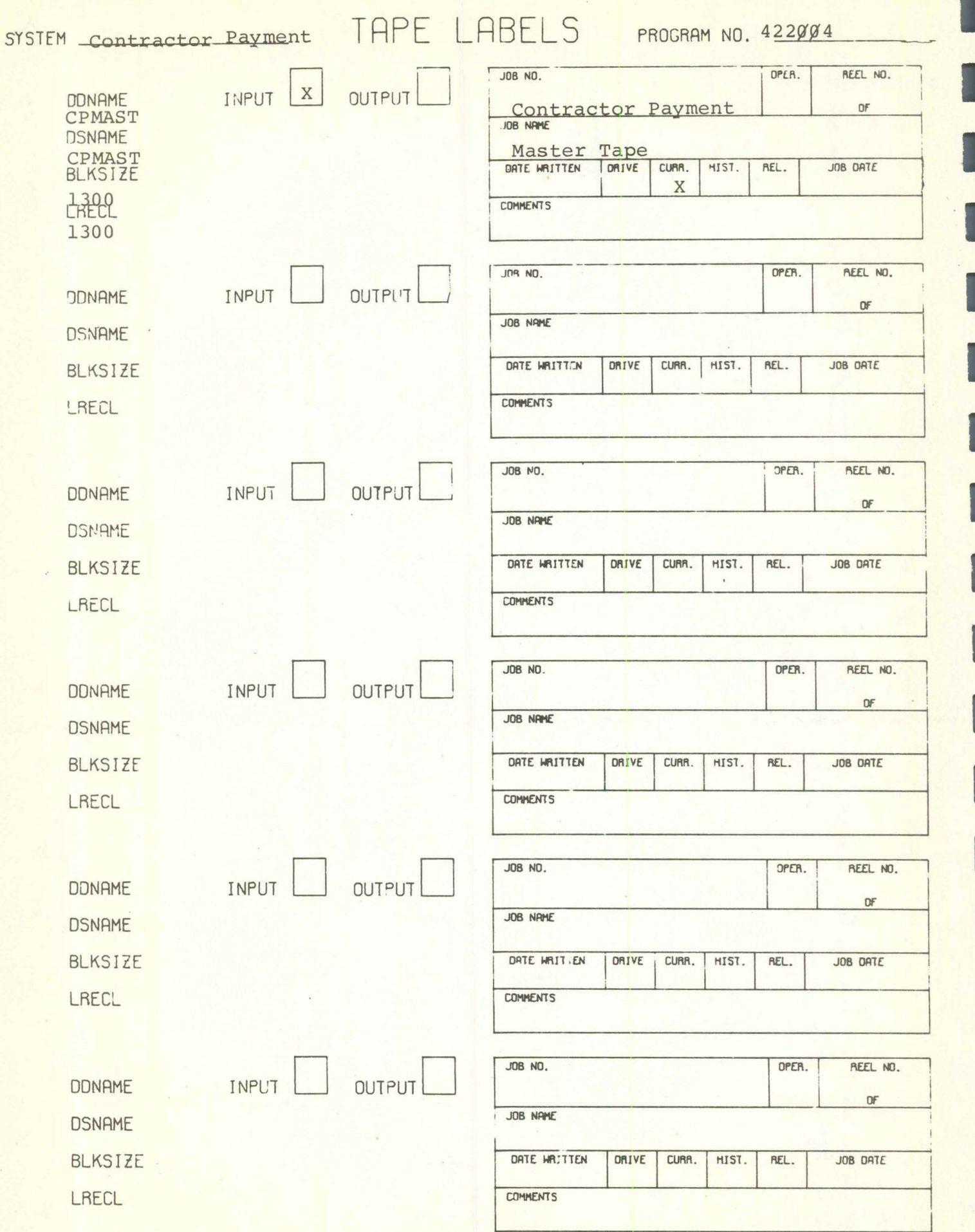

I

I

ł

#### Contractor Payments Phase 3 CONSOLE MESSAGES

**P422 ~4** 

I

I

I

I

I

I

I

I

I

I

I

I

I

I

I

I

I

**I.** 

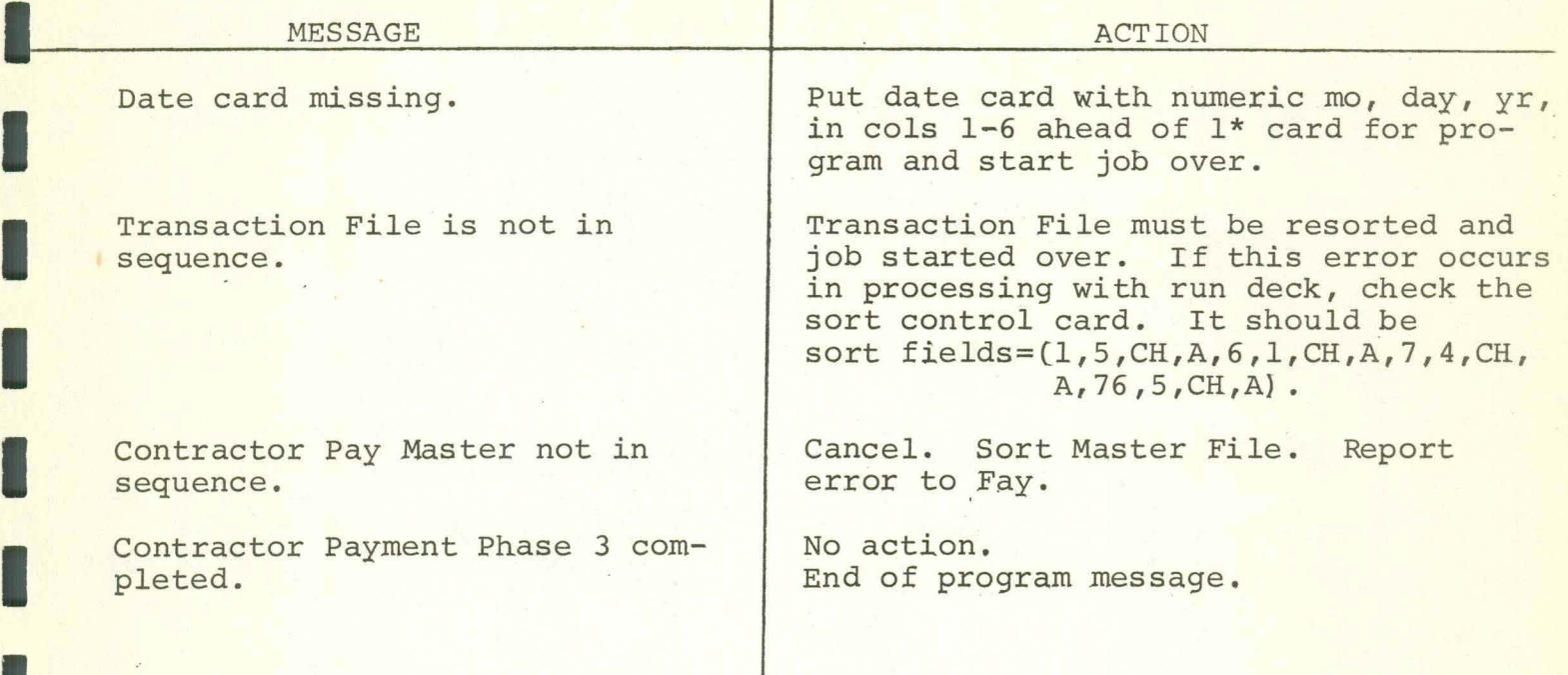

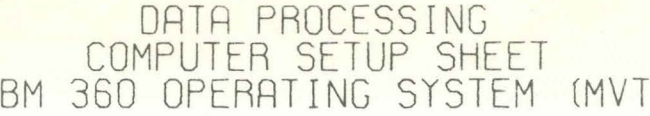

PAGE \_\_\_\_\_\_\_ OF \_\_\_\_\_\_

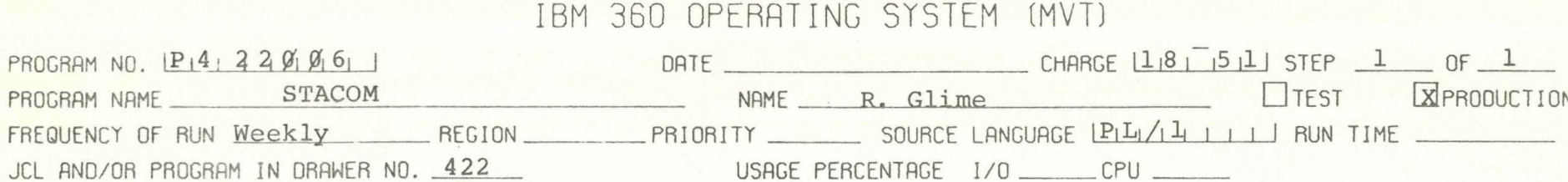

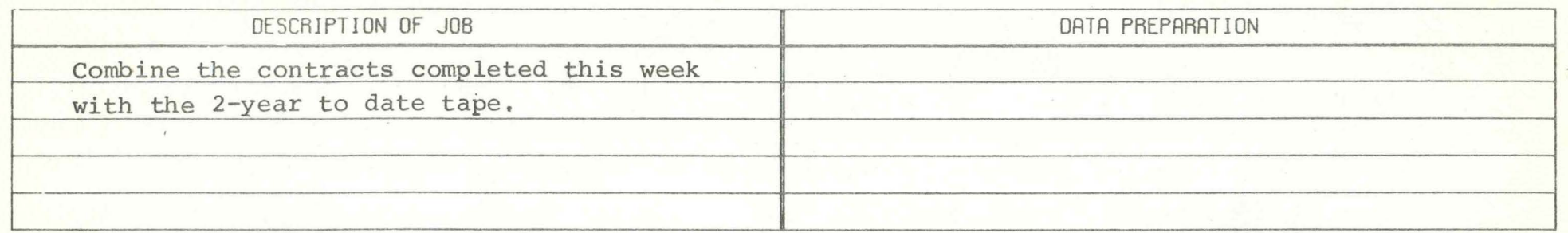

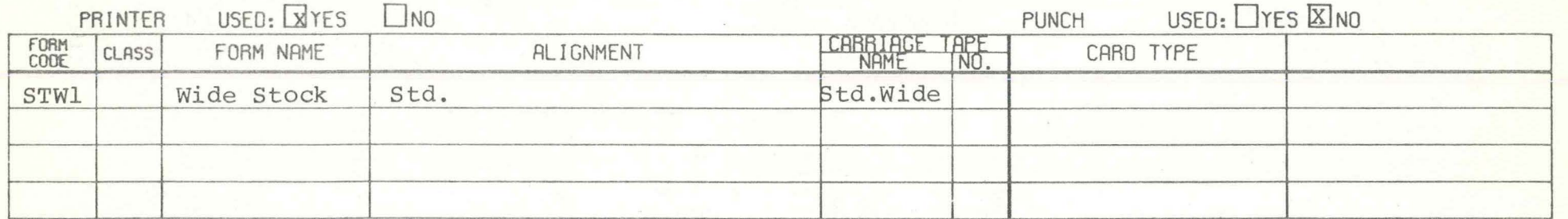

्रो च प

**エンテンティング** DATA SETS

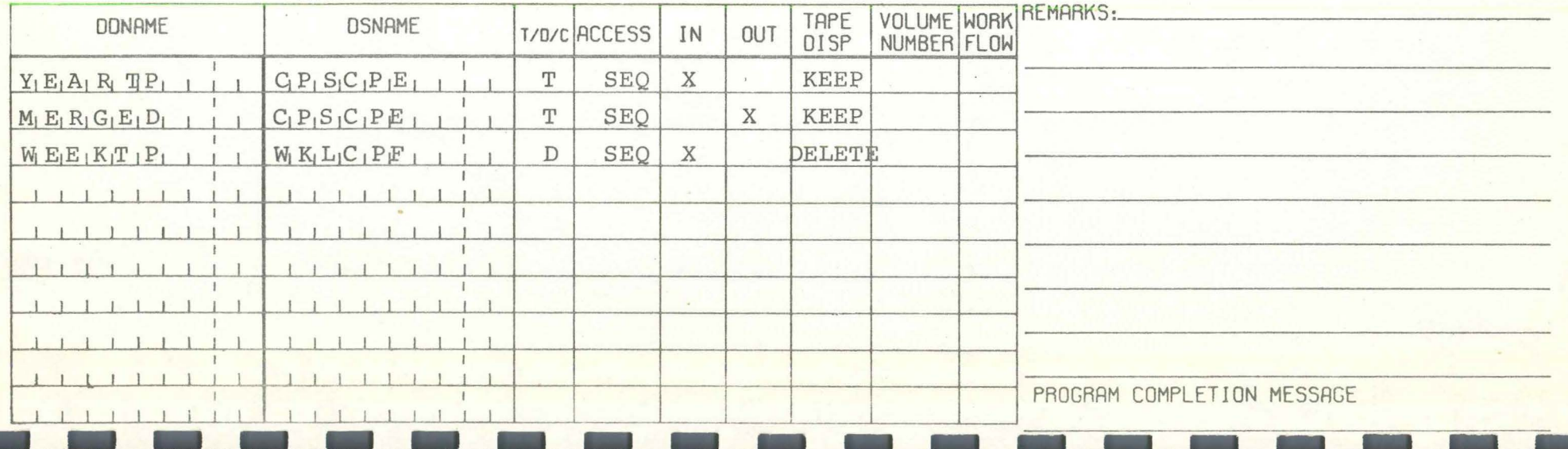

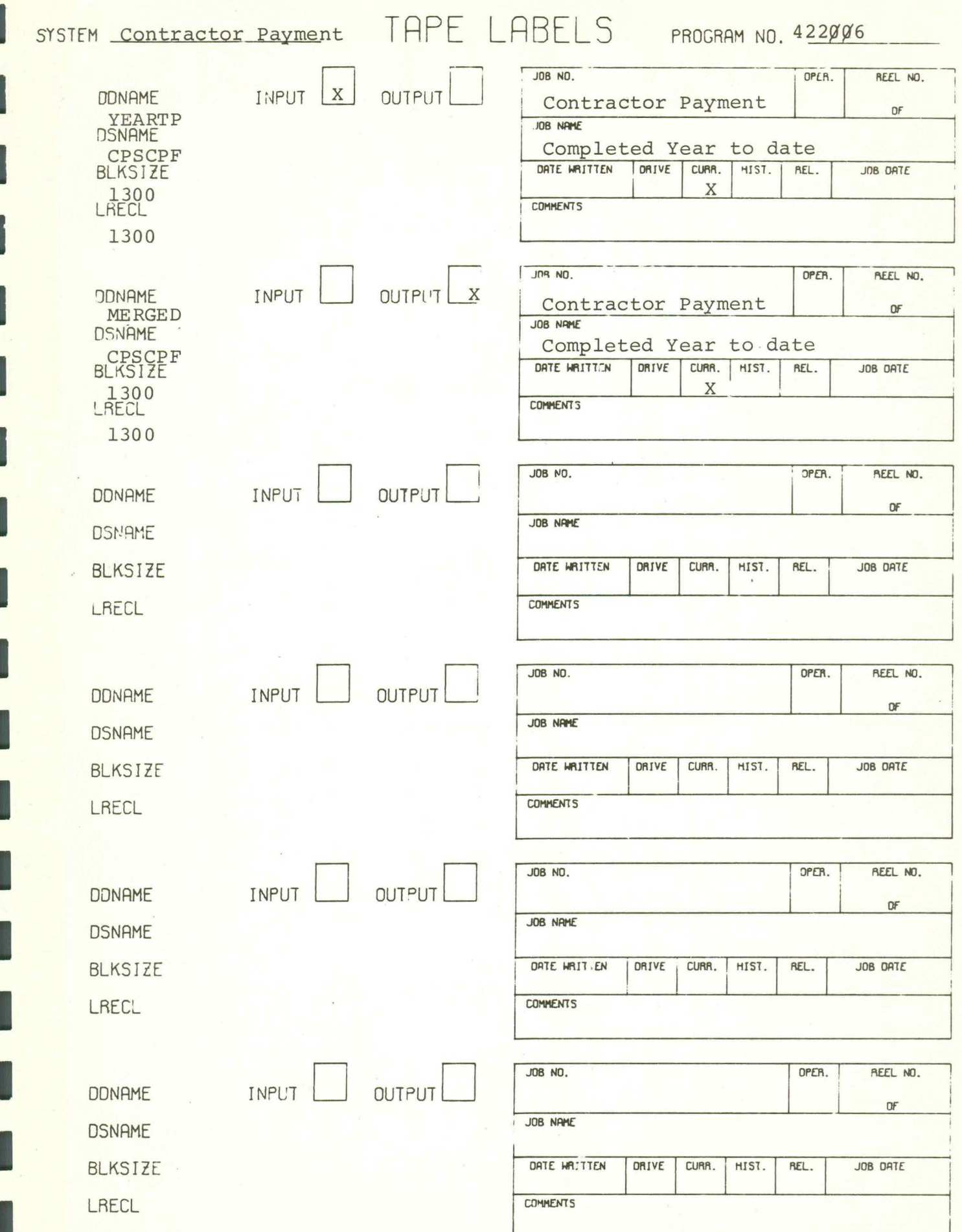

P422006

# CONSOLE MESSAGES  $\mathcal{A}$

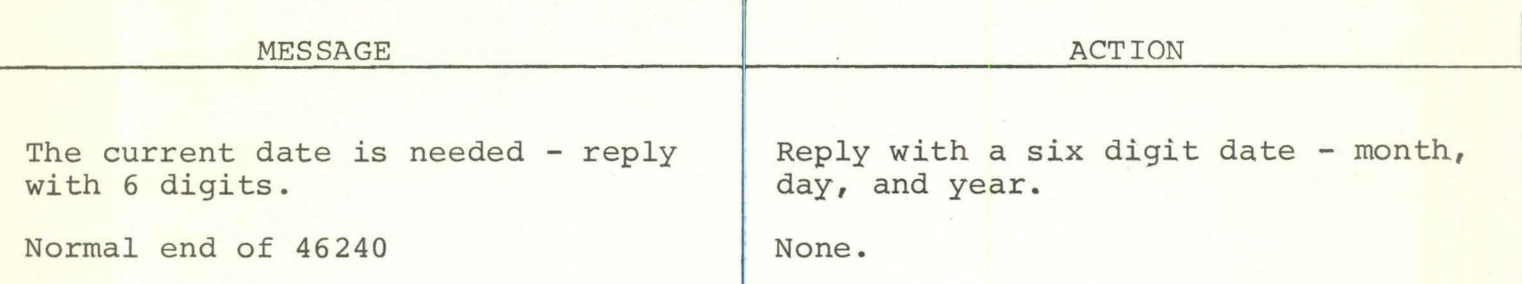

PAGE \_\_\_\_\_\_\_\_\_ OF \_\_\_\_\_\_\_

# DATA PROCESSING<br>COMPUTER SETUP SHEET<br>IBM 360 OPERATING SYSTEM (MVT)

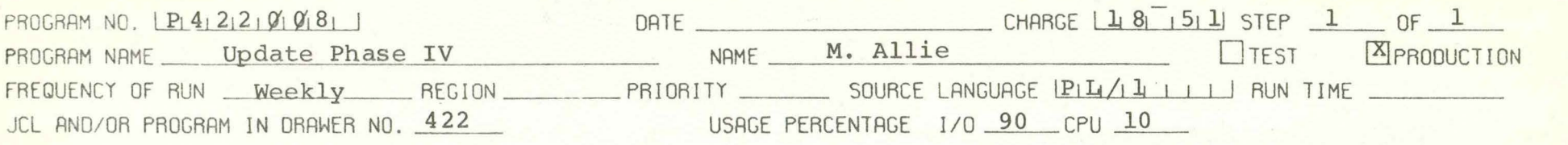

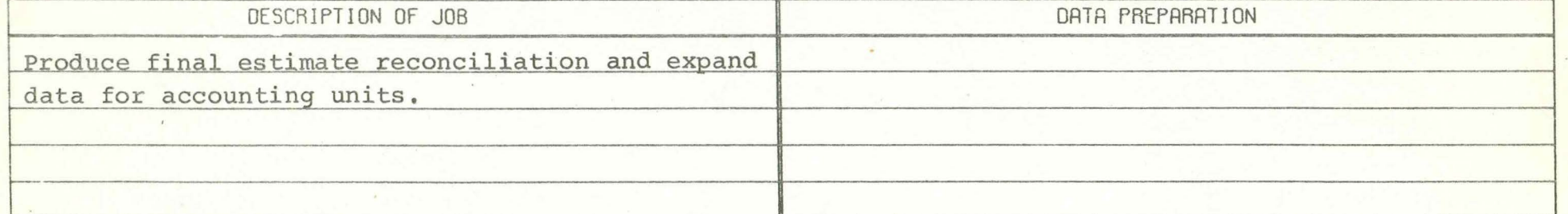

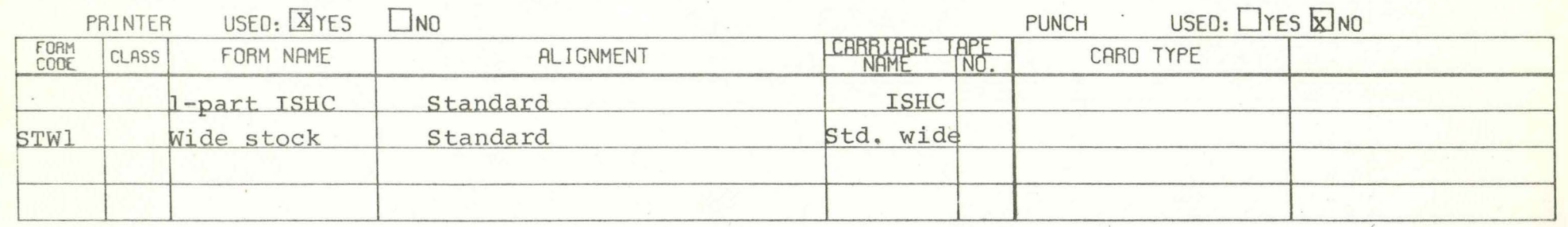

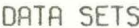

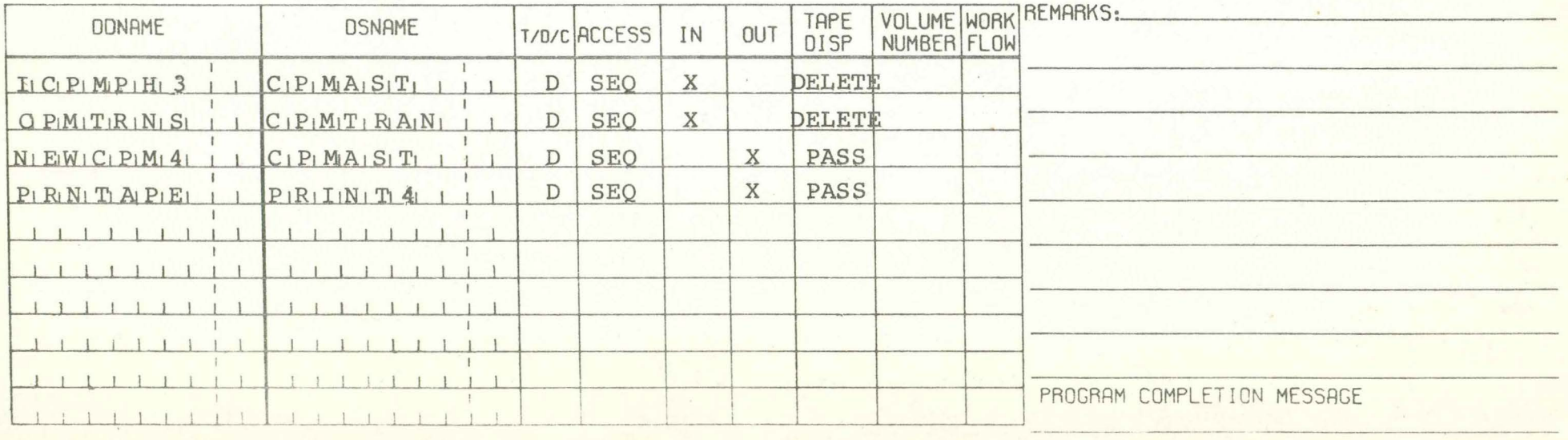

#### P422008 P46115MA CONSOLE MESSAGES

I

I

I

I

I

I

I

I

I

I

I

I

I

I

I

I

I

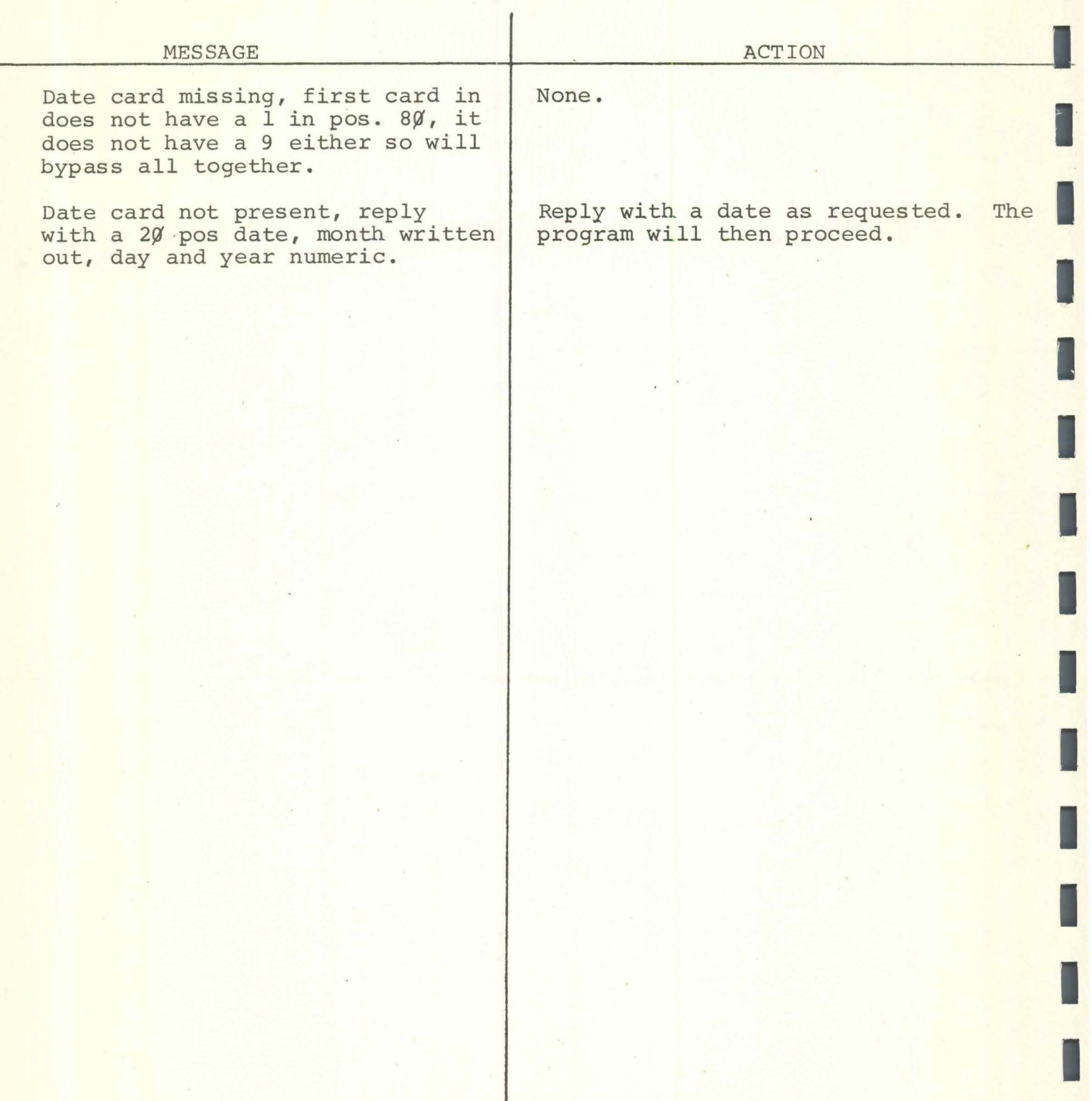

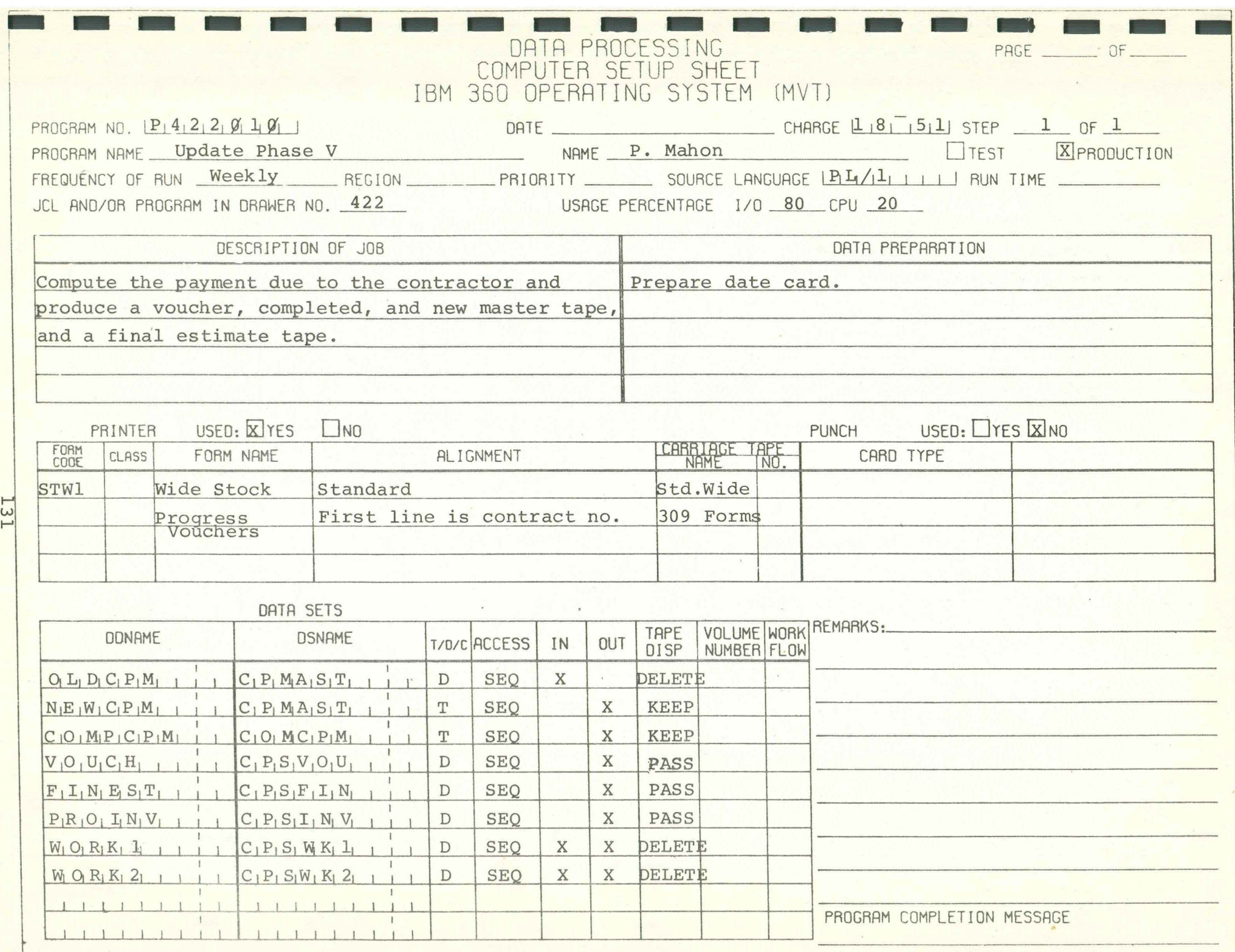

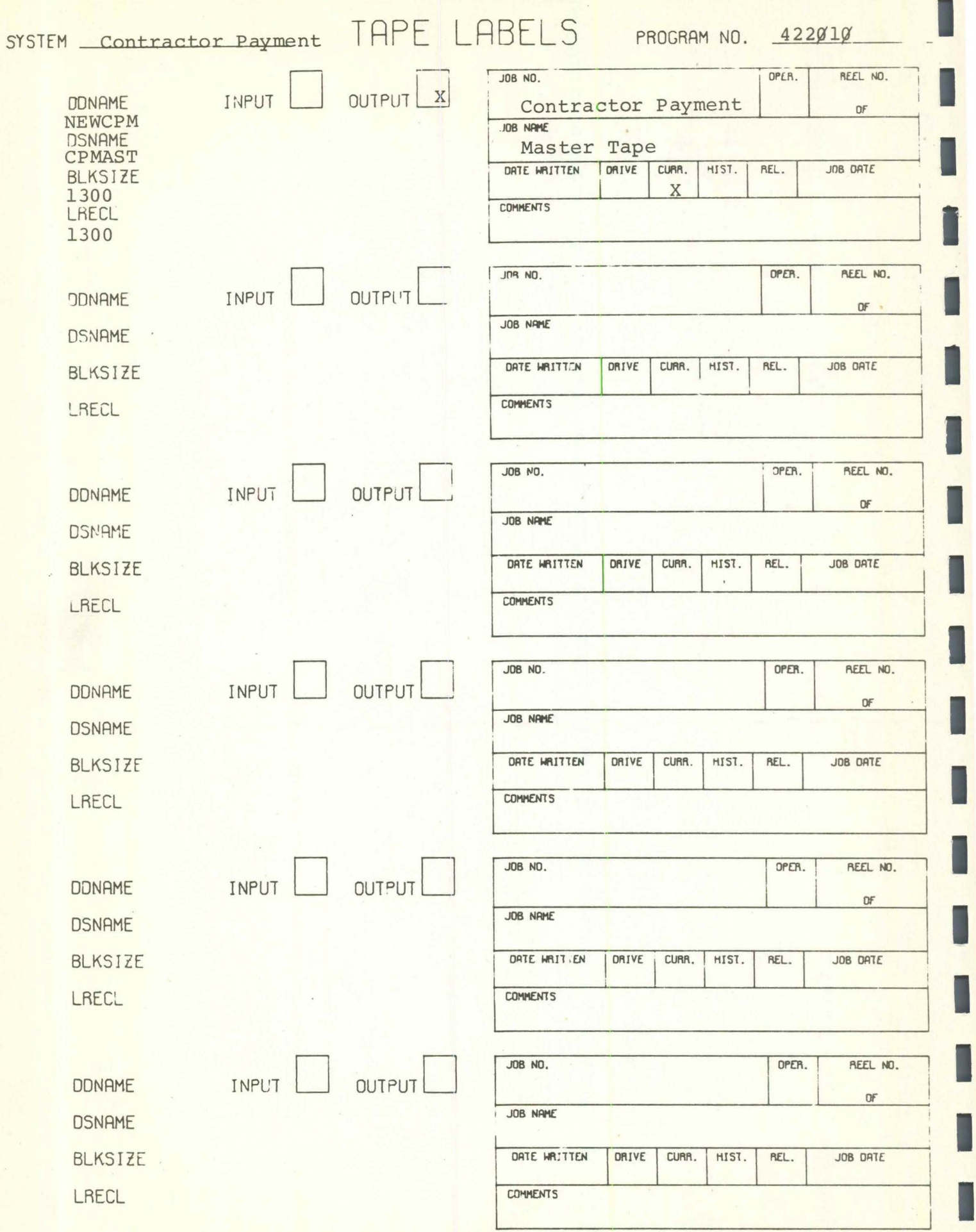

### Contractor Payments Phase 5

I

I

I

I

I

I

I

I

I

I

## CONSOLE MESSAGES

## P422P'lP'

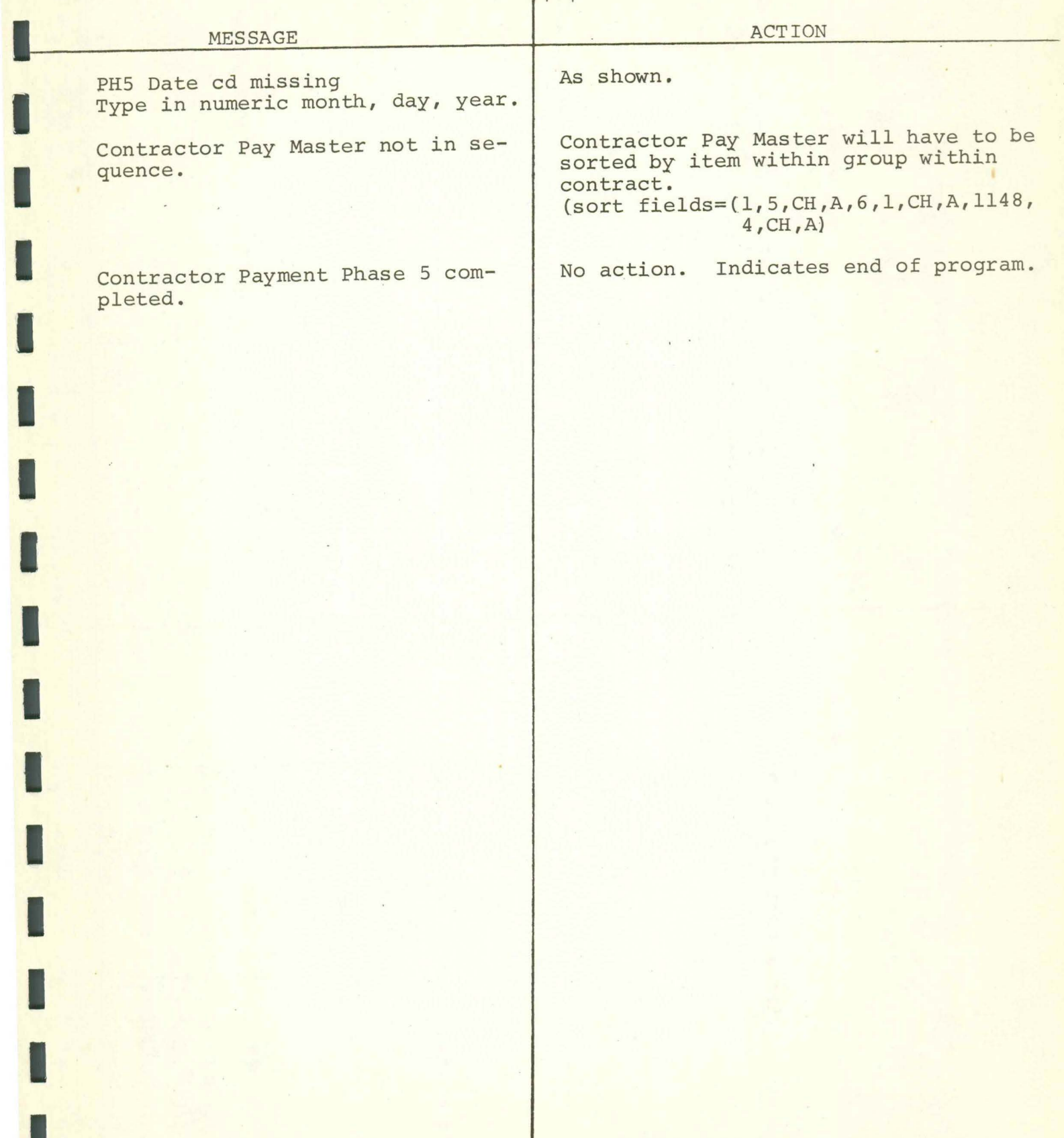

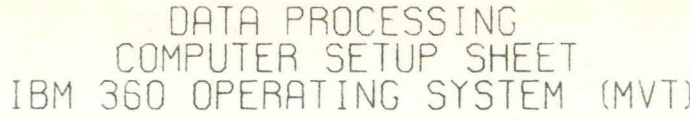

PAGE \_\_\_\_\_\_\_\_ OF \_\_\_\_\_\_\_

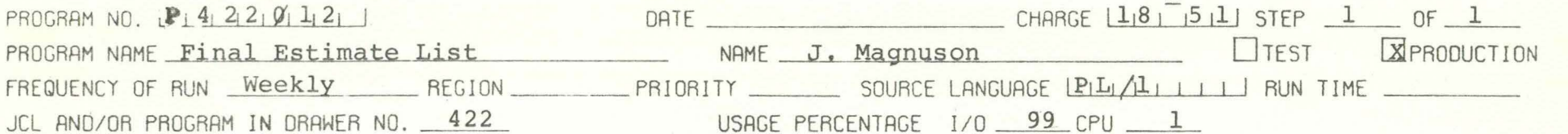

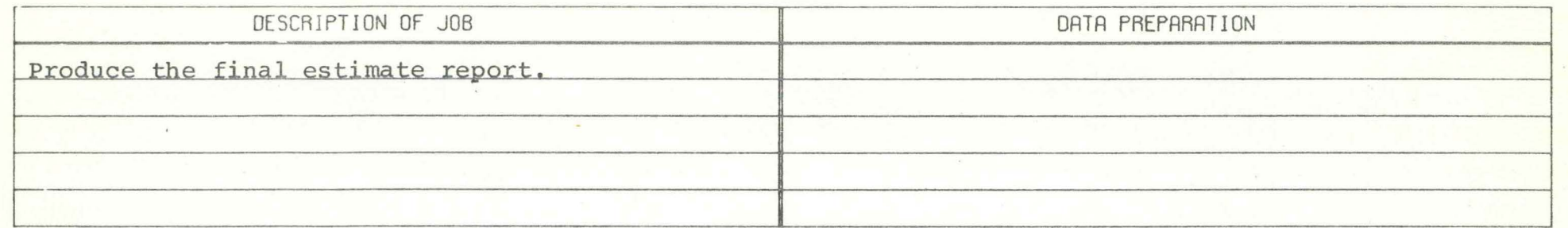

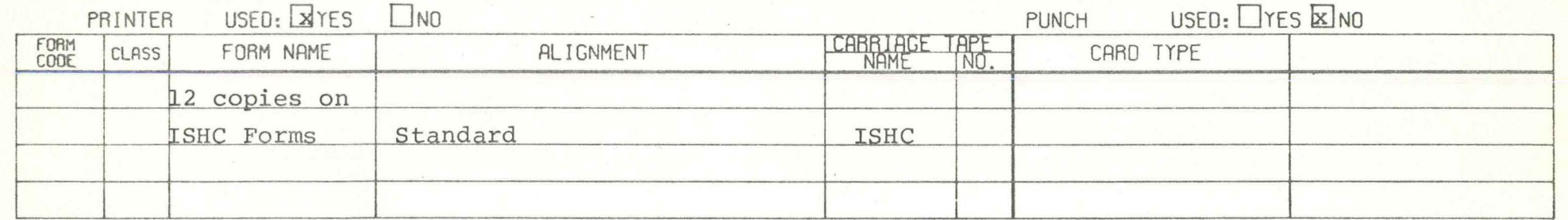

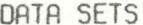

NE L

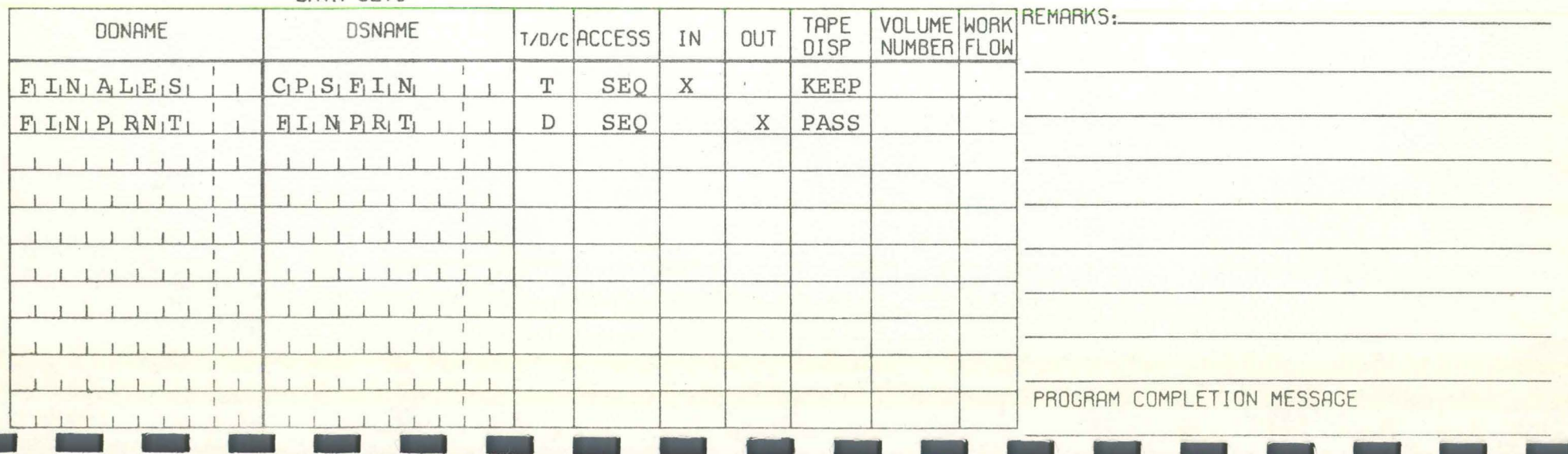

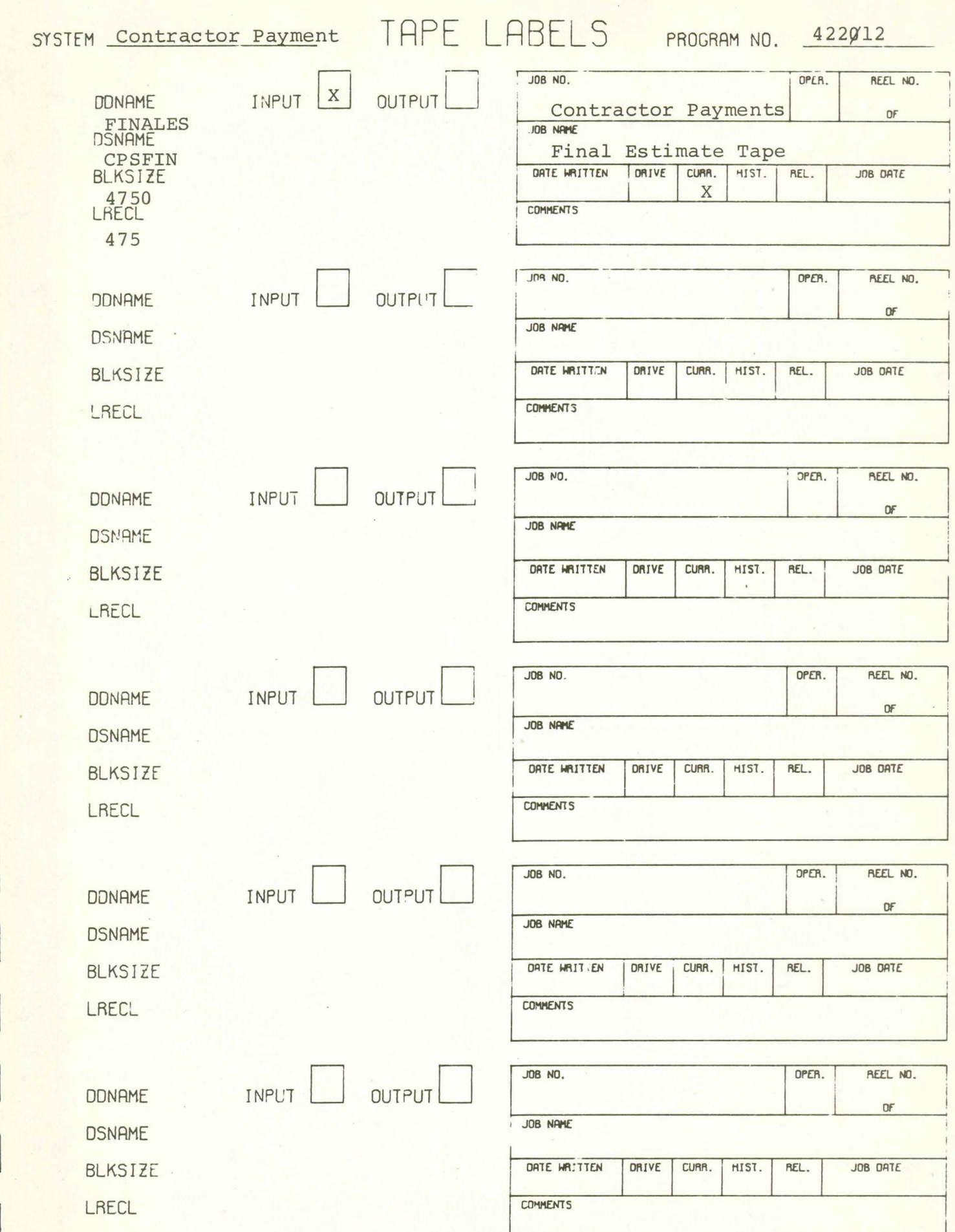

## CONSOLE MESSAGES

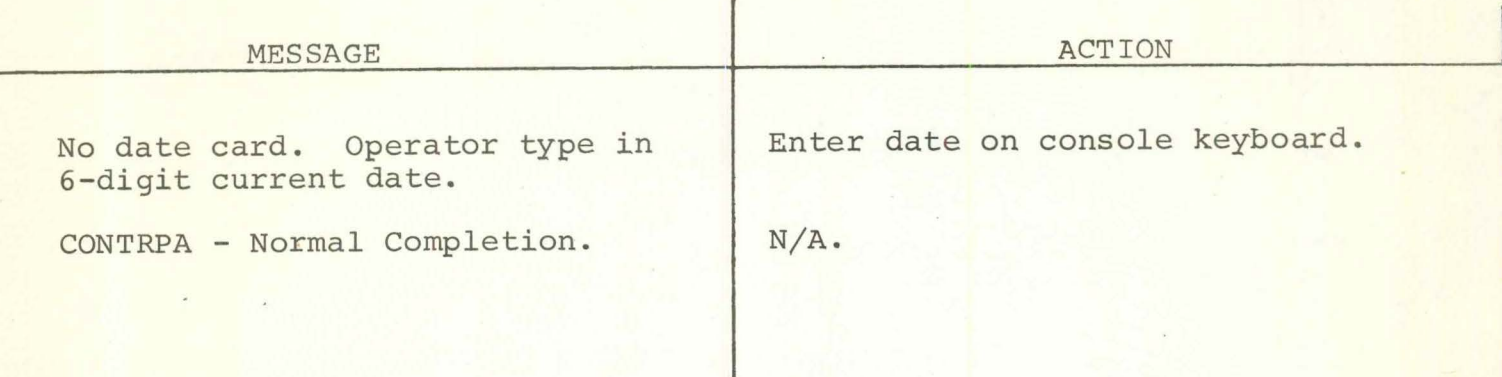

J

I

PAGE \_\_\_\_\_\_\_\_ OF\_

# DATA PROCESSING<br>COMPUTER SETUP SHEET

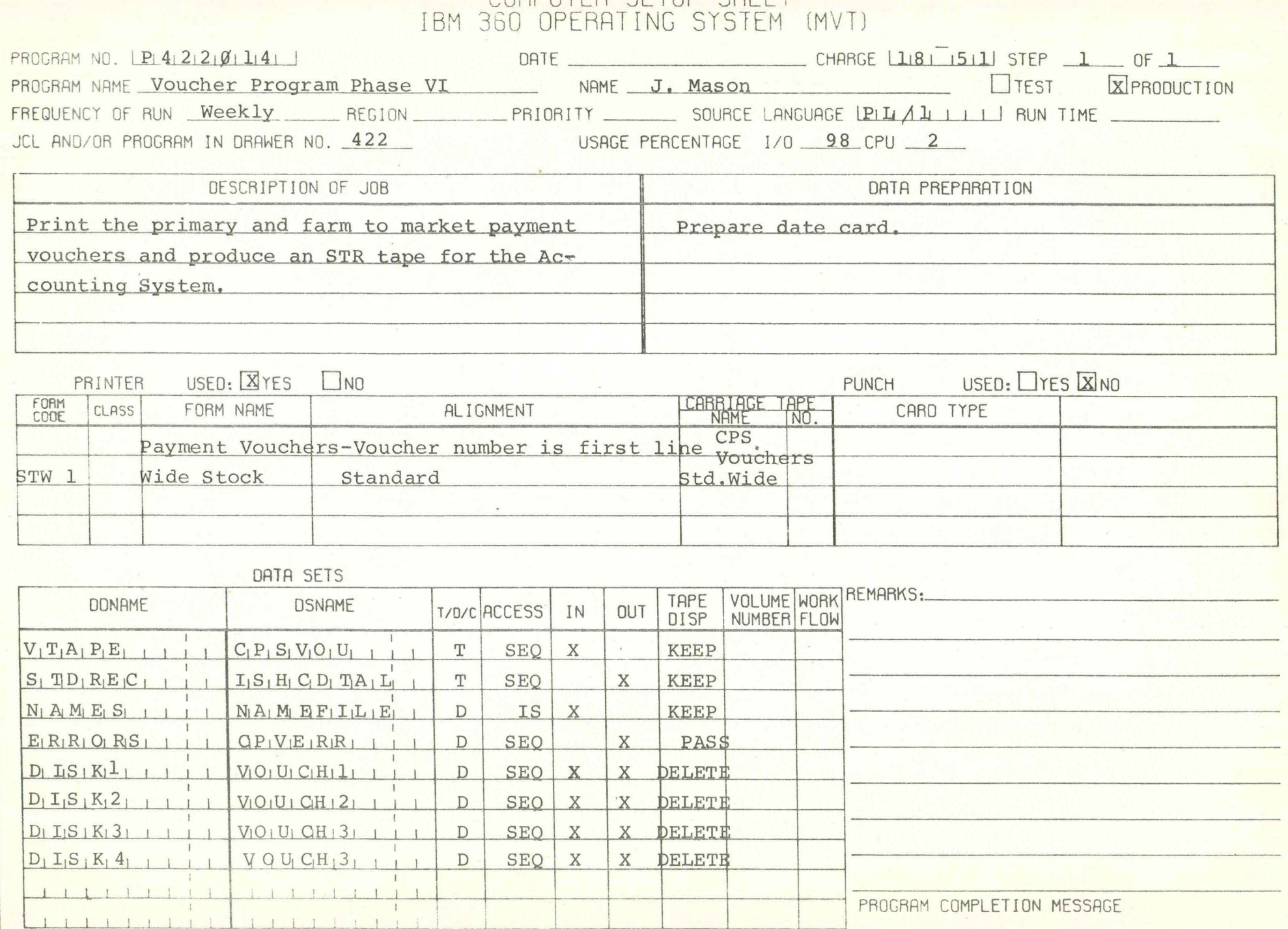

 $\label{eq:1} \frac{1}{\sqrt{2}}\left(\frac{1}{\sqrt{2}}\right)^{2}=\frac{1}{\sqrt{2}}\left(\frac{1}{\sqrt{2}}\right)^{2}$ 

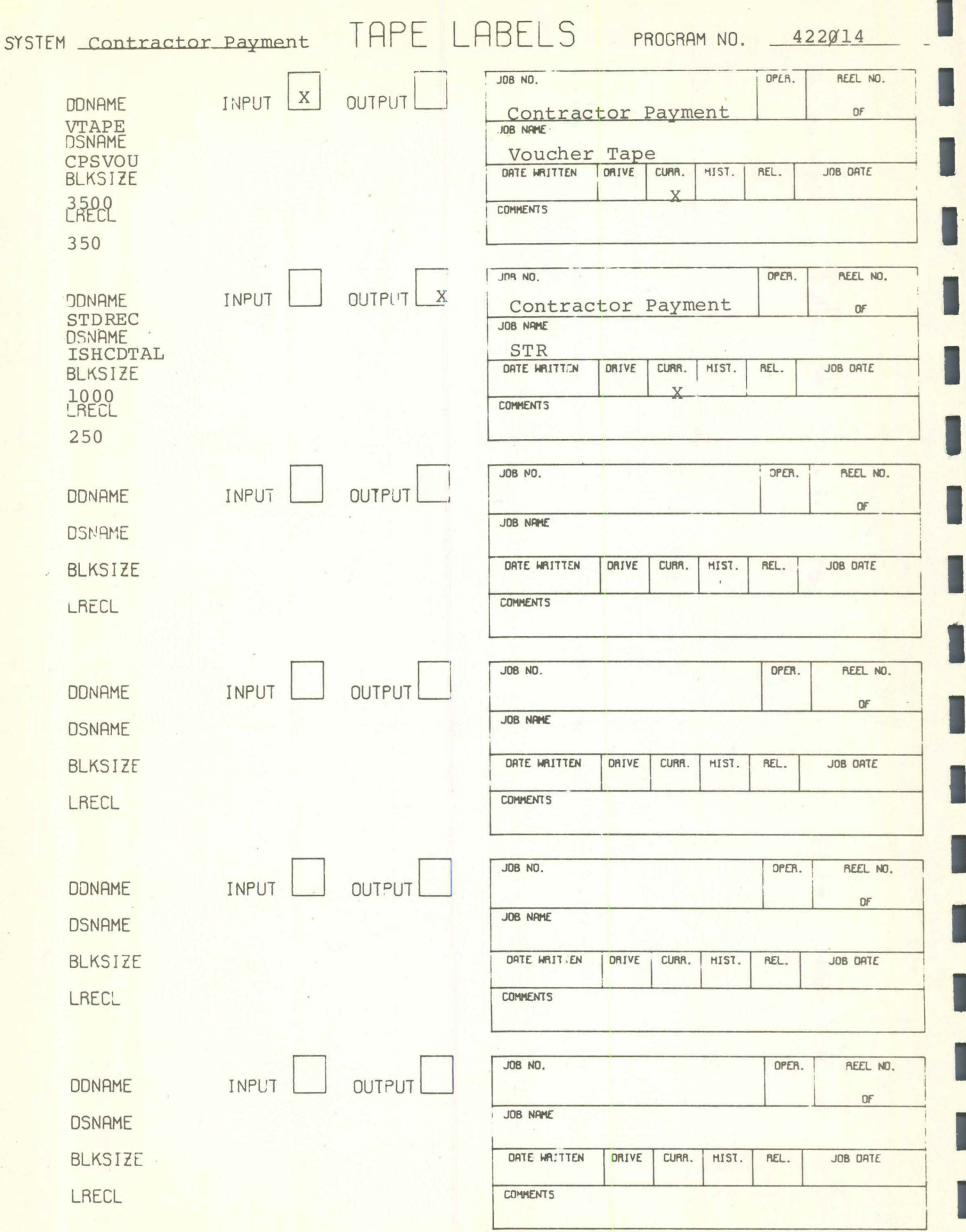

I

I

1

I

I

P422014

I

I

I

I

I

I

I

I

I

I

I

I

I

I

I

I

### CONSOLE MESSAGES

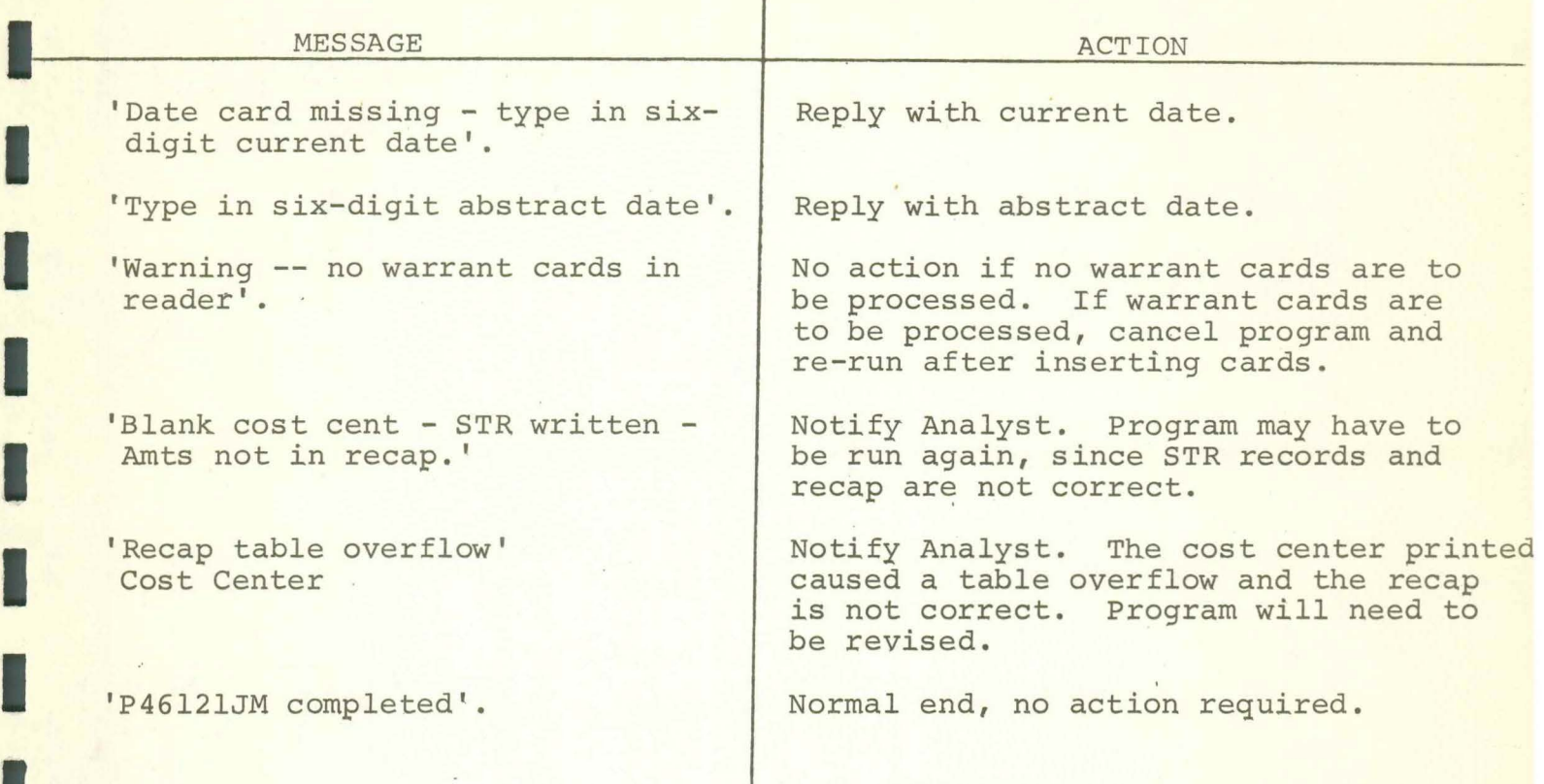

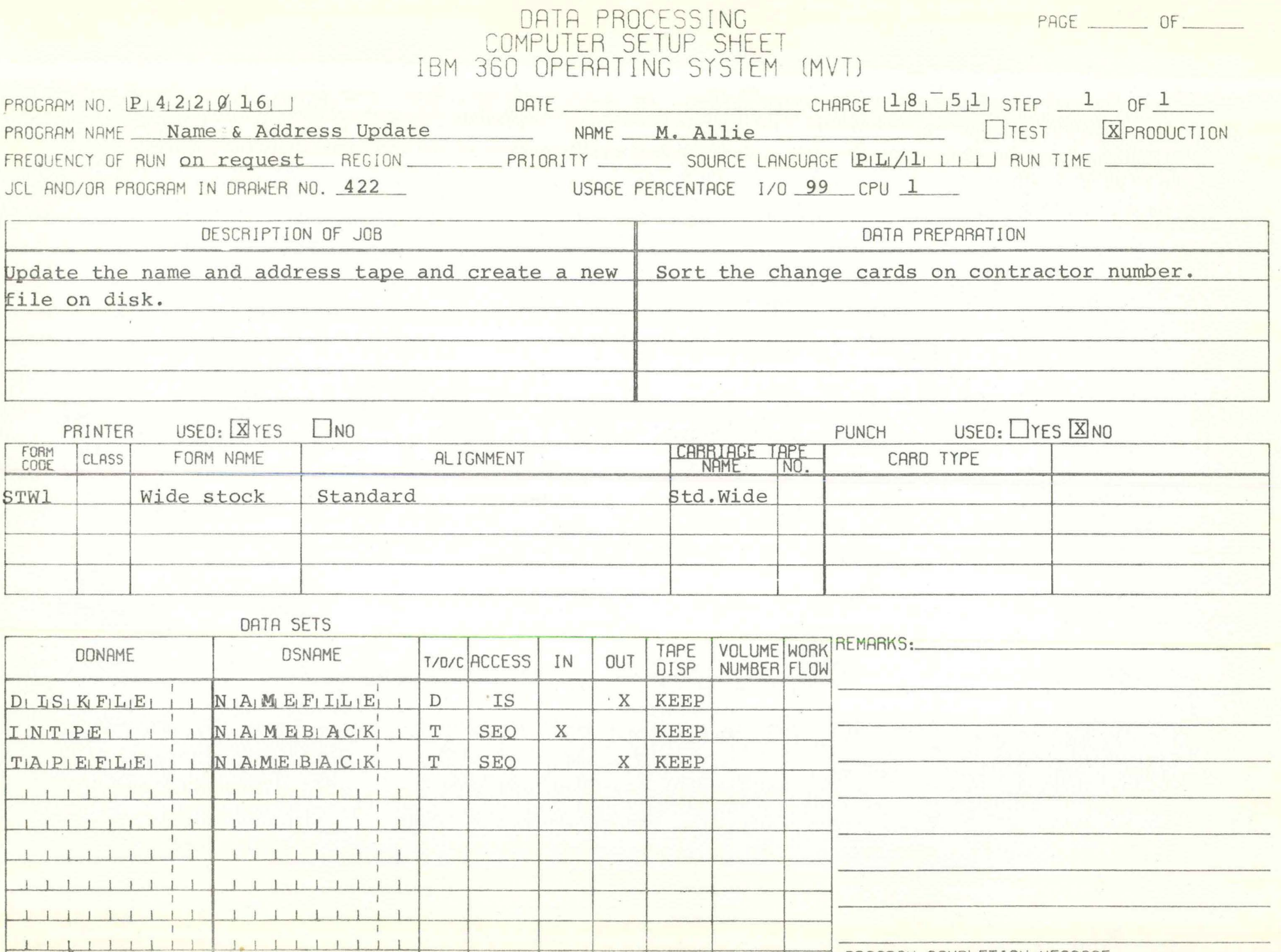

PROGRAM COMPLETION MESSAGE

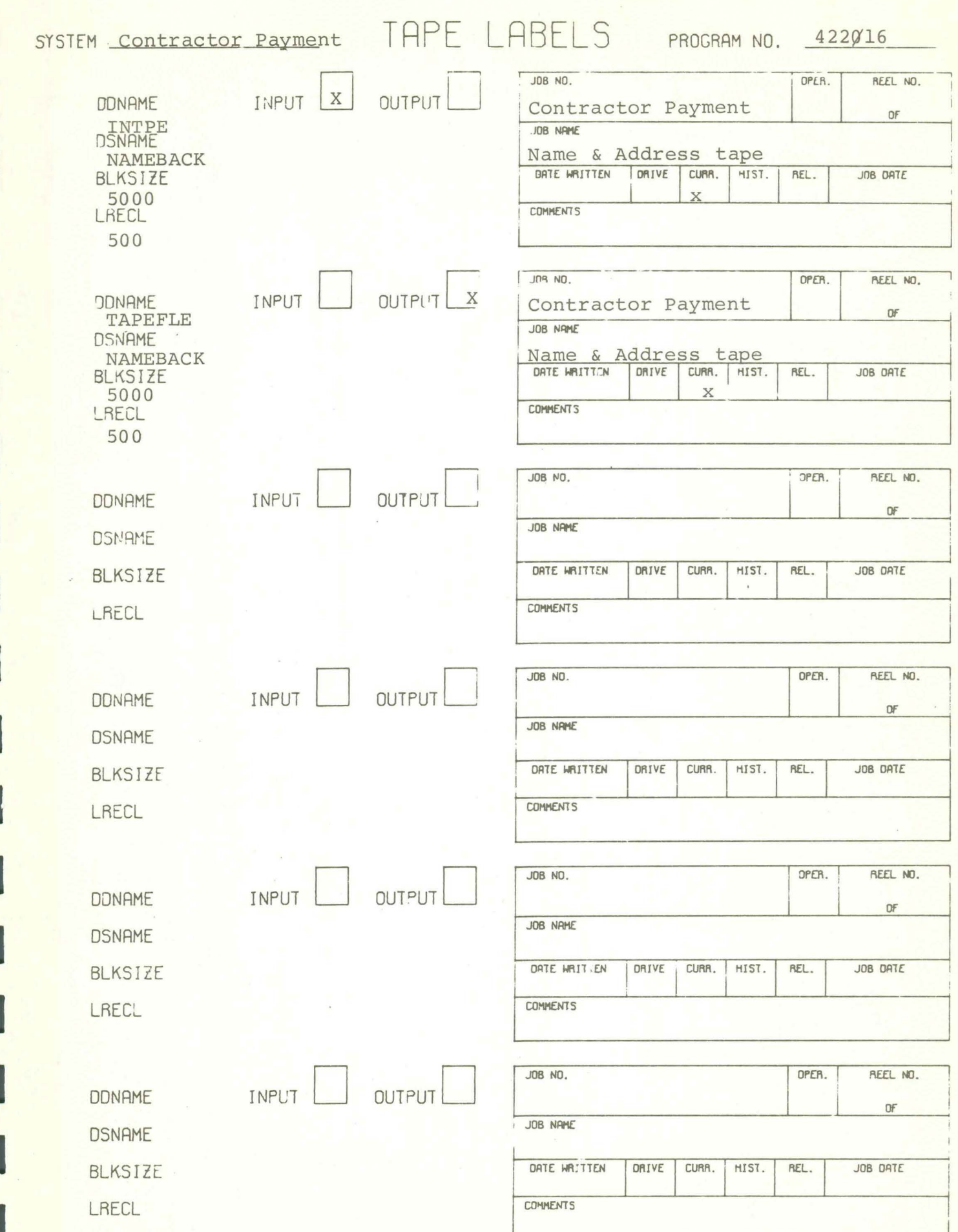

P422016

## CONSOLE MESSAGES

I

I

I

I

I

I

I

I

I

I

I

I

I

I

I

I

I

I

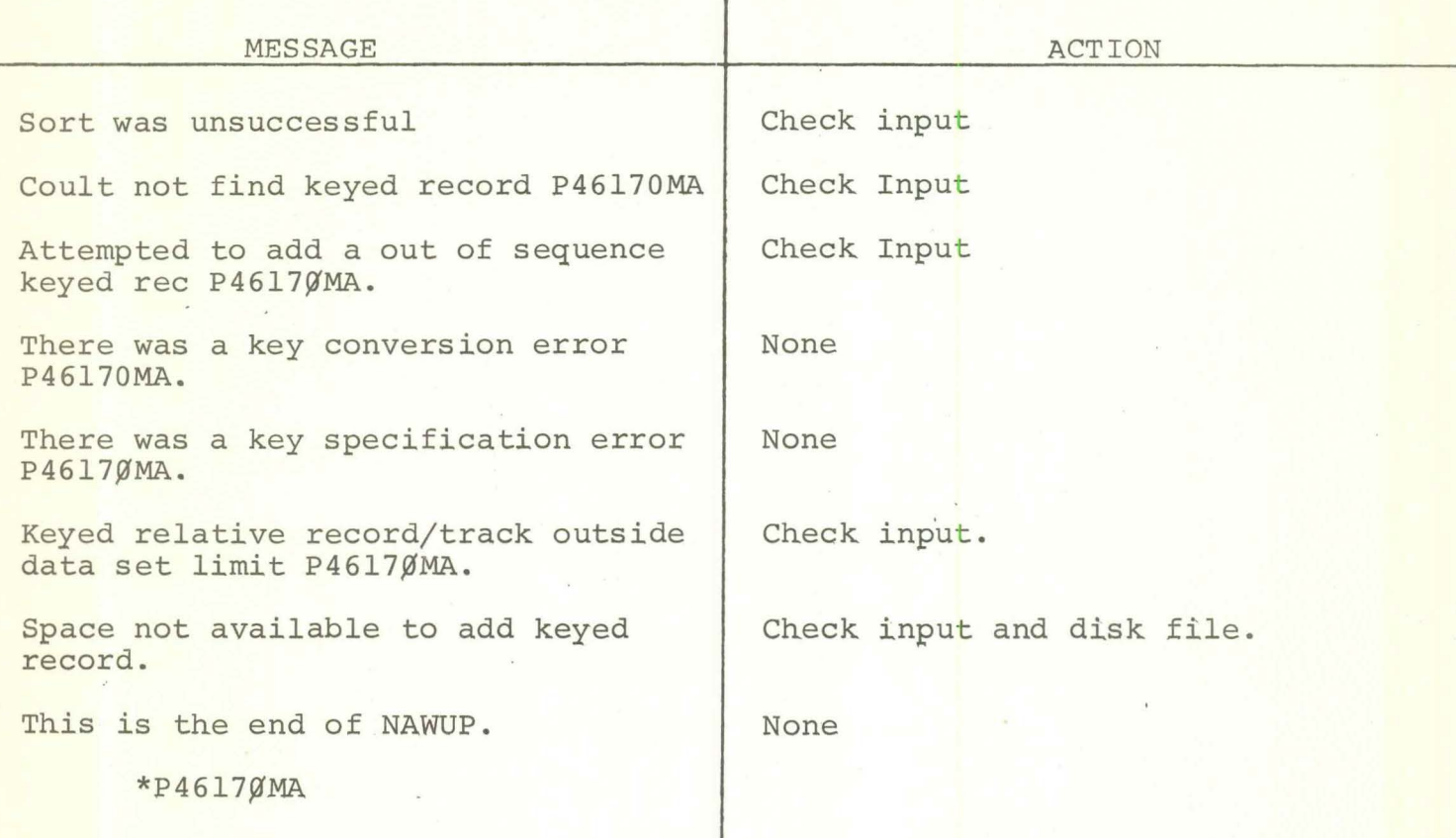

PAGE \_\_\_\_\_\_\_\_ OF \_\_\_\_\_\_

# DATA PROCESSING<br>COMPUTER SETUP SHEET<br>IBM 360 OPERATING SYSTEM (MVT)

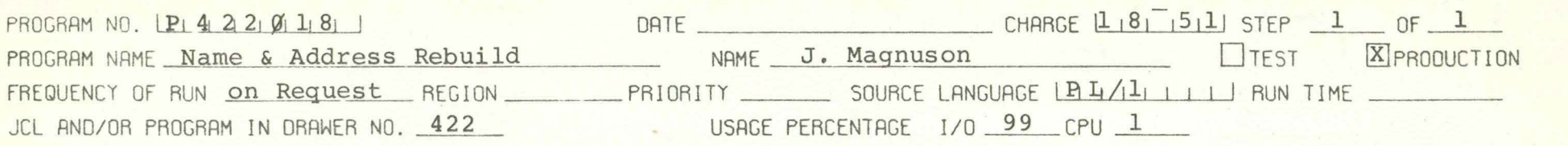

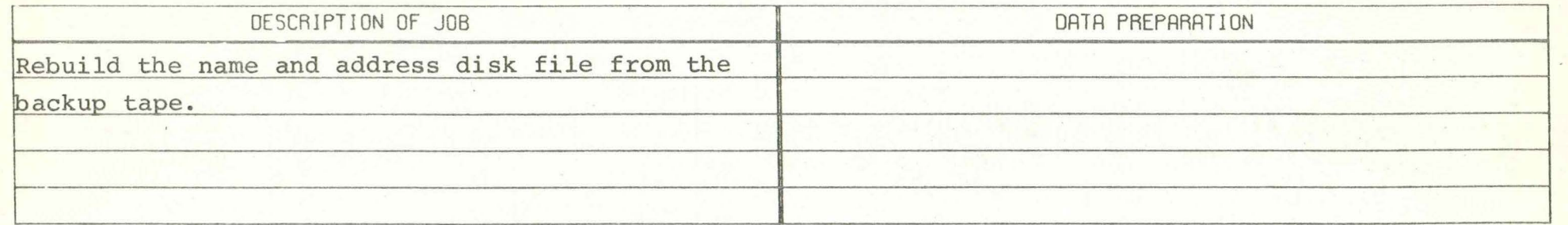

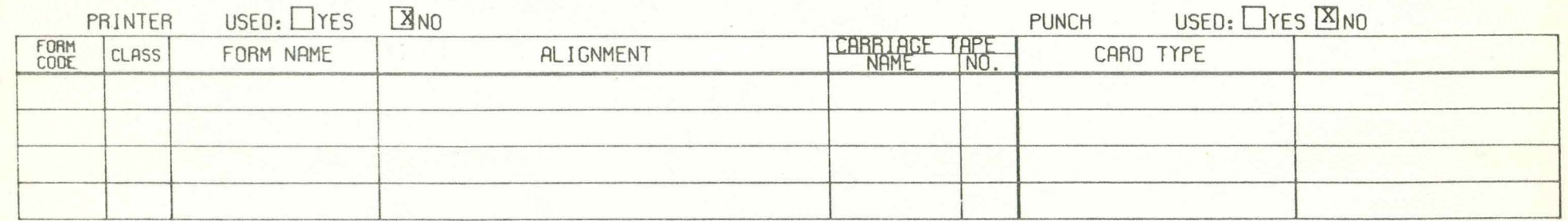

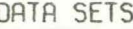

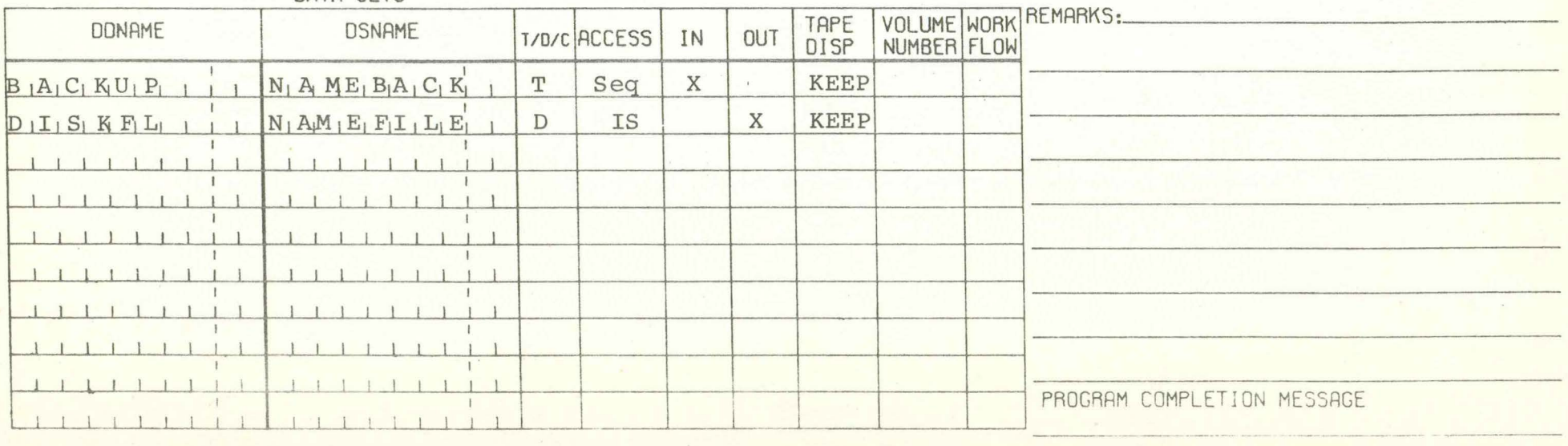

and the state of the state of the

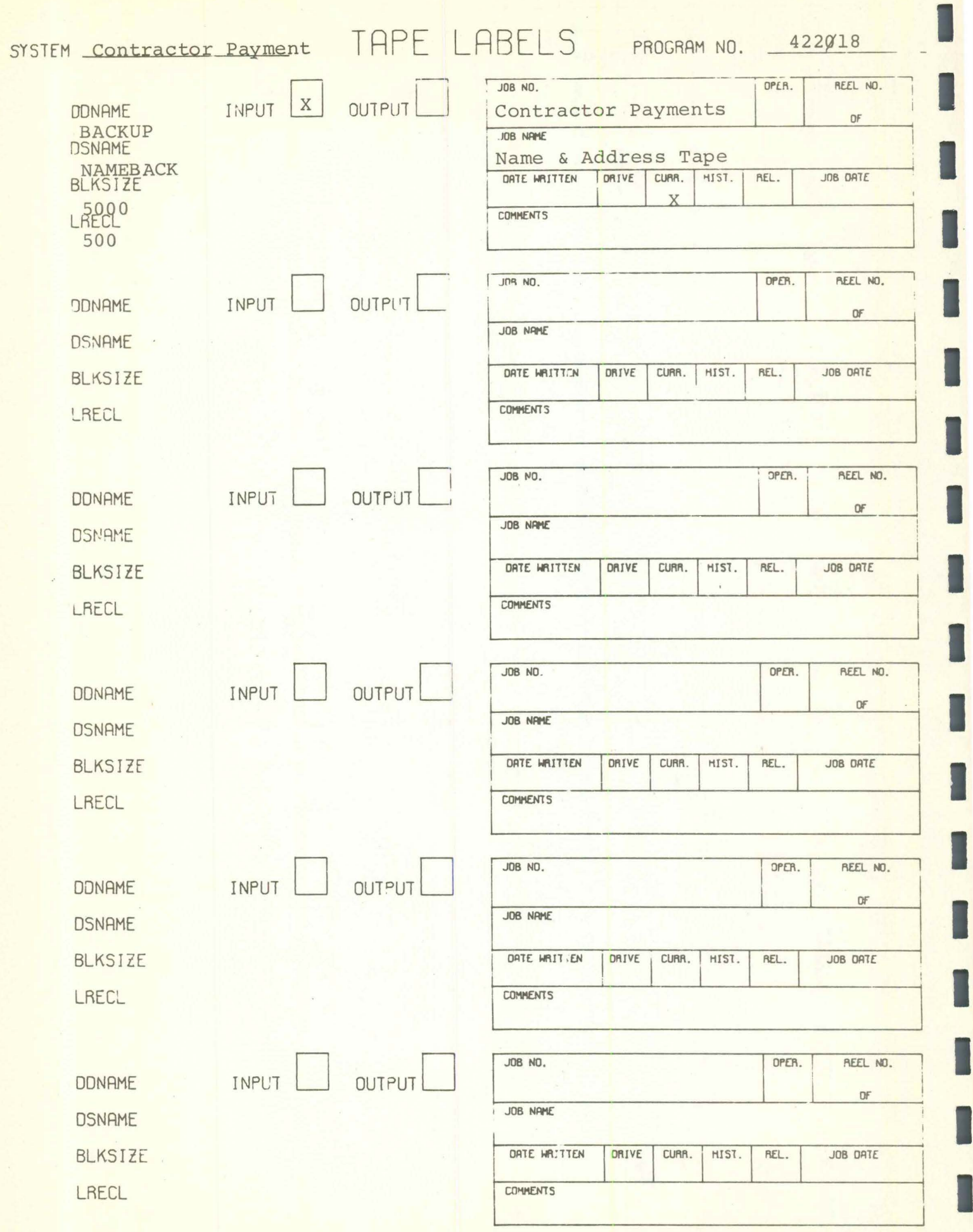
#### P422018

#### CONSOLE MESSAGES

I

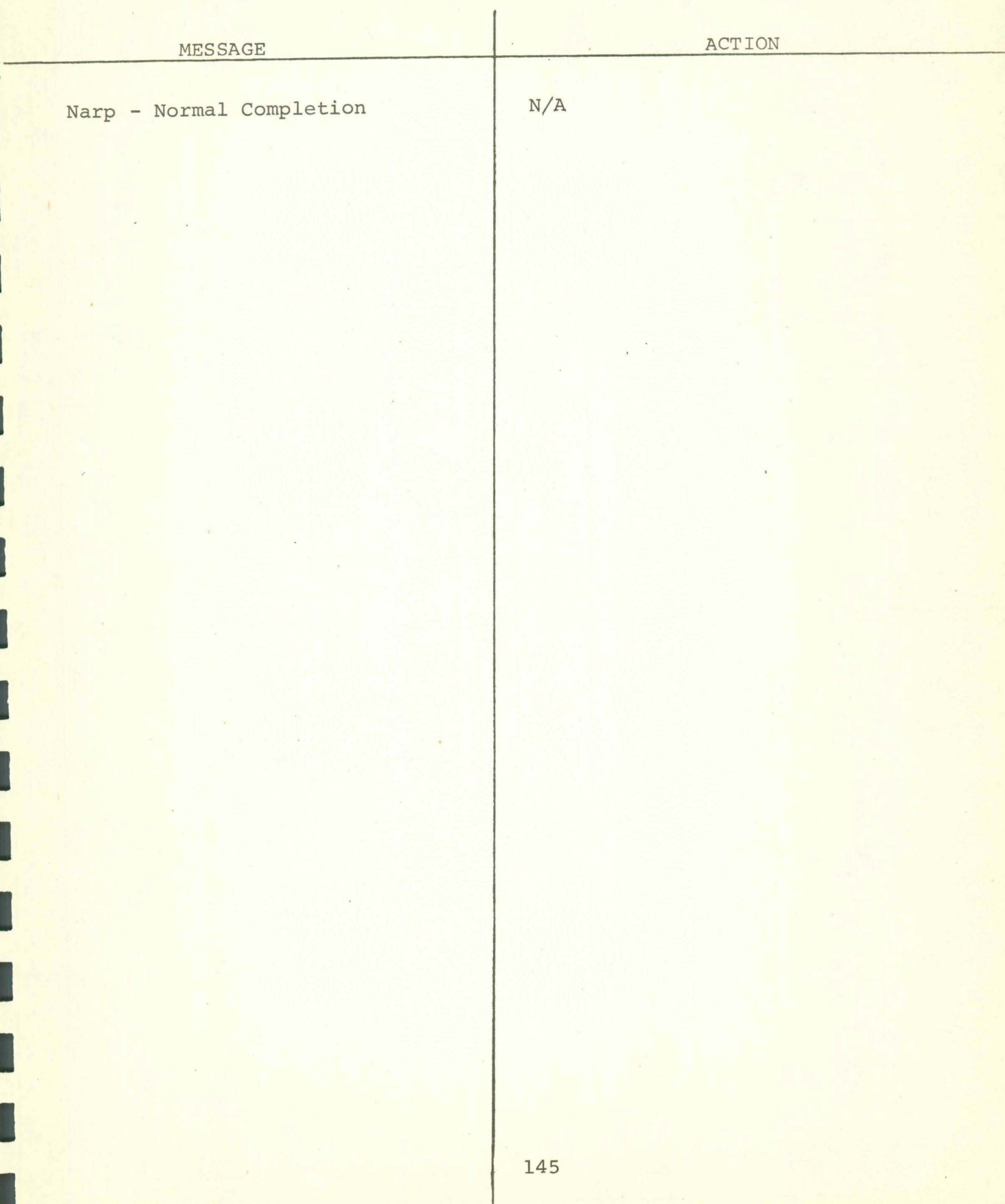

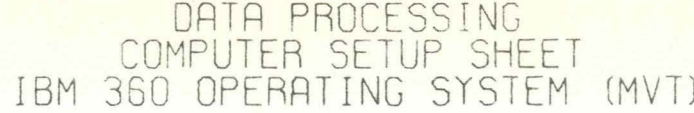

PAGE \_\_\_\_\_\_\_ OF \_\_\_\_\_

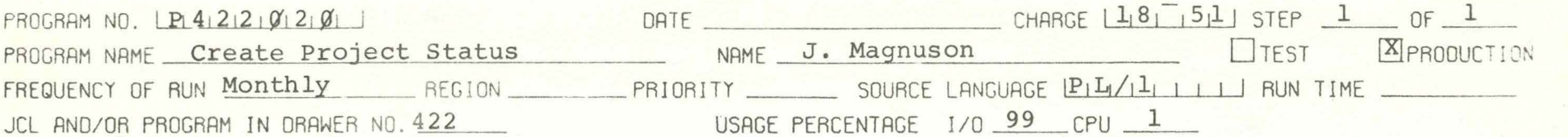

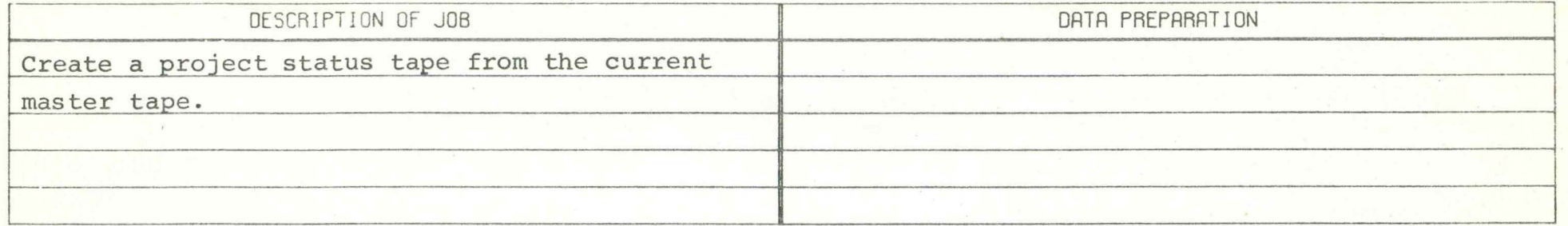

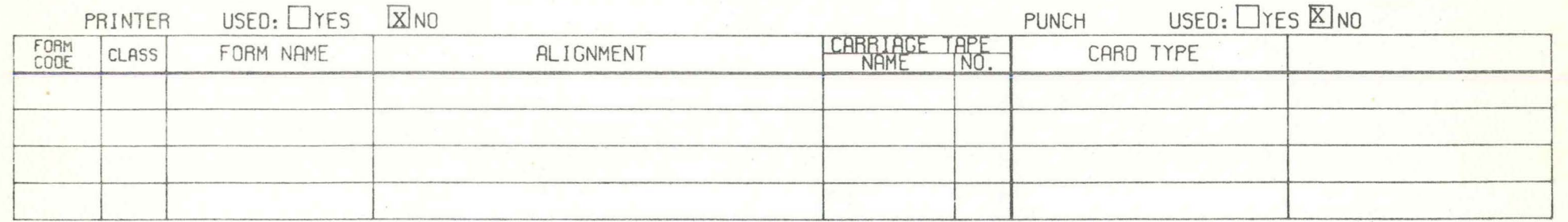

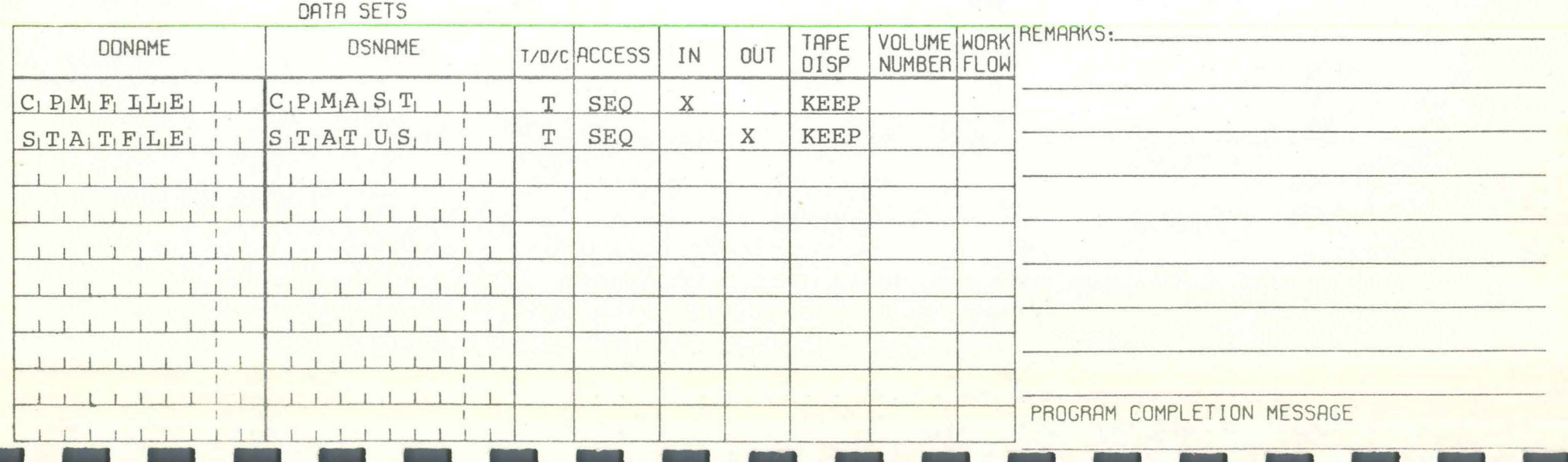

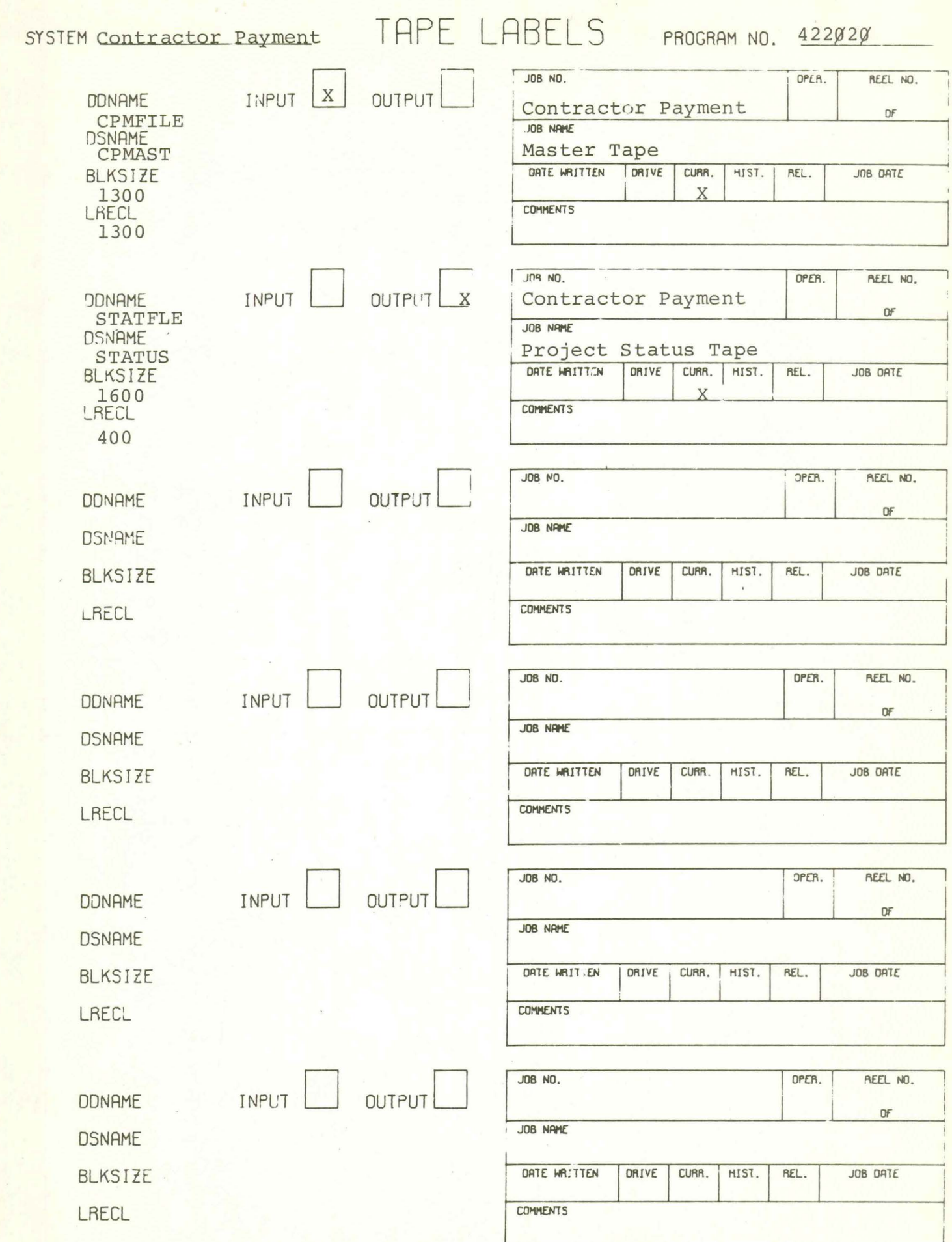

H

I

O

I

I

### P422020

#### CONSOLE MESSAGES

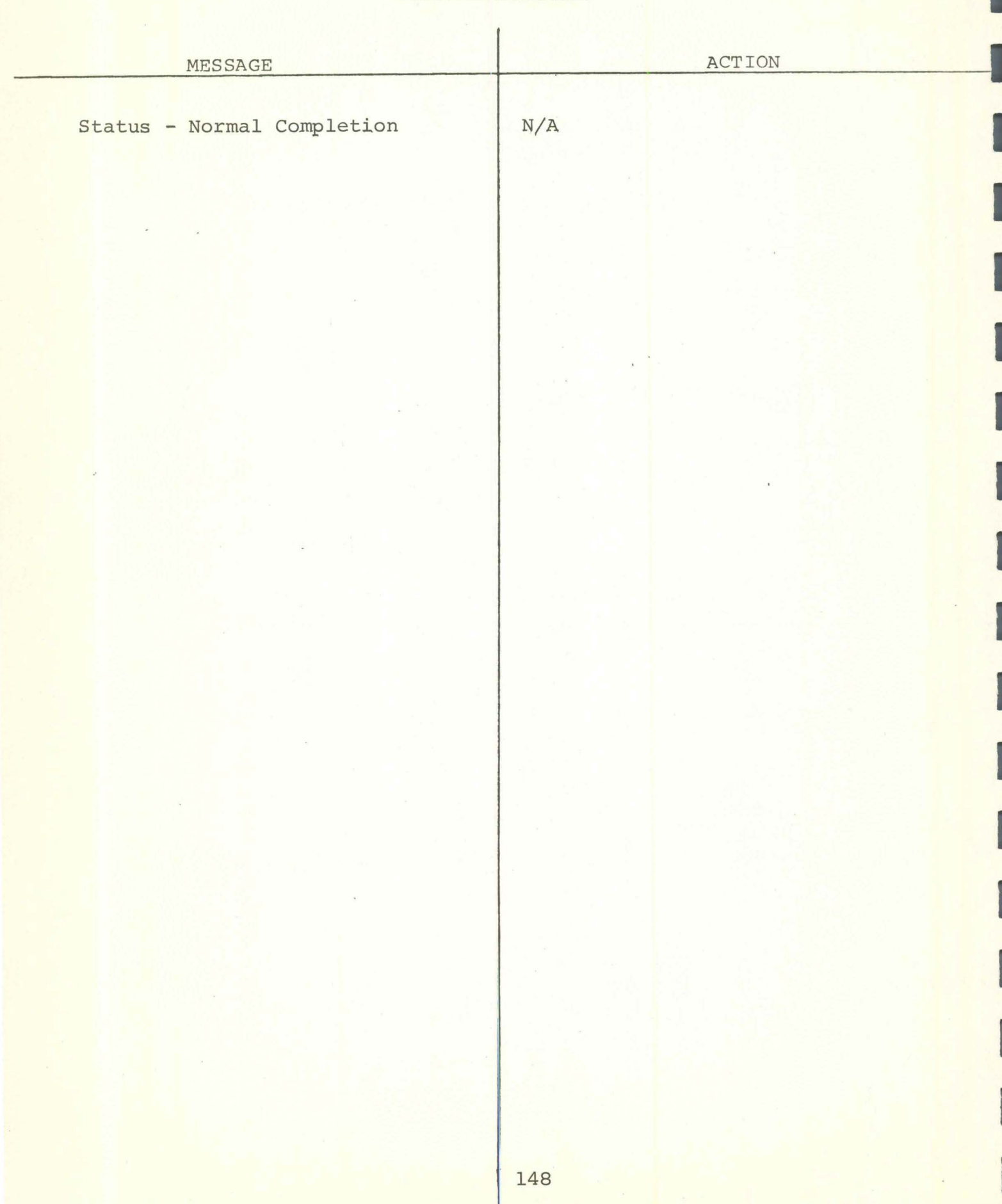

PAGE \_\_\_\_\_\_\_\_\_ OF \_\_\_\_\_\_\_

### DATA PROCESSING<br>COMPUTER SETUP SHEET<br>IBM 360 OPERATING SYSTEM (MVT)

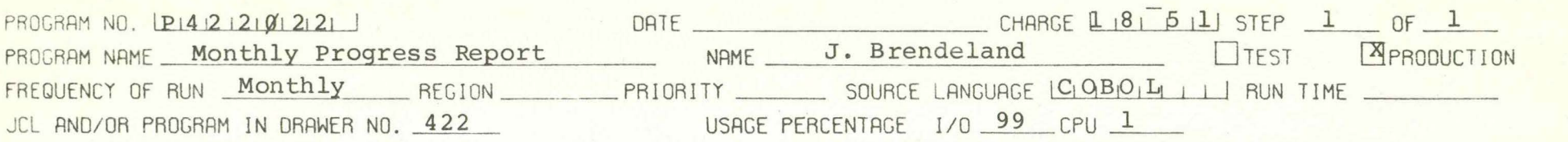

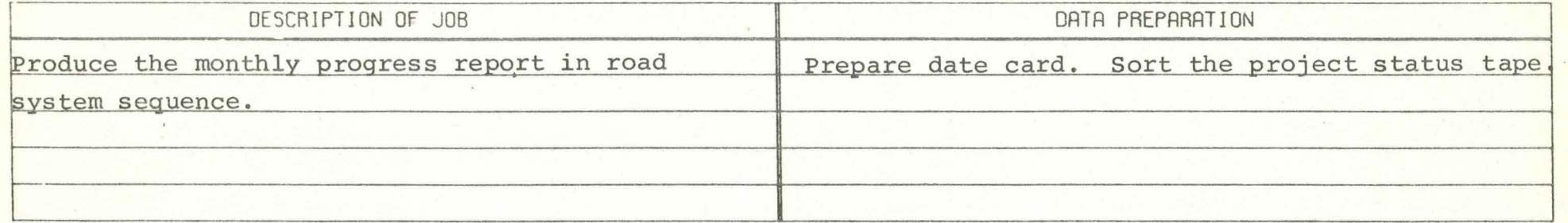

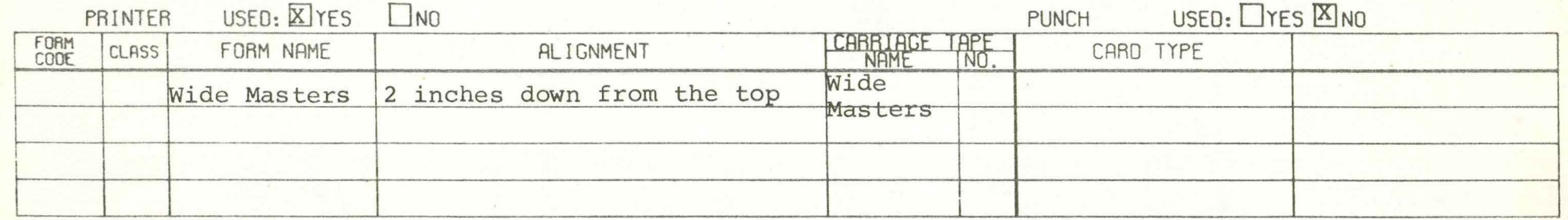

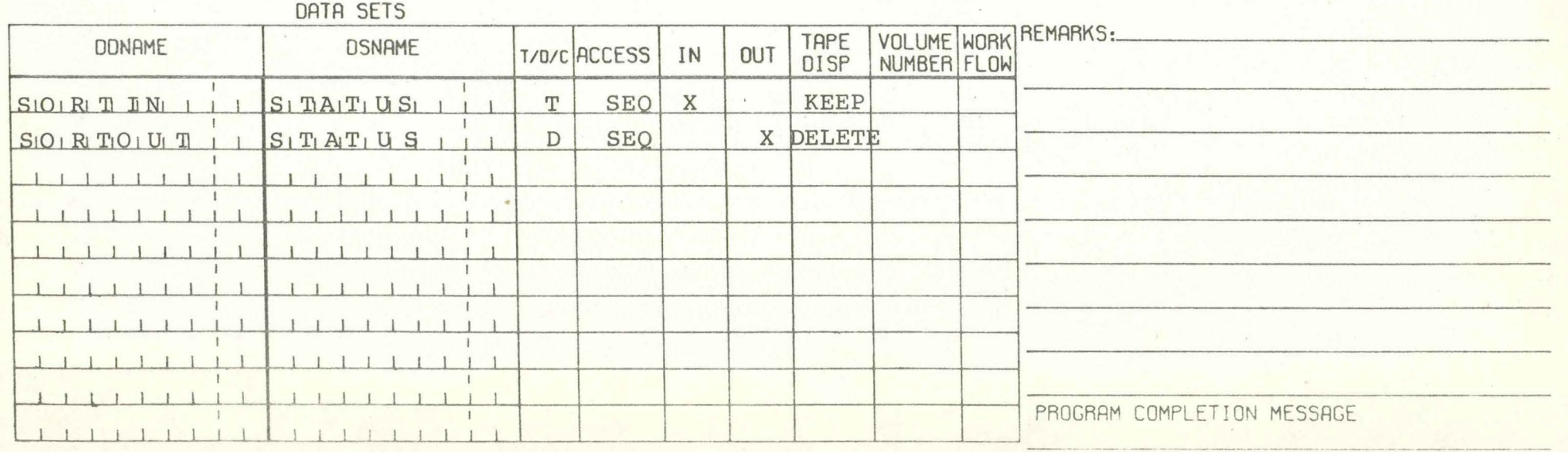

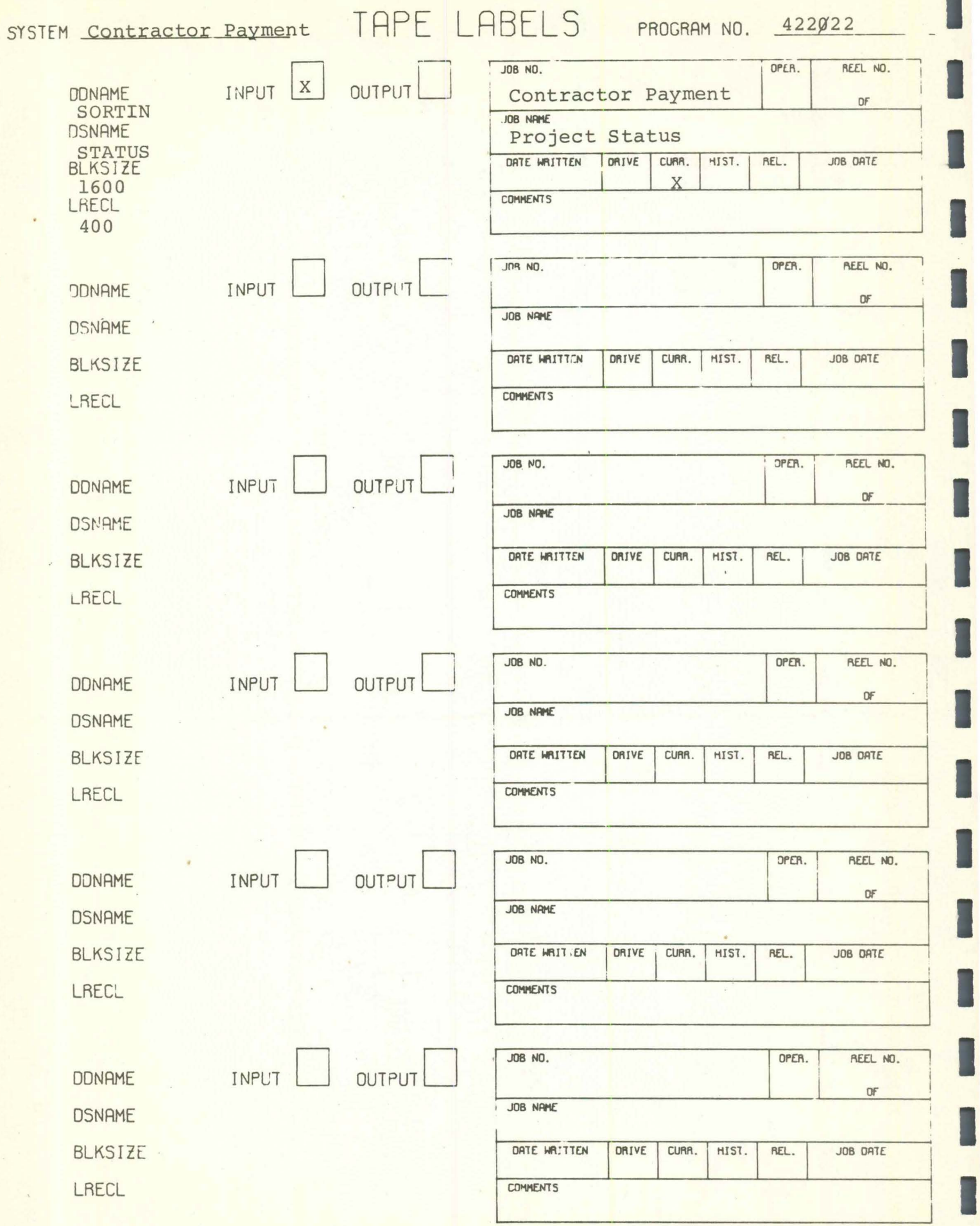

I

l

I

P422Ø22

I

#### CONSOLE MESSAGES

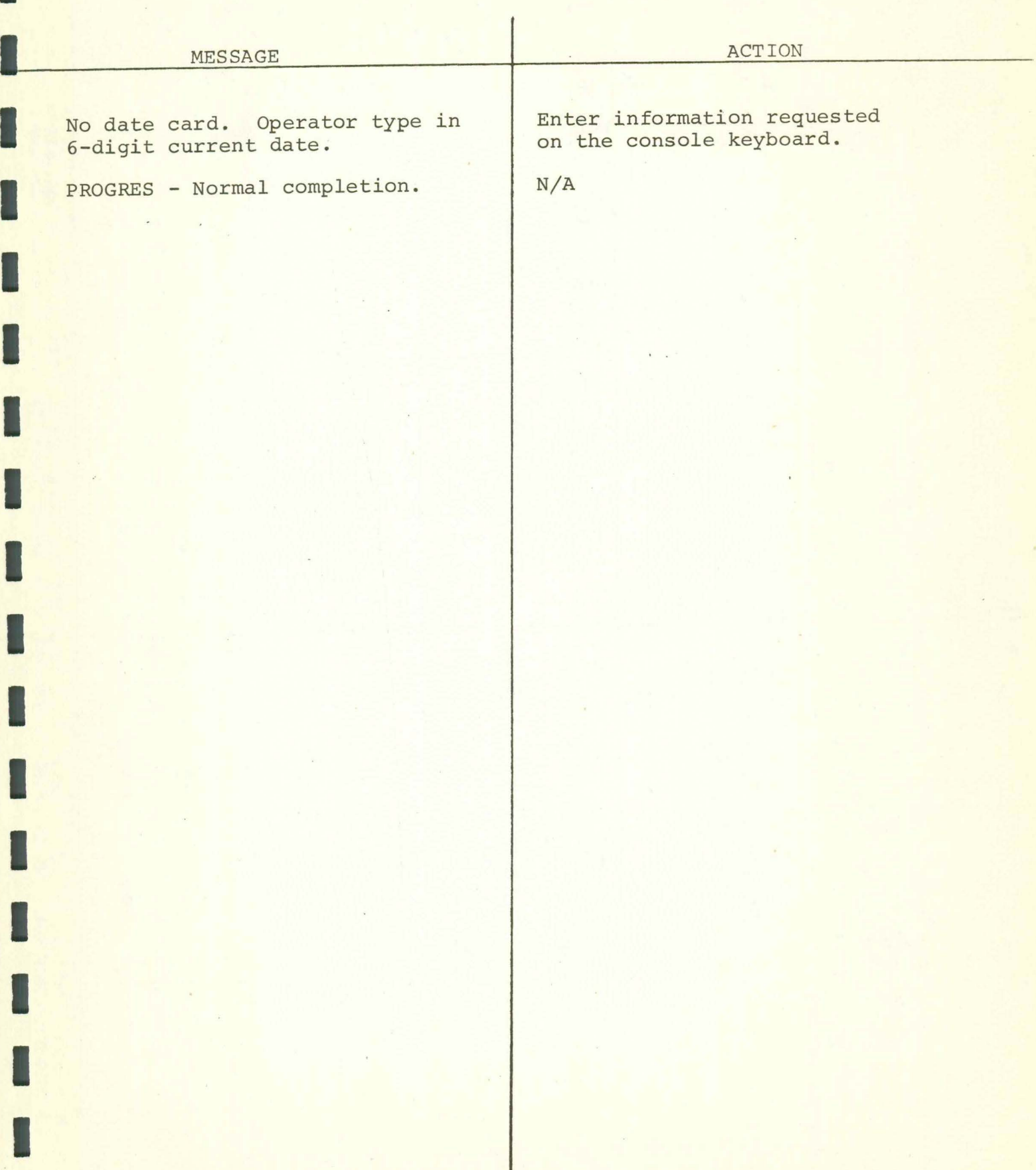

 $\mathcal{L}=\mathcal{L}^{-1}$  . In

### DATA PROCESSING<br>COMPUTER SETUP SHEET<br>IBM 360 OPERATING SYSTEM (MVT)

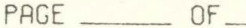

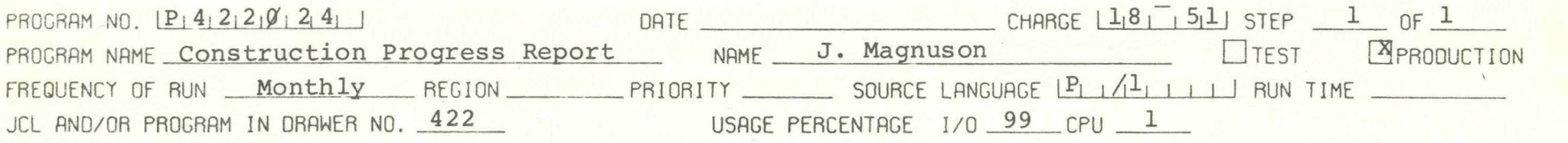

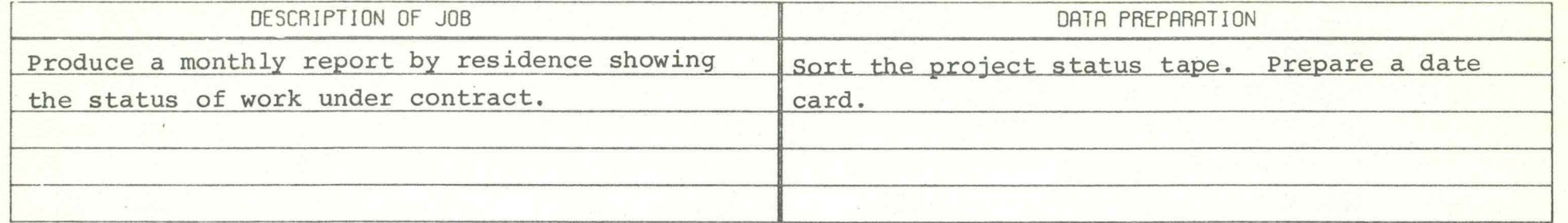

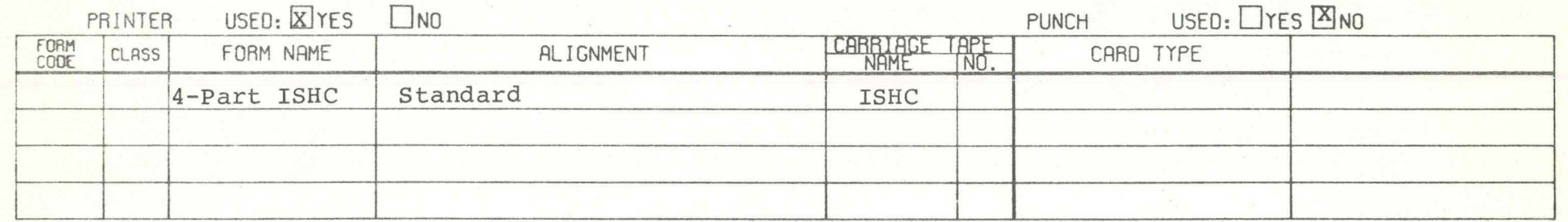

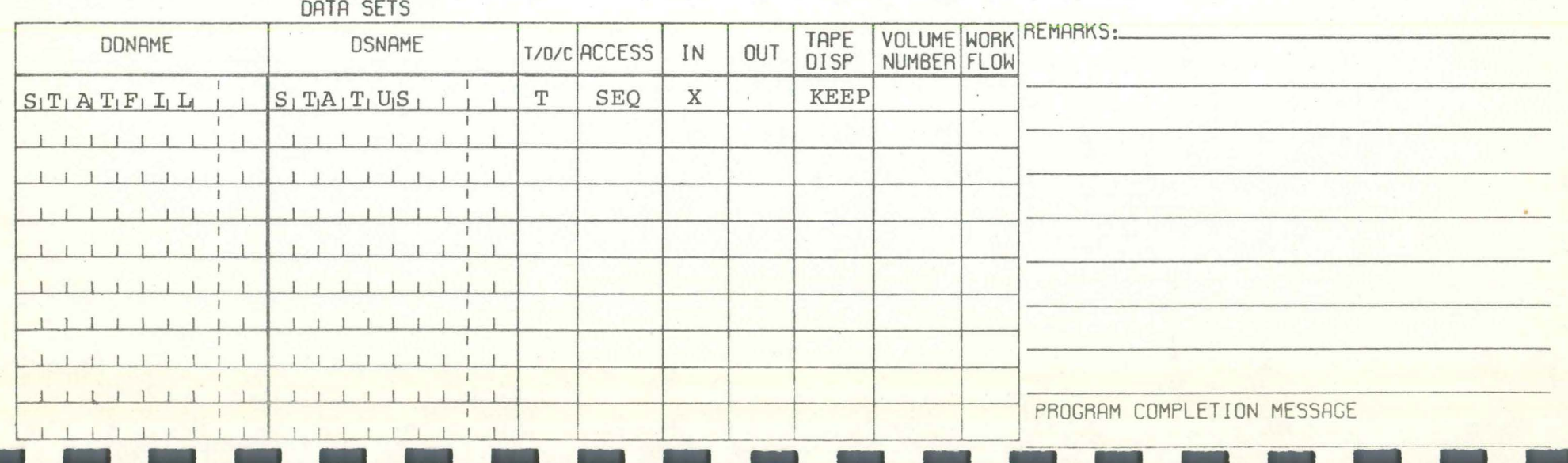

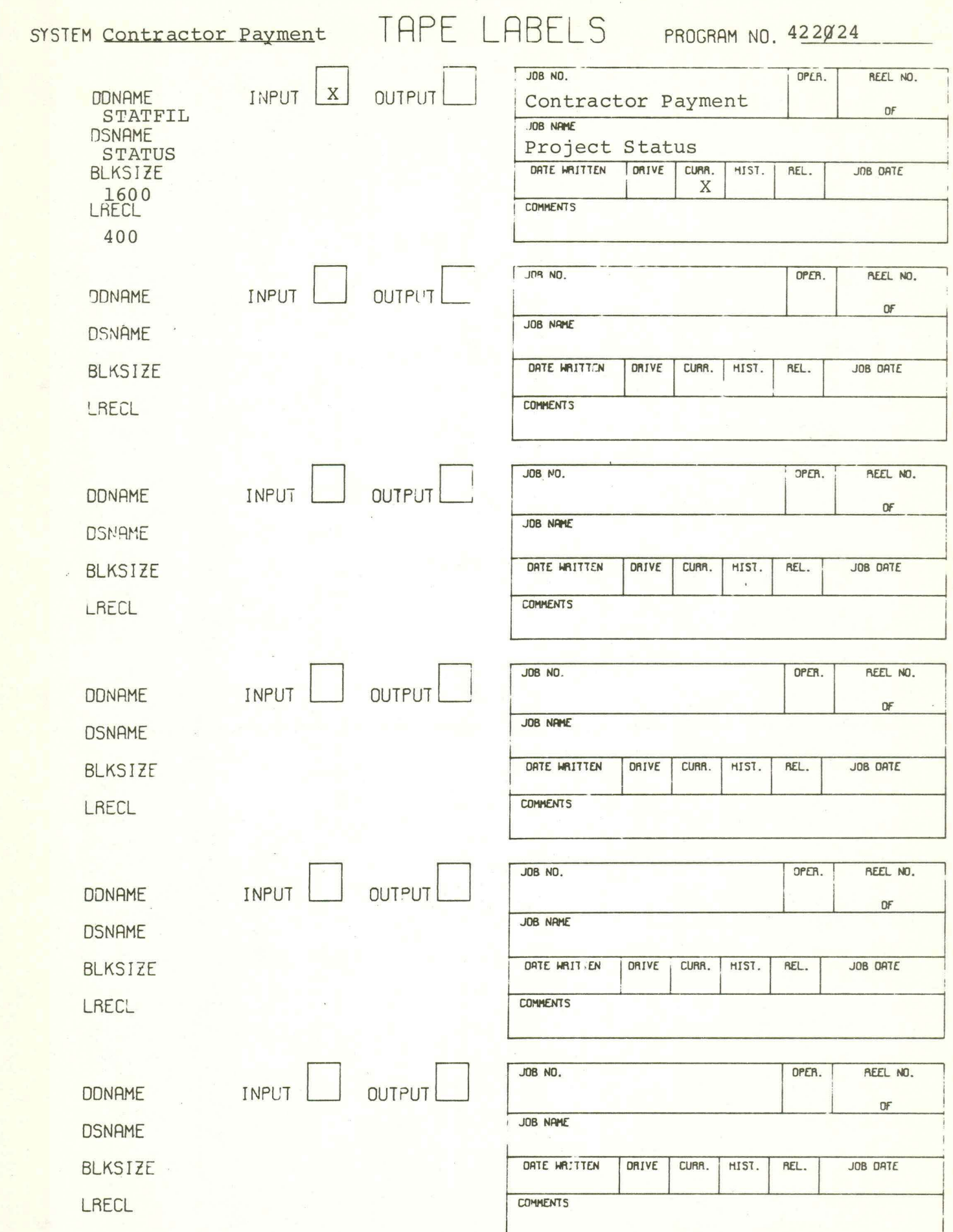

1?422µ'.24

#### CONSOLE MESSAGES

I

I

I

I

I

I

I

I

I

I

I

I

I

I

I

I

I

I

I

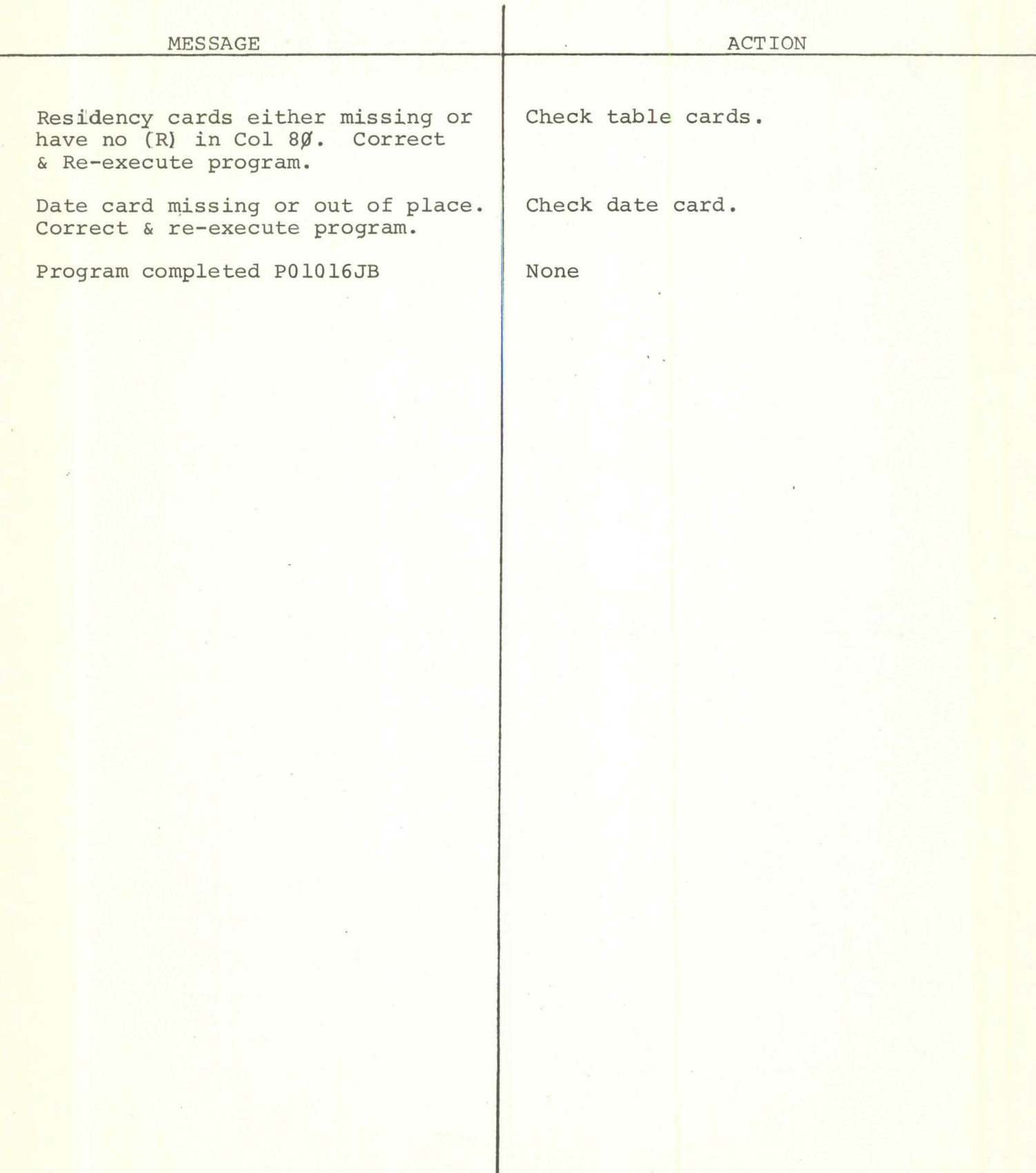

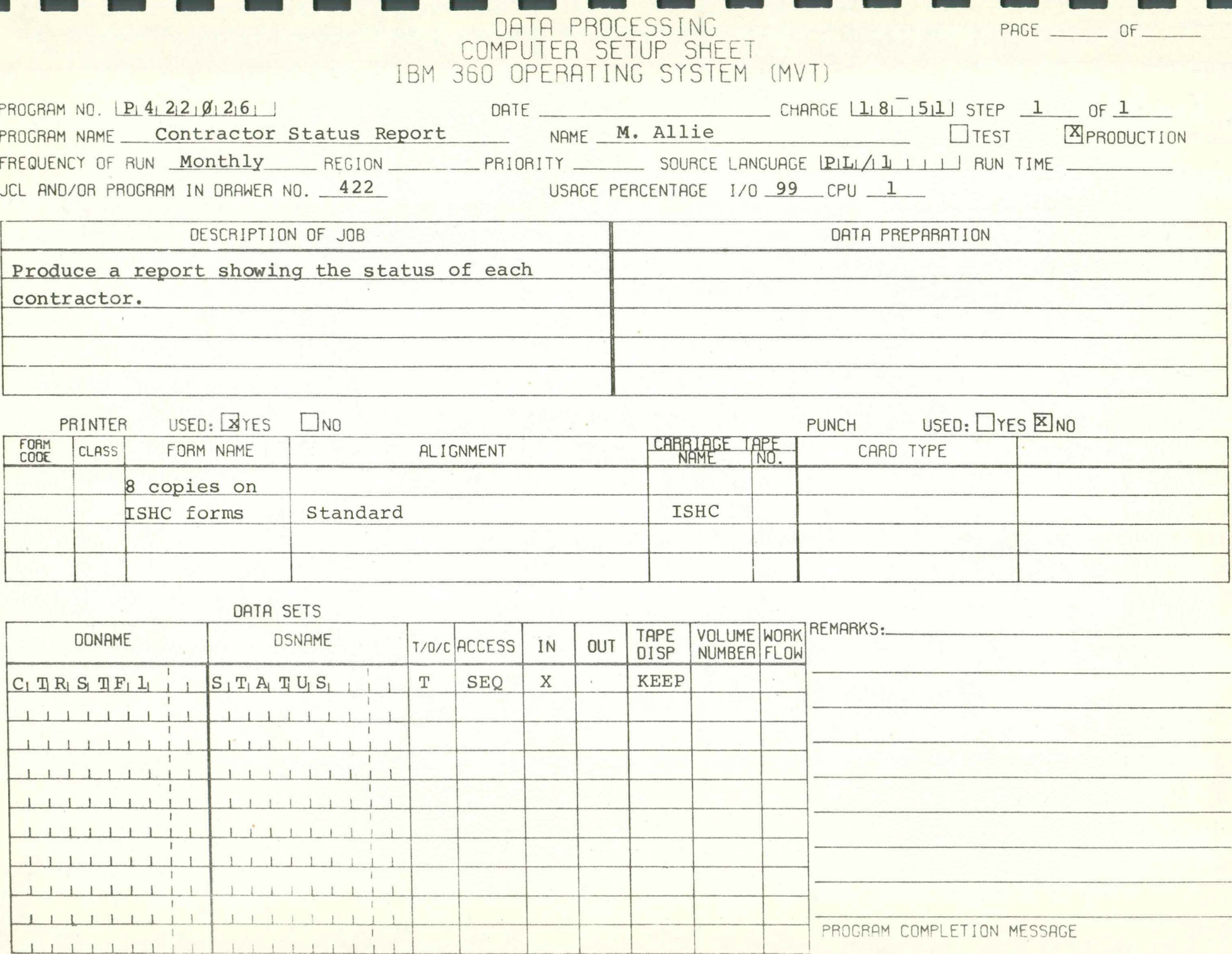

 $\mathcal{H}$  .

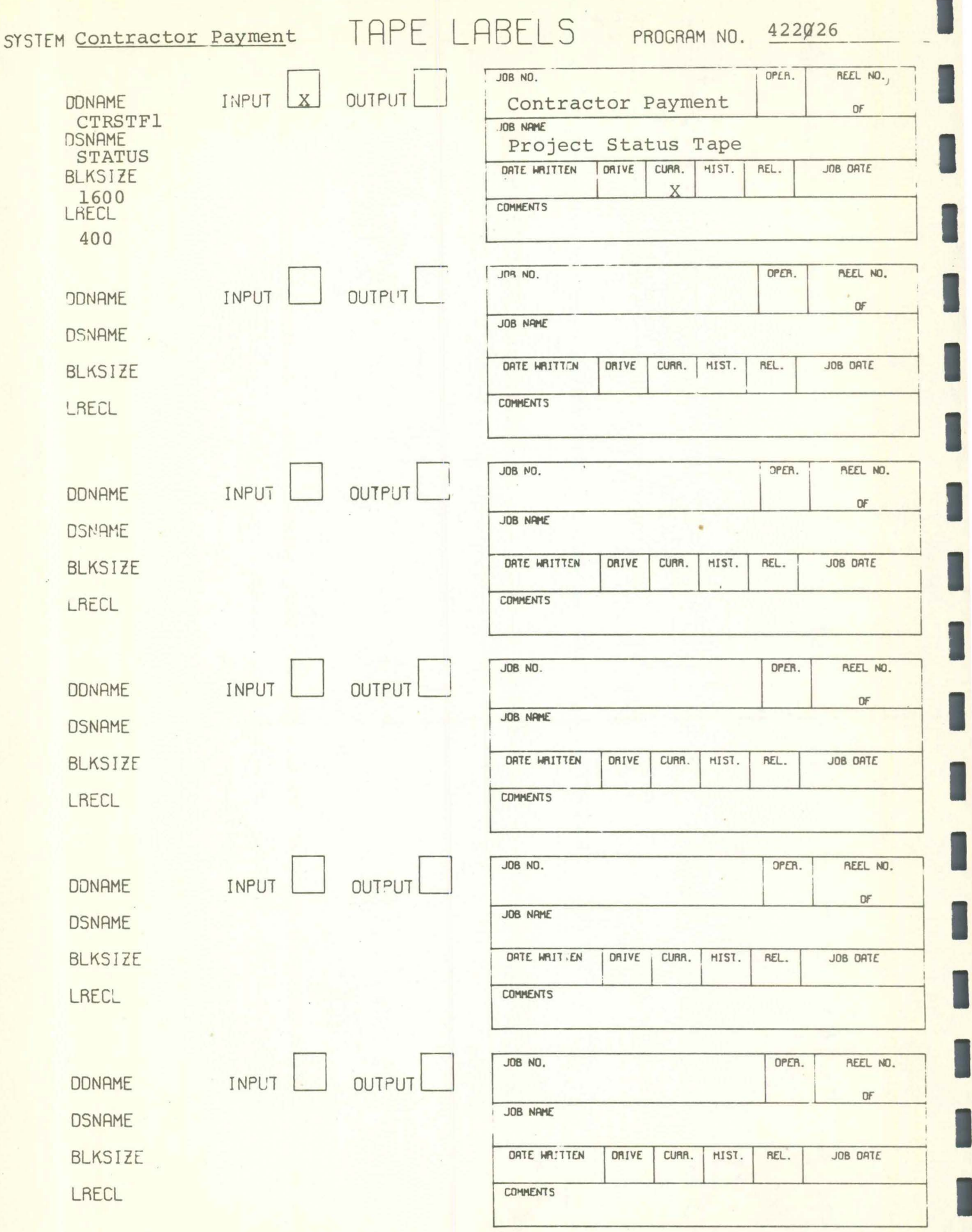

#### P422026

#### CONSOLE MESSAGES

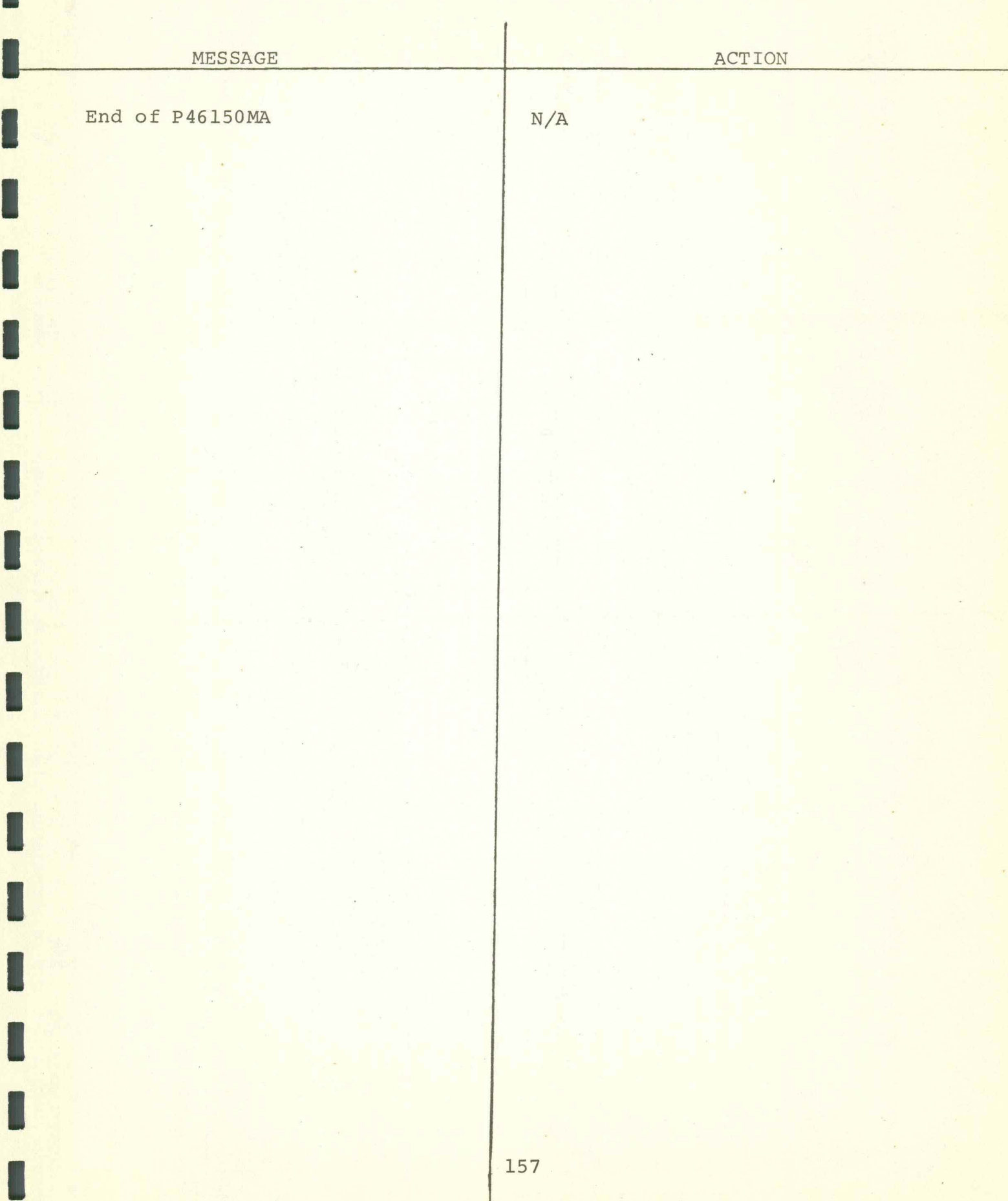

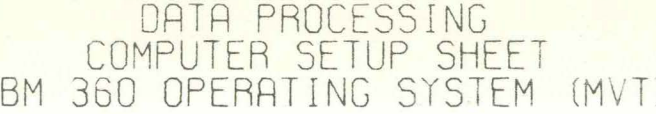

PAGE \_\_\_\_\_\_\_\_ OF

PROGRAM NO.  $[P_1 4_1 2_1 2_1 8_1 2_1 8_1]$ CHARGE  $\begin{bmatrix} 1 & 18 \\ 1 & 5 & 1 \end{bmatrix}$  STEP 1 OF 1 DATE \_\_ PROGRAM NAME Monthly Report Data Prep. NAME D. Hutchinson ITEST EPRODUCTION FREQUENCY OF RUN Monthly REGION PRIORITY \_\_\_\_\_\_\_\_ SOURCE LANGUAGE C Q BOLITI RUN TIME JCL AND/OR PROGRAM IN DRAWER NO. 422 USAGE PERCENTAGE 1/0 95 CPU 5

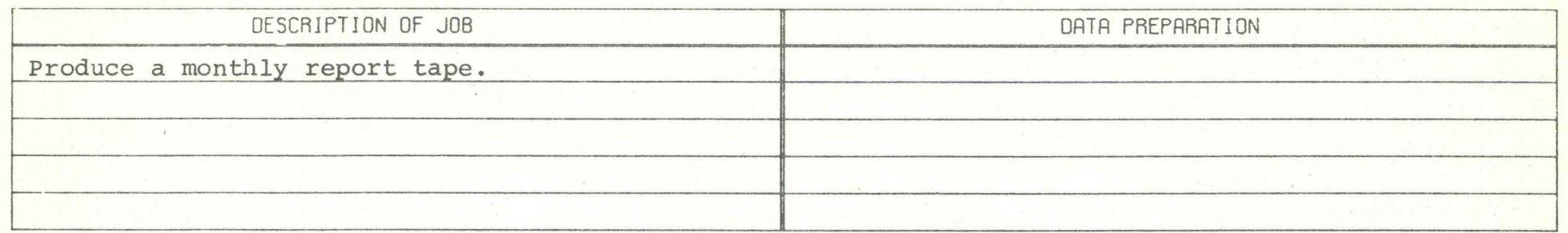

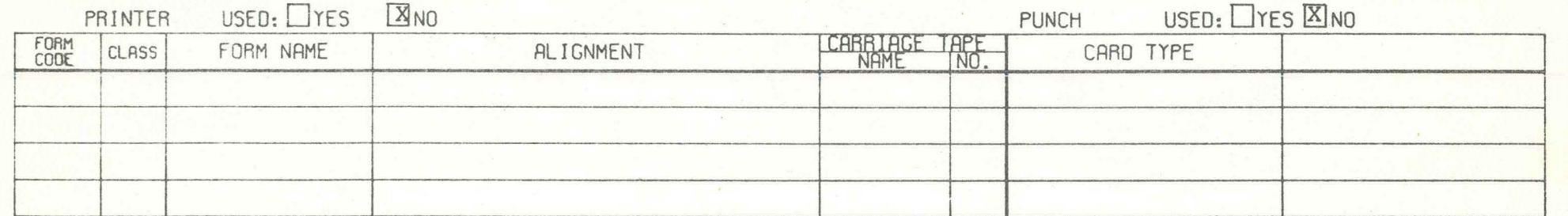

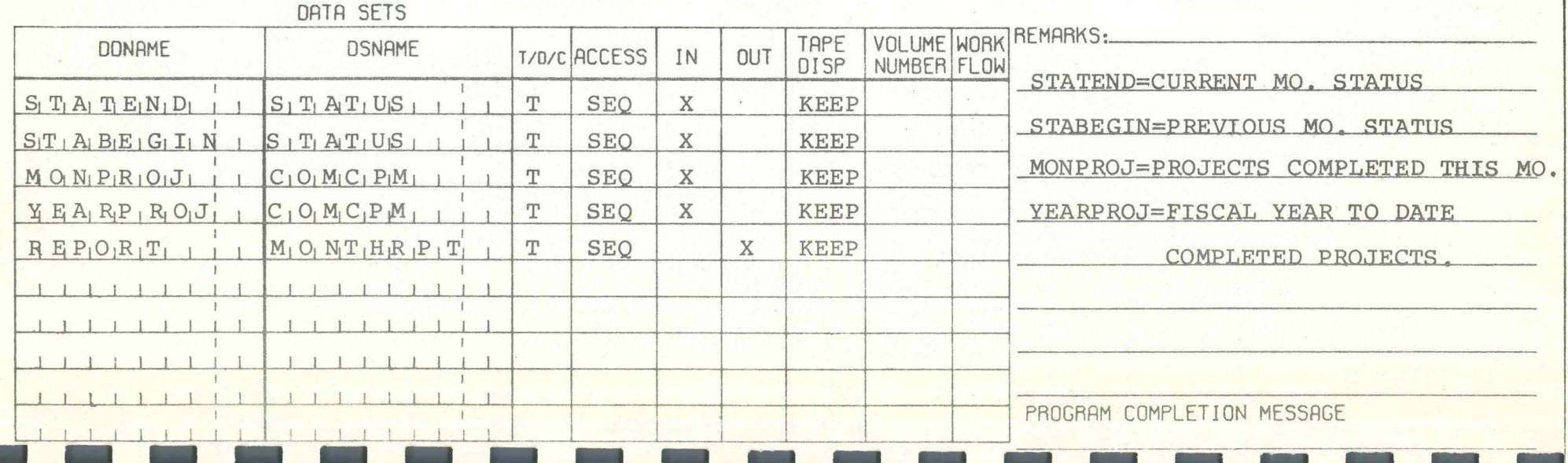

### SYSTEM CONtractor Payment TAPE LABELS PROGRAM NO. 422028

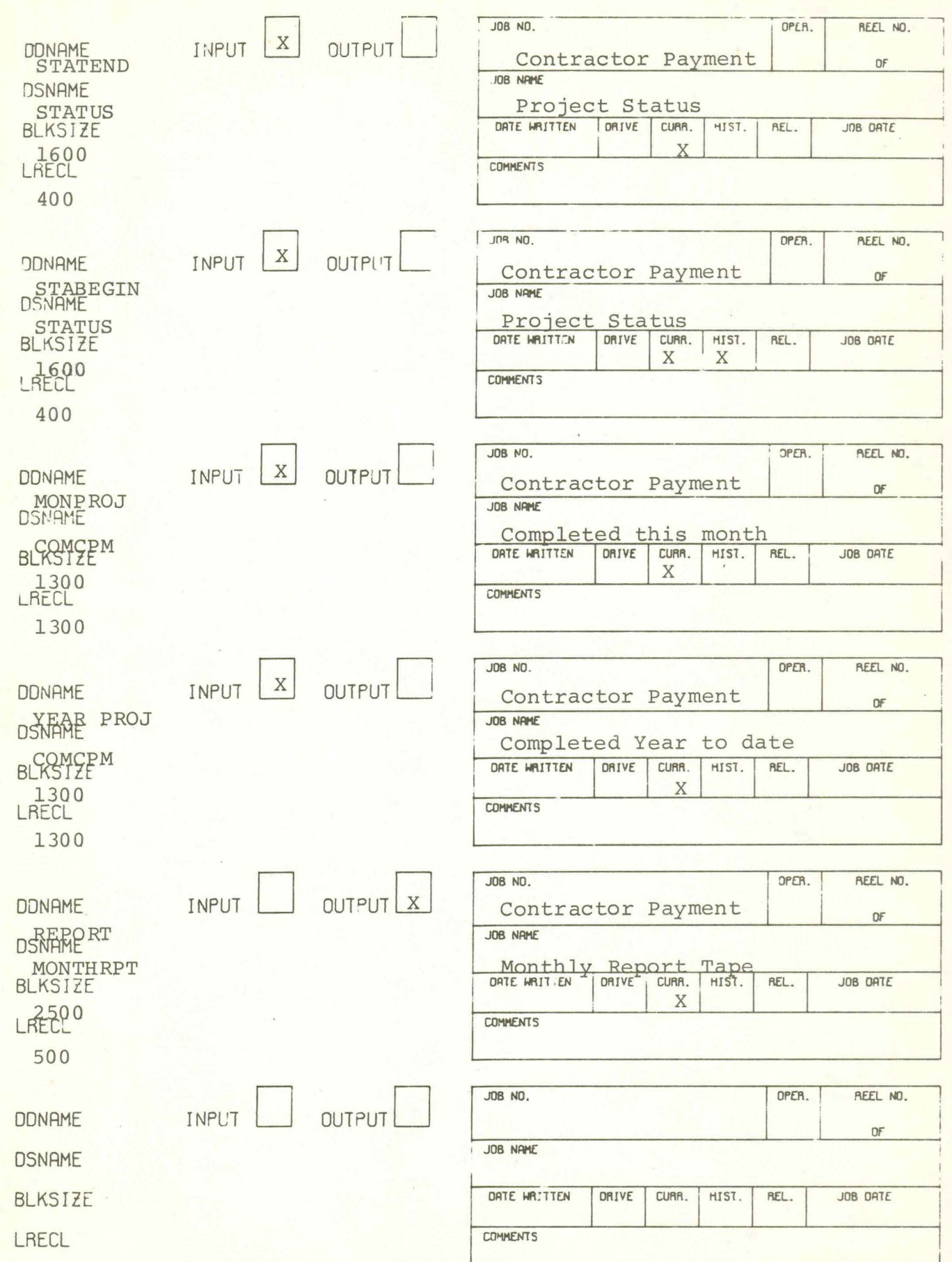

#### P422028 CONTRACTOR PAYMENTS MONTHLY REPORT PREP

#### CONSOLE MESSAGES

I

54

I

I

I

I

I

I

I

I

I

I

I

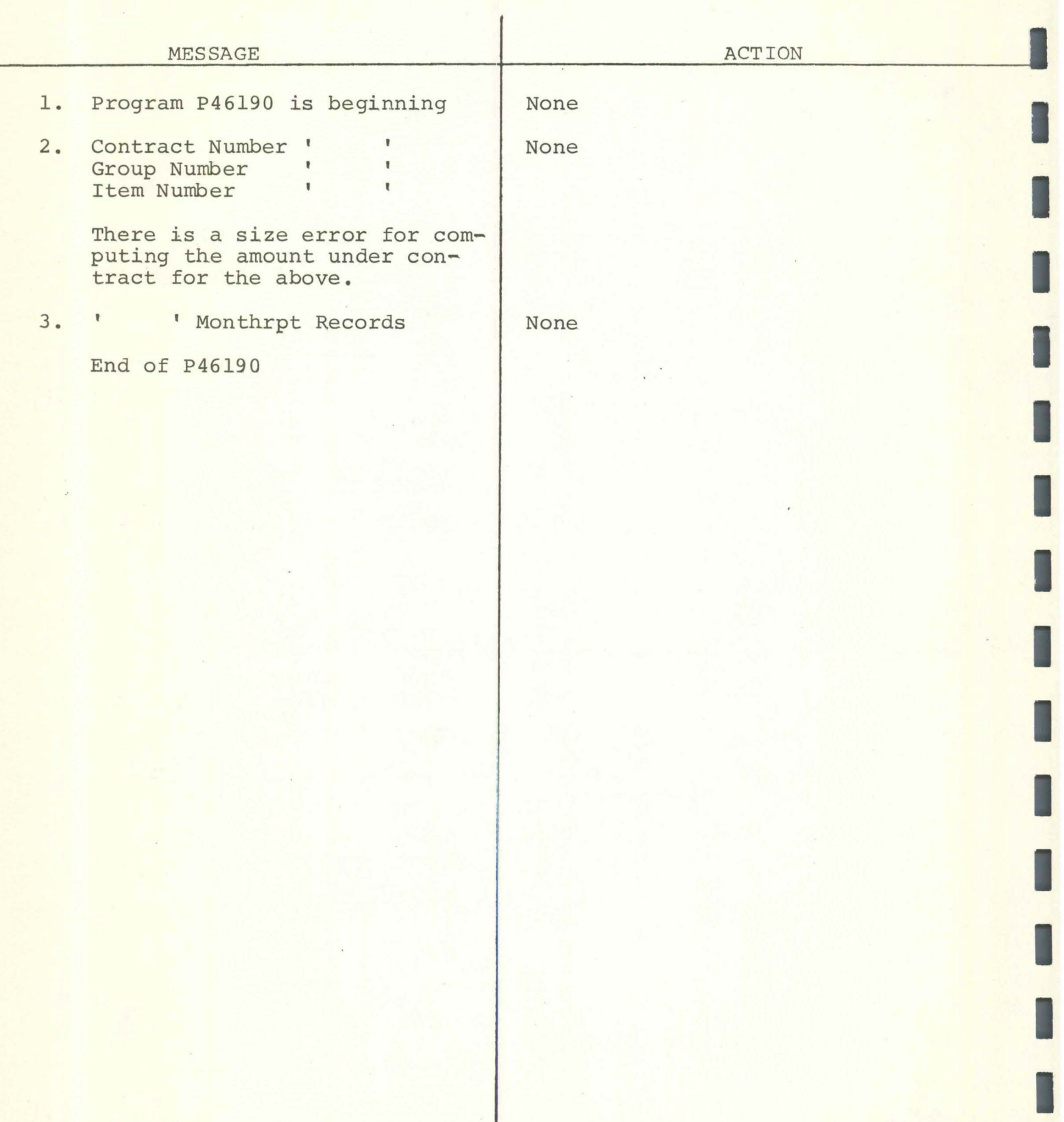

PAGE \_\_\_\_\_\_ OF \_\_\_\_\_

### LA DATA PROCESSING<br>COMPUTER SETUP SHEET<br>IBM 360 OPERATING SYSTEM (MVT)

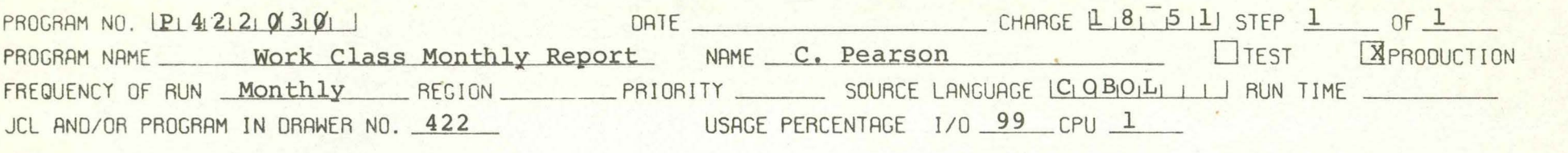

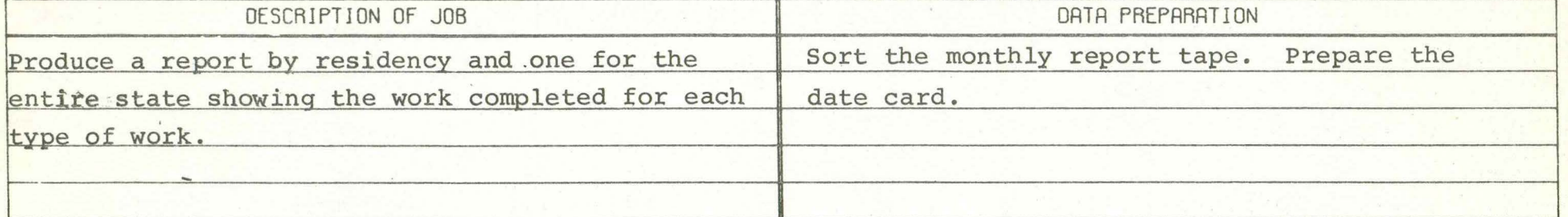

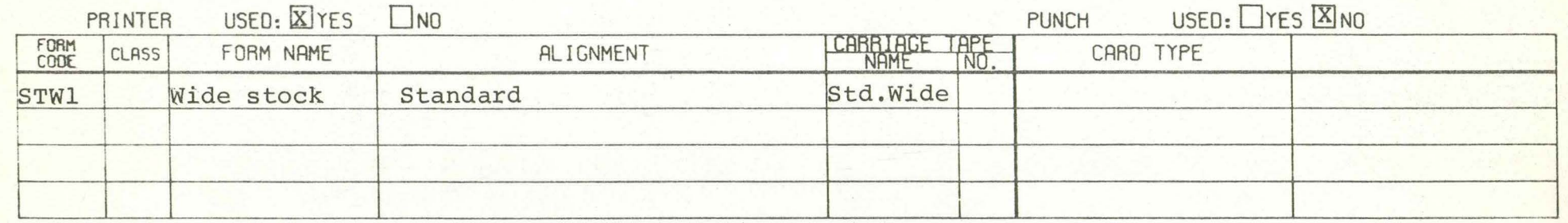

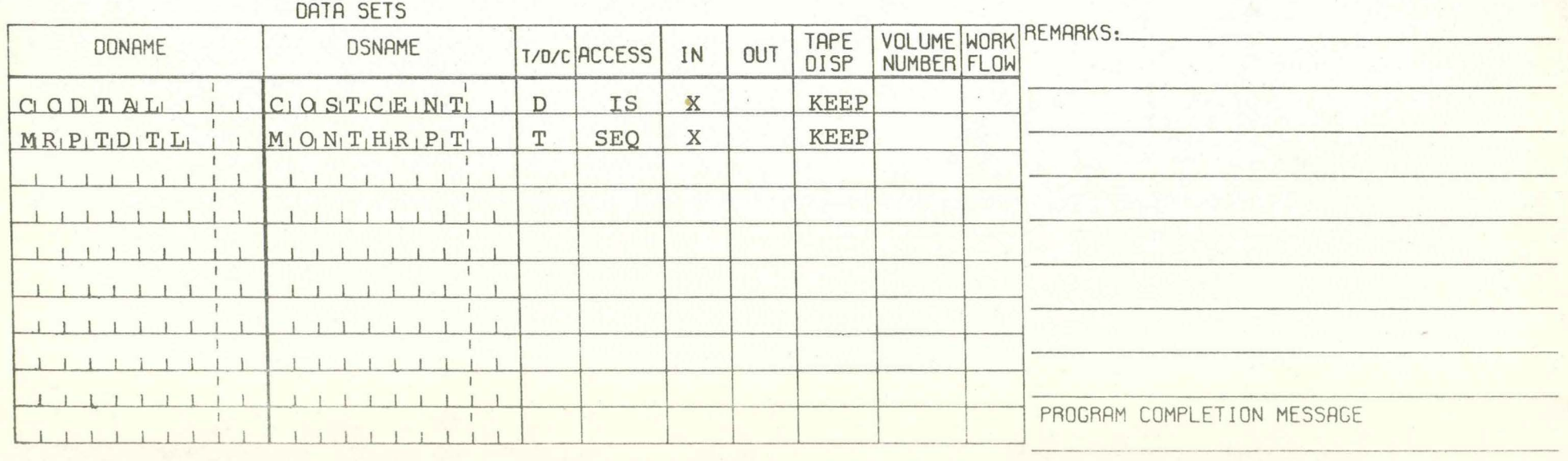

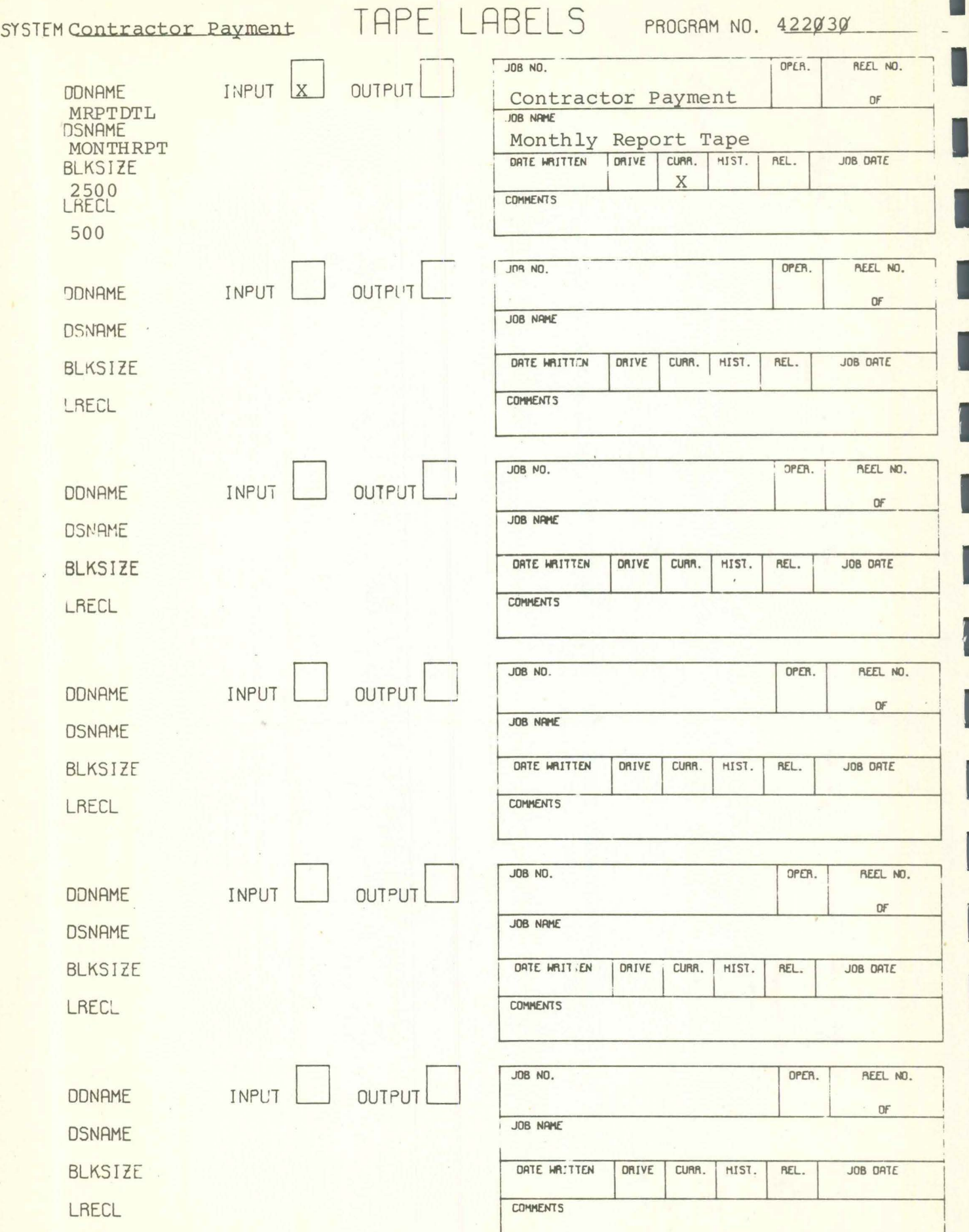

Π

L

in state and the second state of the

I

I

#### CONSOLE MESSAGES

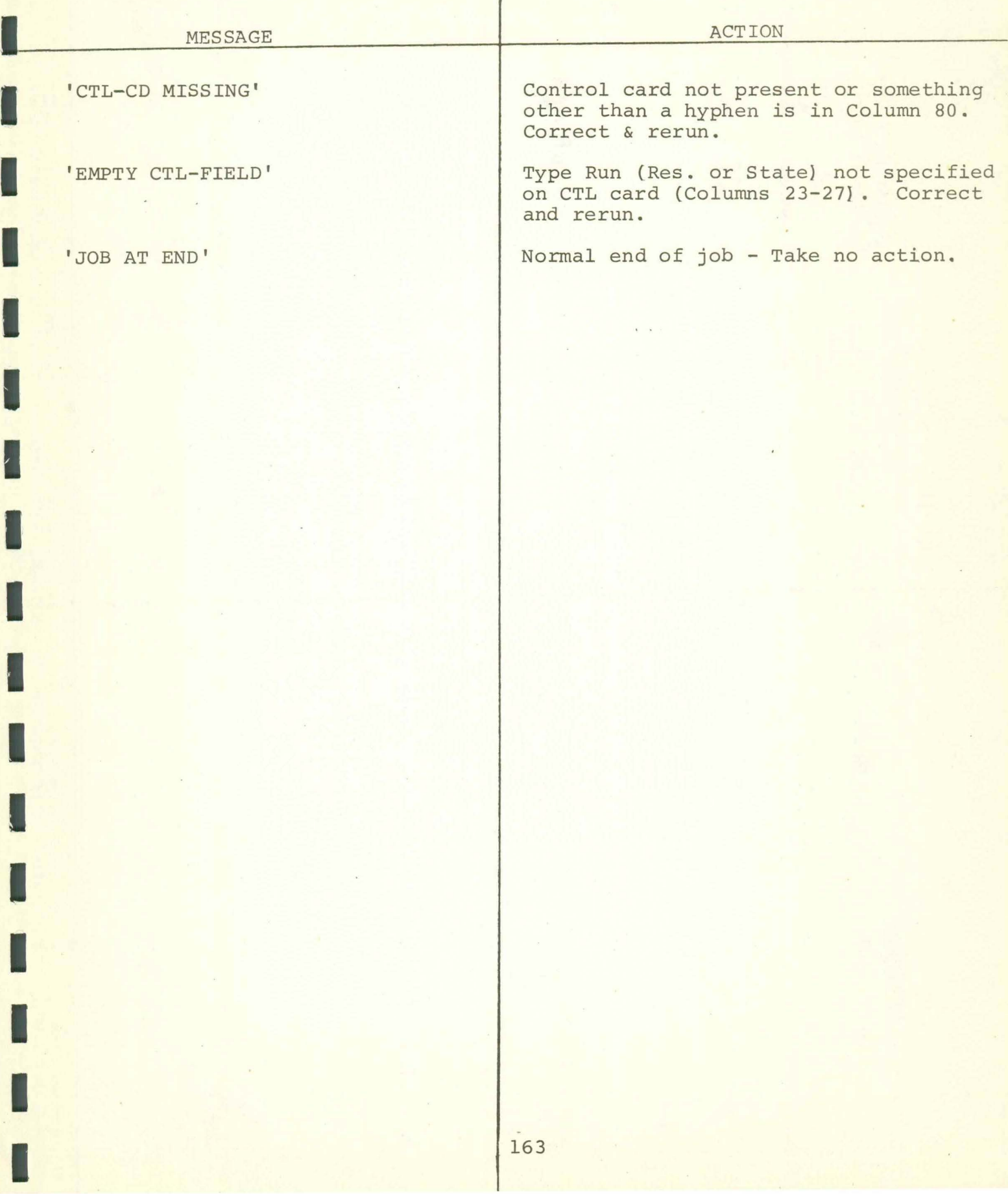

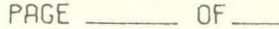

### DATA PROCESSING<br>COMPUTER SETUP SHEET<br>IBM 360 OPERATING SYSTEM (MVT)

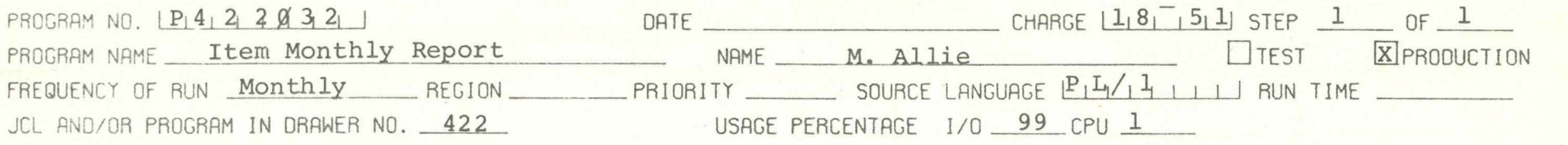

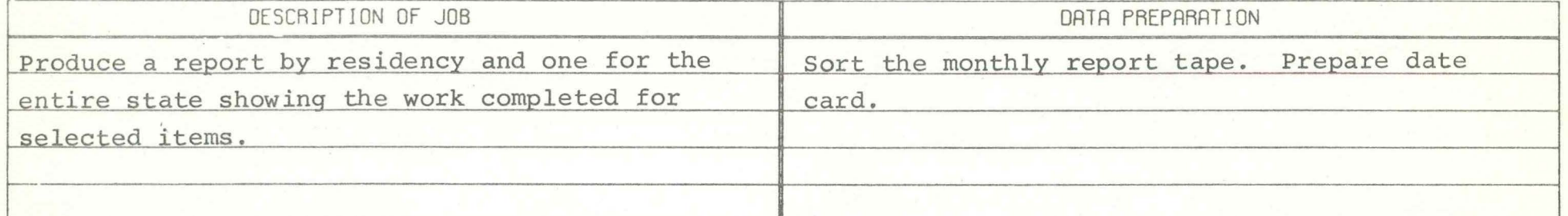

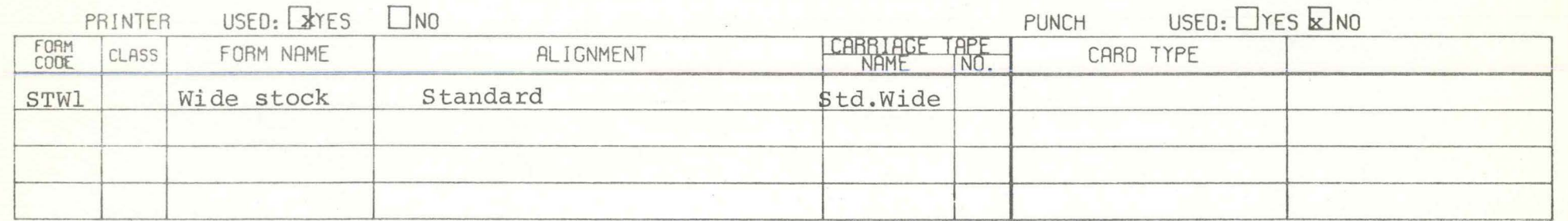

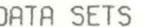

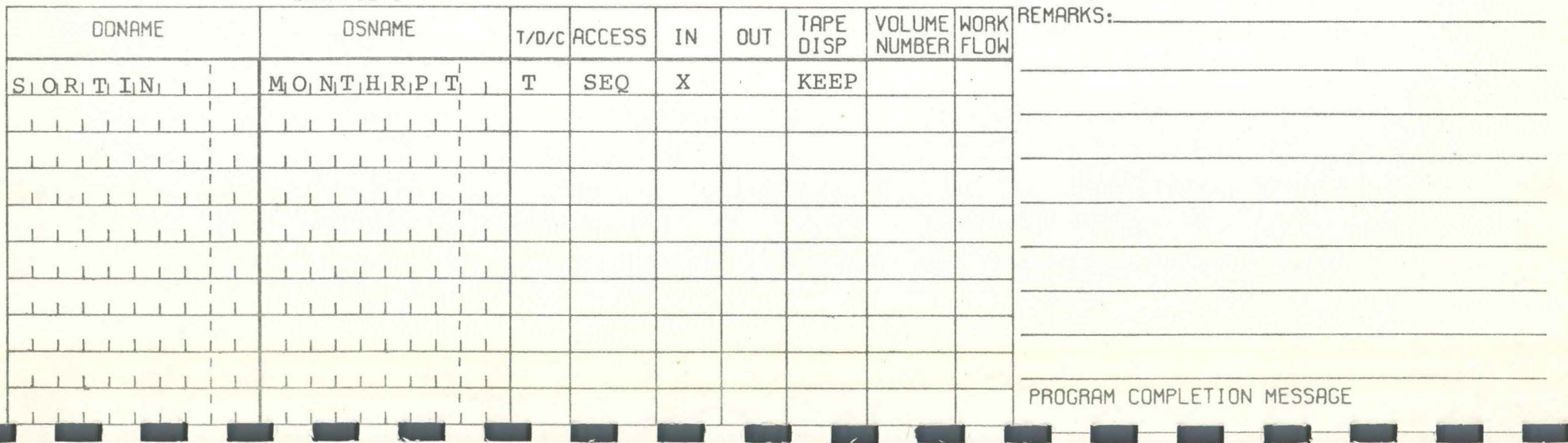

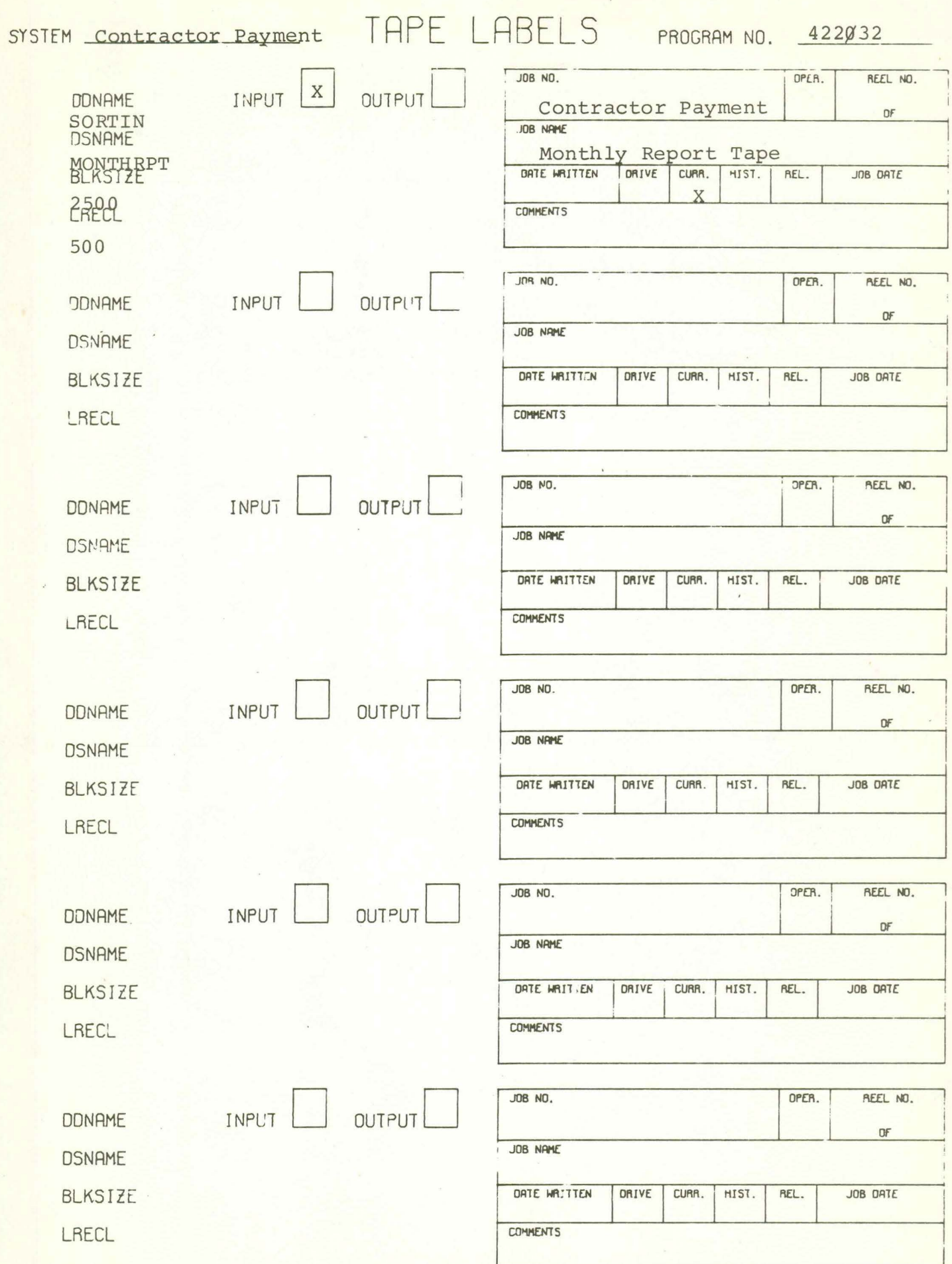

I

L

I

I

F

I

ı

**P422fl32** 

#### CONSOLE MESSAGES

I

I

I

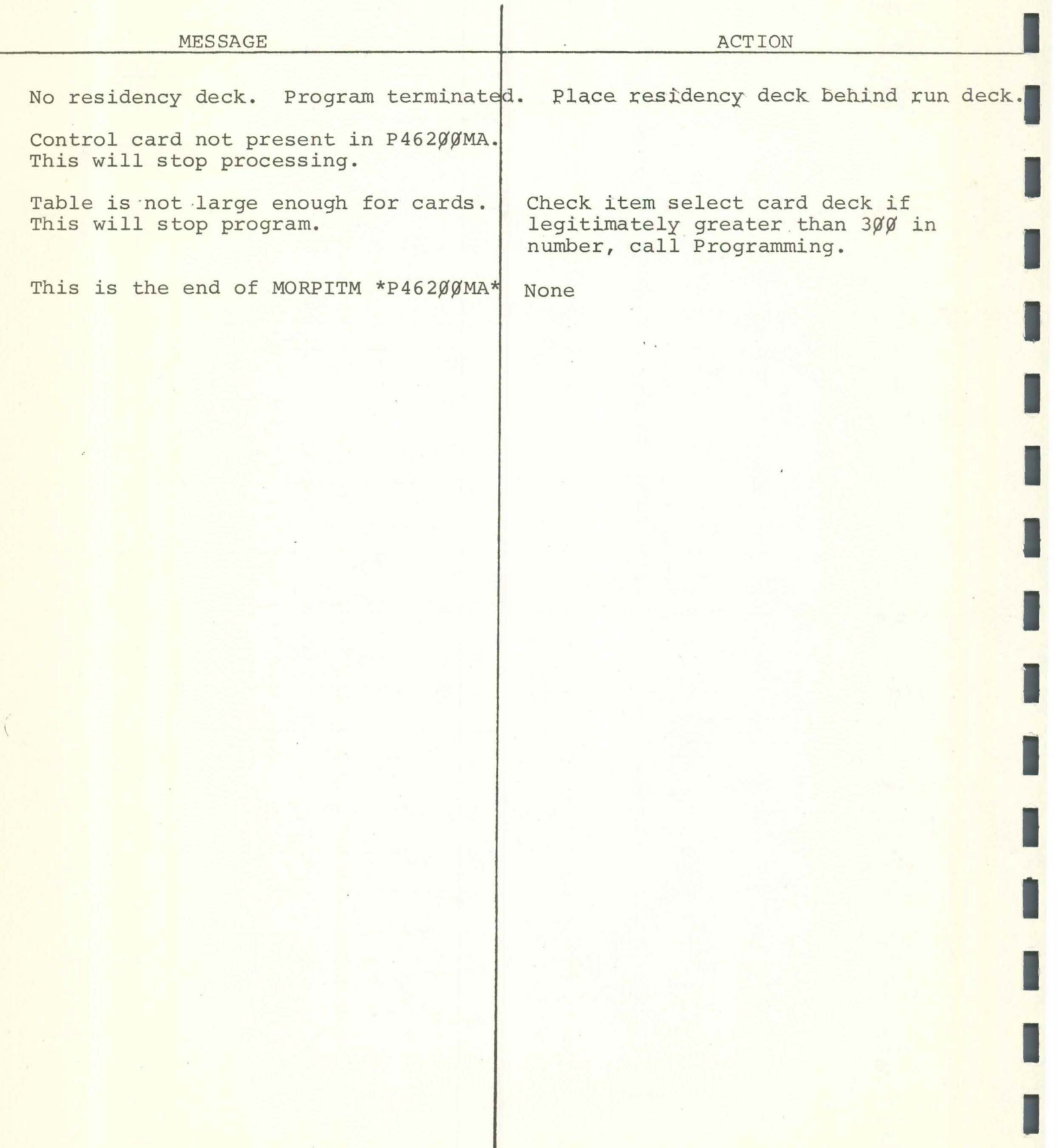

PAGE \_\_\_\_\_\_\_\_ OF

### DATA PROCESSING<br>COMPUTER SETUP SHEET<br>IBM 360 OPERATING SYSTEM (MVT)

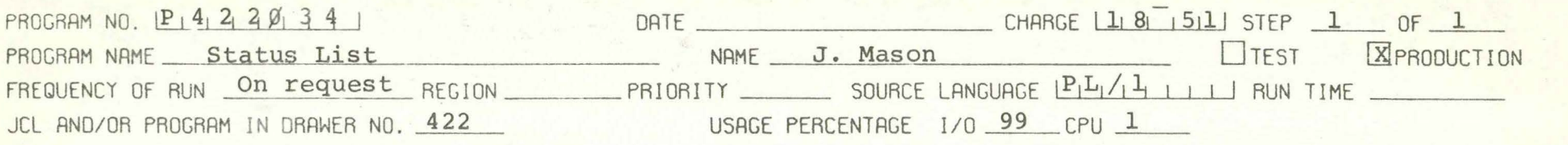

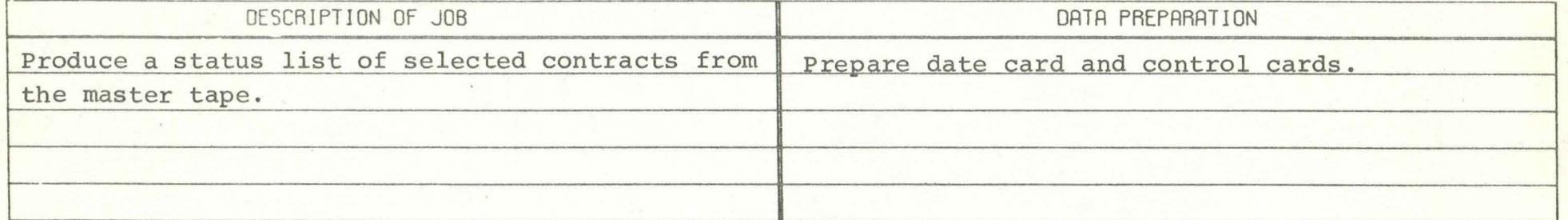

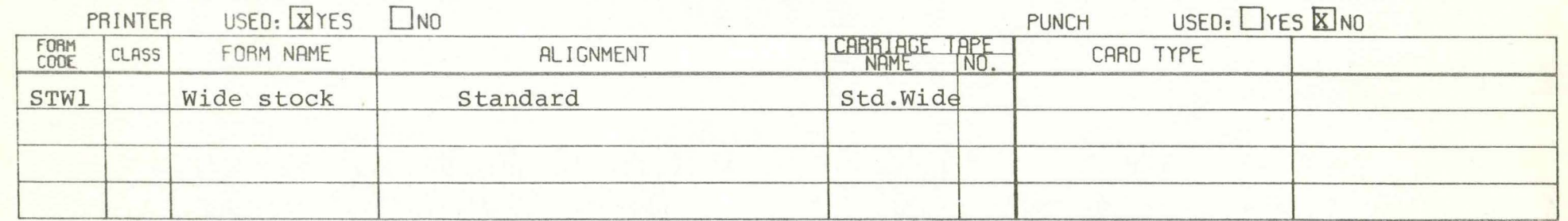

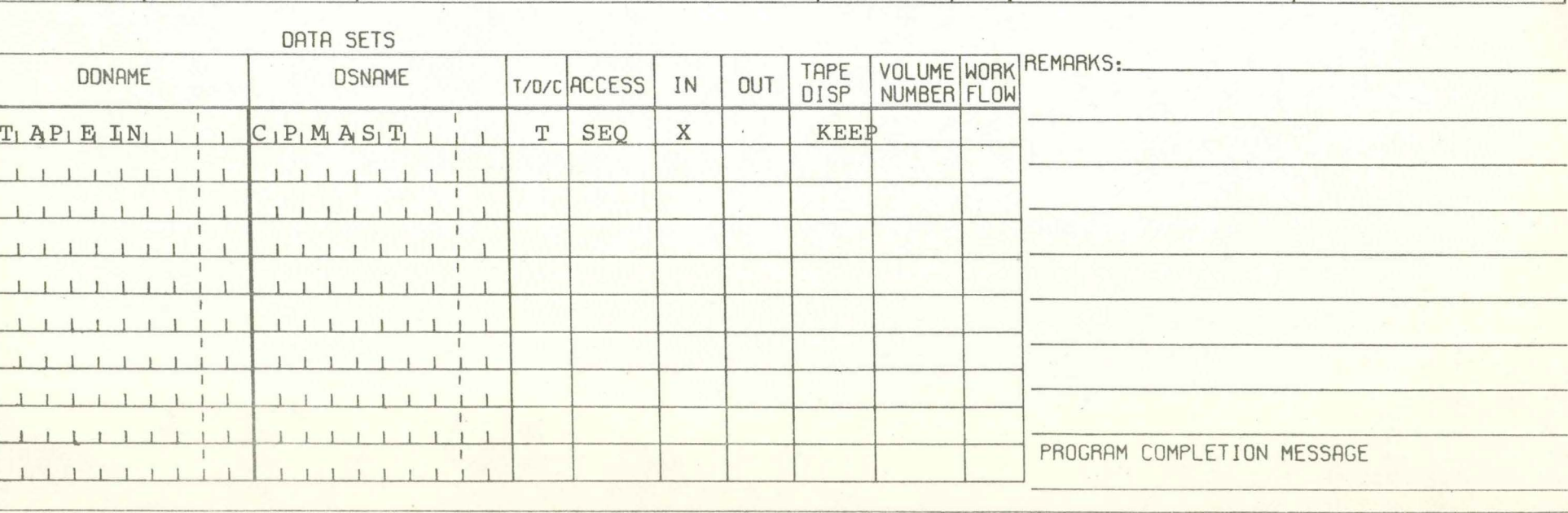

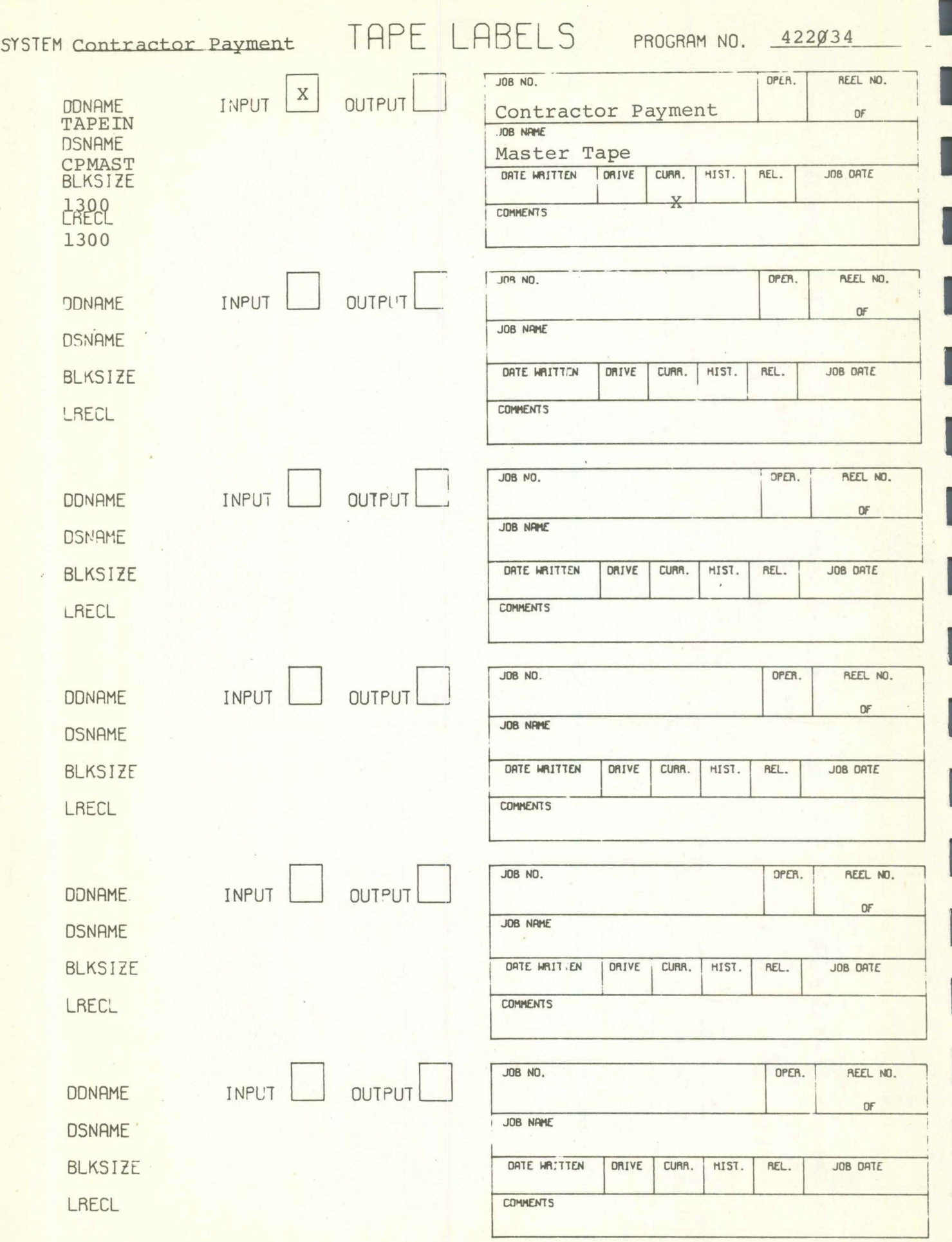

PAGE \_\_\_\_\_\_\_ OF \_\_\_\_\_\_

## DATA PROCESSING<br>COMPUTER SETUP SHEET<br>IBM 360 OPERATING SYSTEM (MVT)

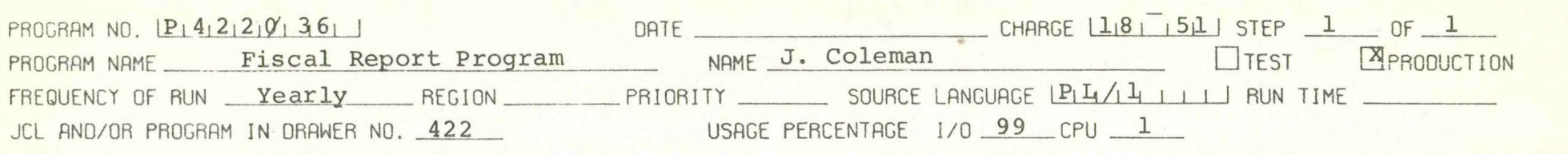

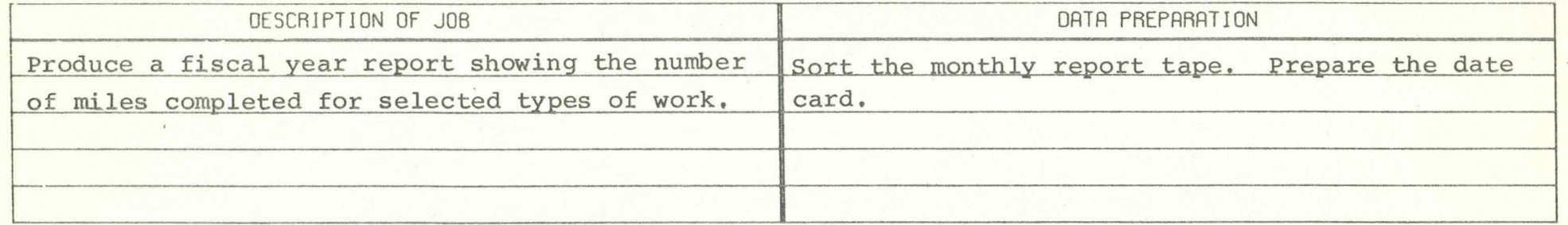

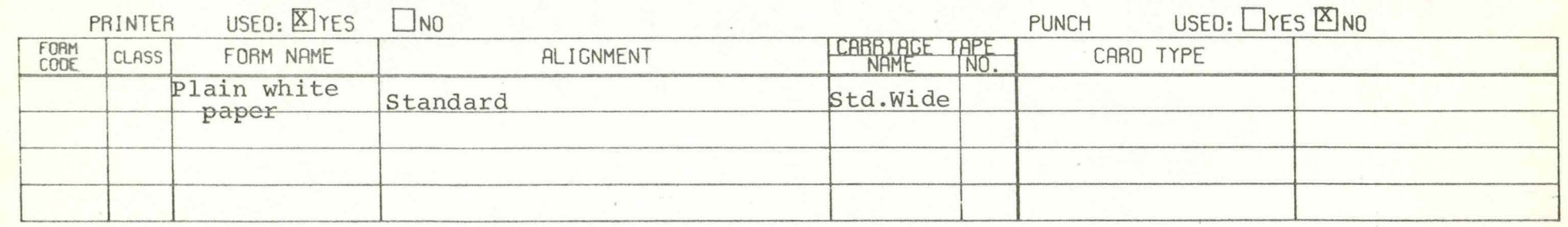

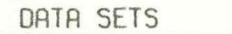

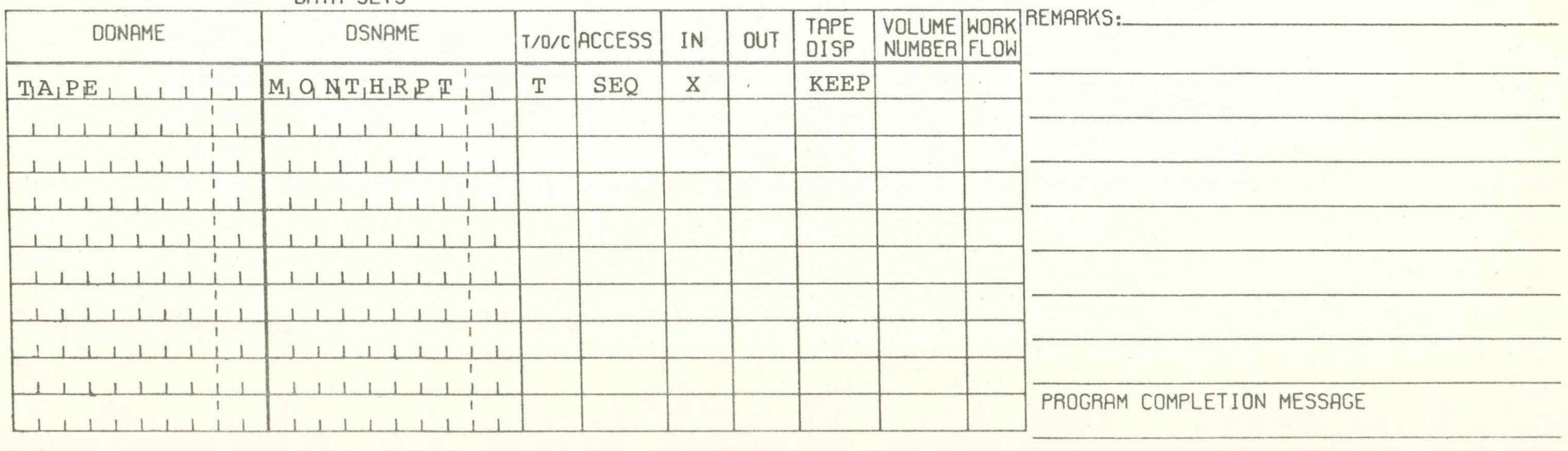

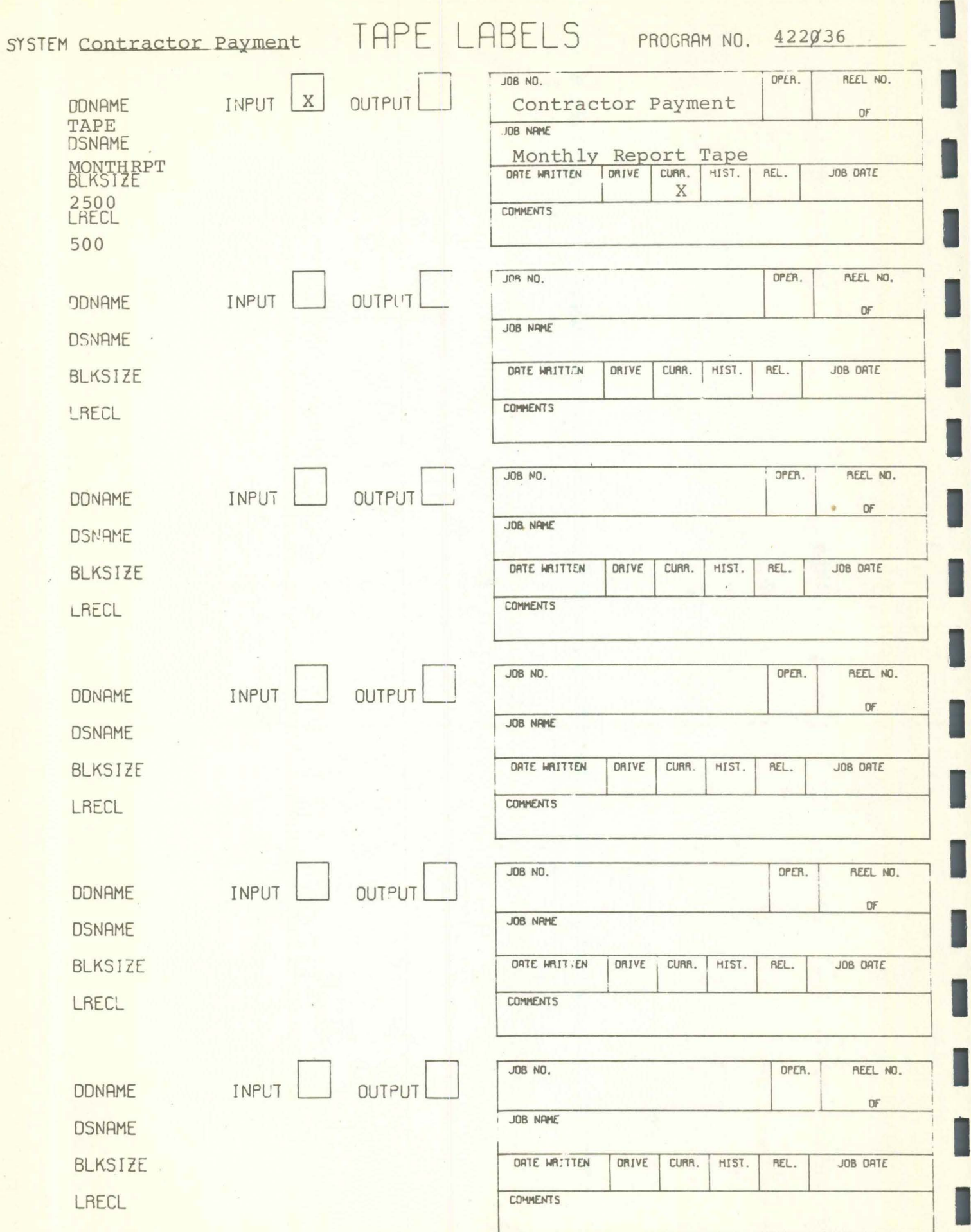

F

P422036

 $\mathbf{a}$ 

I

I

I

#### CONSOLE MESSAGES

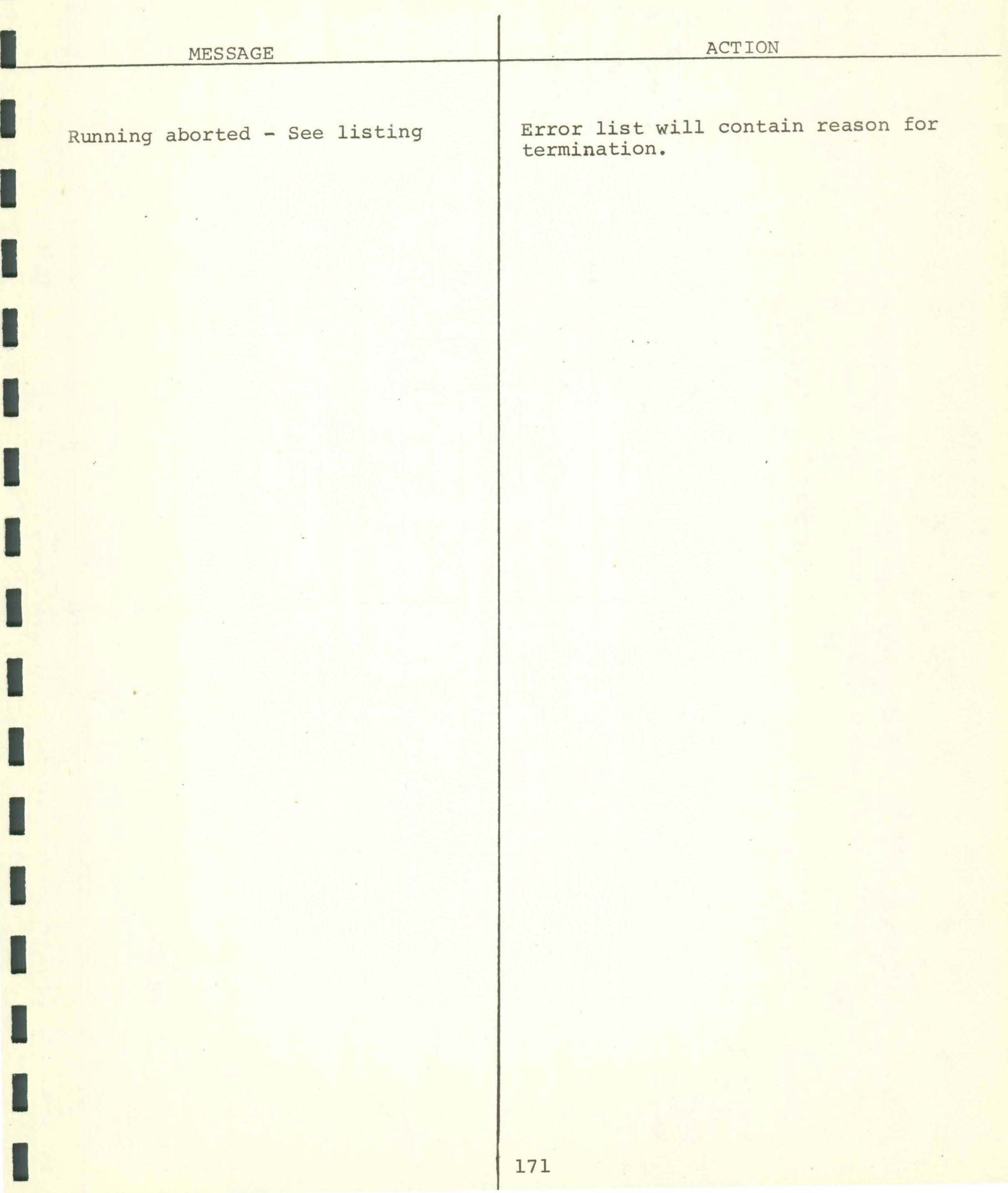

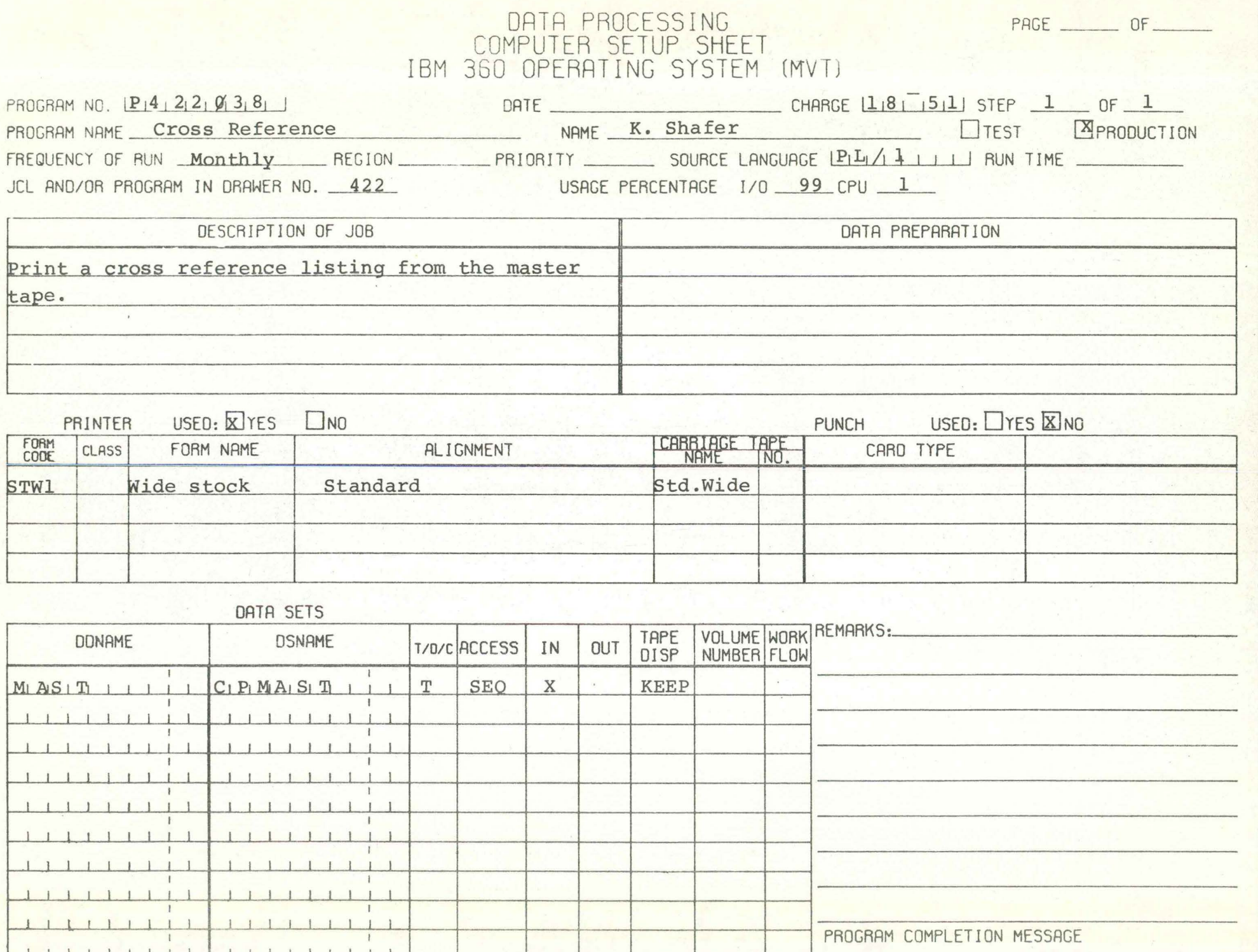

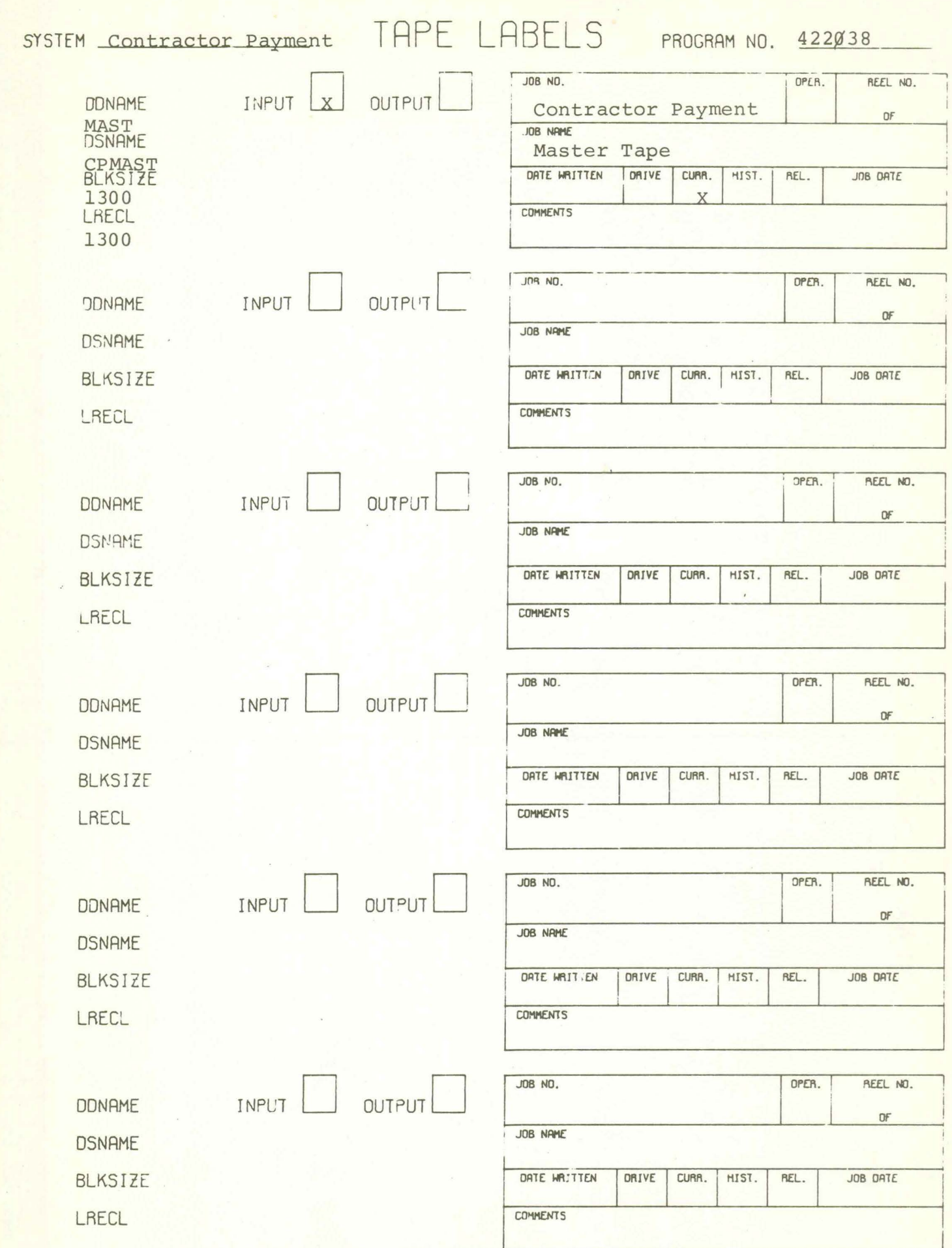

I

L

R

I

L

I

L

P422038 CONSOLE MESSAGES

ACTION MESSAGE End of CPS Ref. List  $N/A$  $\mathbf{r}=\mathbf{r}$ 174

DATA PROCESSING PAGE OF COMPUTER SETUP SHEET IBM 360 OPERATING SYSTEM (MVT) DATE CHARGE 18 1511 STEP 1 OF 1 PROGRAM NO.  $P14122001401$ NAME K. Nelson PROGRAM NAME \_ Work Under Contract **EXECUTEST E**PRODUCTION FREQUENCY OF RUN \_\_ Yearly \_\_\_ REGION \_\_\_\_\_\_ PRIORITY \_\_\_\_\_\_ SOURCE LANGUAGE LENL<sub>I</sub>/L<sub>IIII</sub> RUN TIME JCL AND/OR PROGRAM IN DRAWER NO. 422 USAGE PERCENTAGE 1/0 99 CPU 1 DESCRIPTION OF JOB DATA PREPARATION Produce a report showing the number of miles Sort the monthly report tape. Prepare date card, under contract at the end of the fiscal year for selected types of work. PUNCH USED: TYES XINO USED: X YES  $\Box$ NO PRINTER CARRIAGE TAPE FORM CLASS FORM NAME **ALIGNMENT** CARD TYPE CODE STW1 Wide Stock Standard Std.Wide DATA SETS VOLUME WORK REMARKS: TAPE **DONAME DSNAME** T/D/C ACCESS IN OUT DISP NUMBERIFLOW  $S_1O_1 R_1 T_1 N_1$   $M_1 O_1 N T_1 H_1 R_1 P_1 T_1$  $T$ SEQ  $\langle W \rangle$ X **KEEP**  $S_1O_1R_1T_1O_1U_1T_1$  |  $M_1O_1N_1T_1H_1R_1P_1T_1$ X PASS  $\mathbf{T}$ SEO  $T_A P_1 E_1 I_1 N_1$   $M_1 O_1 N_1 T_1 H_1 R_1 P_1 T_1$  $T$ DELETE SEO X  $11111111111$  $1111111111$ 111111111111111111 111111111111111111

PROGRAM COMPLETION MESSAGE

11111111111111111 

 $1111111111$ 

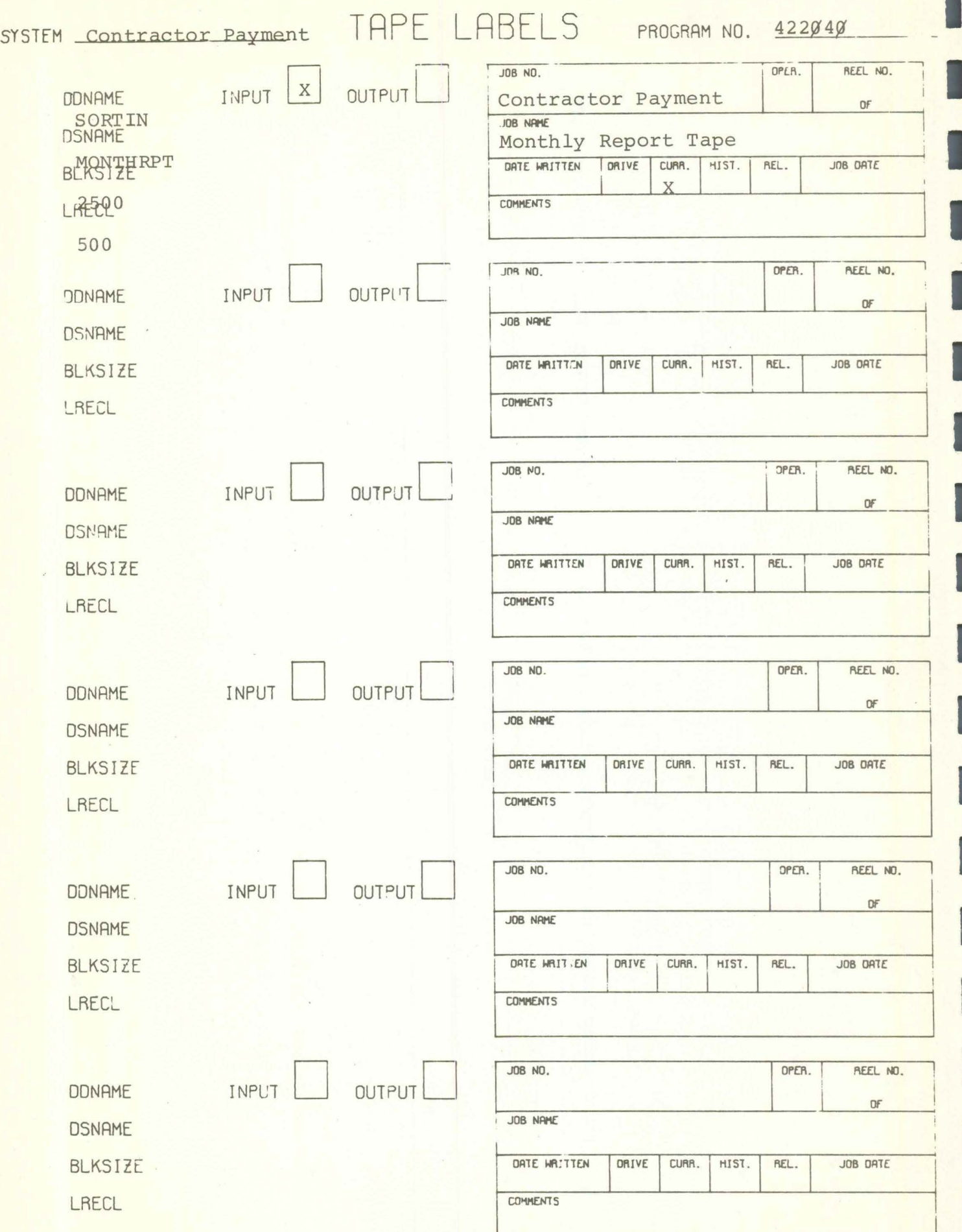

 $\frac{1}{2}$ 

P422Ø4Ø CONSOLE MESSAGES

I

I

I

I I I I I I I I I I I **I.**  I I I MESSAGE \*\* P422040 Completed N/A 177 ACTION

PAGE \_\_\_\_\_\_\_\_ OF \_\_\_\_\_\_\_

# DATA PROCESSING<br>COMPUTER SETUP SHEET<br>IBM 360 OPERATING SYSTEM (MVT)

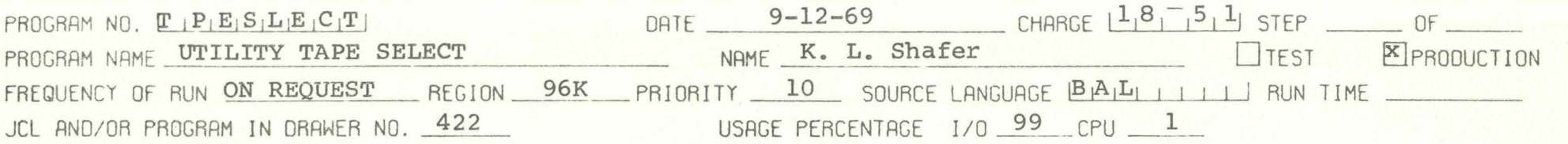

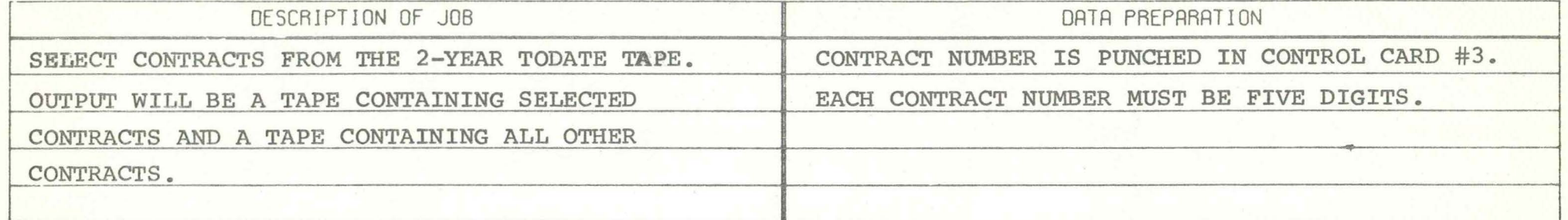

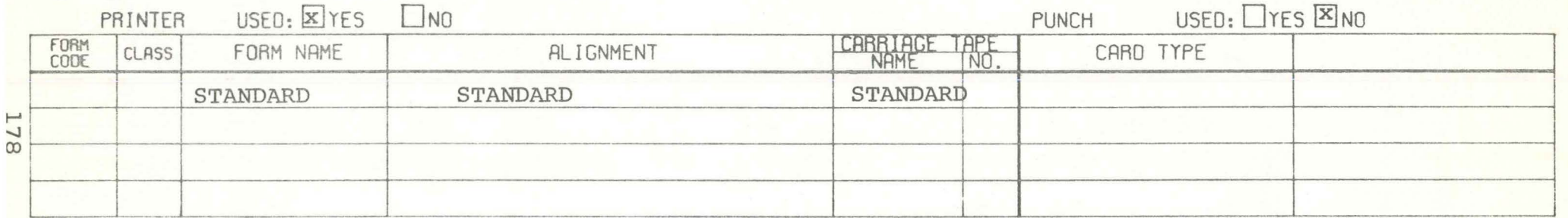

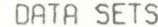

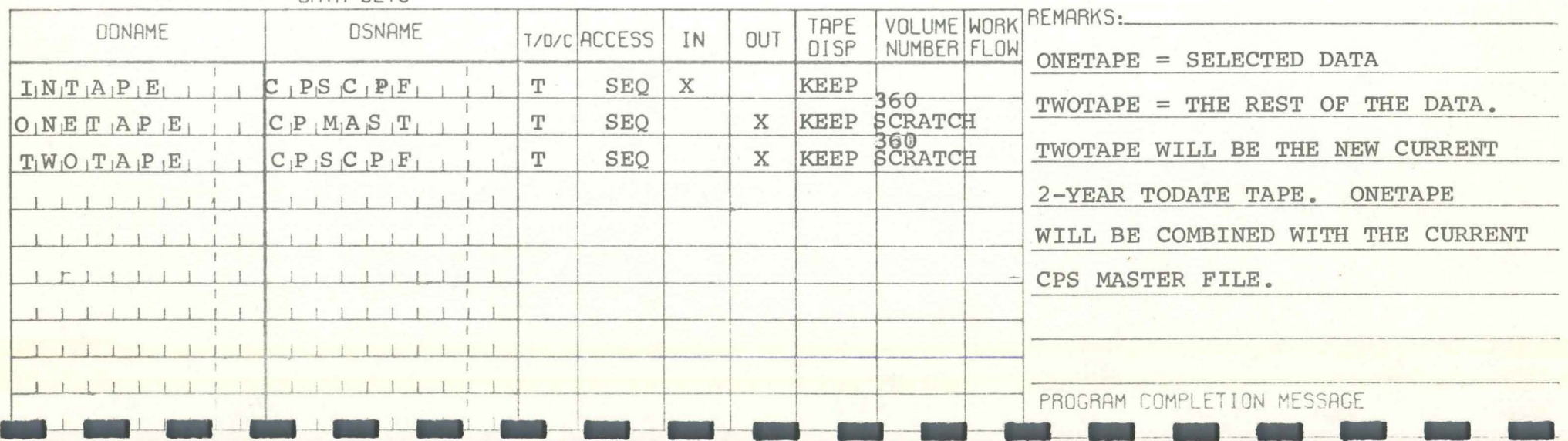

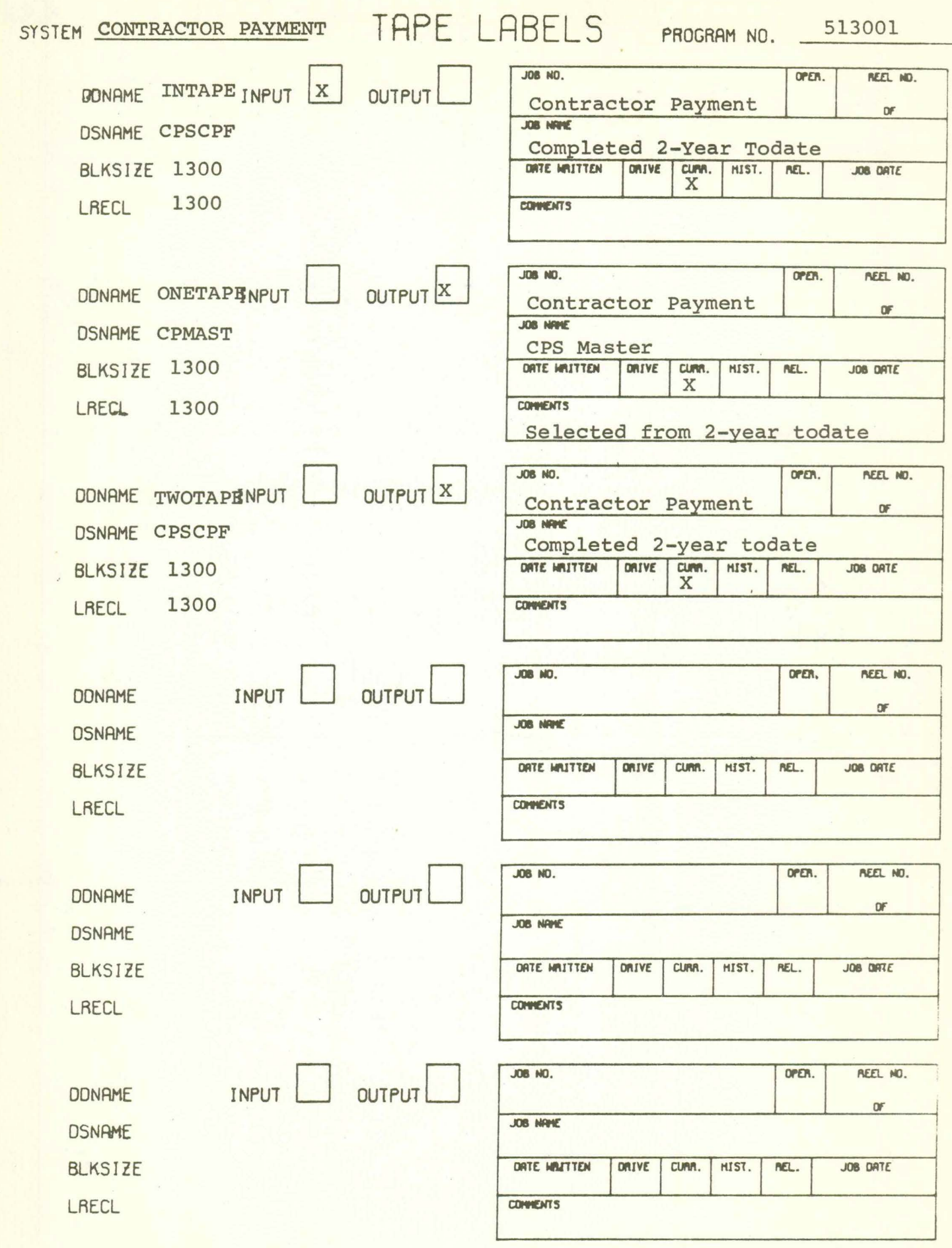

T

I

I

 $\ddot{\phantom{1}}$ 

PAGE \_\_\_\_\_\_\_\_\_ OF \_\_\_\_\_

### DATA PROCESSING<br>COMPUTER SETUP SHEET<br>IBM 360 OPERATING SYSTEM (MVT)

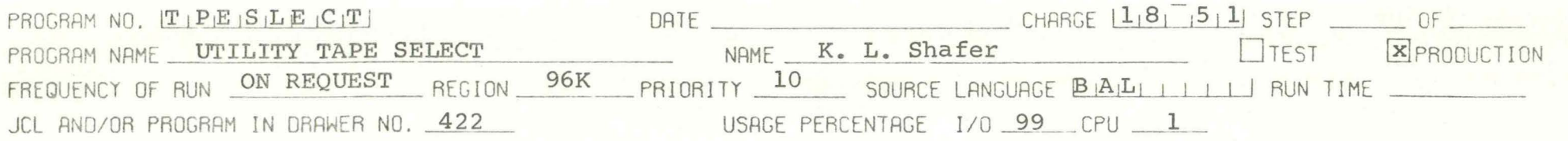

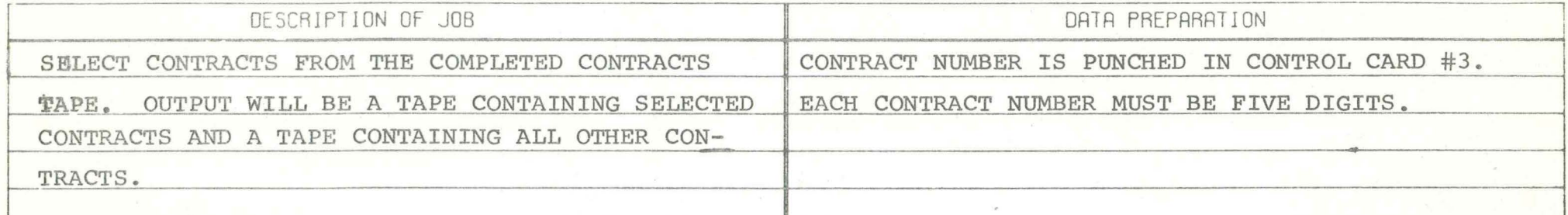

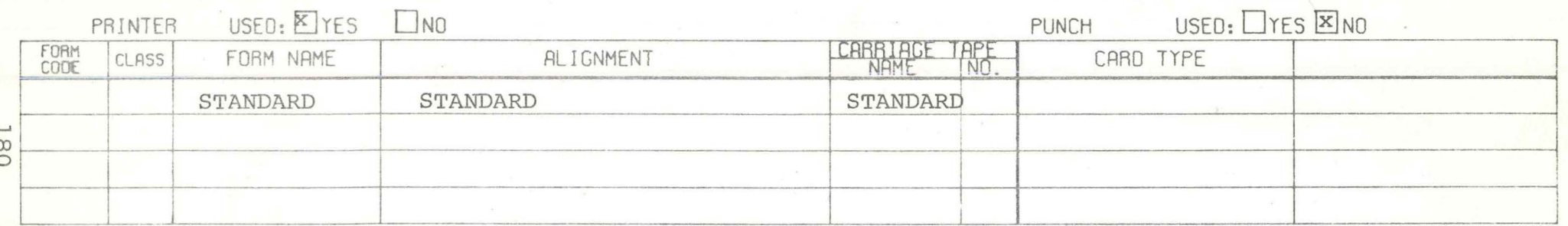

DATA SETS

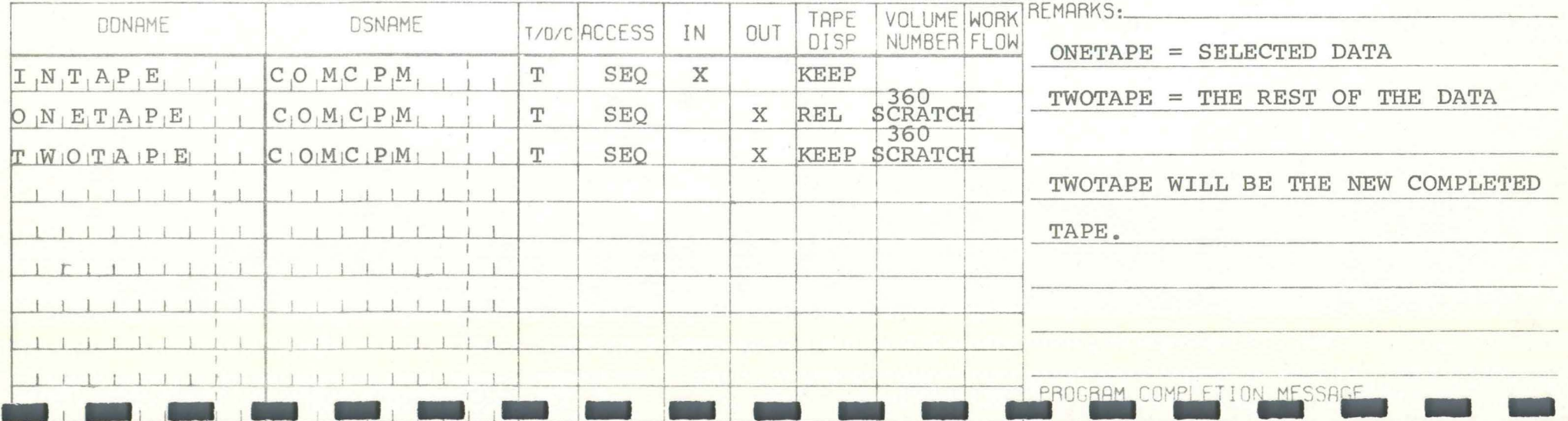
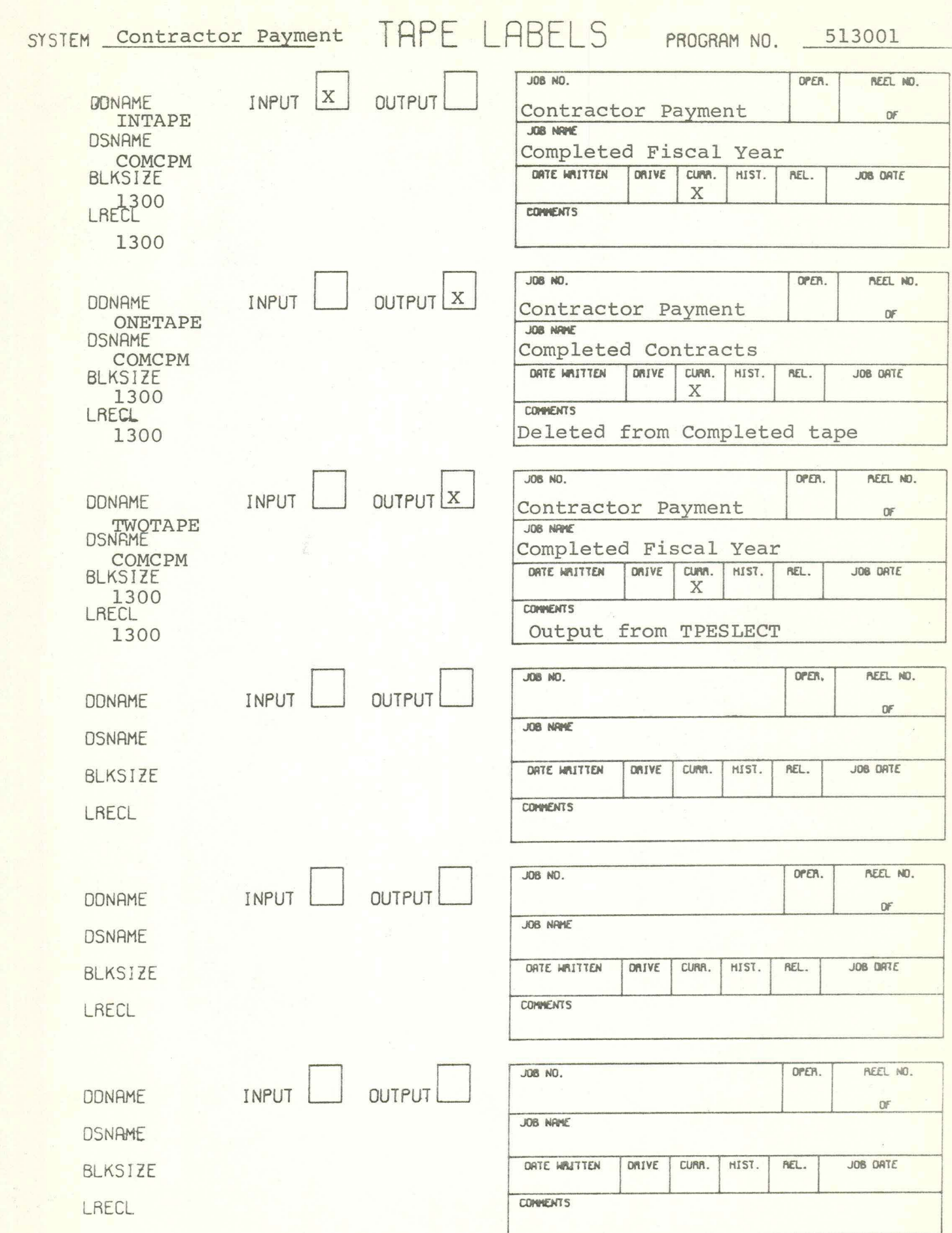

I

**I FILE FORMATS** 

I

I

I

I

I

I

I

I

I

I

I

I

I

I

I

I

I

#### **Contractor Payment System**<br> **Contractor Payment System** Transaction File LRECL=85<br>BLKSIZE=17<br>DSNAME=CPMT BLKS IZE=l 700 DSNAME=CPMTRAN

I

I

I

I

I

I

I

I

I

I

I

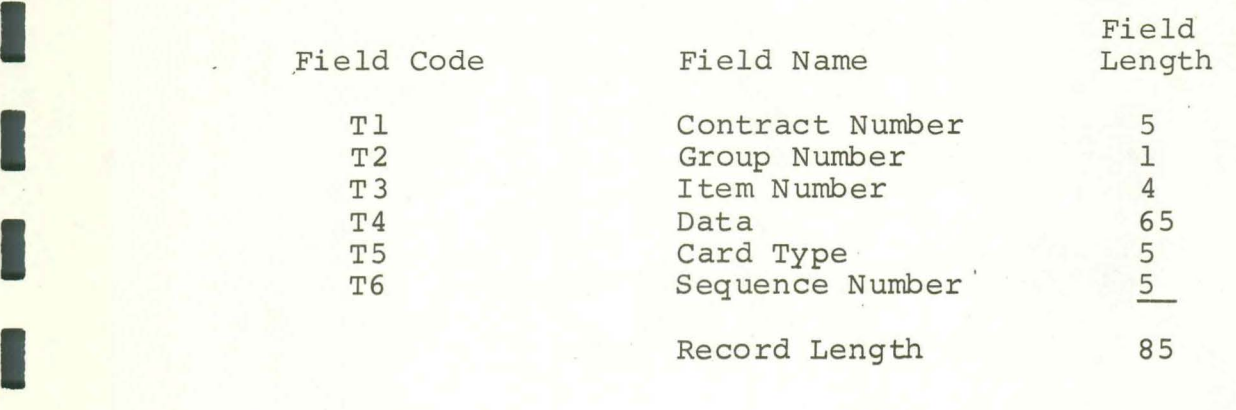

#### Contractor Payments Master Record  $LRECL=1300$ BLKSIZE=l300 DSNAME=CPMAST

I

I

I

I

I

I

I

I

I

I

I

I

I

I

I

I

I

I

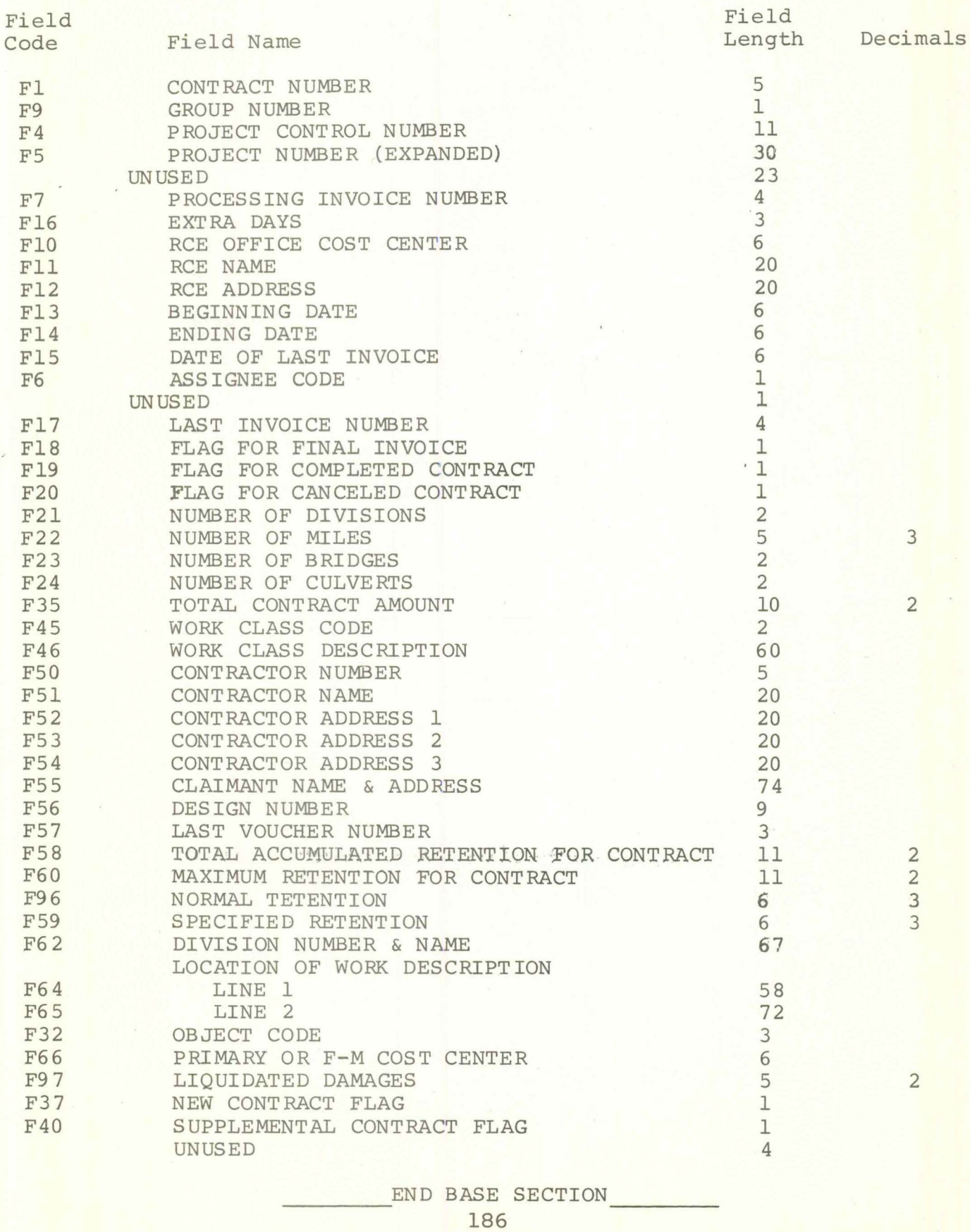

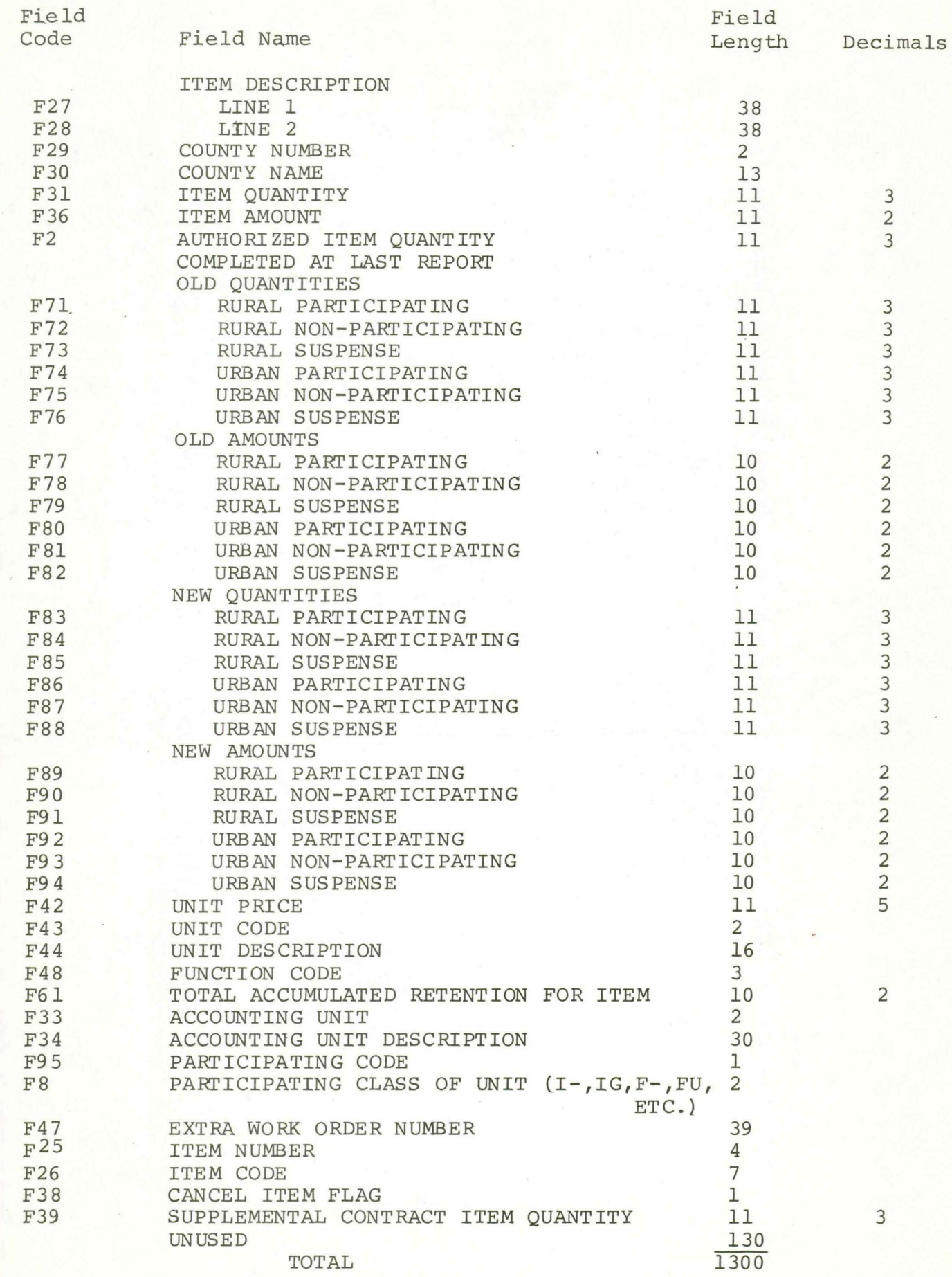

I

I

I

I

I

I

I

I

I

I

I

I

I

I

I

### Contractor Payments Voucher Record I LRECL=350<br>BLKSIZE=3500 DSNAME=CPSVOU

I

I

I

I

I

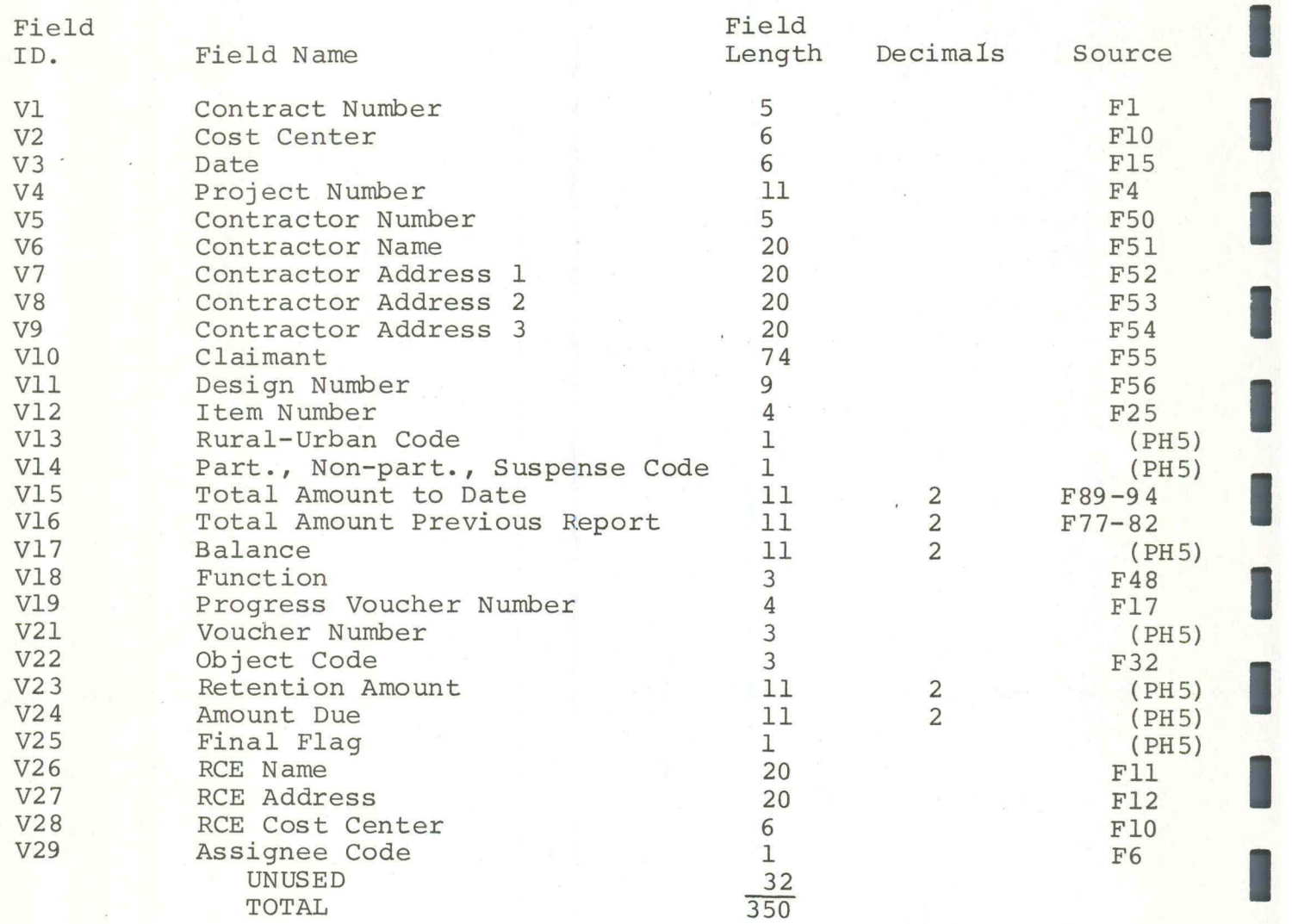

#### FINAL ESTIMATE RECORD  $LRECL = 475$ BLKSIZE=4750 DSNAME=CPSFIN

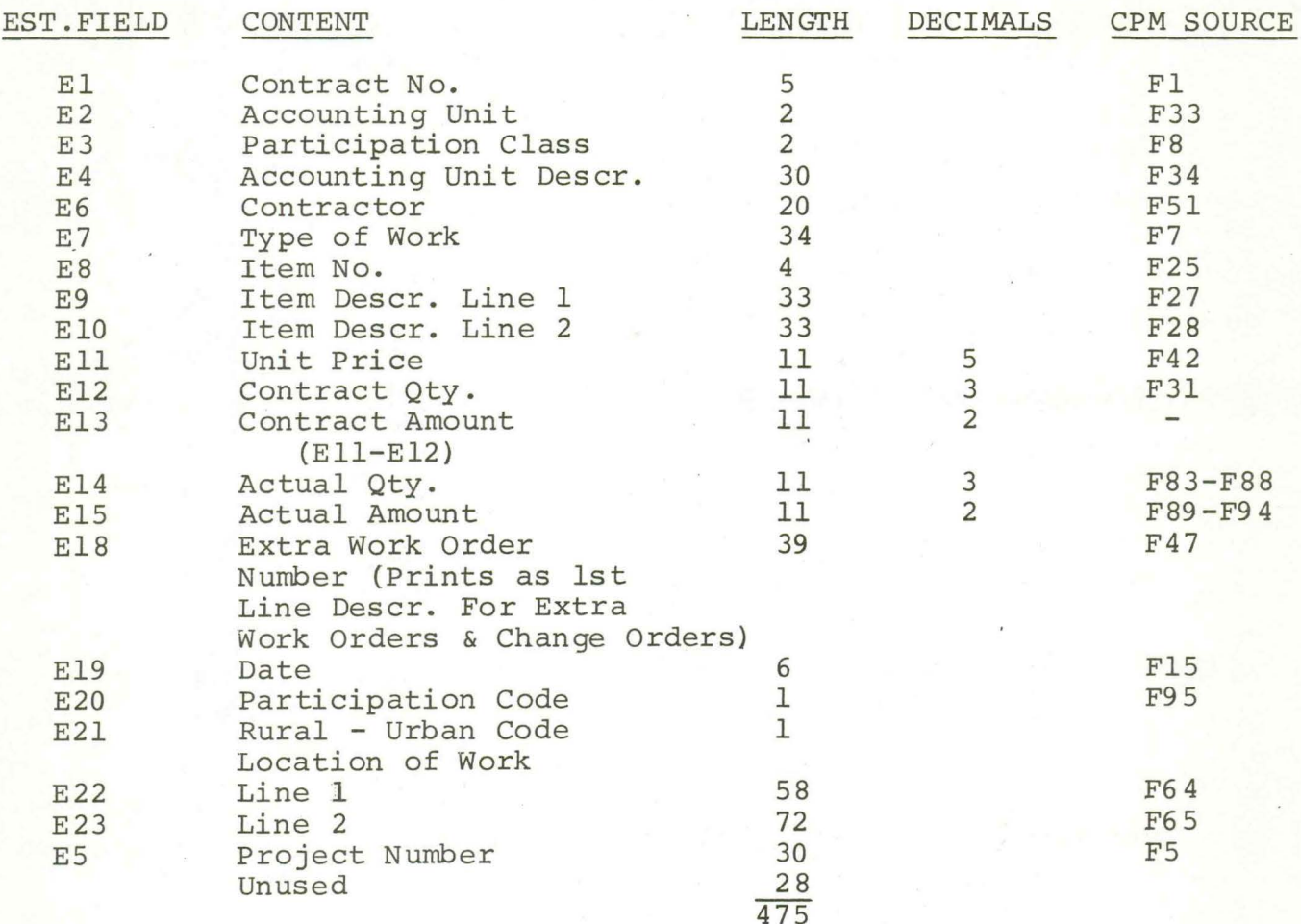

#### Contractor Payment System Project Status Record  $LRECL=425$ BLKSIZE=J.700 DSNAME=STATUS

I

I

I

I

I

I

I

I

I

I

I

I

I

I

I

I

I

I

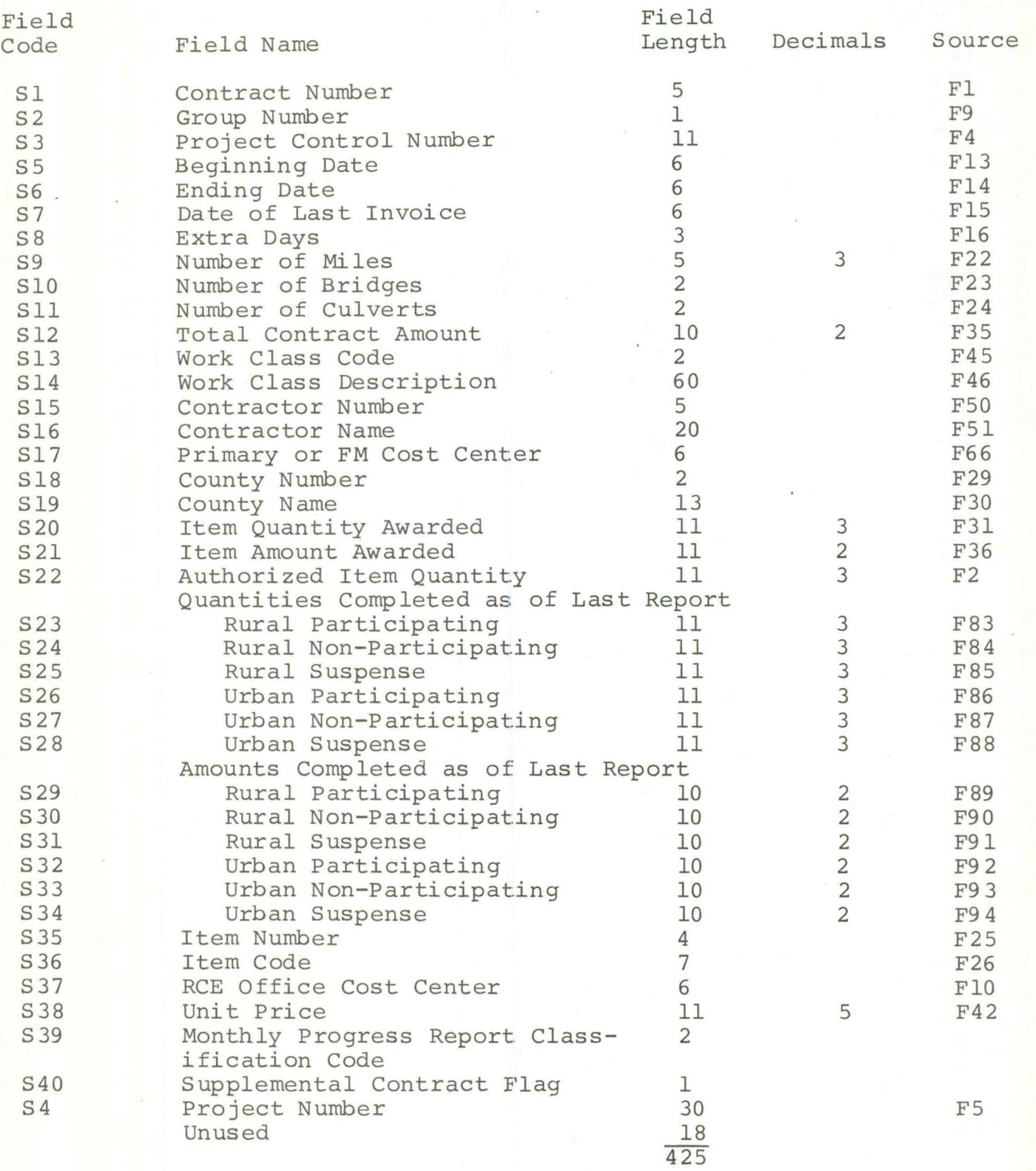

#### Contractor Payment System Monthly Report Record LRECL=S00 BLKSIZE=2500 DSNAME=MONTHRPT

I

I

I

I

I

I

I

I

I

I

I

I

I

I

I

I

I

I

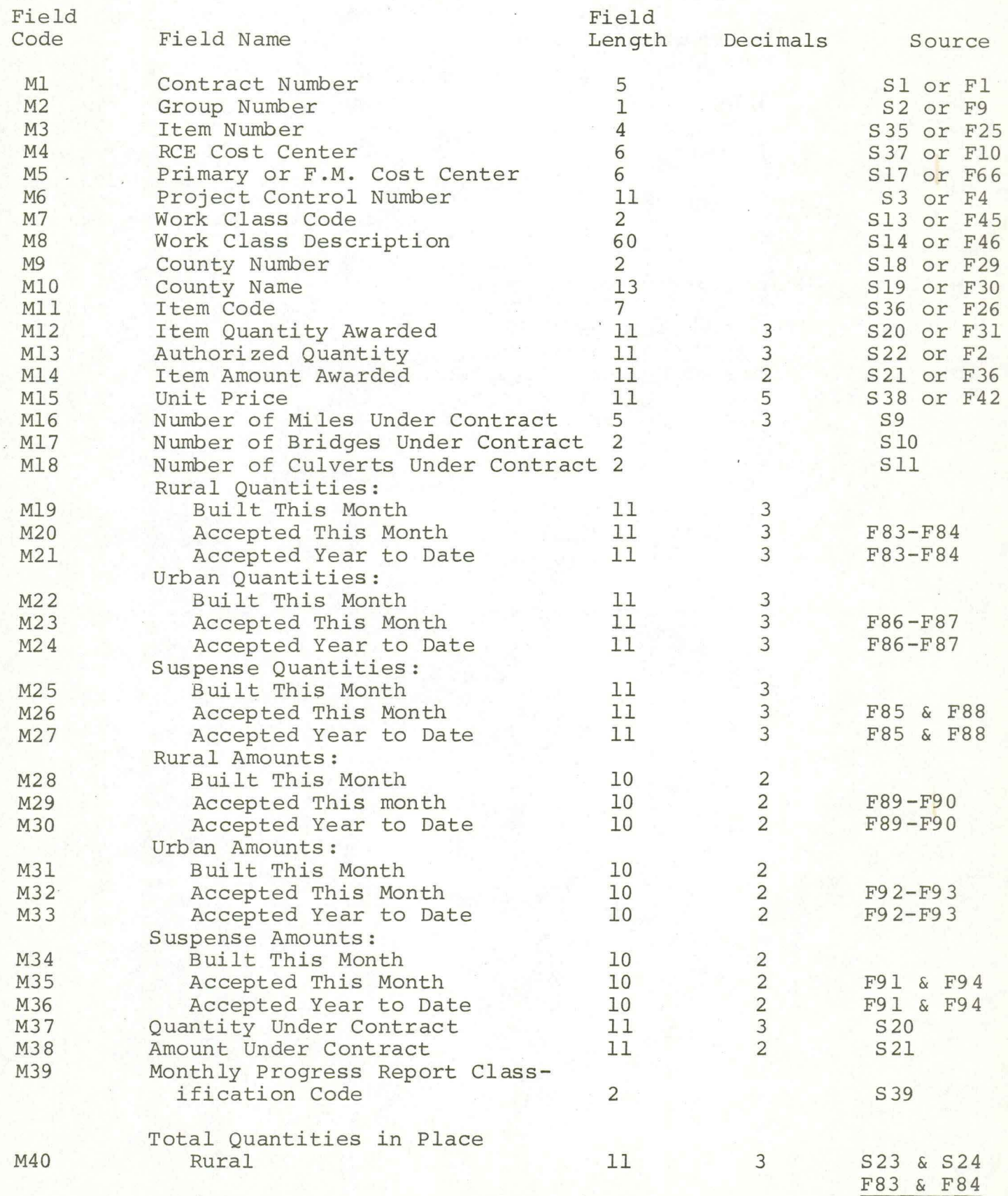

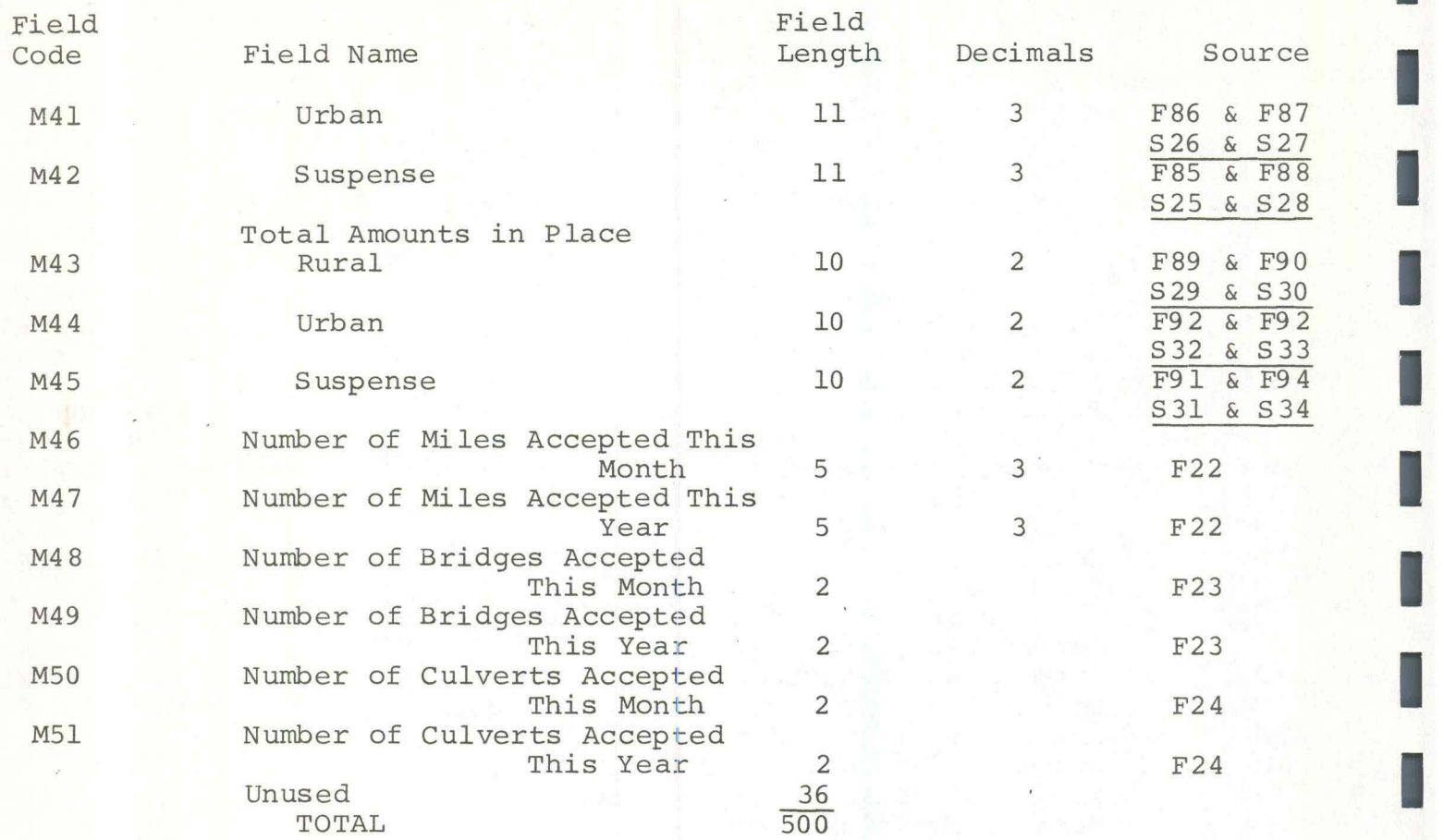

I

I

I

I

I

I

I

I

I

#### CONTRACTOR PAYMENT SYSTEM CONTRACTOR NAME AND ADDRESS FILE LRECL=S00 BLKSIZE=S000 TAPE DSNAME=NAMEBACK DISK DSNAME=NAMEFILE

I

I

I

I

I

I

I

I

I

I

I

I

I

I

I

I

I

I

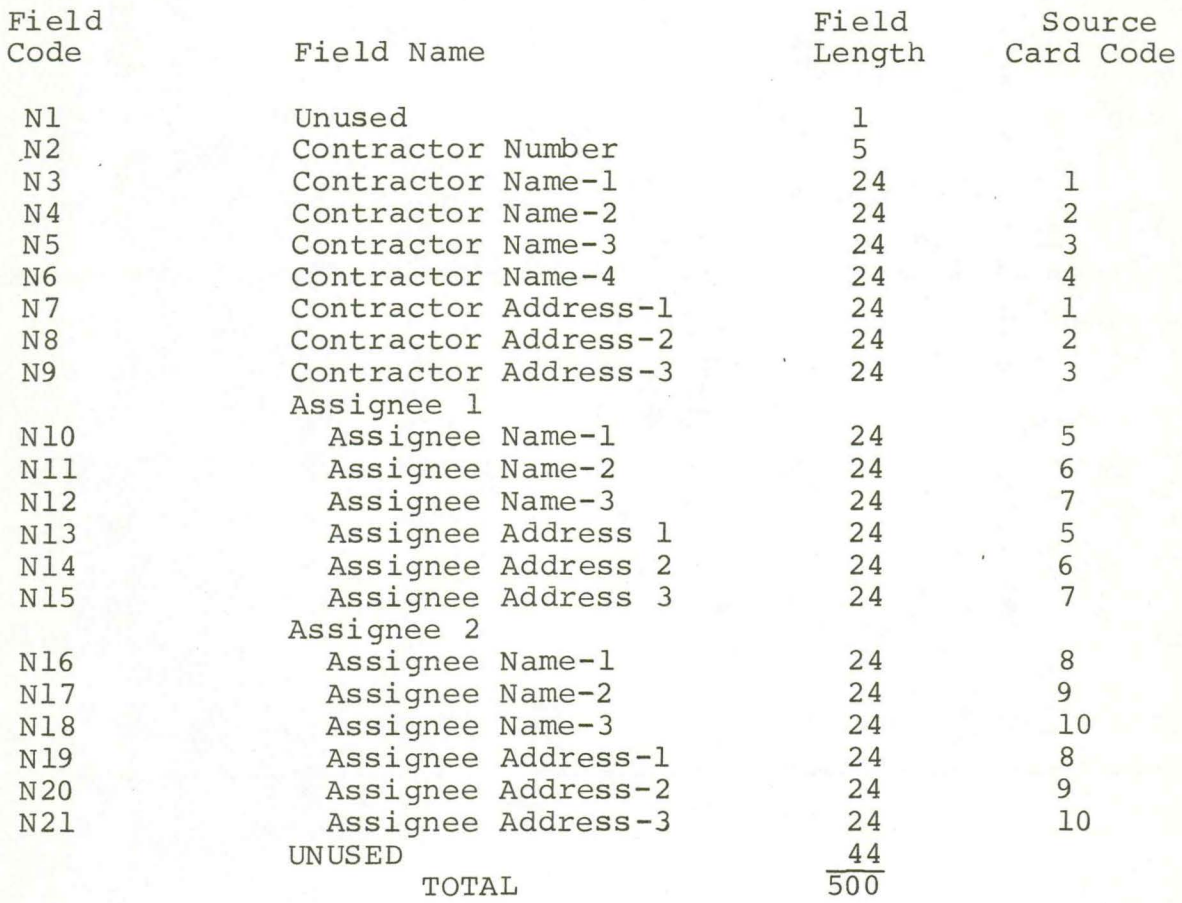

## ERROR/WARNING MESSAGES

I

I

I

I

I

I

I

I

I

I

I

I

I

I

I

I

I

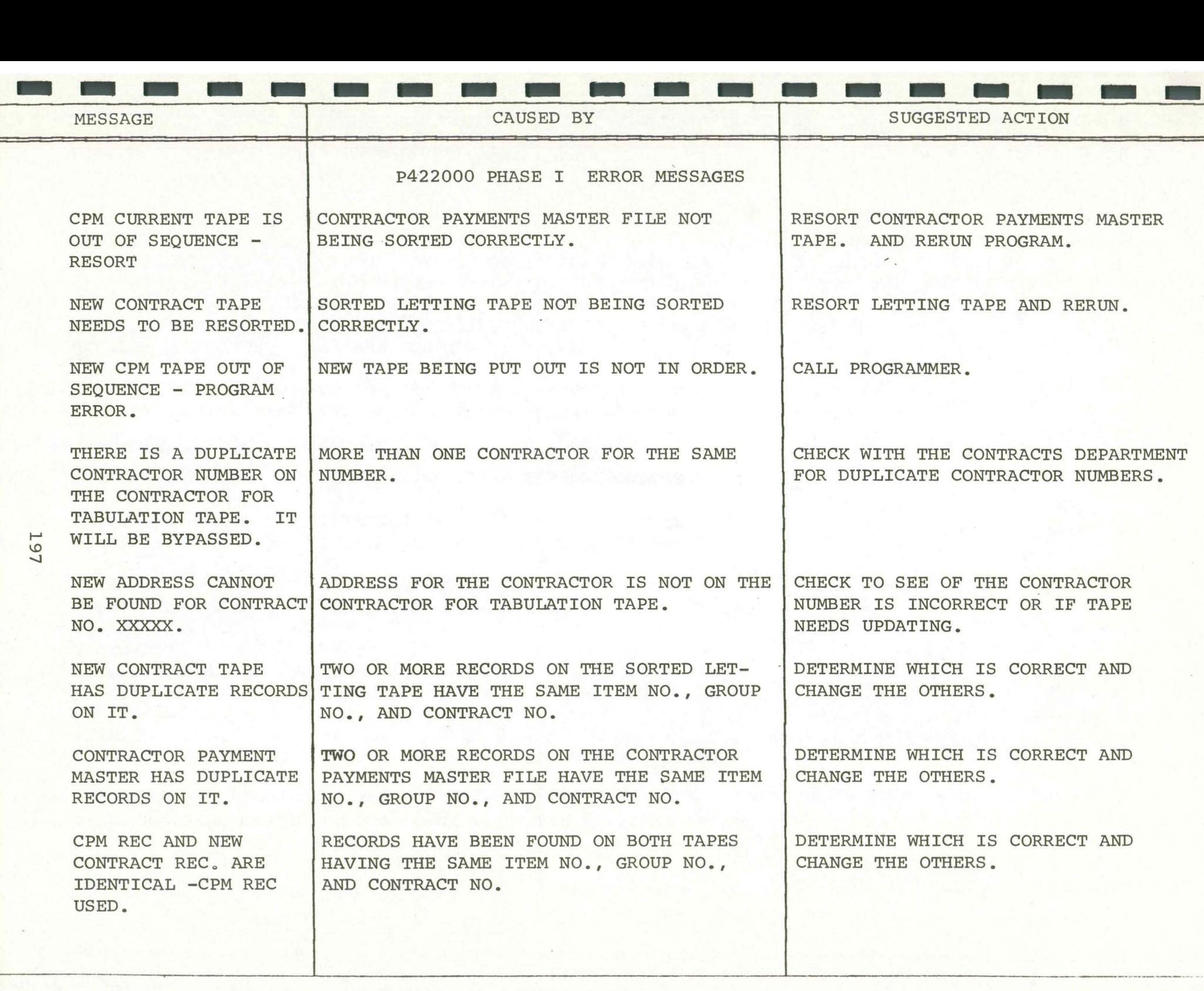

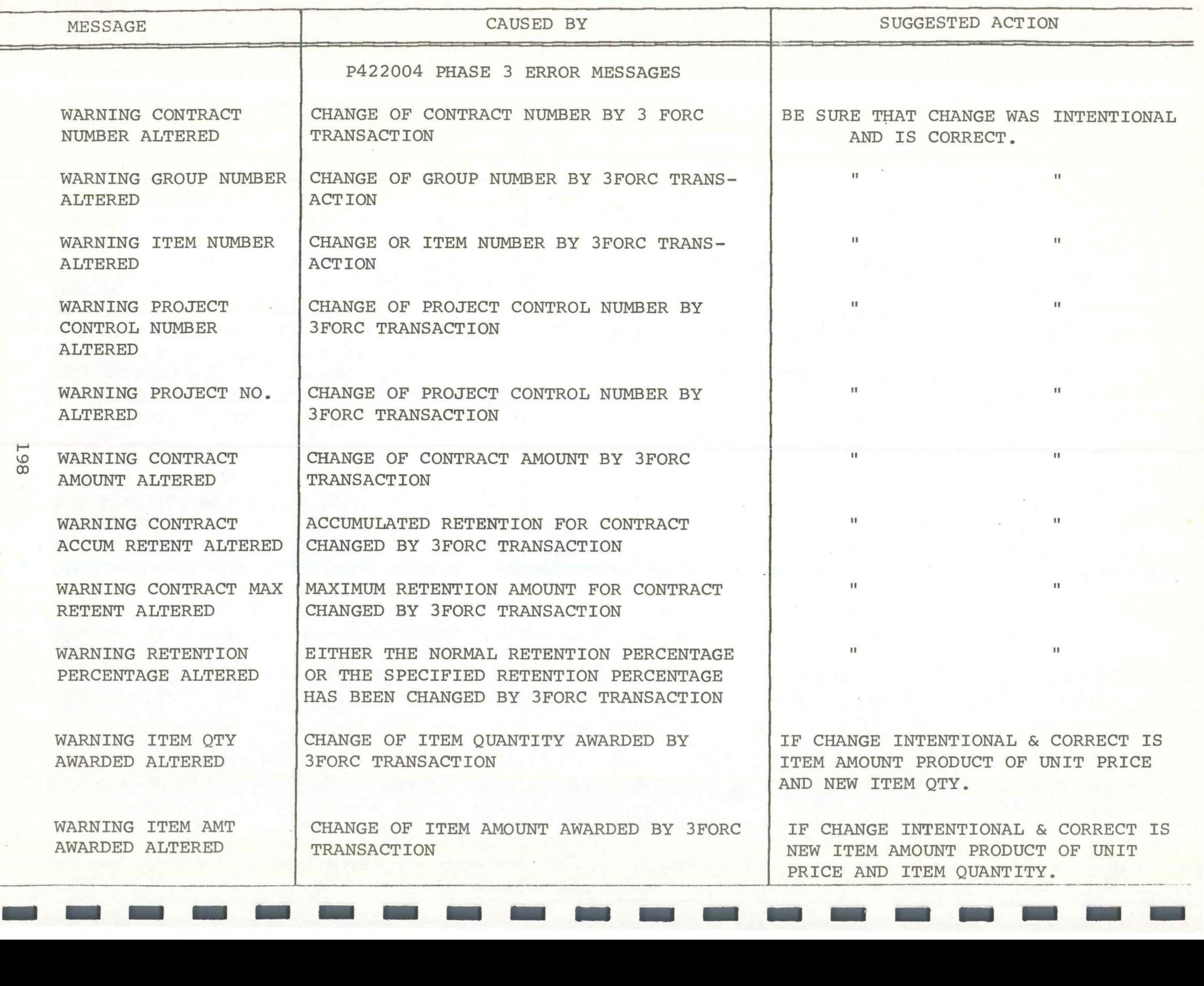

 $\frac{1}{1}$ 

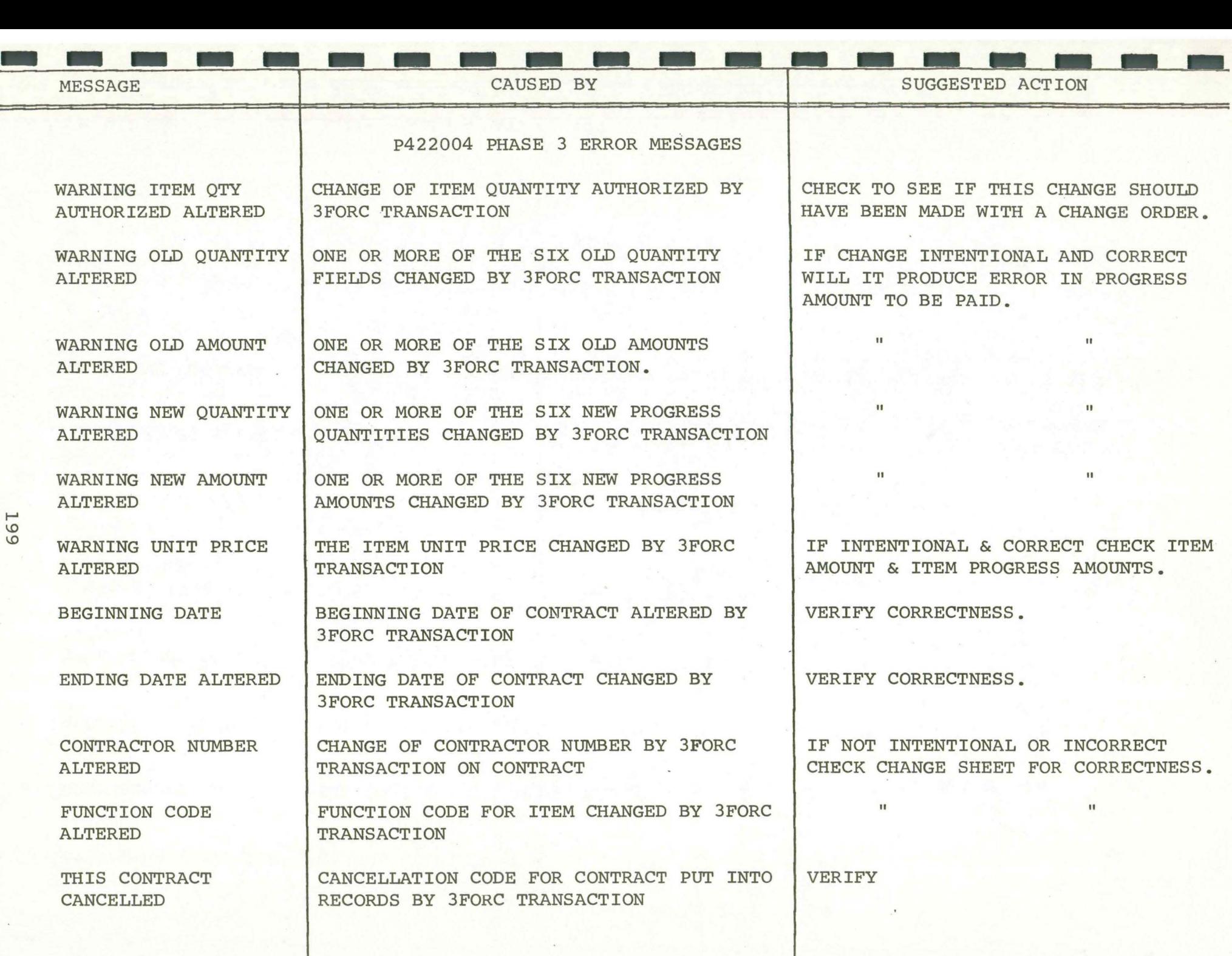

..... I.D I.D

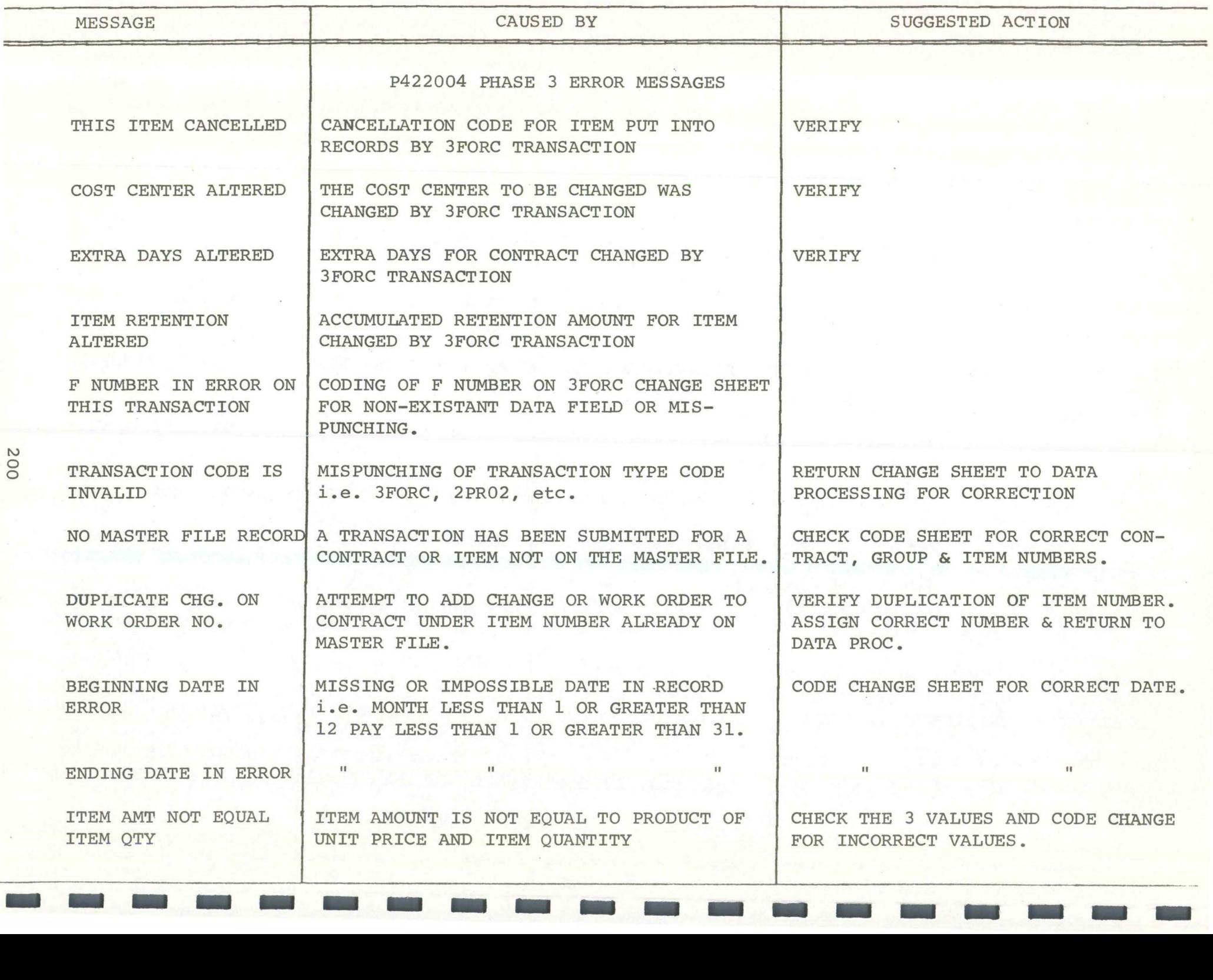

*I\)*   $\infty$ 

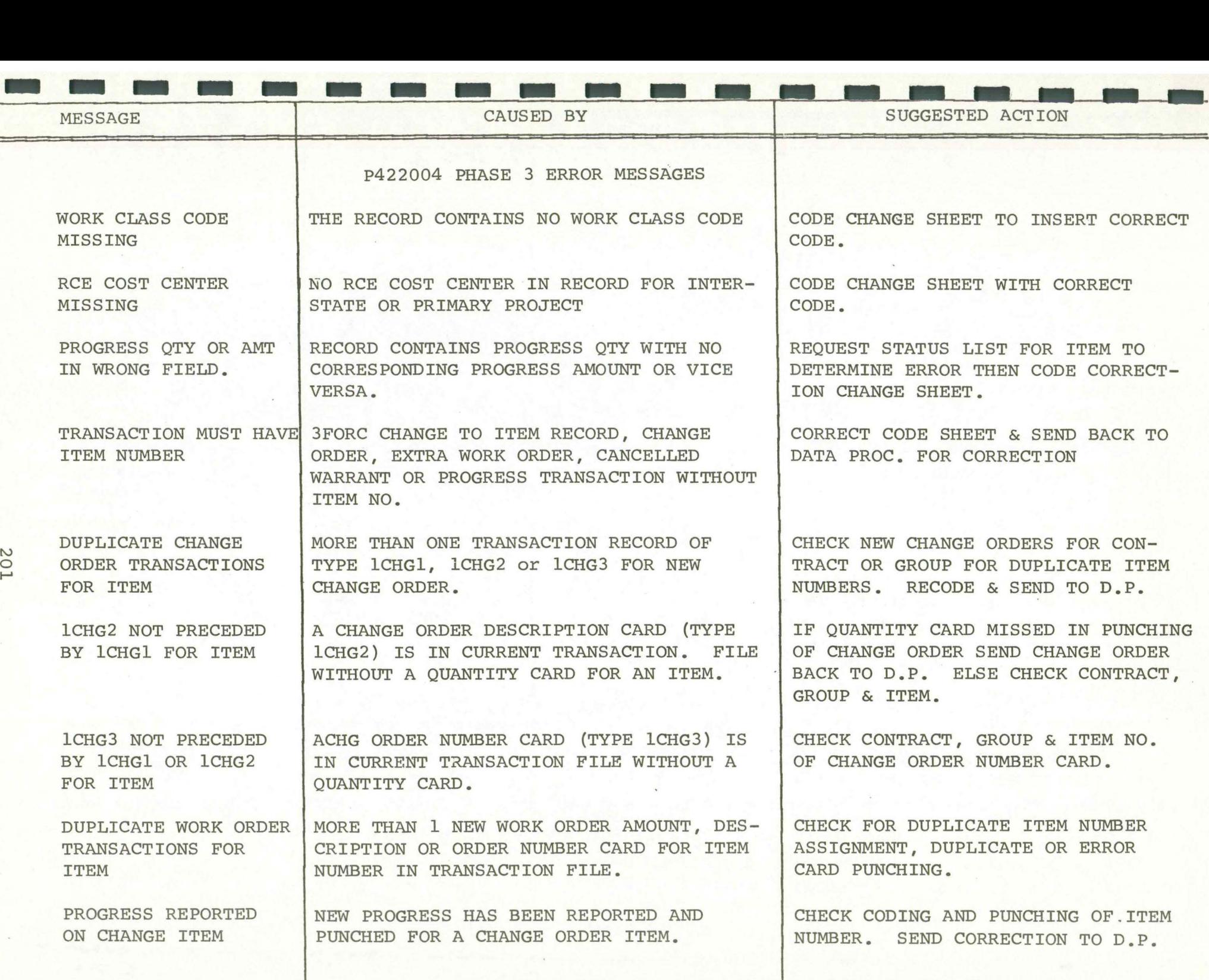

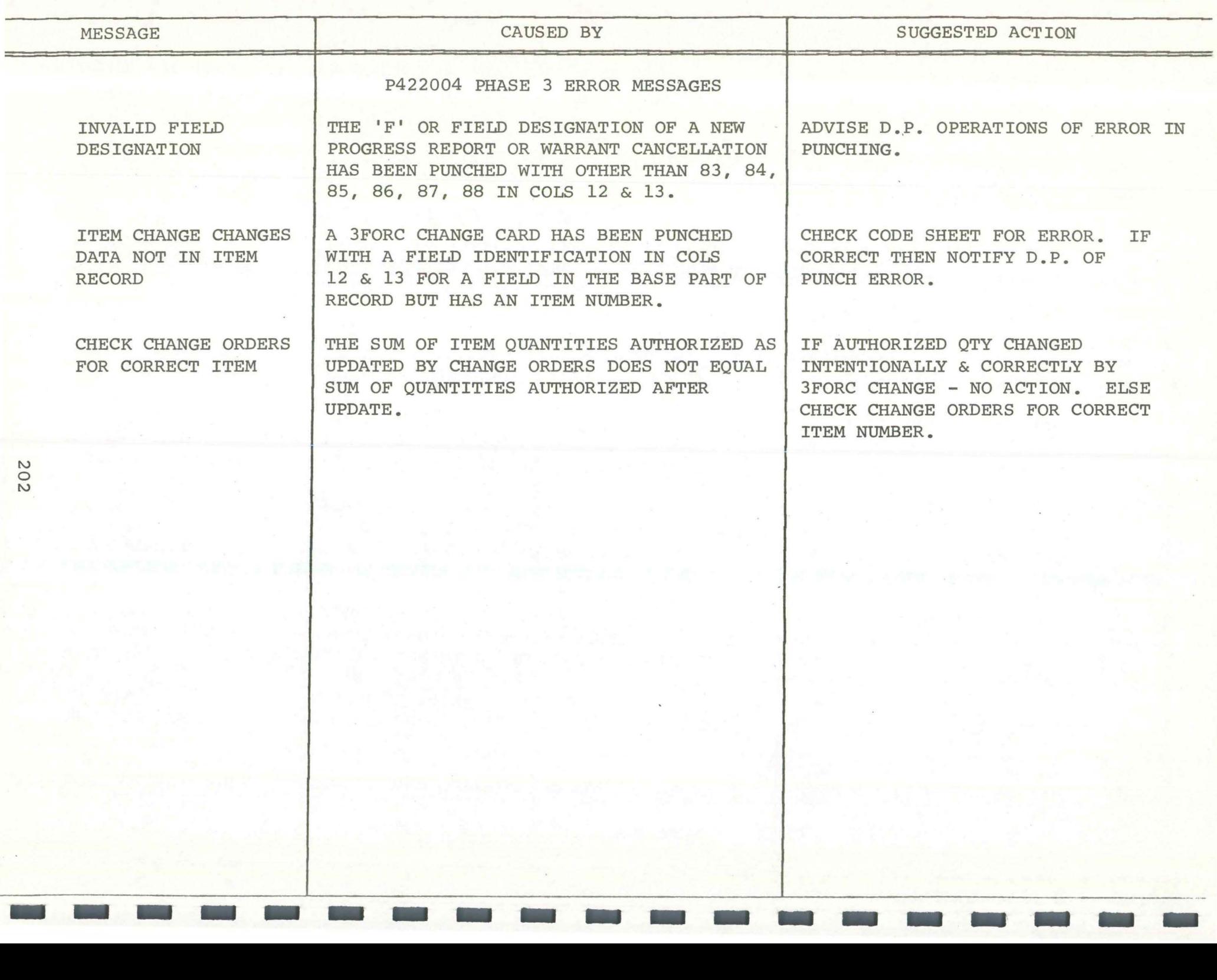

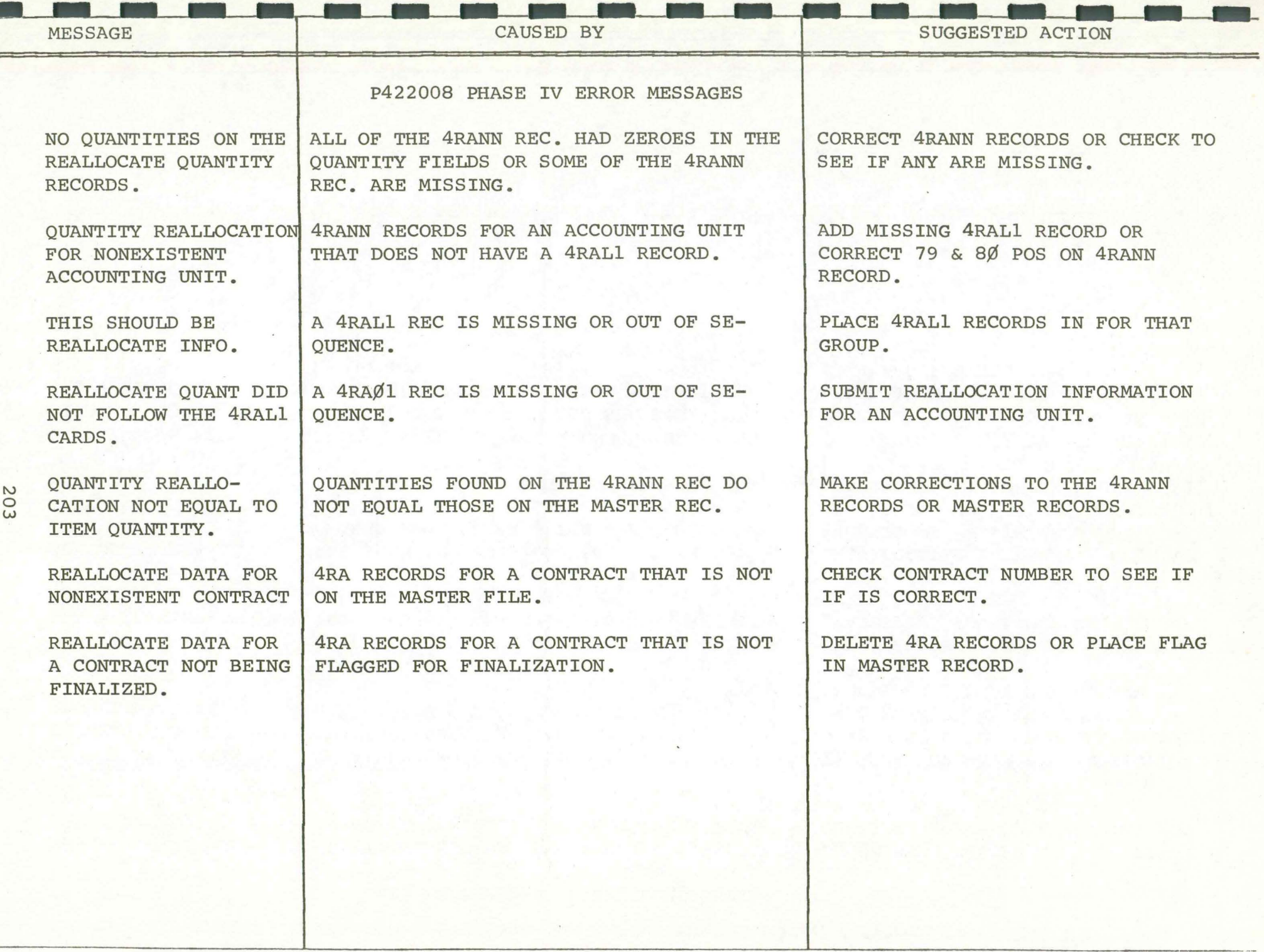

 $\blacksquare$ 

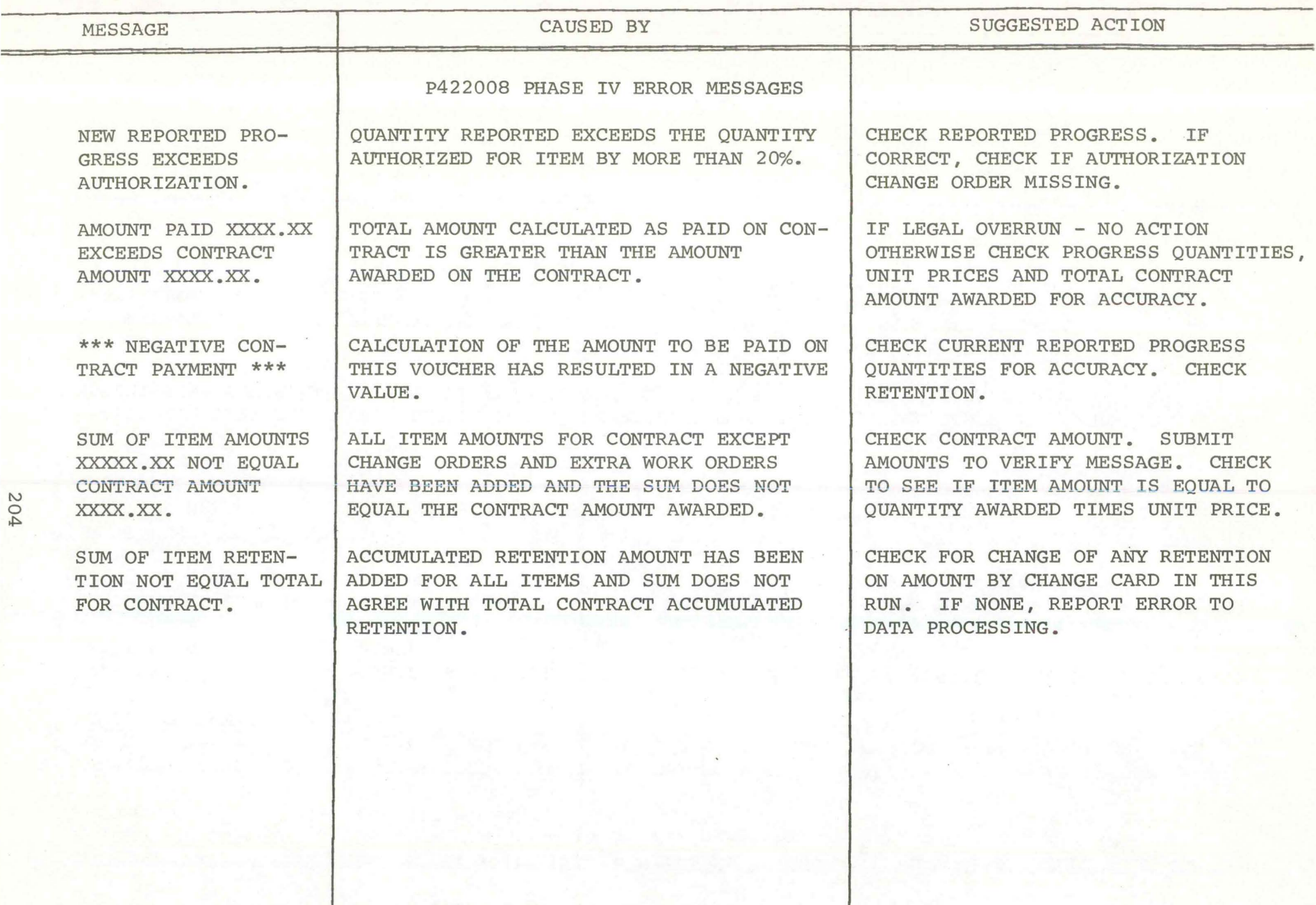

 $\frac{1}{2}$ 

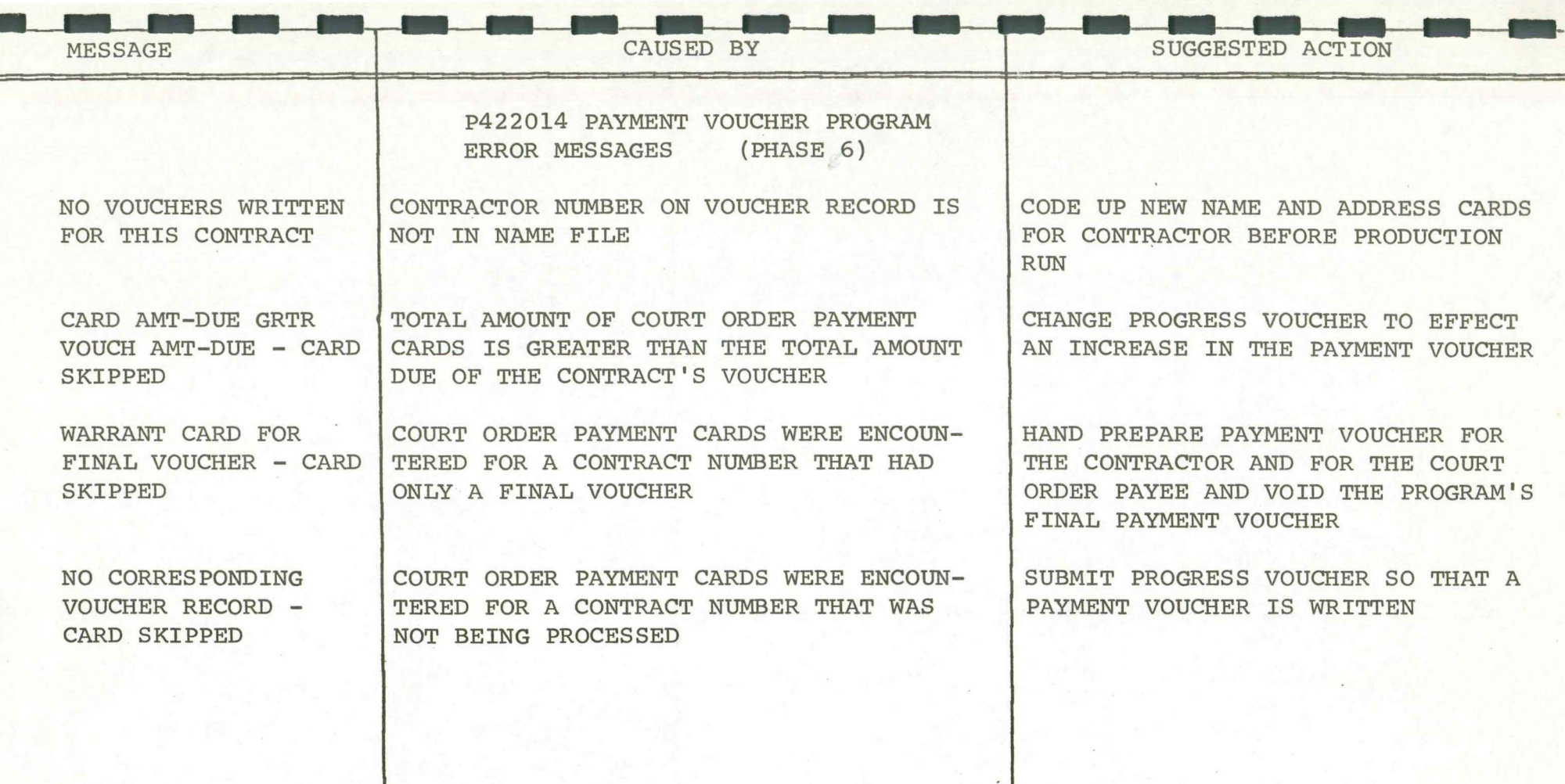

I\.) 0 u,

- 8

# SAMPLE LISTINGS

I

I

I

I

I

I

I

I

I

I

I

I

I

I

I

I

I

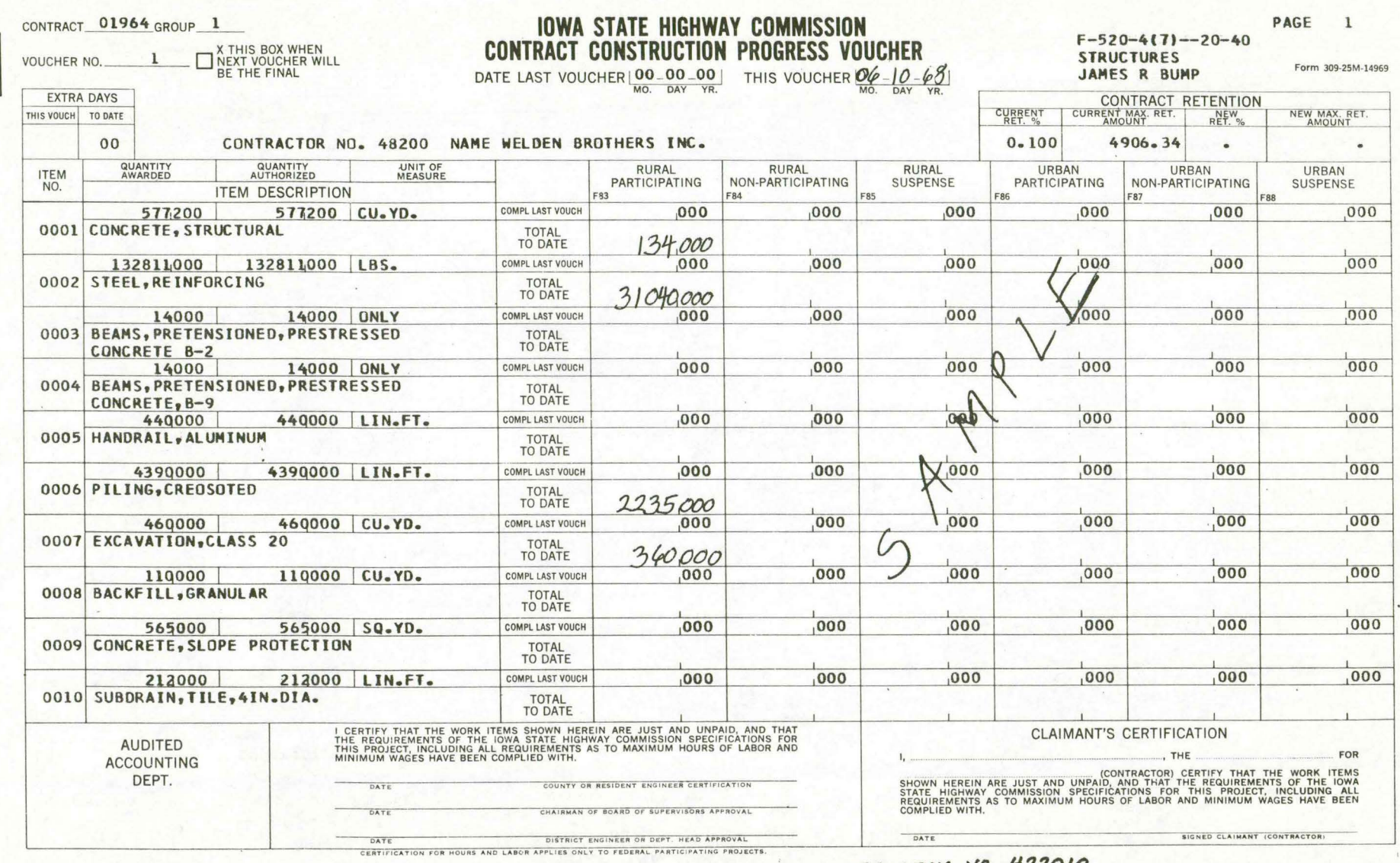

#### PROGRAM NO. 422010

209

 $\zeta$ 

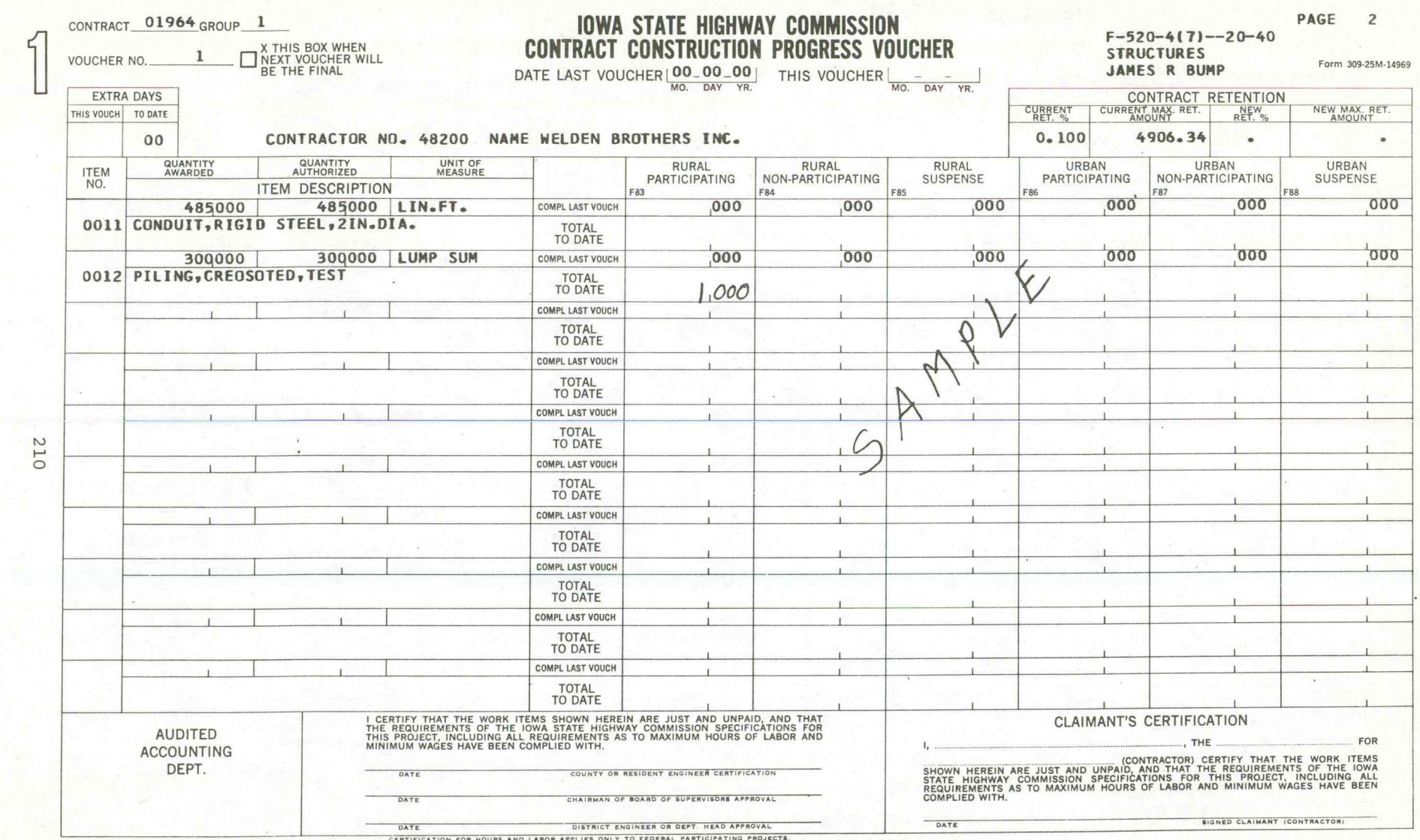

<u>and the second</u>

 $\bullet$ 

**Security Advised C** 

**Company** 

**Committee** 

**Communication** 

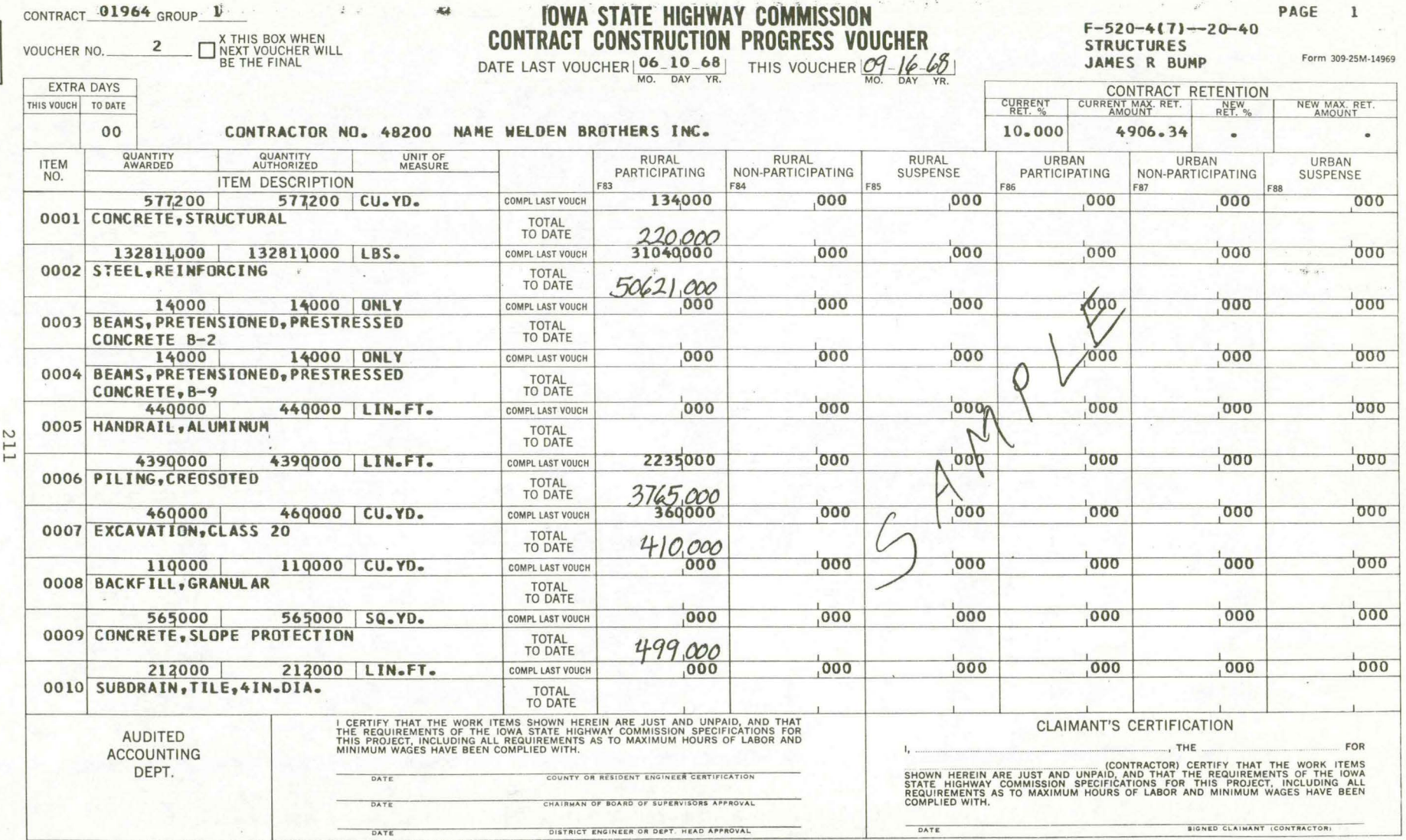

CERTIFICATION FOR HOURS AND LABOR APPLIES ONLY TO FEDERAL PARTICIPATING PROJECTS.

 $5$ 

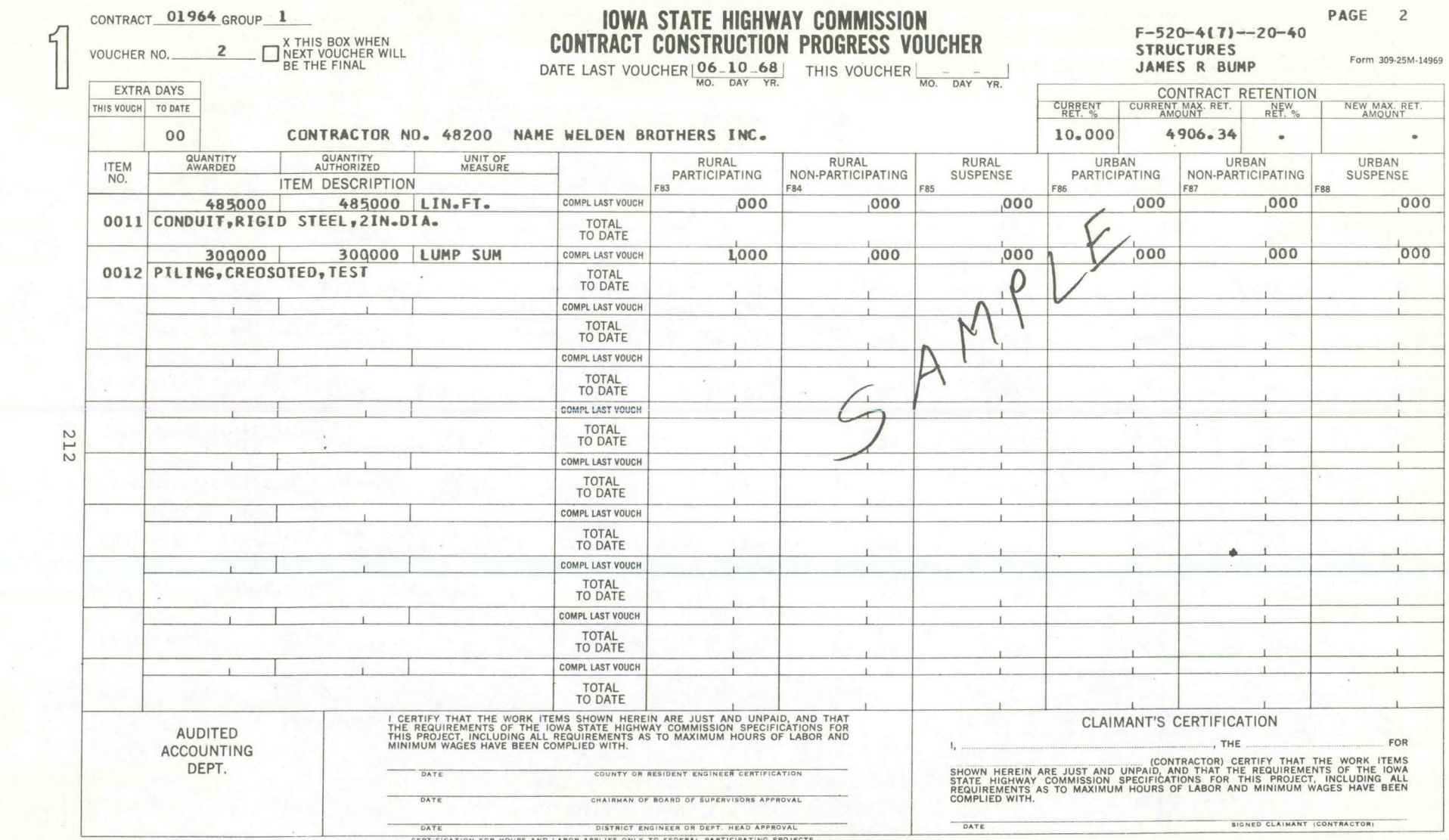

<u> Post Laurel Možinia – Alersa</u>

march 100 million

 $\sim$ 

**Contract of** 

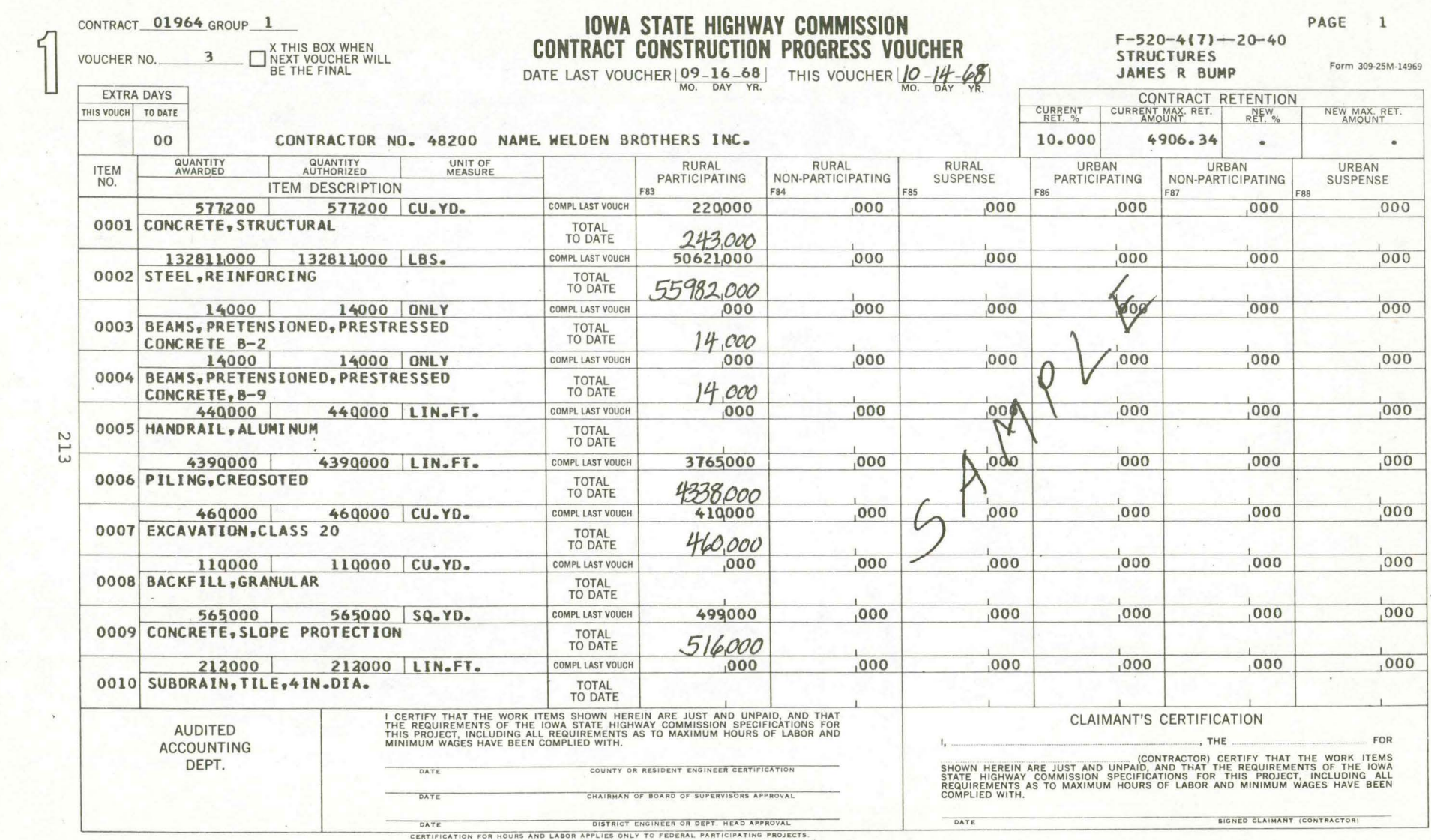

不能 计算机

change of the state

<u>and the contract of the second second second second second second second second second second second second second second second second second second second second second second second second second second second second s</u>

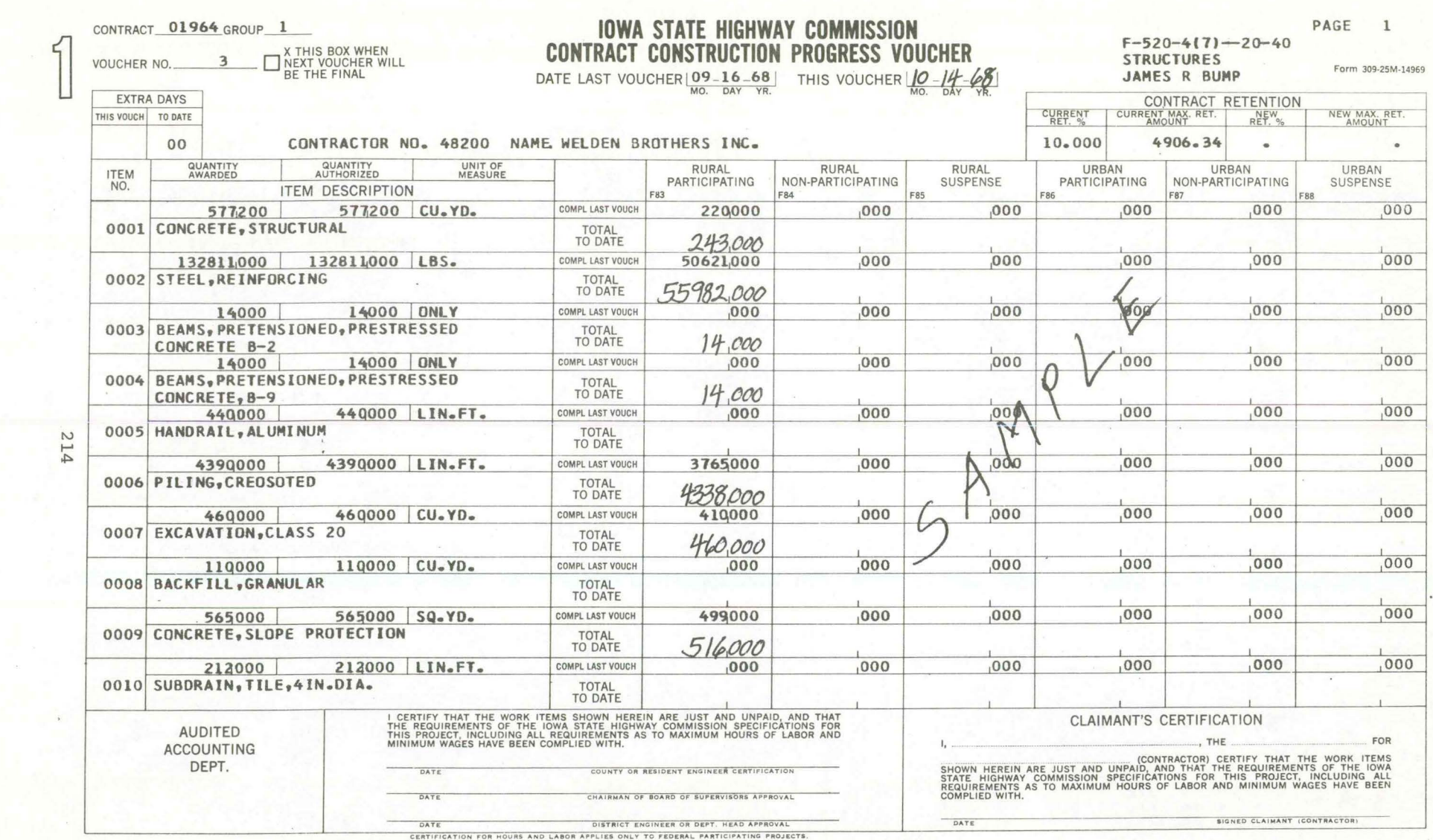

2007年

 $\sim$ 

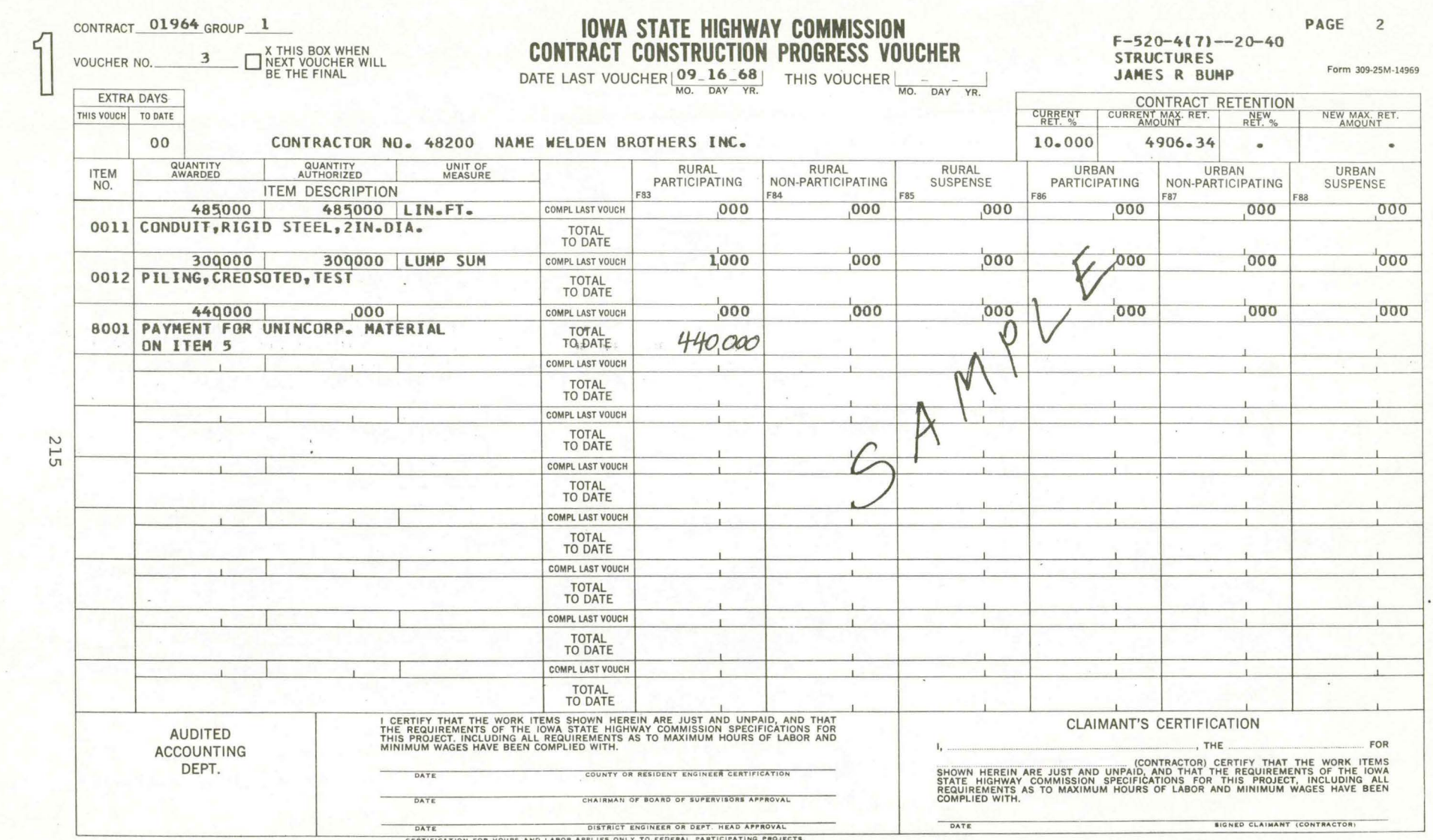

**The Contract of Contract of Contract of Contract of Contract of Contract of Contract of Contract of Contract o** 

**The Contract of the Contract of the Contract of the Contract of the Contract of the Contract of the Contract o** 

 $\frac{1}{2}$ 

CERTIFICATION FOR HOURS AND LABOR APPLIES

**2. 195. Martin Michigan** 

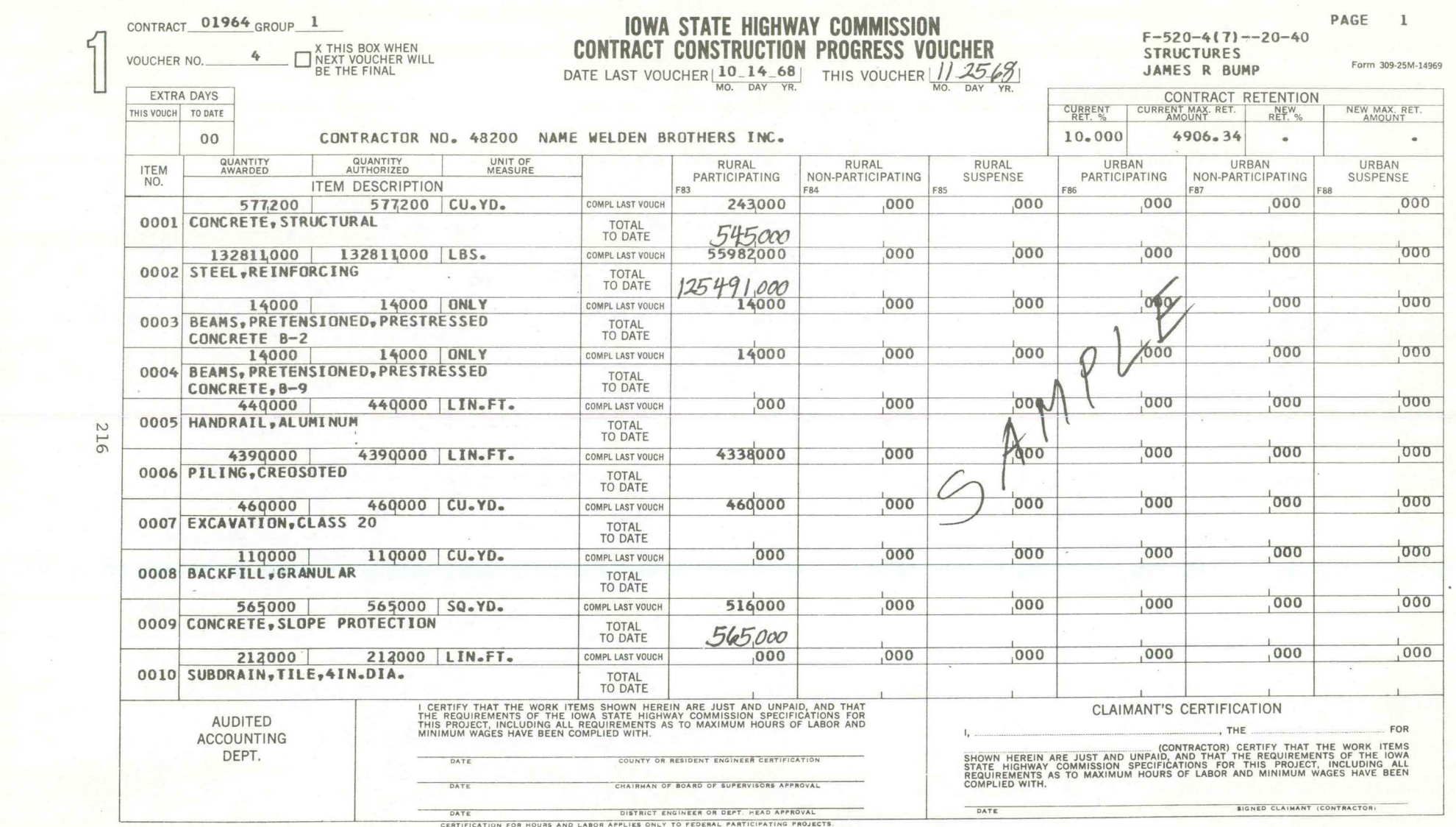

 $\sim$ 

**Contract** 

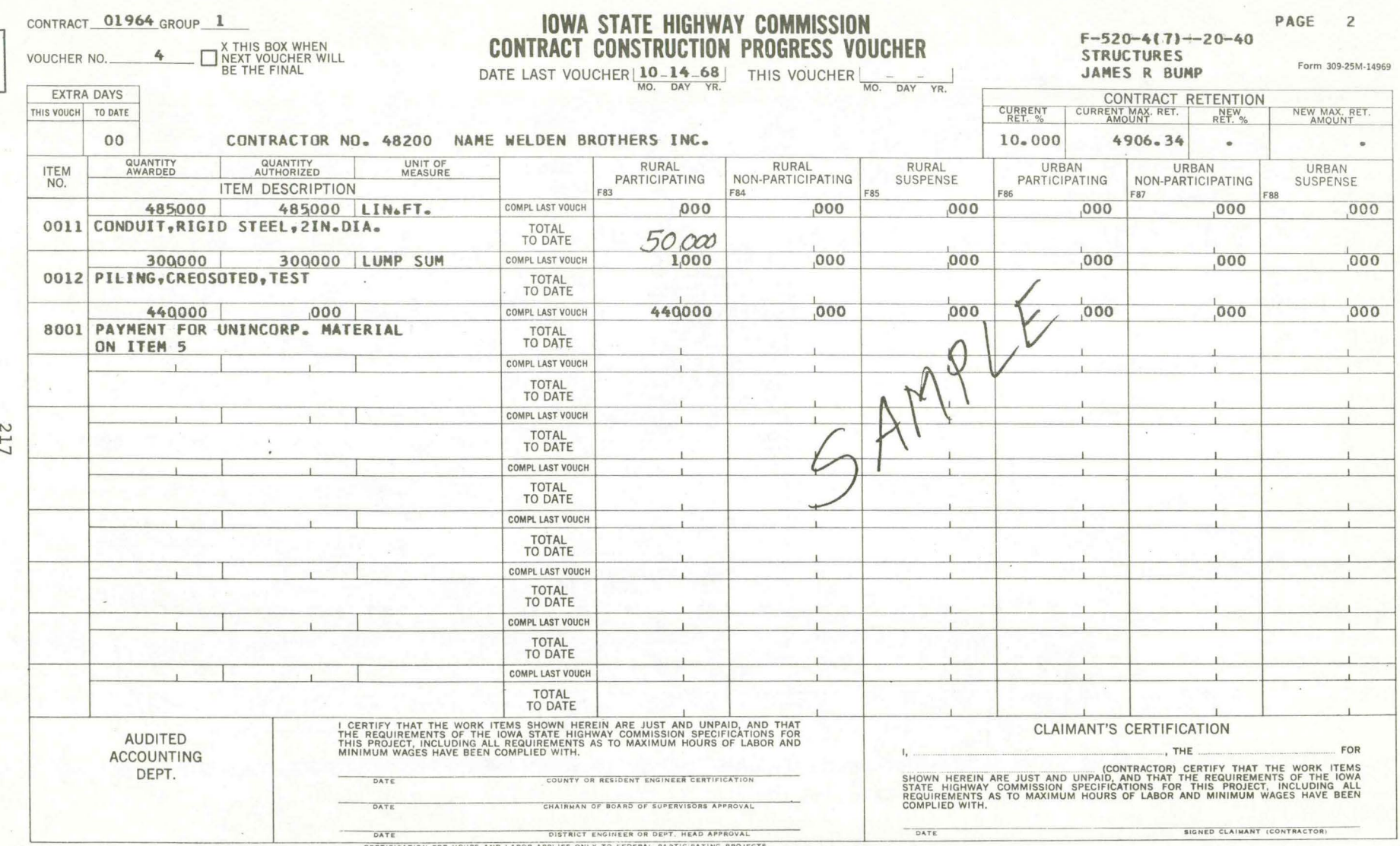

 $-16$ 

the first contribution of the states of the contract of the state of the state of the state of the state of the

rektations of the

-------

 $\leq$ 

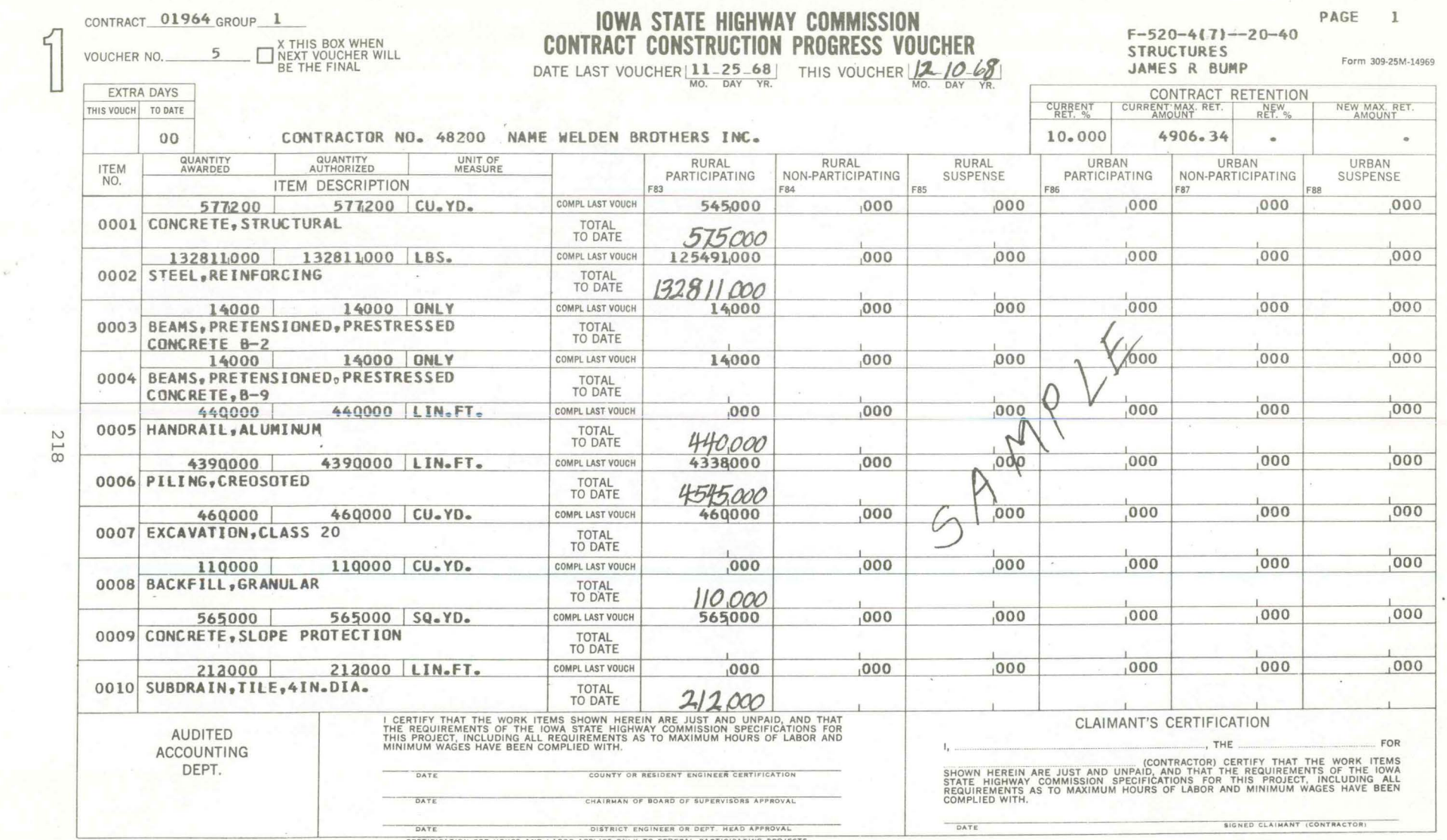

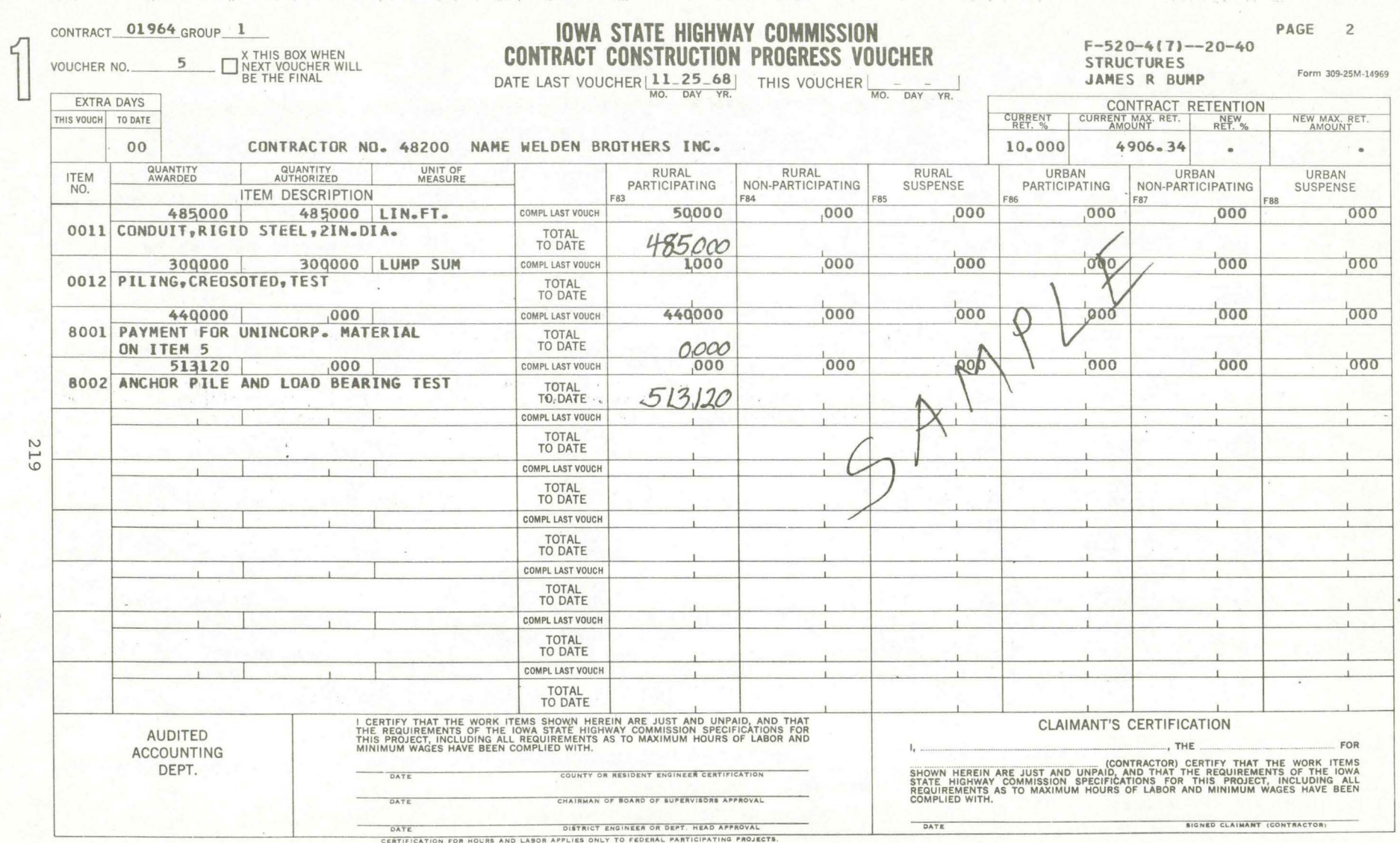

and the second second second second second second second second second second second second second second second second second second second second second second second second second second second second second second seco

**The Communication of the Communication** 

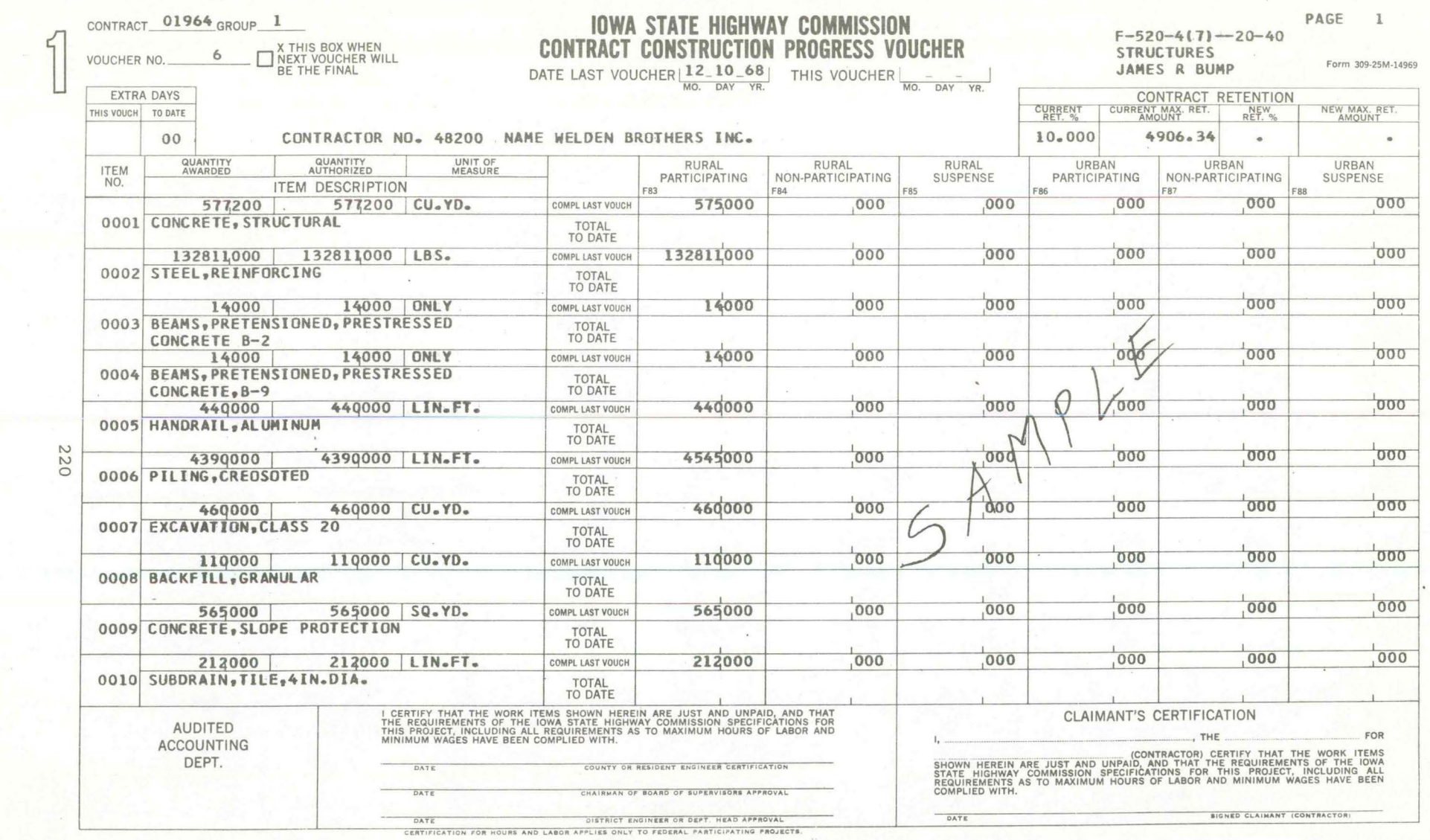

 $\mathbf{a} = \mathbf{a} - \mathbf{b} \text{ and } \mathbf{a} \text{ are } \mathbf{a} = \mathbf{a} \mathbf{a} - \mathbf{a} \mathbf{a} = \mathbf{a} \mathbf{a} - \mathbf{a} \mathbf{a} = \mathbf{a} \mathbf{a} + \mathbf{a} \mathbf{a} = \mathbf{a} \mathbf{a} - \mathbf{a} \mathbf{a} + \mathbf{a} \mathbf{a} + \mathbf{a} \mathbf{a} + \mathbf{a} \mathbf{a} + \mathbf{a} \mathbf{a} + \mathbf{a} \mathbf{a} + \mathbf{a} \math$ 

the compared processes are

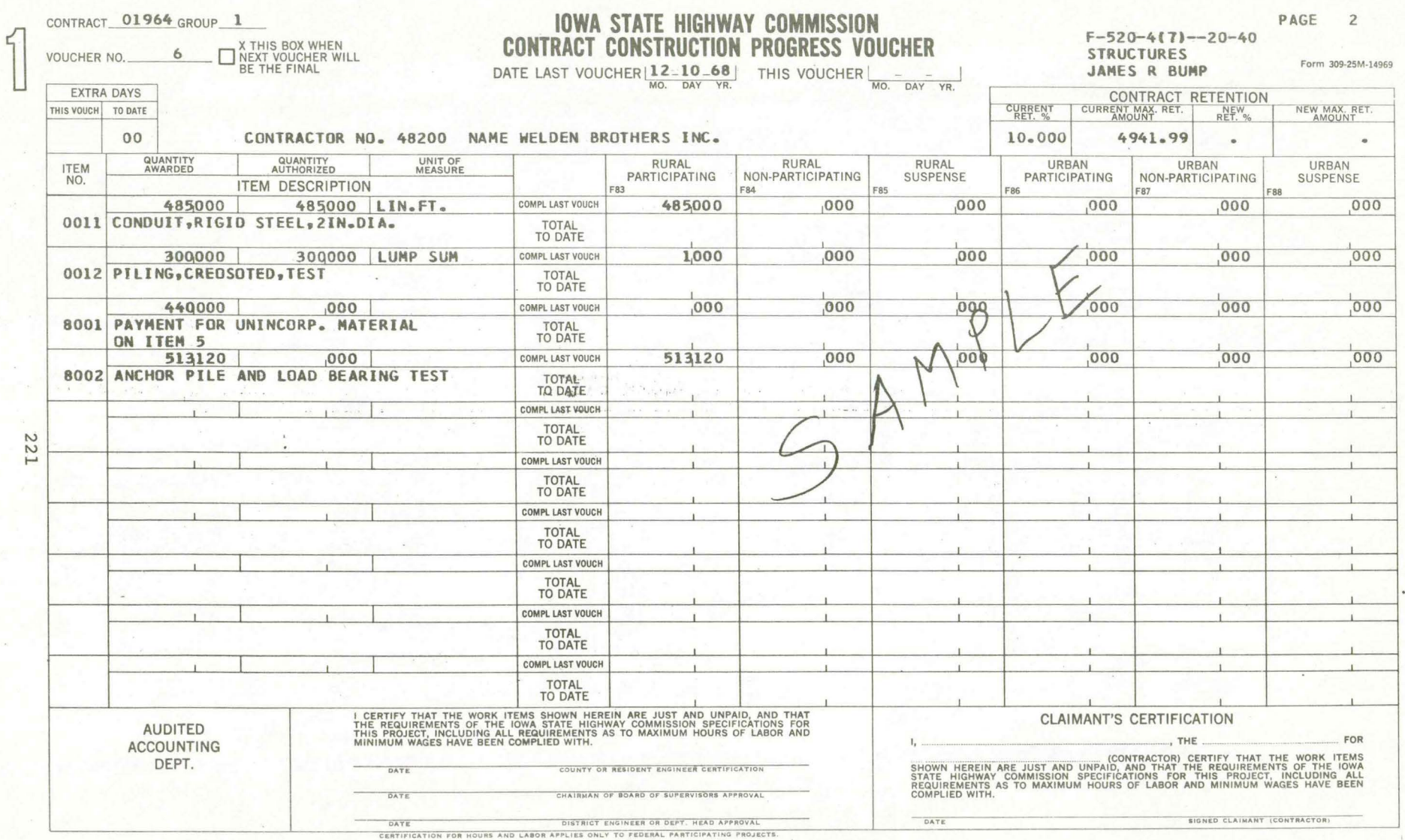

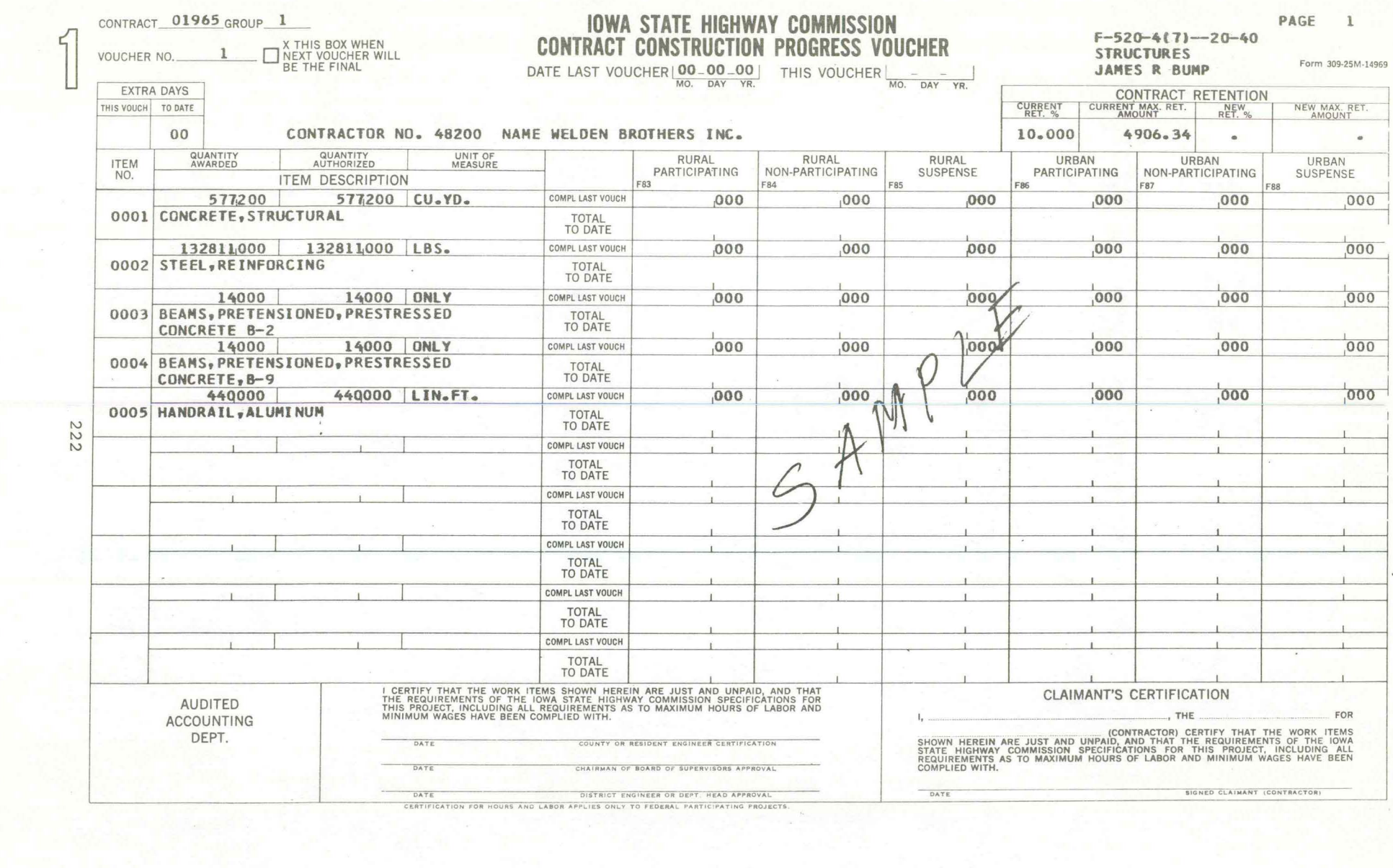

**Contract** 

**Communication** 

and the state

**County of the County of the County of the County of the County of the County of the County of the County of the County**
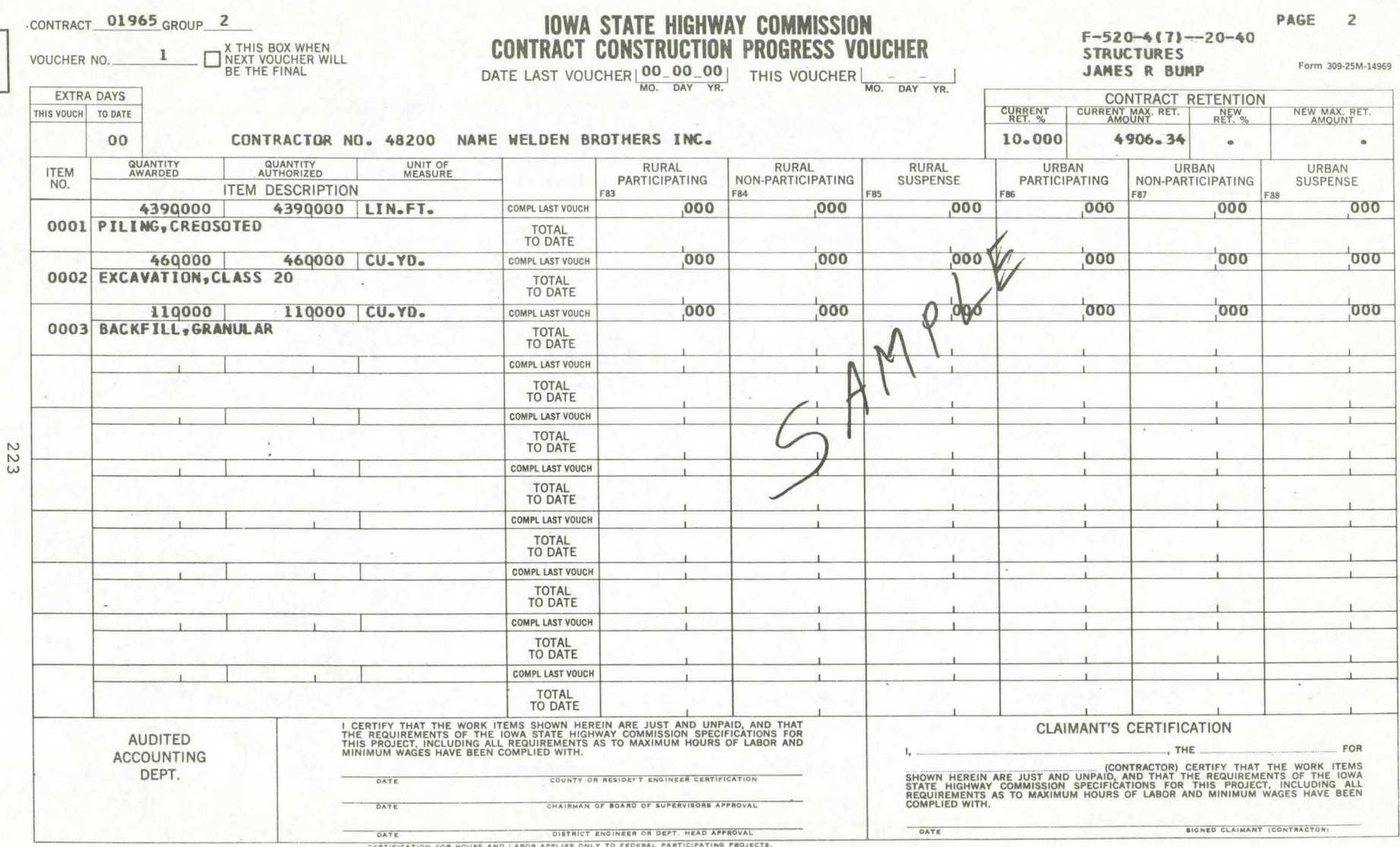

Ľ

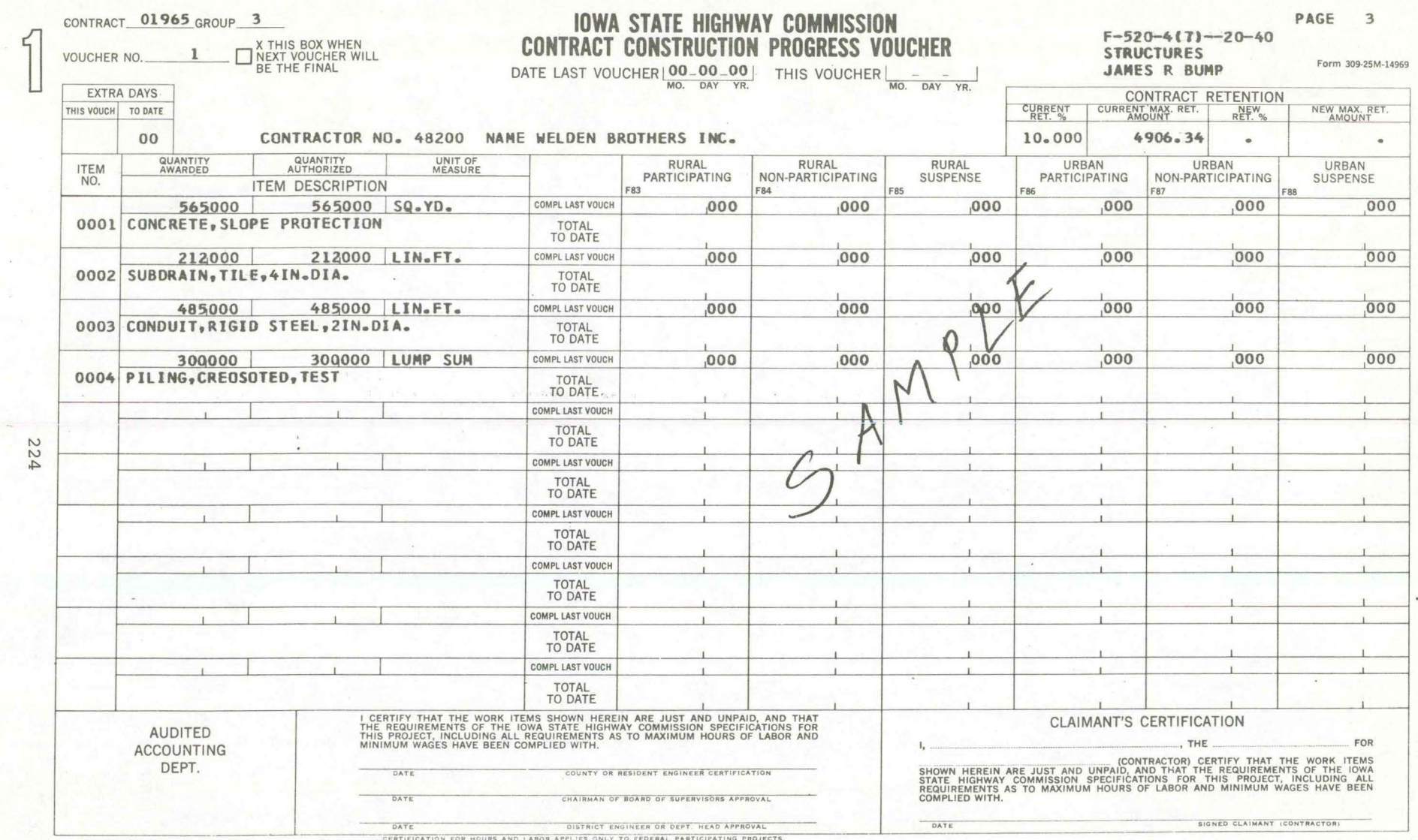

County County

## PROGRAM NOH22014 **IOWA STATE HIGHWAY COMMISSION**

FORM 308CP-12M<br>12-68-14971<br>PB15595

### AMES, IOWA PRIMARY ROAD

**CONTRACT PAYMENT VOUCHER** 

PAGE 1

 $\frac{33170}{PAYMENT VOUCHER NO.}$ 

 $\frac{110}{\text{OBIECI CODE}}$ 

 $\begin{array}{|c|c|c|c|c|} \hline \textbf{43} & \textbf{00}_1 & \textbf{0000}_1 & \textbf{003}_1 \\ \hline \textbf{sys} & \textbf{co} & \textbf{cti}.\textbf{seci} & \textbf{parent} \\ \textbf{NO} & \textbf{NO} & \textbf{OR} & \textbf{BIDG, NO.} \\ \hline \end{array}$ 

 $\frac{03 - 02 - 69}{\text{DATE}}$  $\frac{167000}{\text{cost center}}$ 

DESIGN NO.

11133

QUAD CITY CONST CO **BOX 820** ROCK ISLAND ILL 61201  $\sim$ 

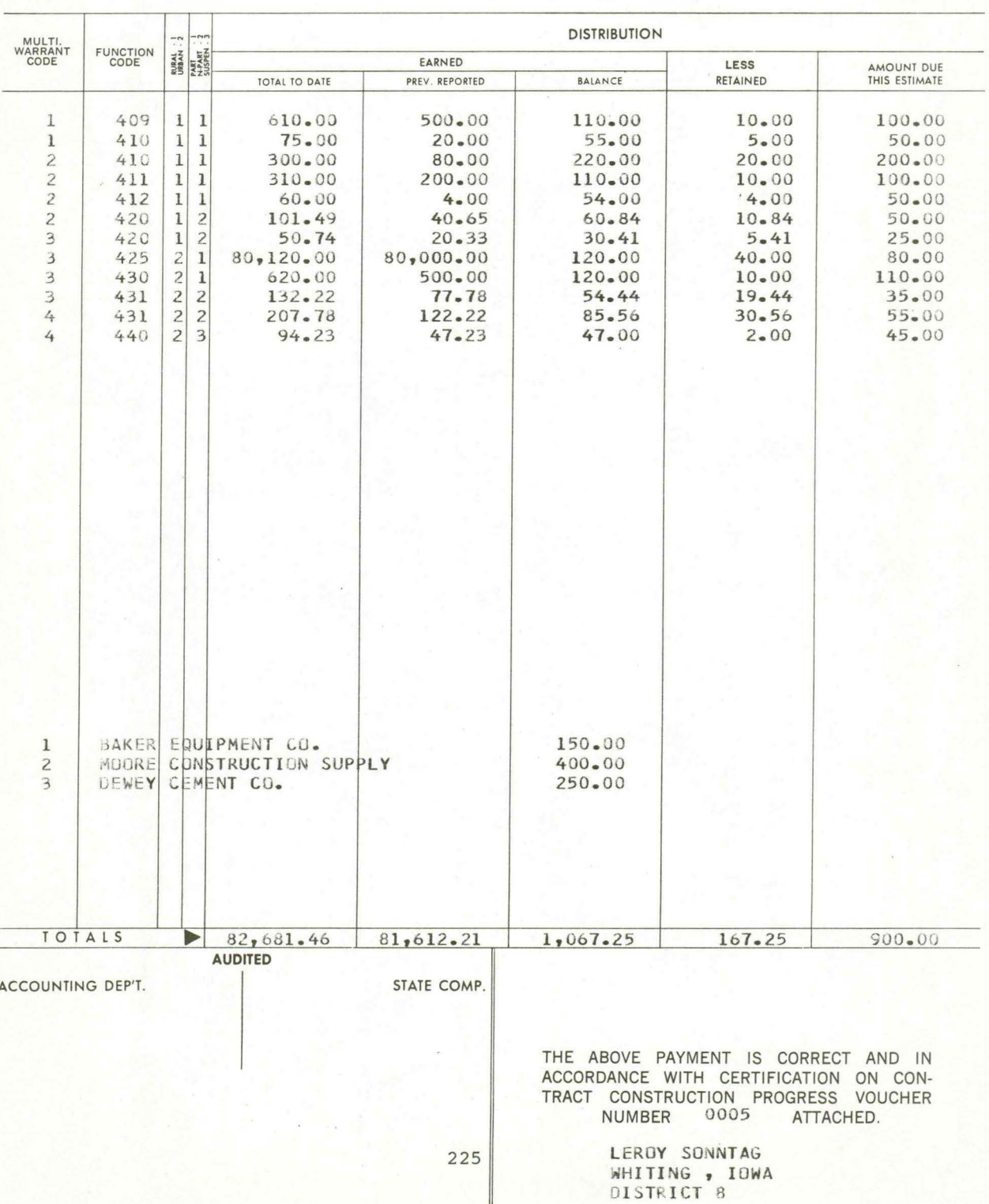

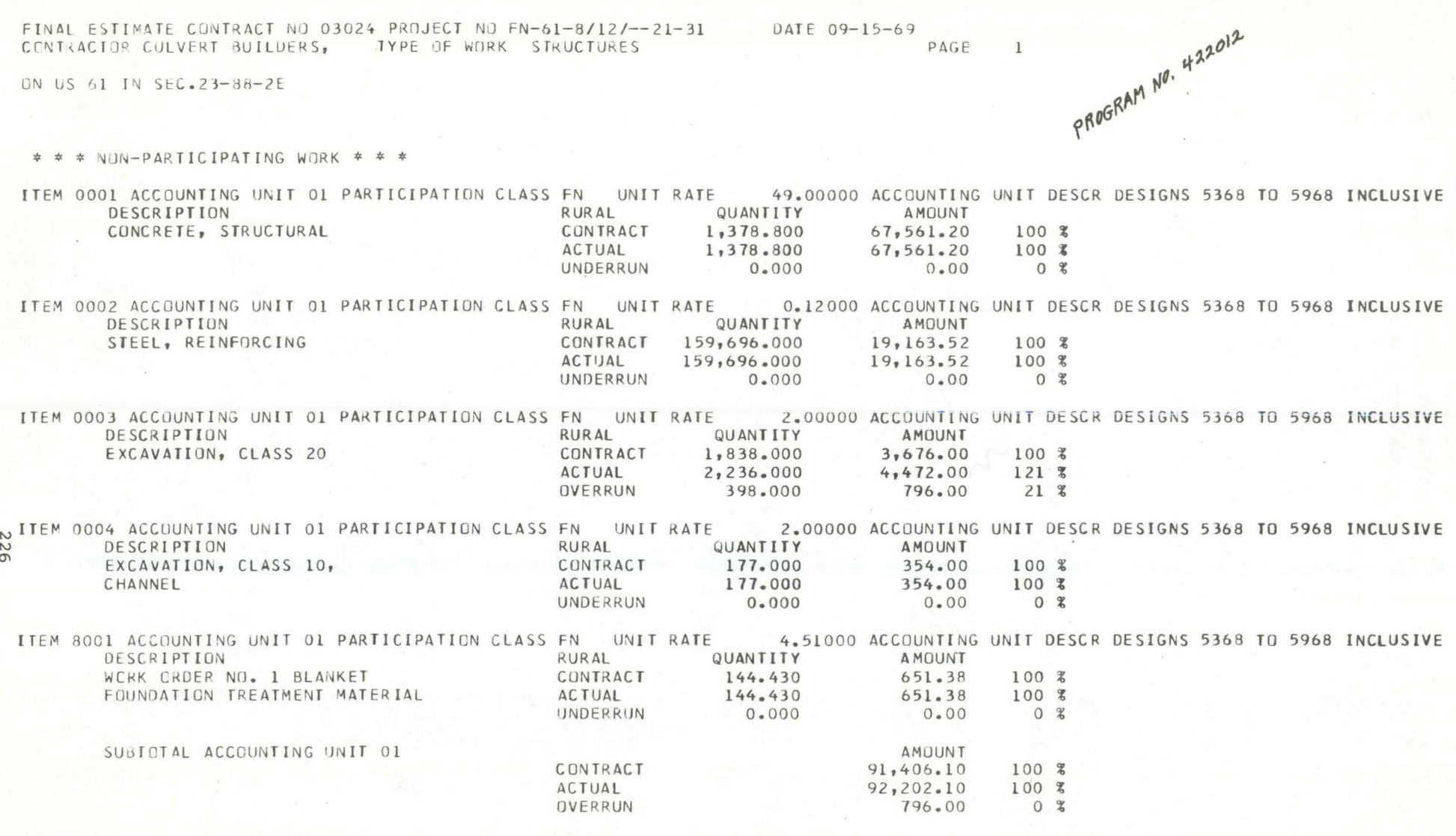

and the local division in the

the company of the company of

and the first state of

**Company of Company's Company's** 

**Comments** 

**County County County County** 

and the state of

# IOWA STATE HIGHWAY COMMISSION

 $\chi^{m^{\prime},j}_{\nu}$ 

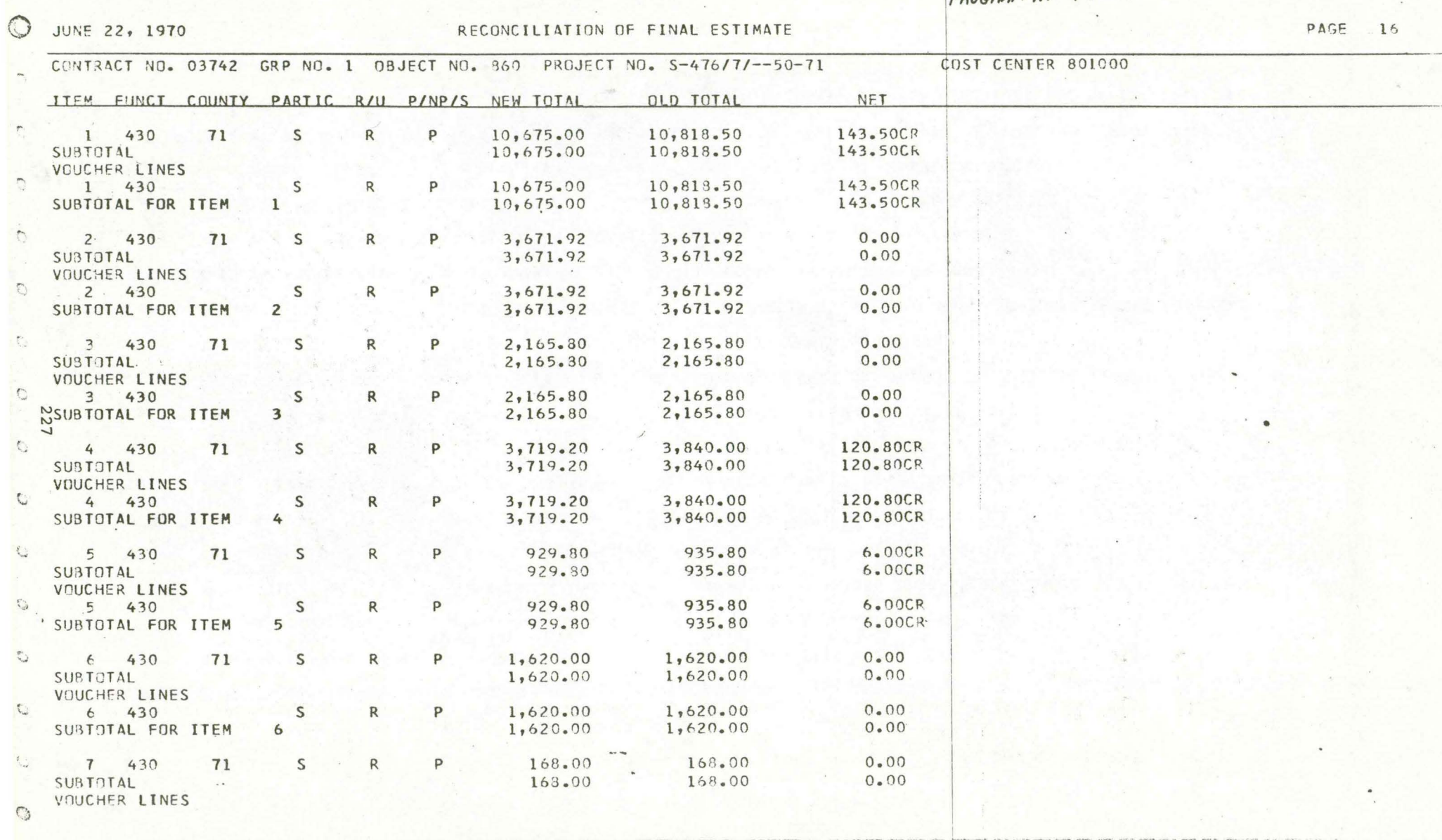

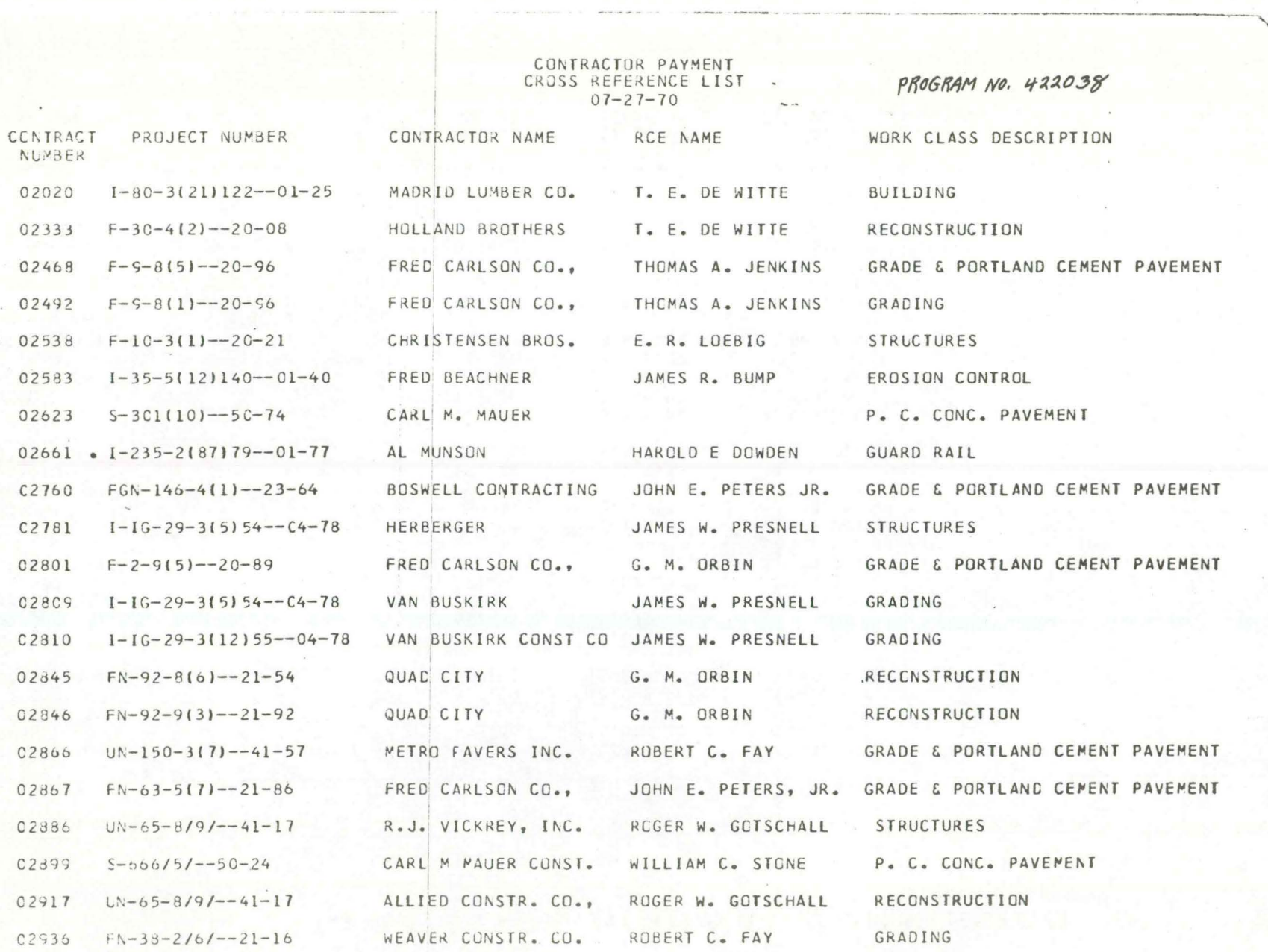

the main man of managers and the contract of

 $\mathcal{P}^{(n)}$ 

 $\mathcal{C}^{\mathcal{C}}$  , where  $\mathcal{C}^{\mathcal{C}}$ 

CONTRACTOR PAYMENTS NAME AND ADDRESS  $04 - 22 - 69$ 

PAGE PROGRAM NO. 422016

 $\frac{1}{1}$ 

CONTRACTOR NAME NUMBER

CONTRACTOR

00100 ABEL CONST CO 1815 Y ST

LINCOLN NEBRASKA 68501

ADDRESS

ASSIGNEE-1

ASSIGNEE-2

CONTRACTOR

00500 ALLIED CONST CO INC BOX 152 CHARLES CITY IOWA 50616

ASSIGNEE-1

ASSIGNEE-2

CONTRACTOR

00525 ALLIED STRUCTURAL 1435 165TH ST

MONTHLY PROGRESS REPORT INTERSTATE GRADING JUNE 30, 1970

PROGRAM NO. 422022

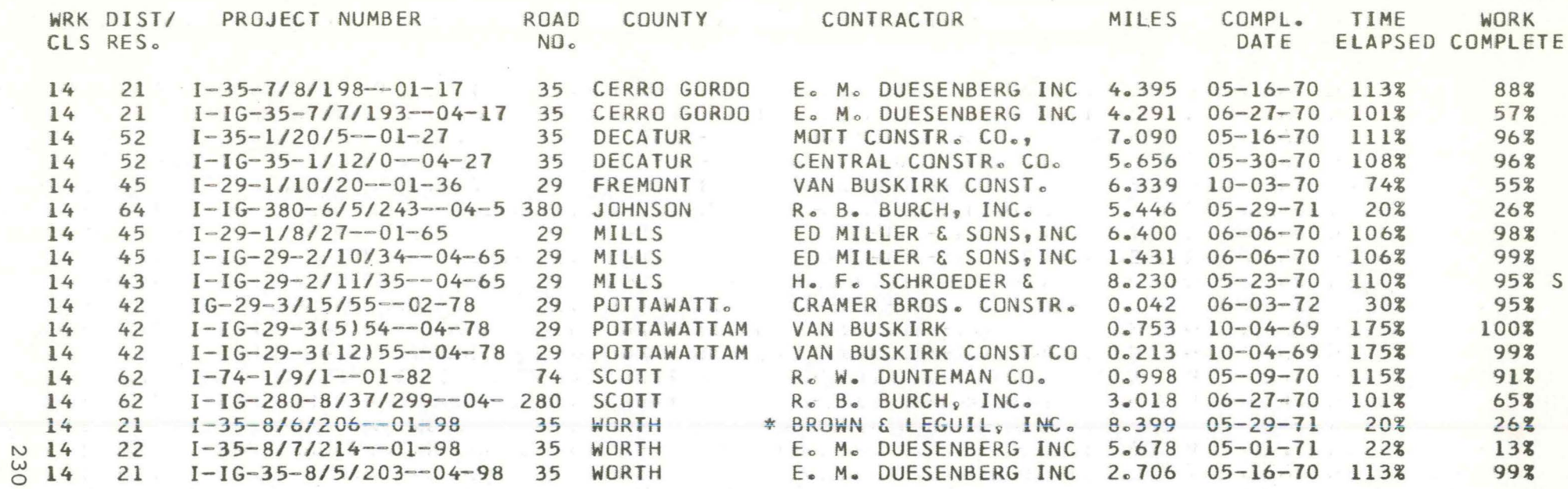

SUPPLEMENTAL CONTRACT = S

PAGE  $-1$ 

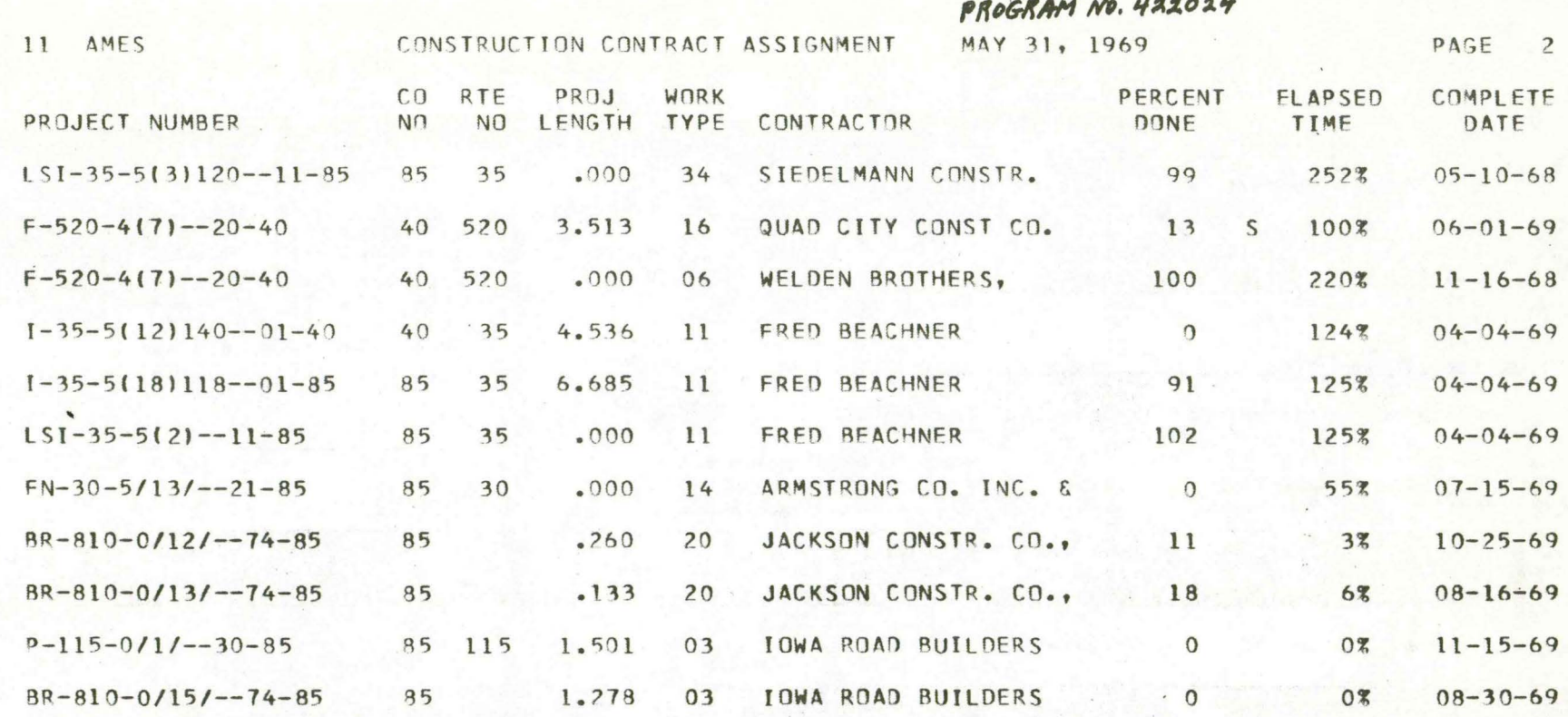

## IOWA STATE HIGHWAY COMMISSION

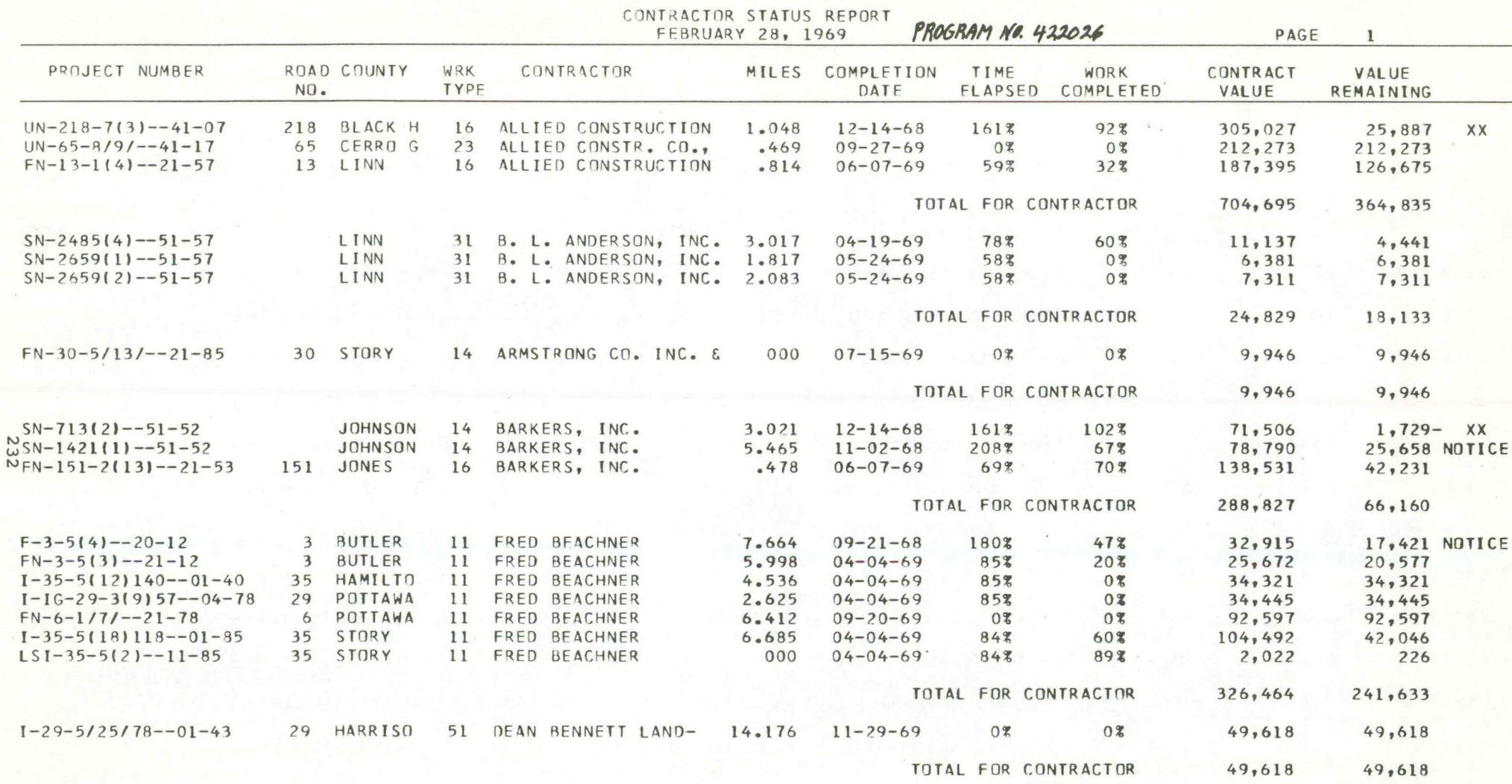

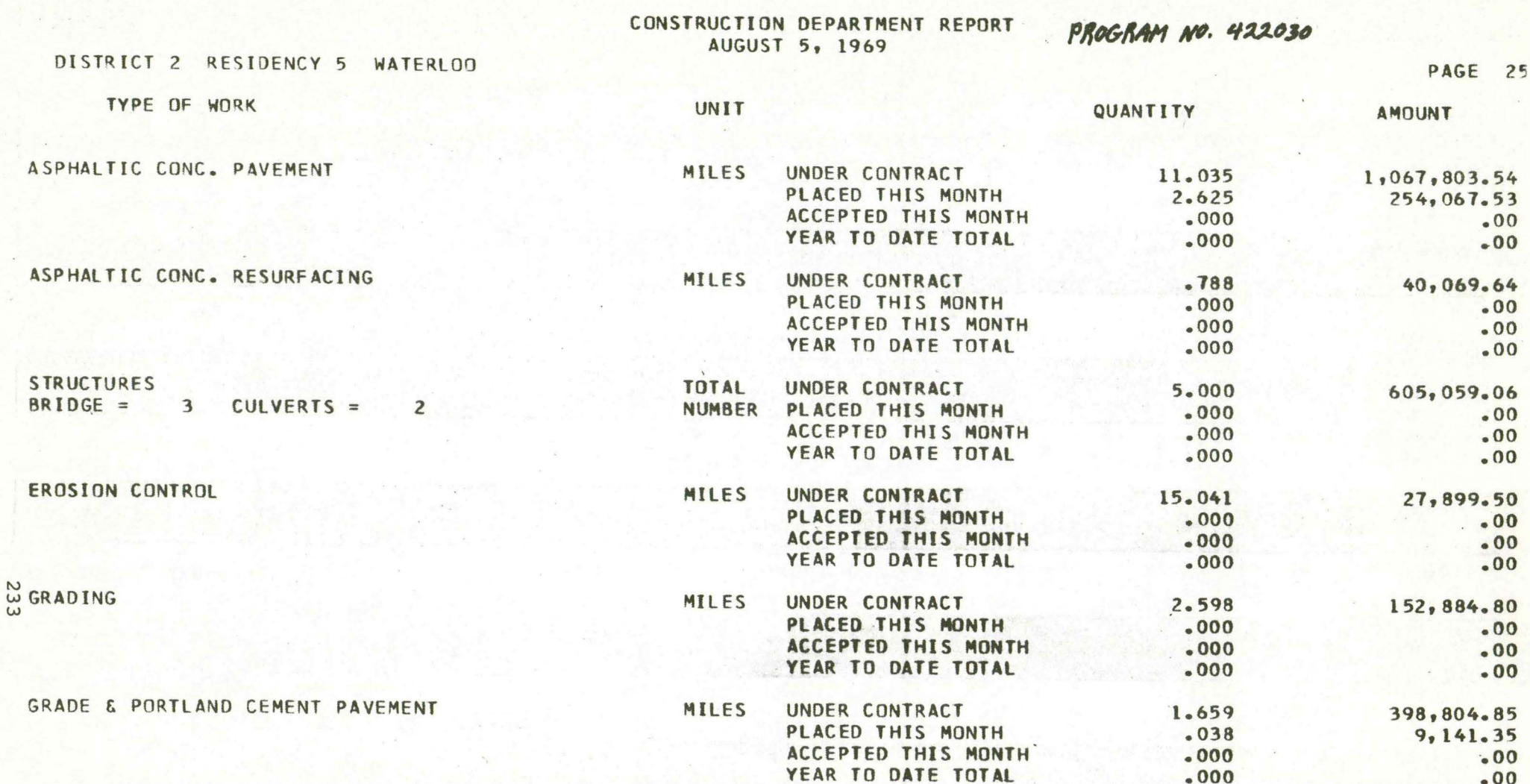

**The Second Second** 

**STATE** 

<u>rans</u>

**Common** 

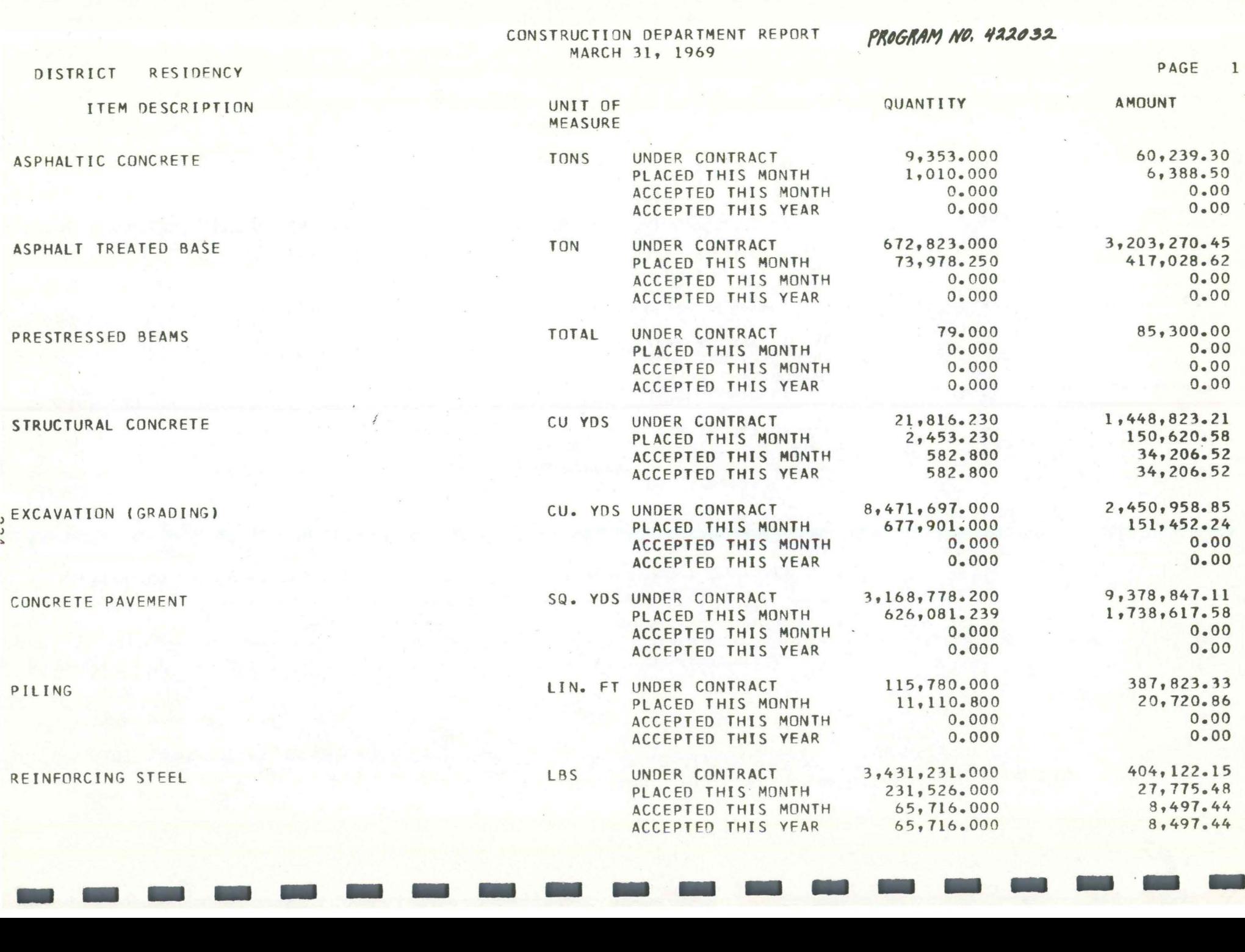

**TAP** 

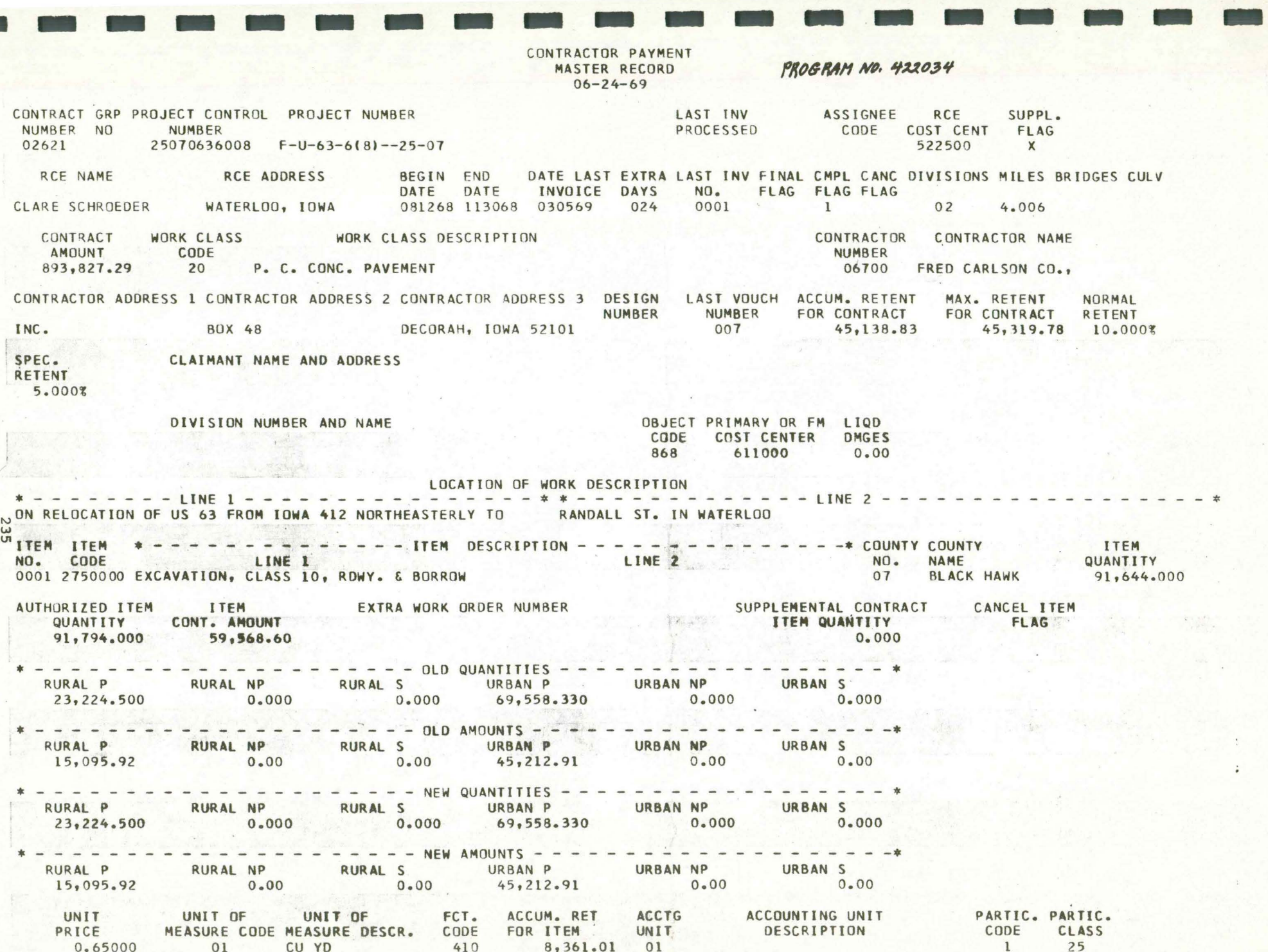

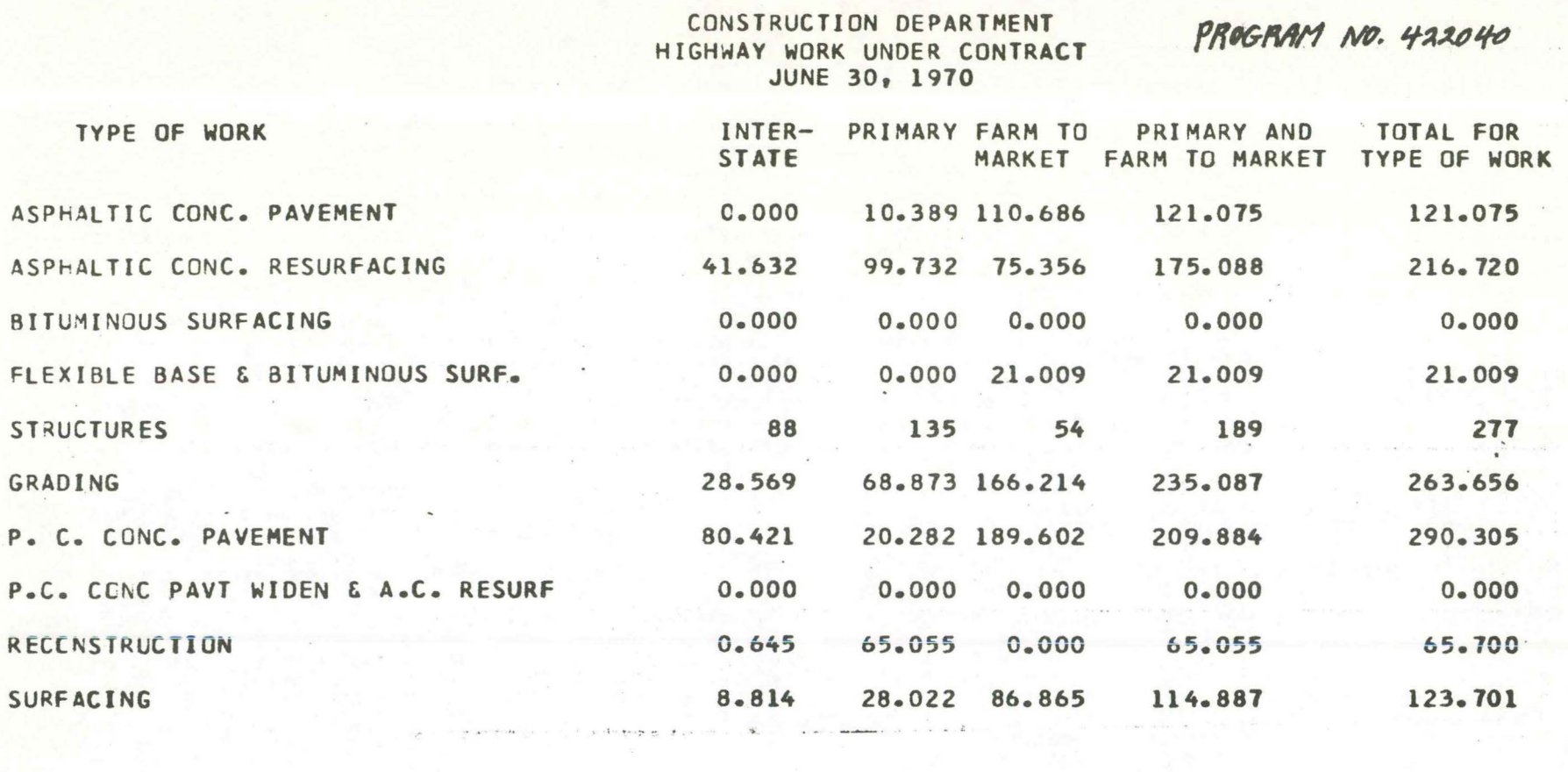

 $\overline{\mathcal{R}}$ 

 $\label{eq:1} \begin{split} \mathcal{L} &= \frac{1}{2} \int_{0}^{2\pi} \mathcal{L} \left( \mathcal{L} \right) \left[ \frac{d \mathcal{L}}{d \mathcal{L}} \right] \mathcal{L} \left[ \mathcal{L} \right] \mathcal{L} \left[ \mathcal{L} \right] \mathcal{L} \left[ \mathcal{L} \right] \mathcal{L} \left[ \mathcal{L} \right] \mathcal{L} \left[ \mathcal{L} \right] \mathcal{L} \left[ \mathcal{L} \right] \mathcal{L} \left[ \mathcal{L} \right] \mathcal{L} \left[ \mathcal{L} \$ 

 $\mathcal{A}^{\mathcal{A}}_{\mathcal{A}^{\mathcal{A}}}$  .

236

#### CONSTRUCTION WORK COMPLETED PRIMARY ROAD SYSTEM JULY 1, 1968 - JUNE 30, 1969

PROGRAM NO. 422086

PAGE 2

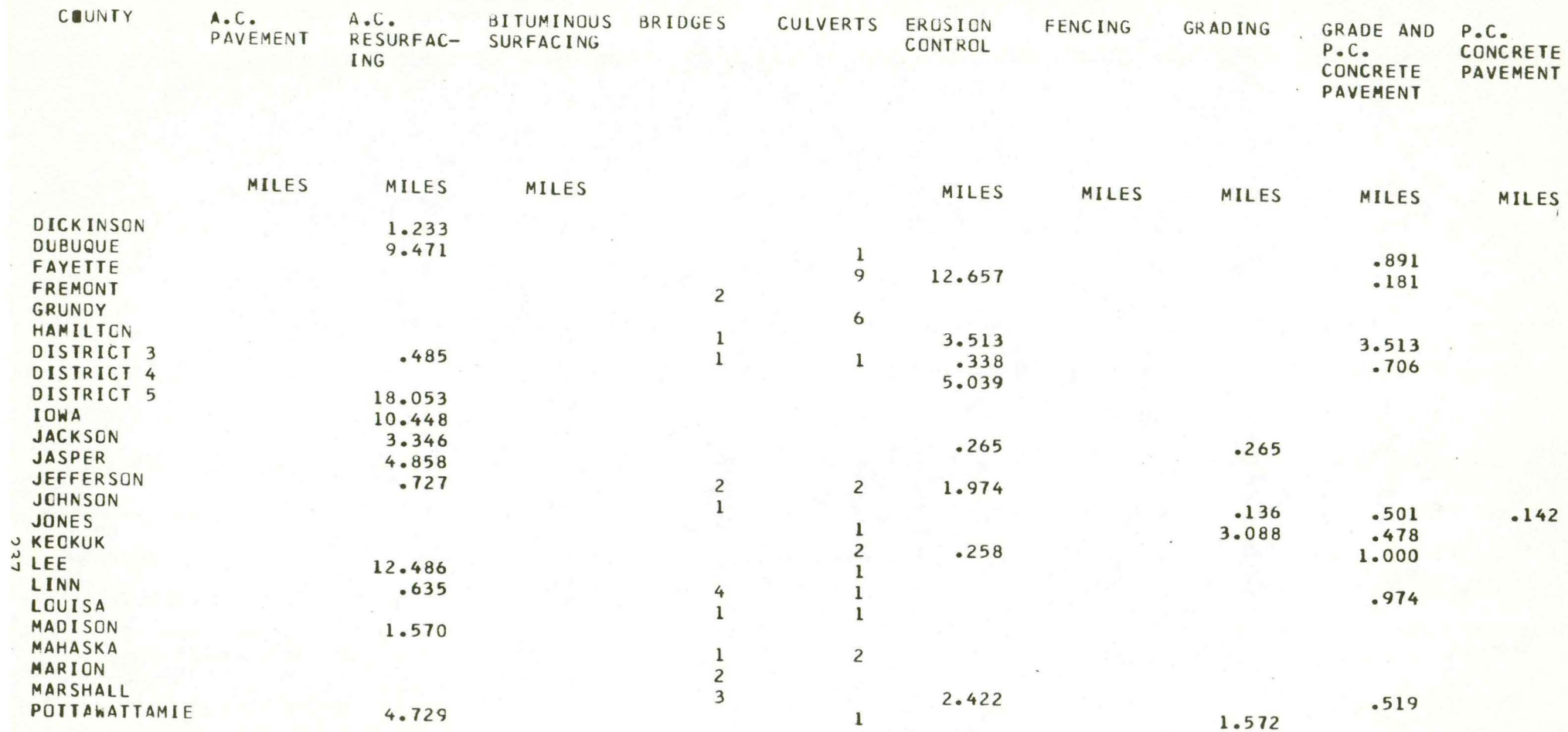

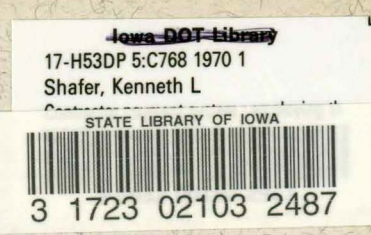